### **Chapter 2: Installation**

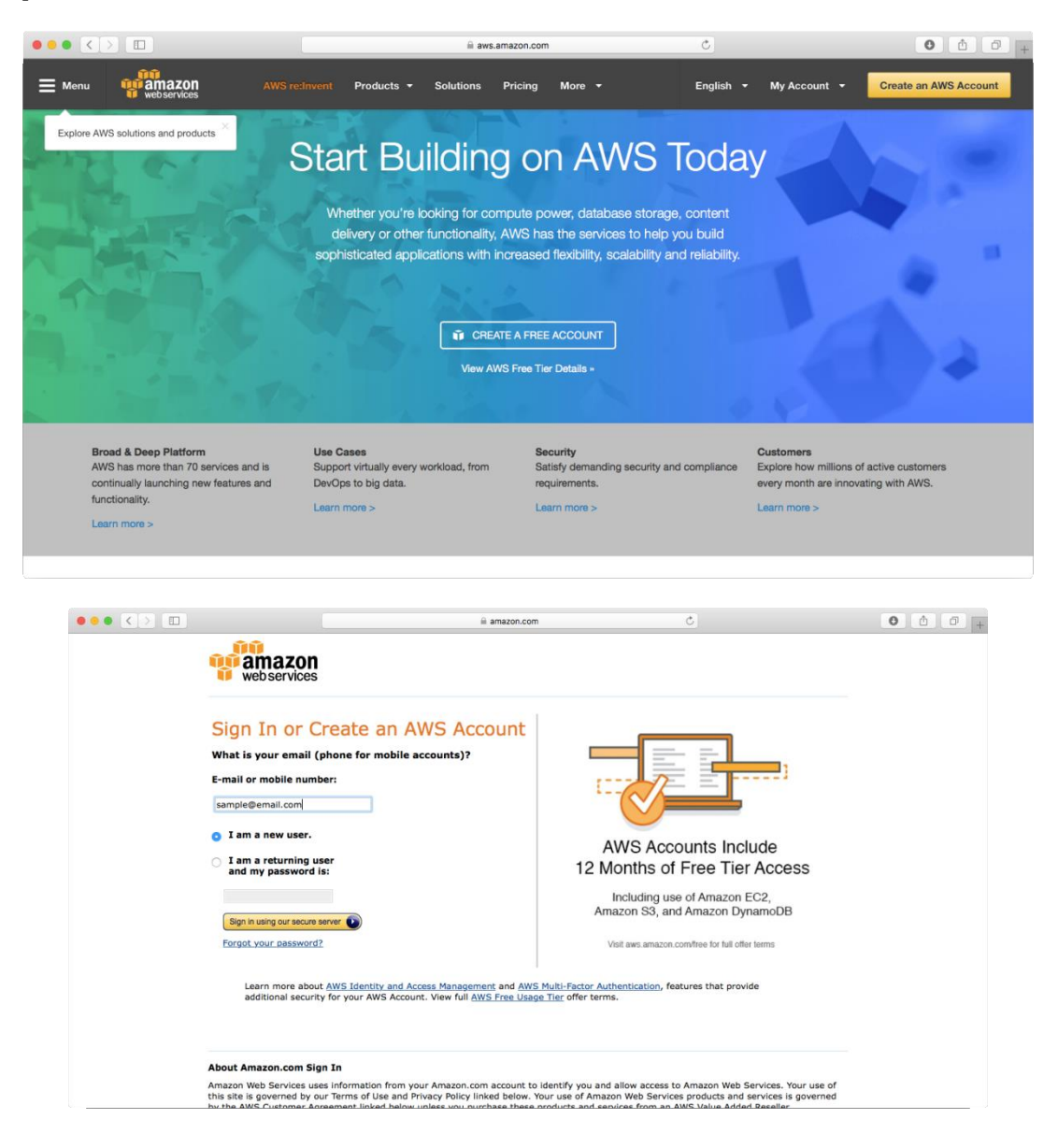

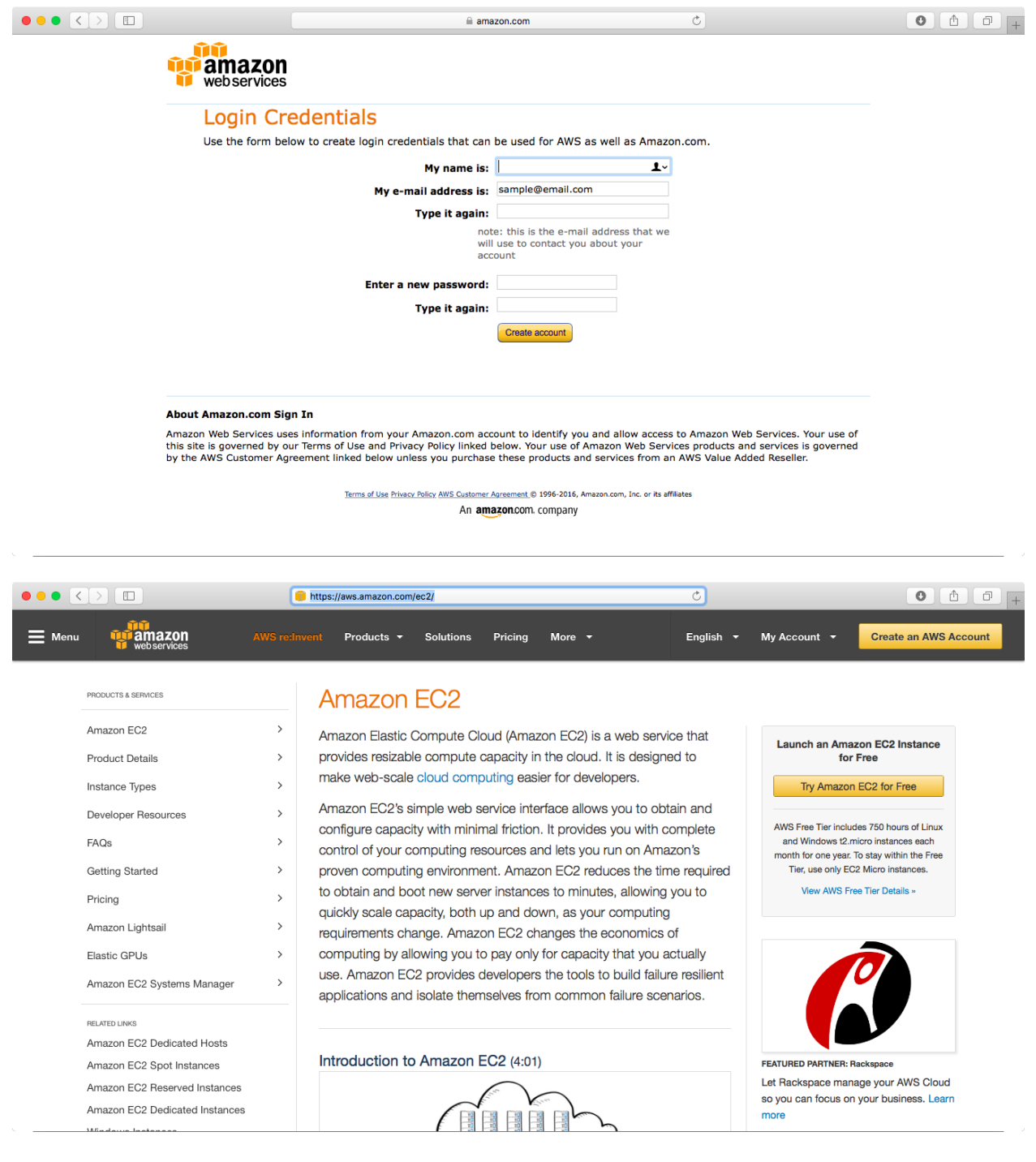

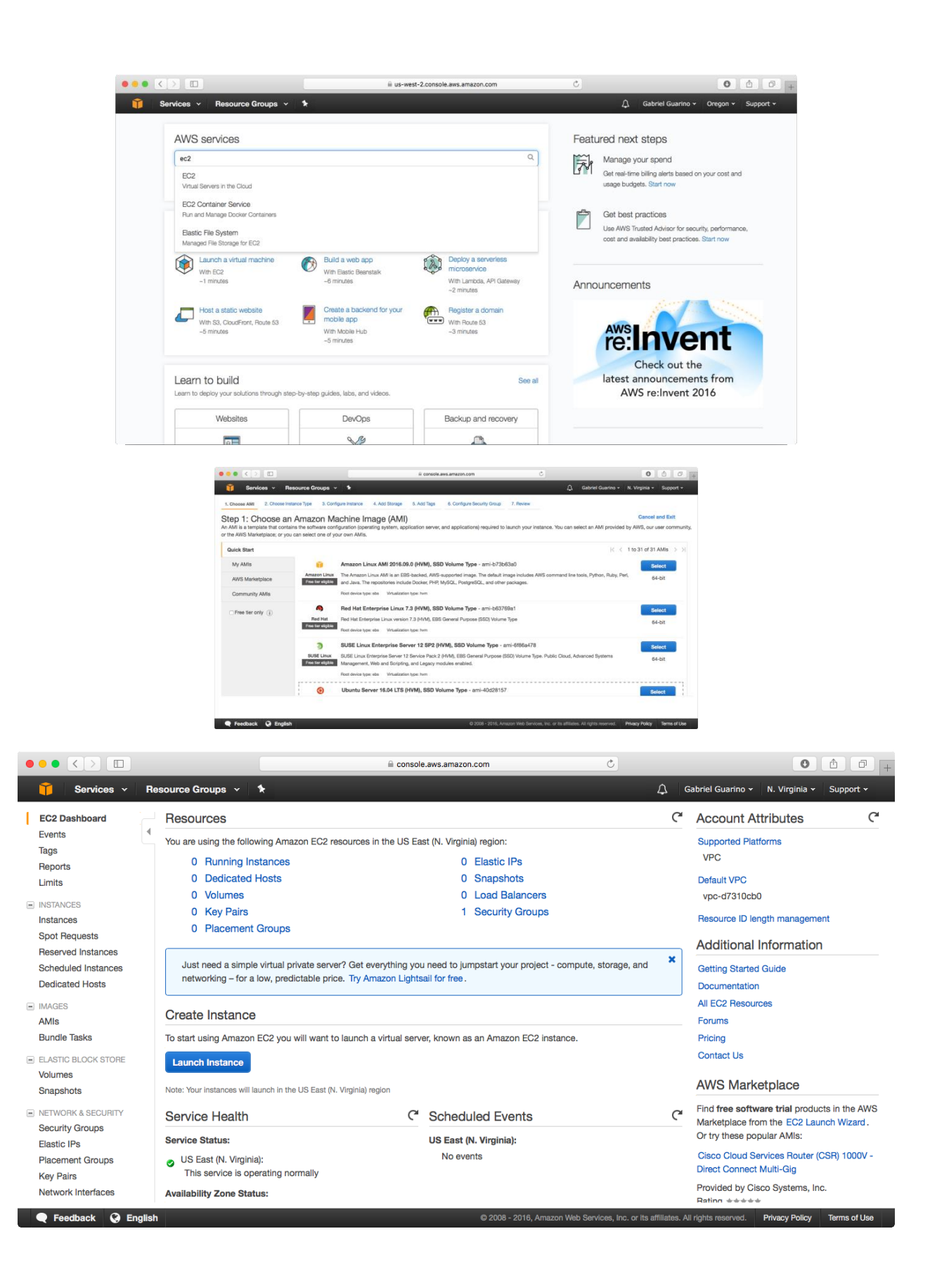

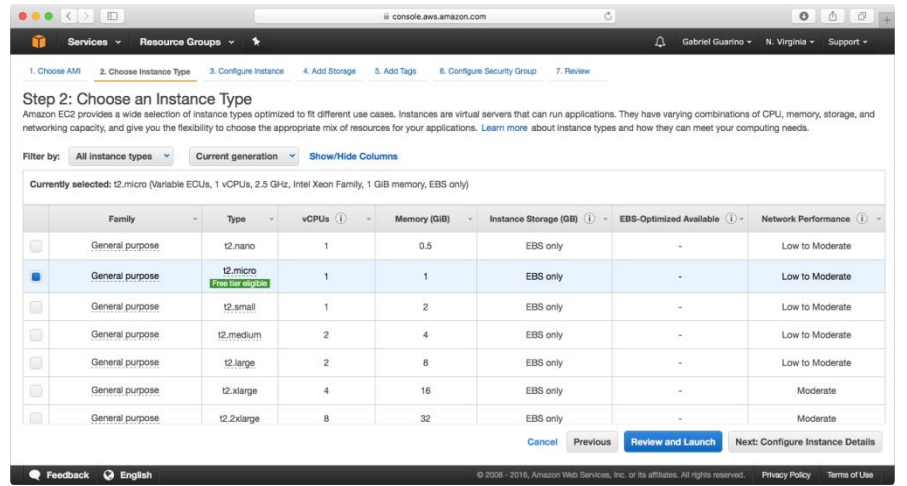

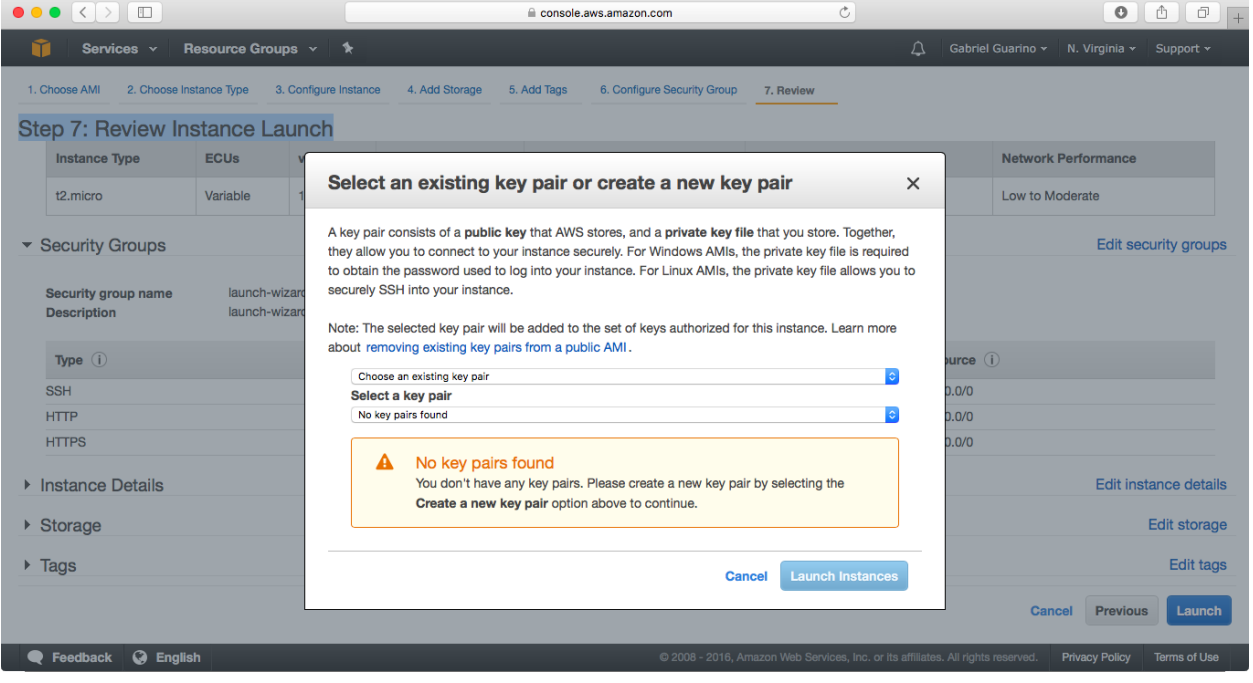

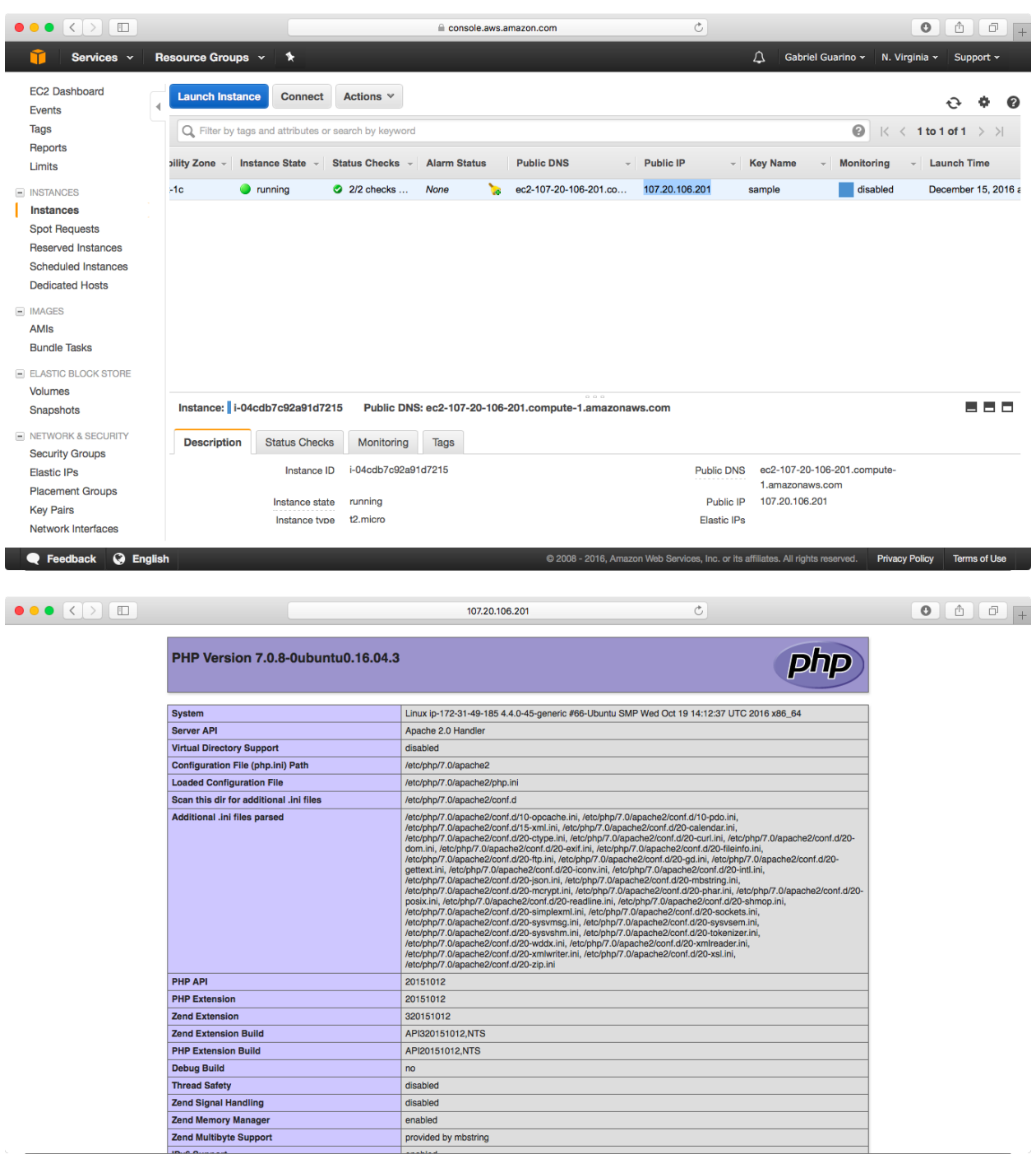

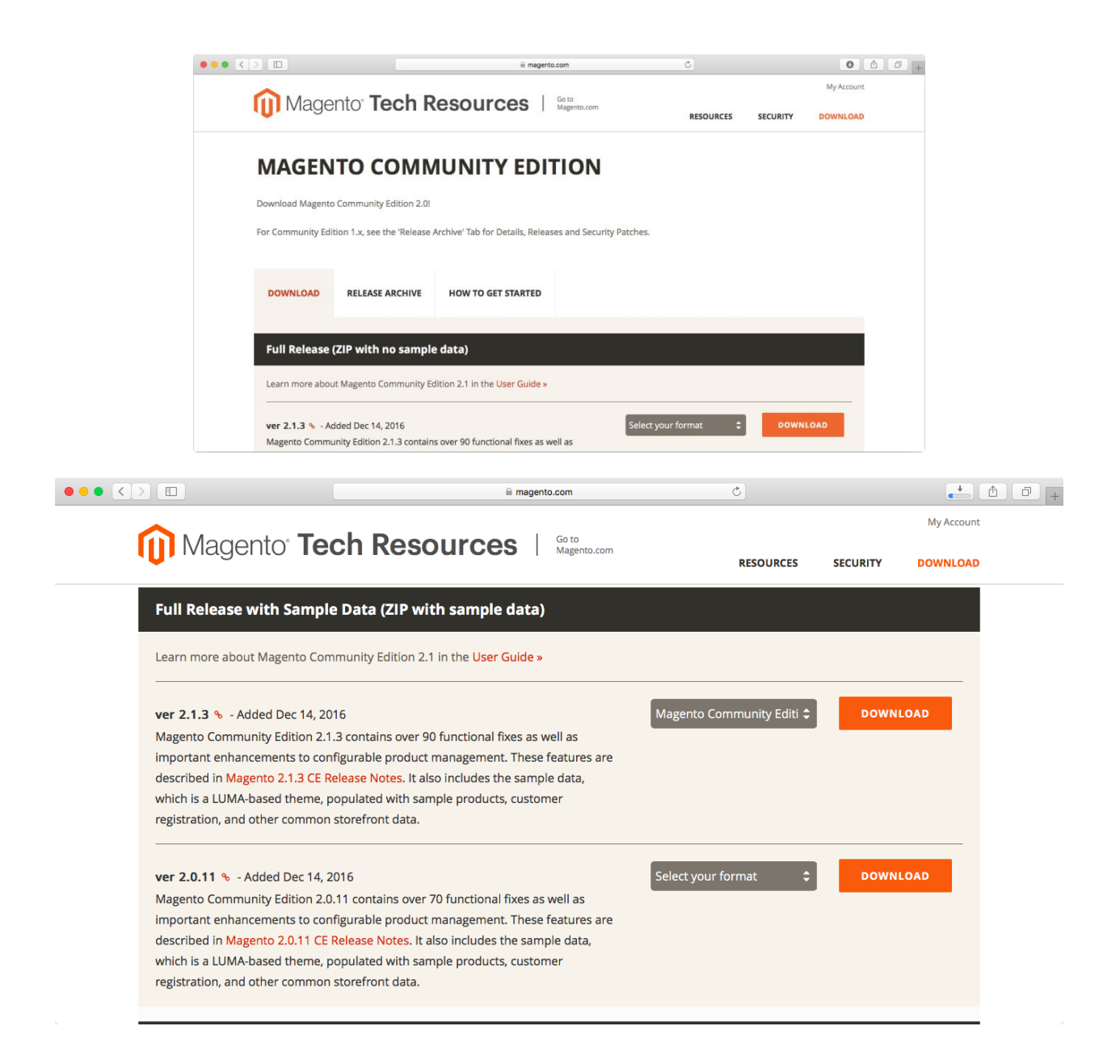

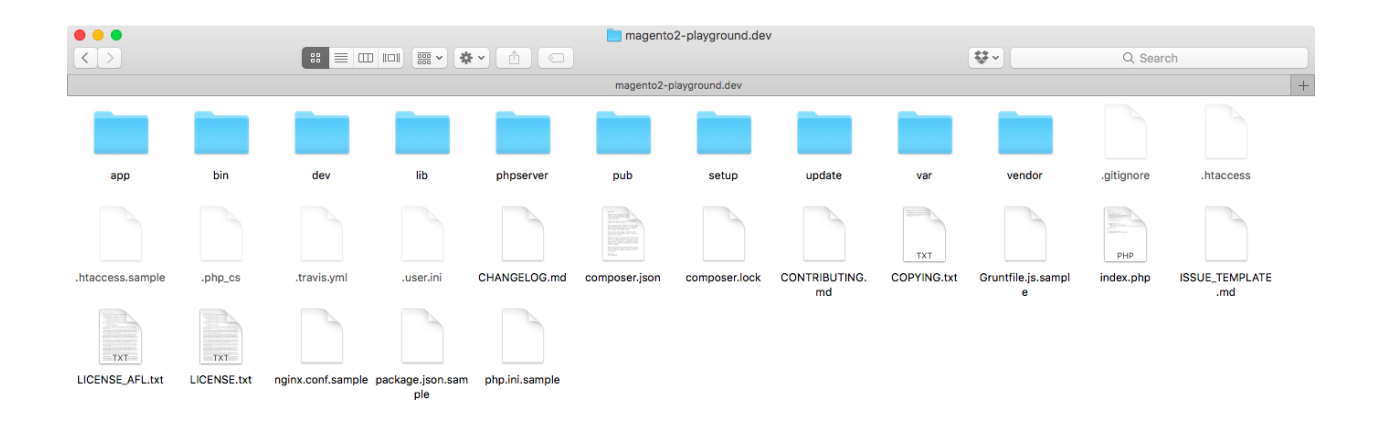

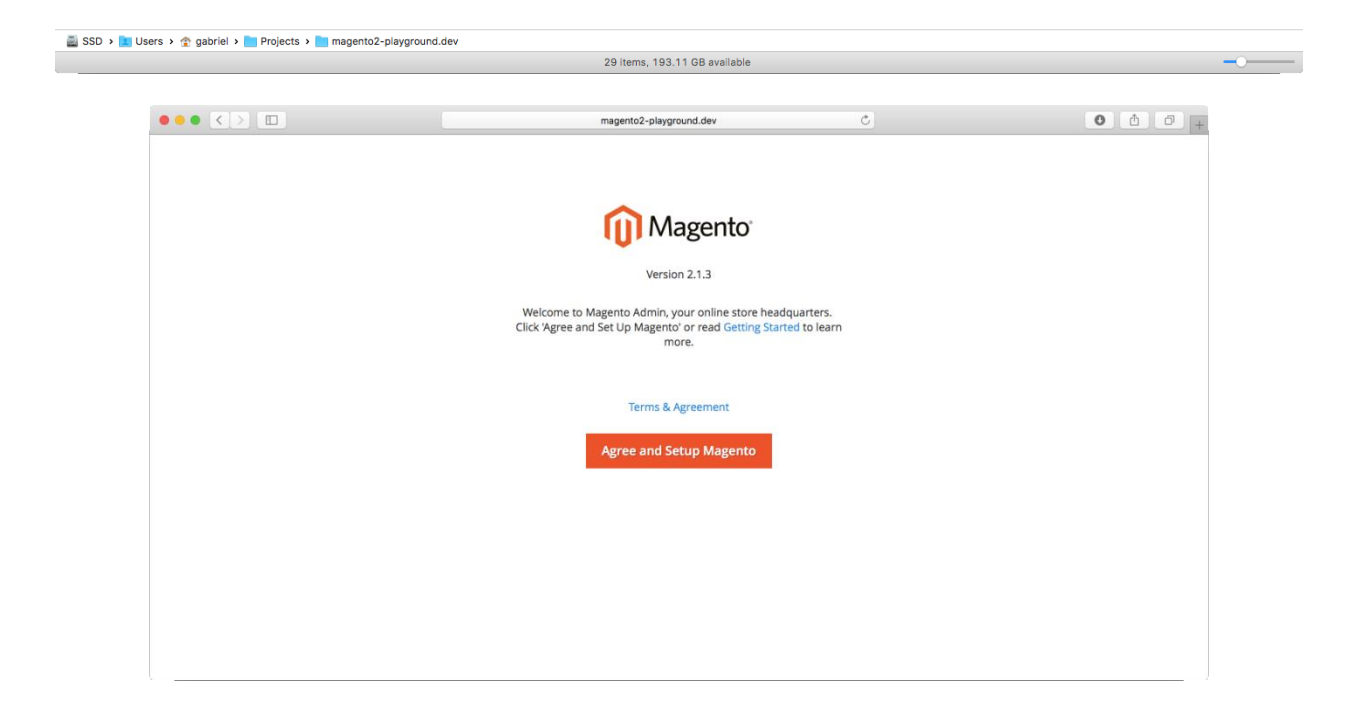

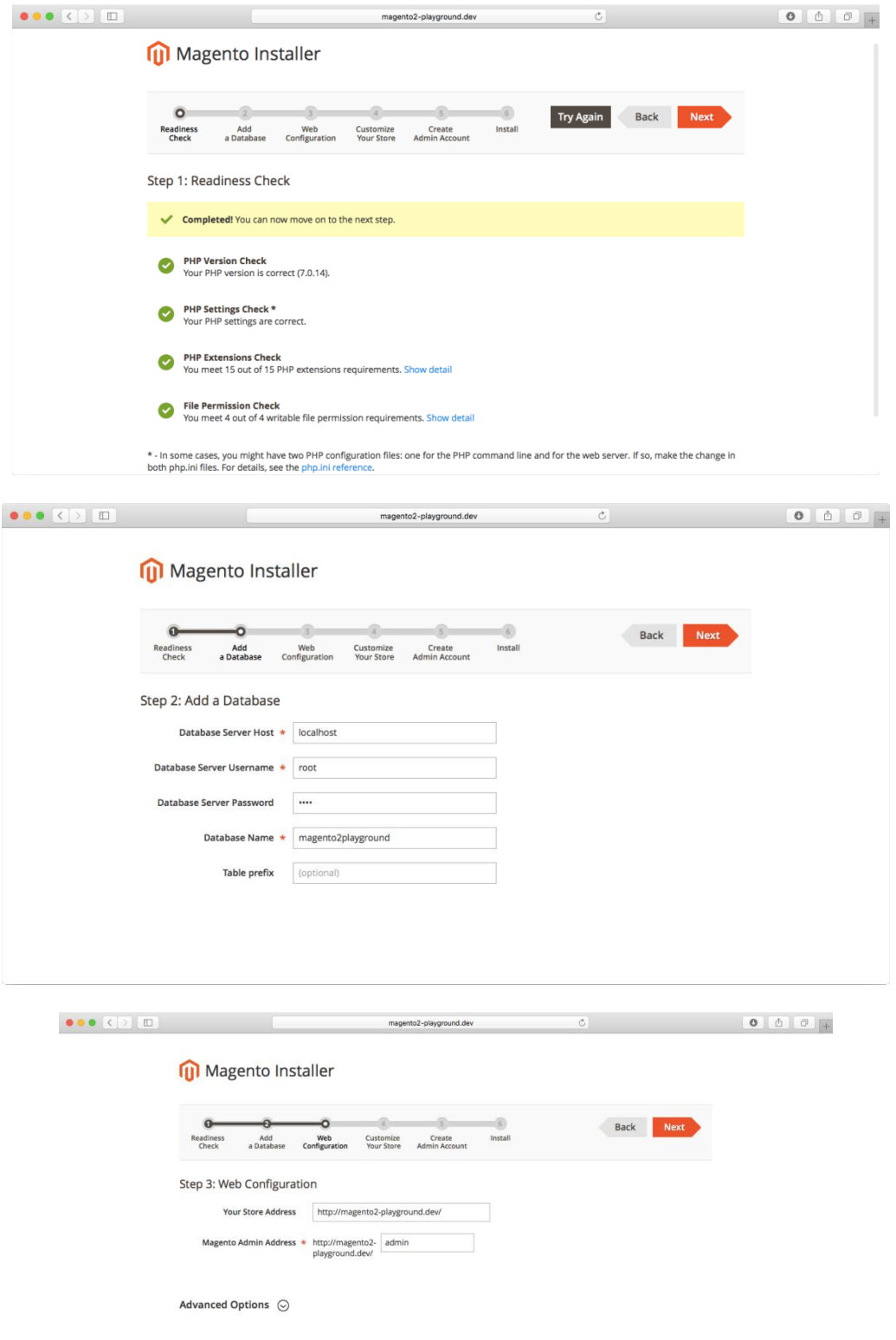

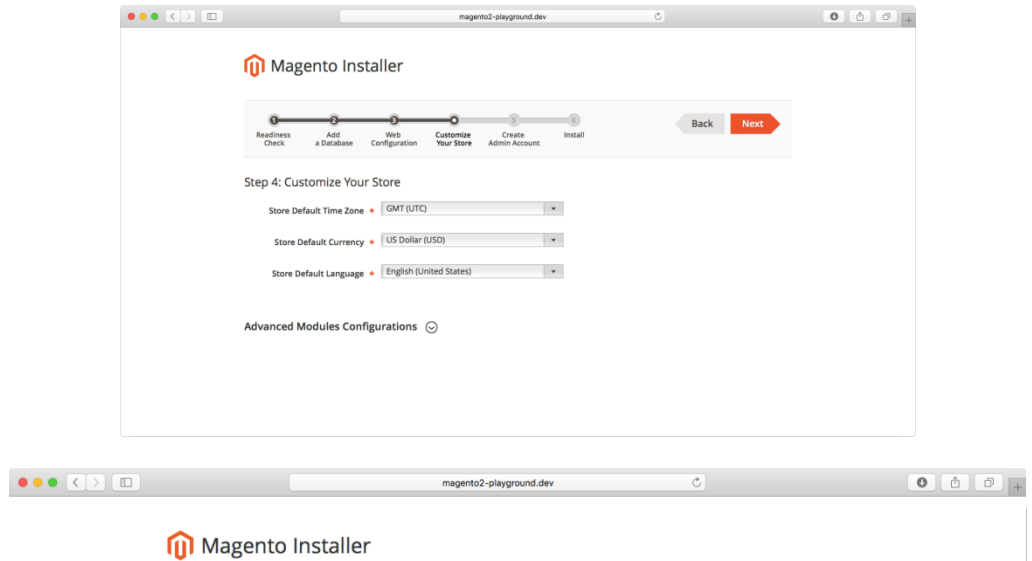

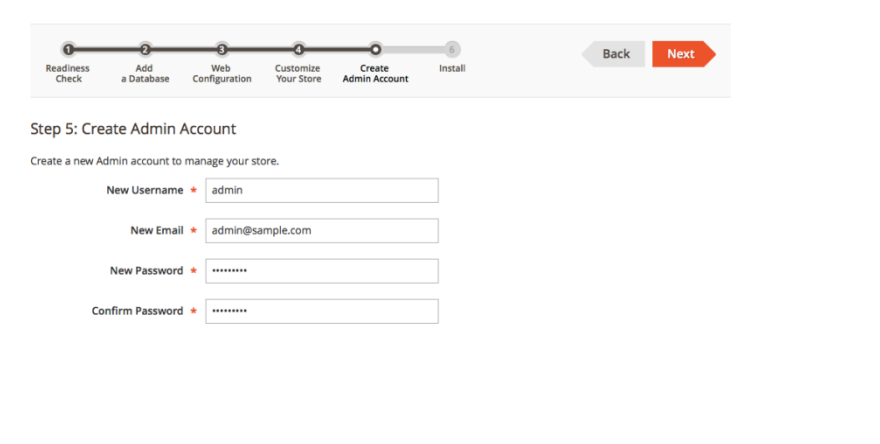

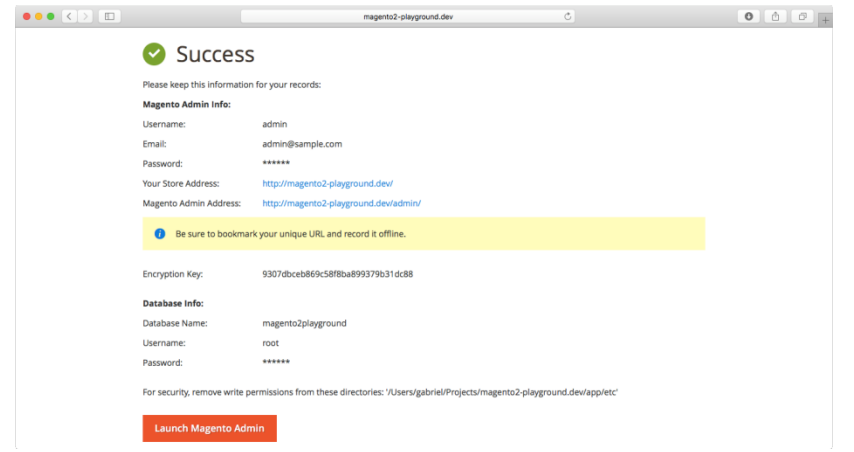

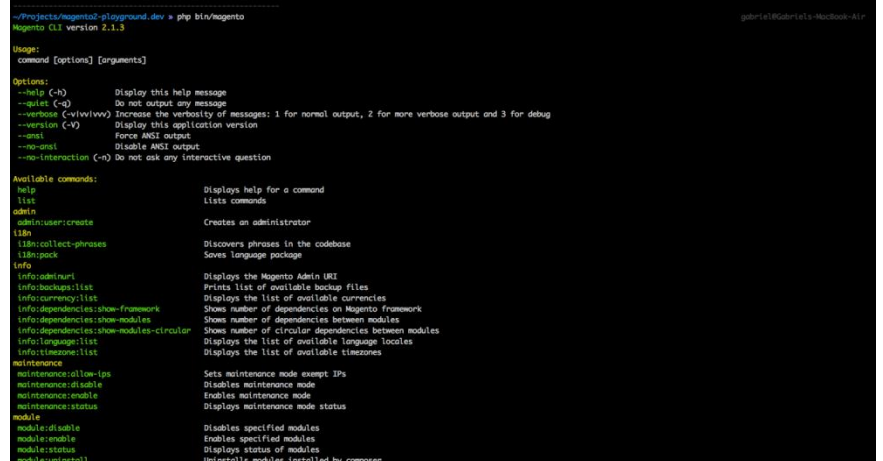

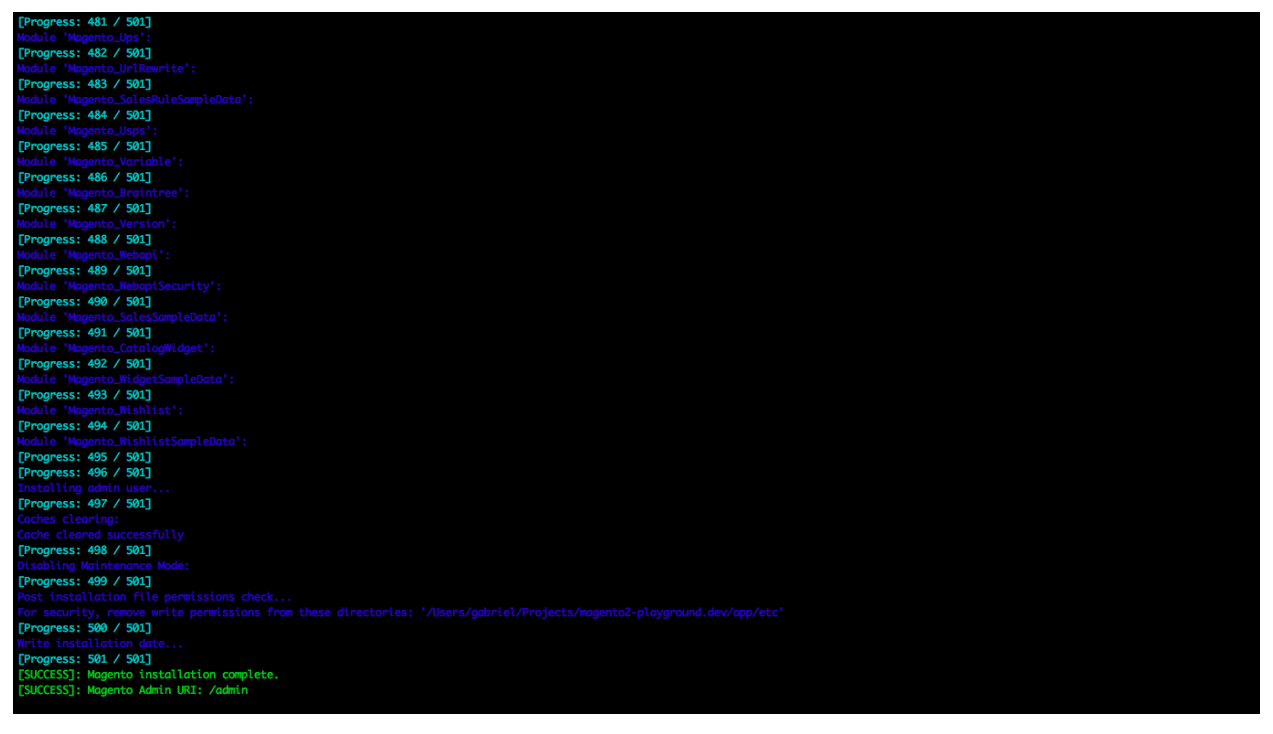

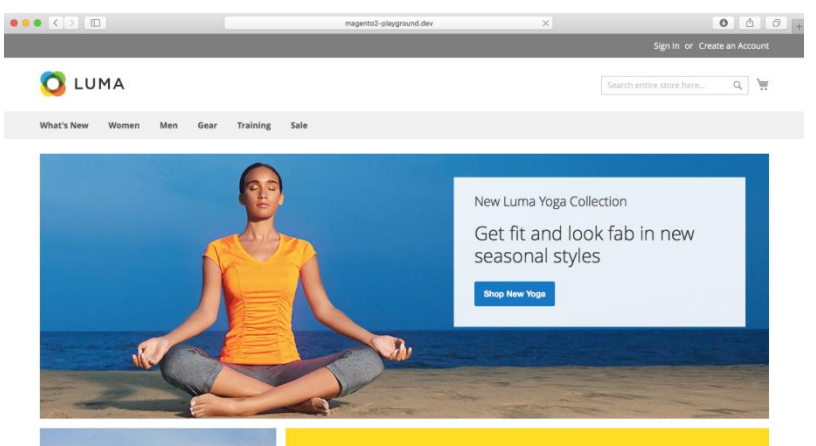

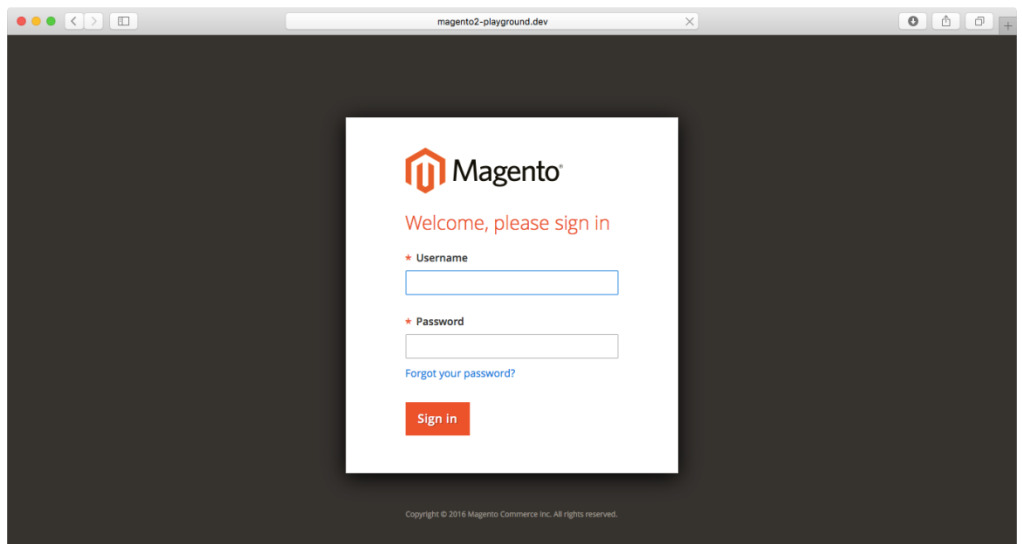

### **Chapter 3: Migration**

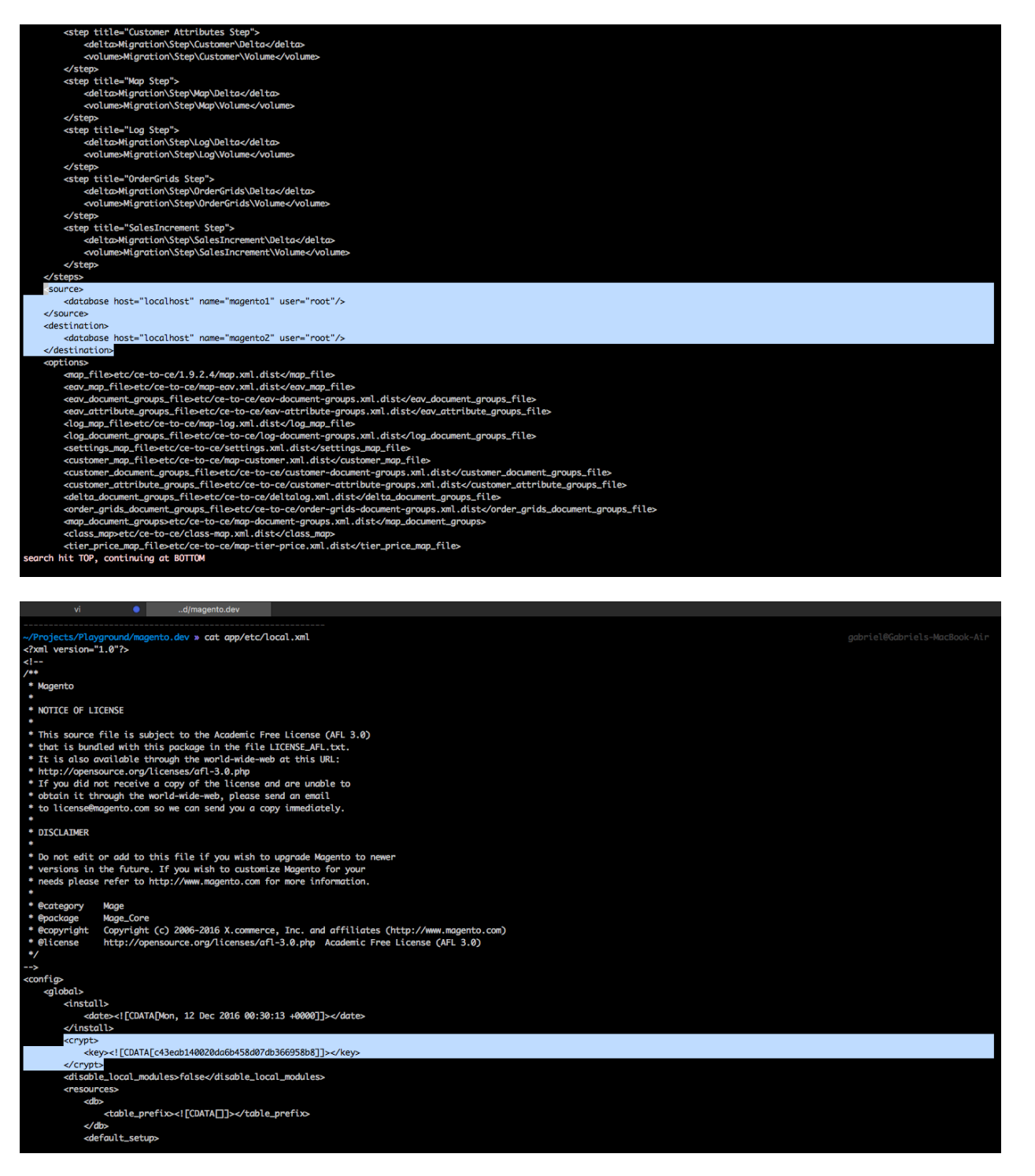

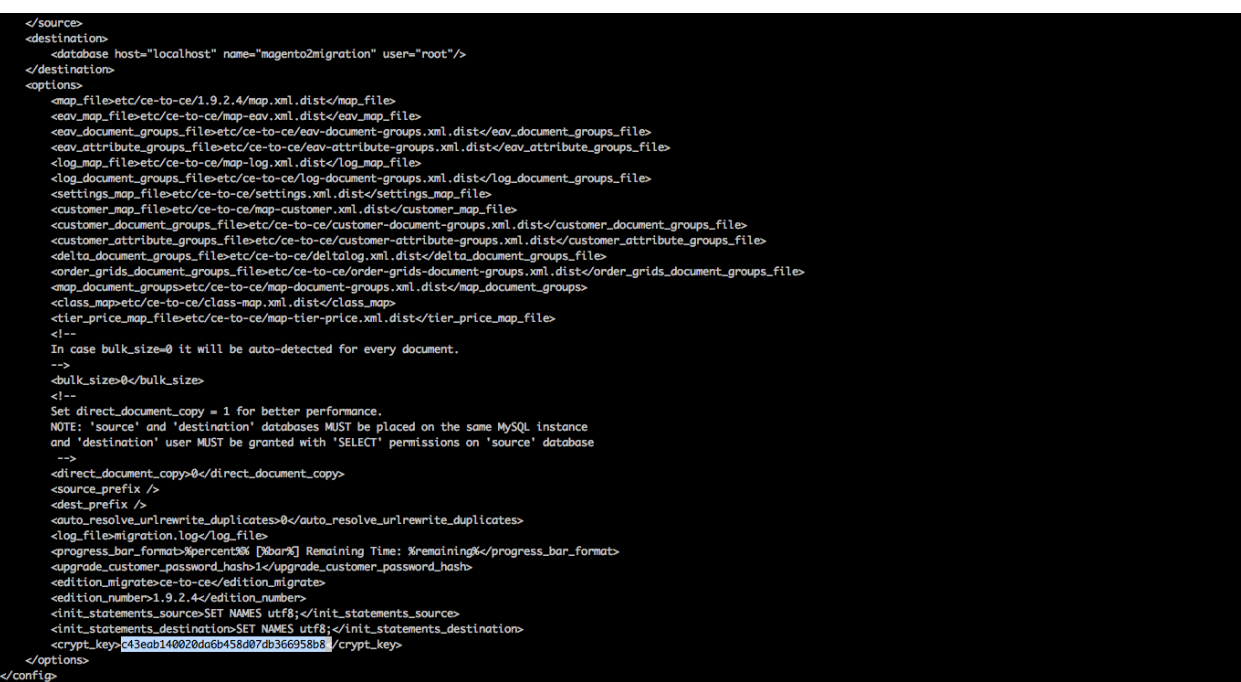

**INSERT -**

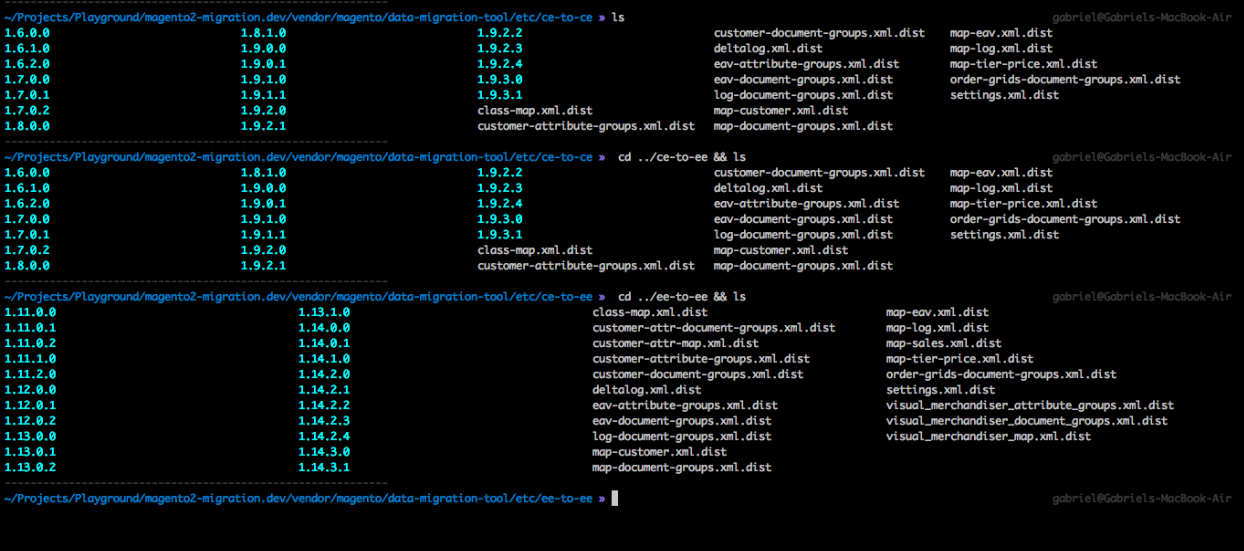

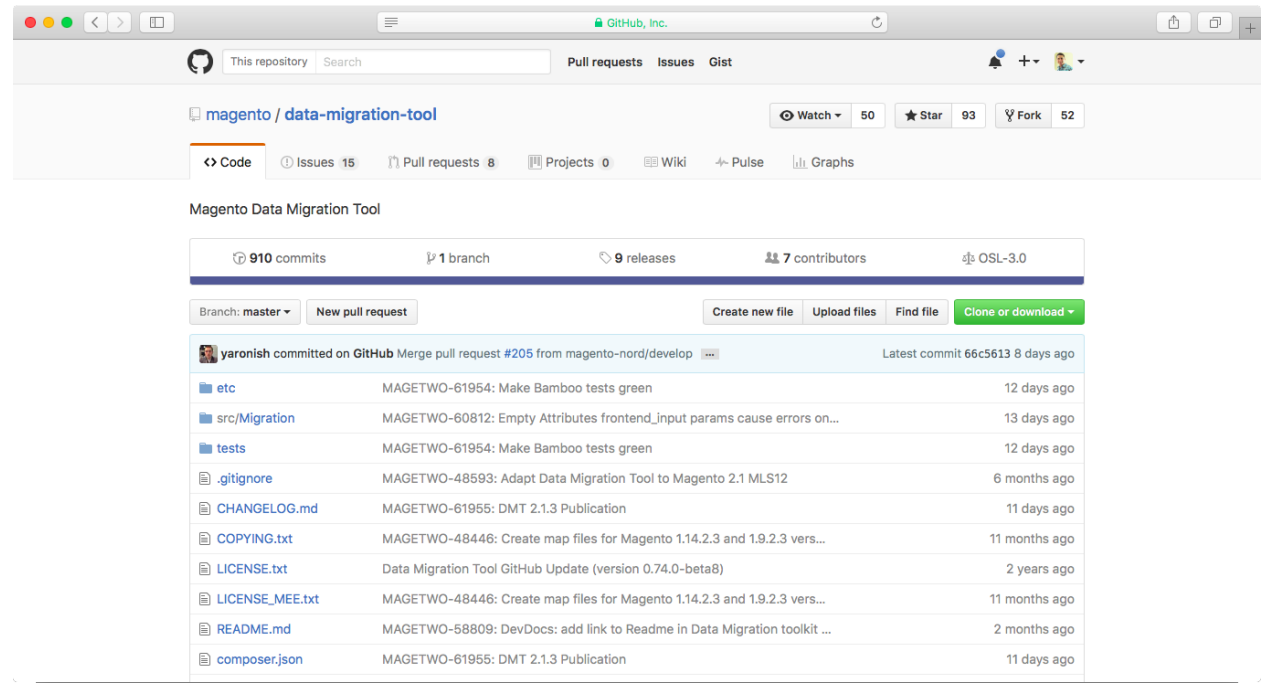

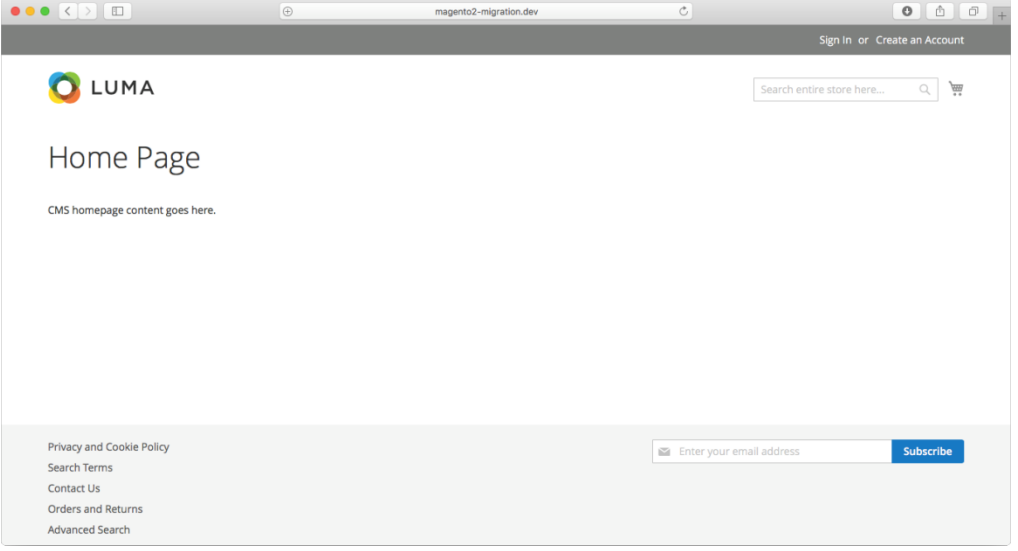

### $\begin{picture}(150,10) \put(0,0){\line(1,0){10}} \put(15,0){\line(1,0){10}} \put(15,0){\line(1,0){10}} \put(15,0){\line(1,0){10}} \put(15,0){\line(1,0){10}} \put(15,0){\line(1,0){10}} \put(15,0){\line(1,0){10}} \put(15,0){\line(1,0){10}} \put(15,0){\line(1,0){10}} \put(15,0){\line(1,0){10}} \put(15,0){\line(1,0){10}} \put(15,0){\line($

#### php PHP Version 7.0.14 Darwin Gabriels-MacBook-Air.local 16.3.0 Darwin Kernel Version 16.3.0: Thu Nov 17 20:23:58 PST 2016; root:xnu-<br>3789.31.2~1/RELEASE\_X86\_64 x86\_64 System Dec 9 2016 16:05:12<br>
'./configure' --prefixe-lust/focal/Cellar/php70/7.0.14\_7"-l-coalstatdir=/usrlocal/var"--<br>
'./configure'--prefixe-lust/focal/Cellar/php70/7.0.14\_7"-l-coalstatdir=/usrlocal/vari-<br>
offreshistocal/cellar/p **Build Date** Dec 9 2016 16:05:12 **Configure Command** Server API Apache 2.0 Handler **Virtual Directory Support** disabled Configuration File (php.ini) Path /usr/local/etc/php/7.0 **Loaded Configuration File** /usr/local/etc/php/7.0/php.ini Scan this dir for additional .ini files /usr/local/etc/php/7.0/conf.d /usr/local/etc/php/7.0/conf.d/ext-apou.ini, /usr/local/etc/php/7.0/conf.d/ext-intl.ini, /usr/local/etc/php/7.0/conf.d/ext-intl.ini, /usr/local/etc/php/7.0/conf.d/ext-intl.ini, /usr/local/etc/php/7.0/conf.d/ext-opcache.ini, Additional .ini files parsed PHP API 20151012 **PHP Extension** 20151012 Zend Extension 320151012 **Zend Extension Build** API320151012,NTS **PHP Extension Build** API20151012,NTS Debug Build  $no$

localhost

 $\circ$ 

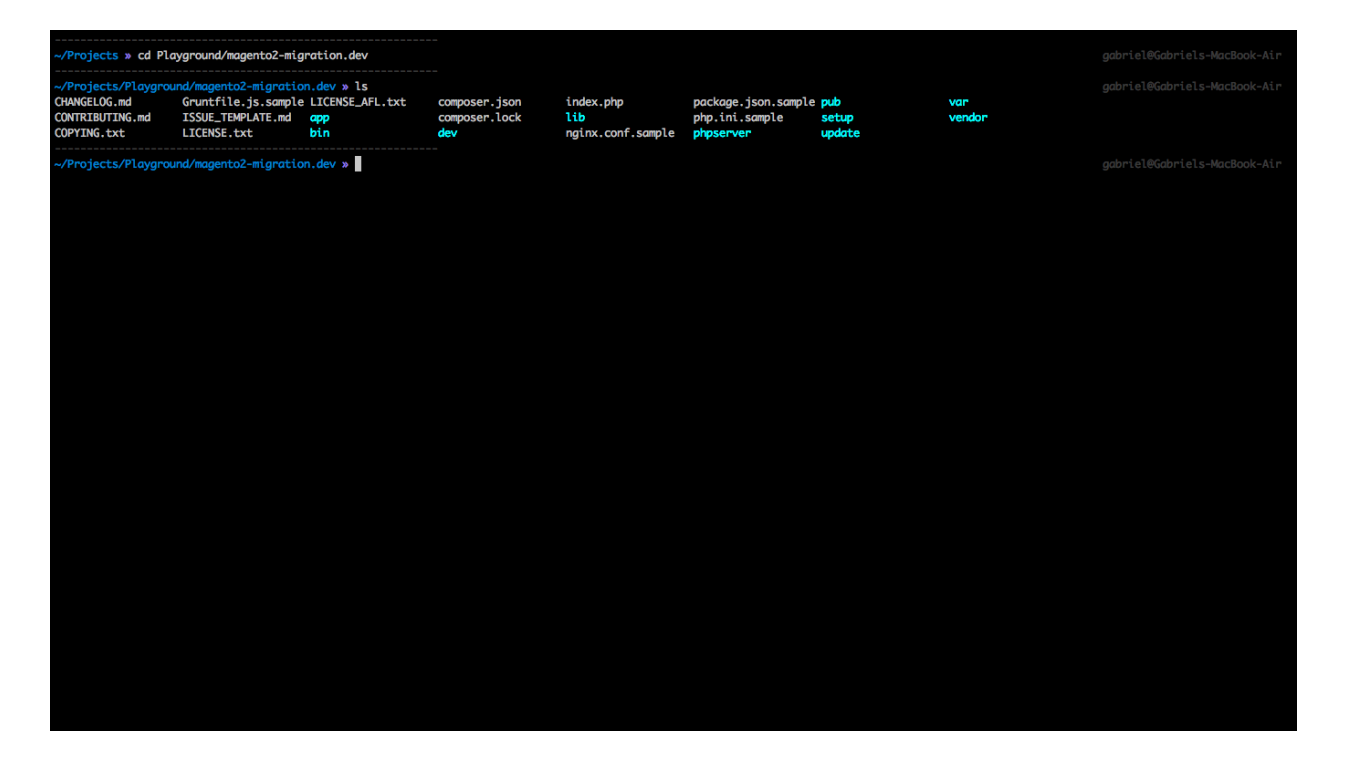

#### 

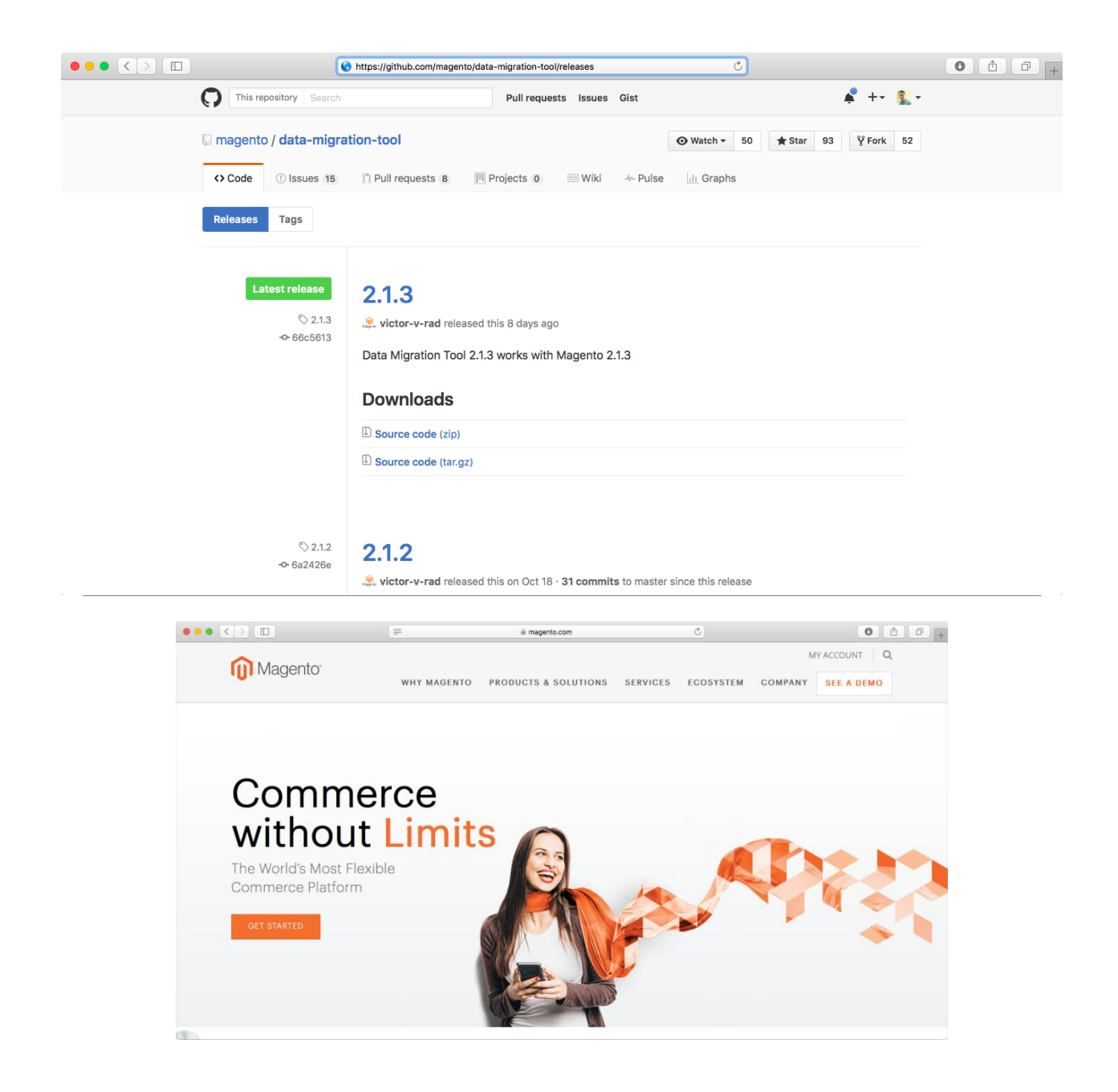

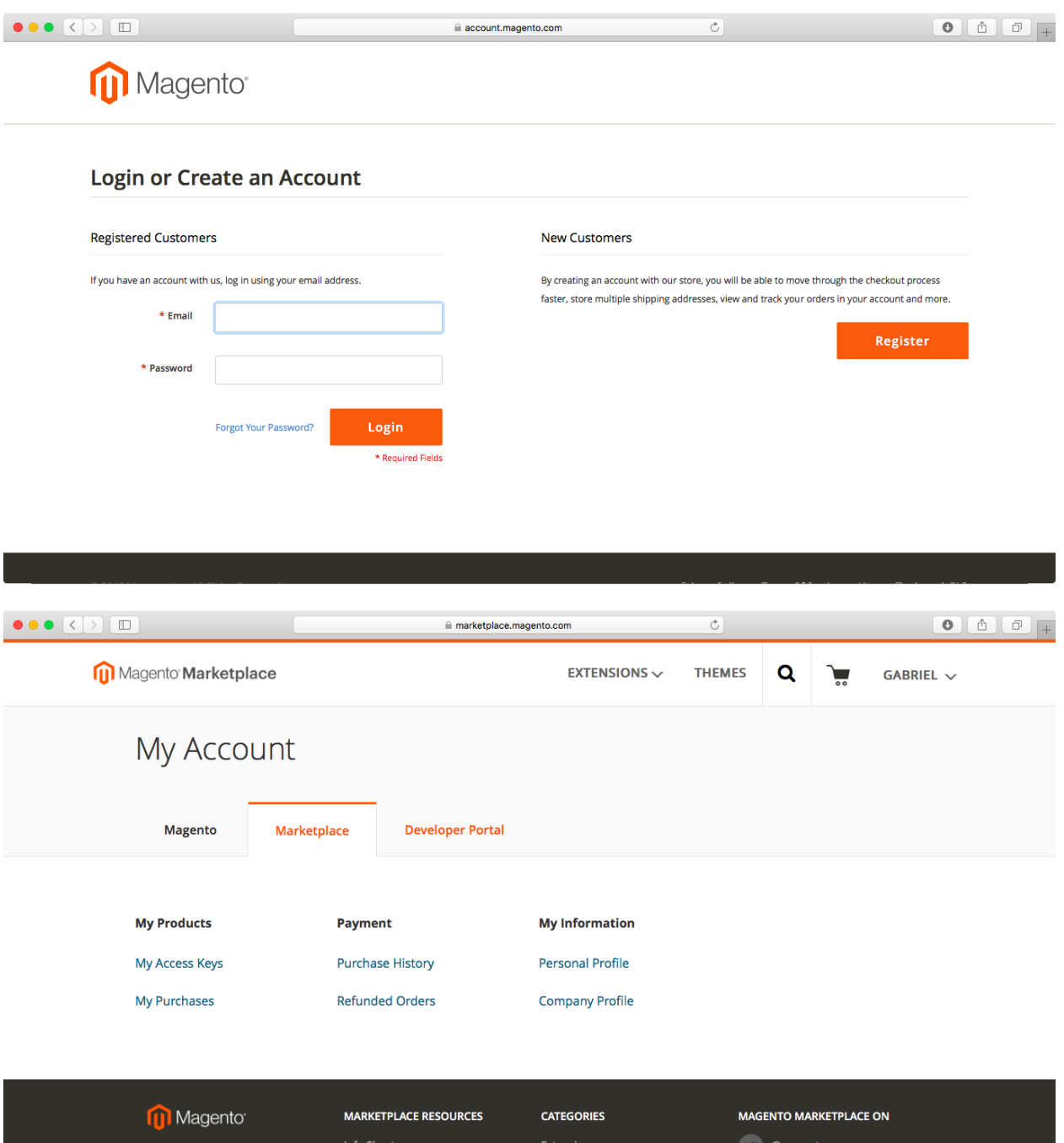

User Guides

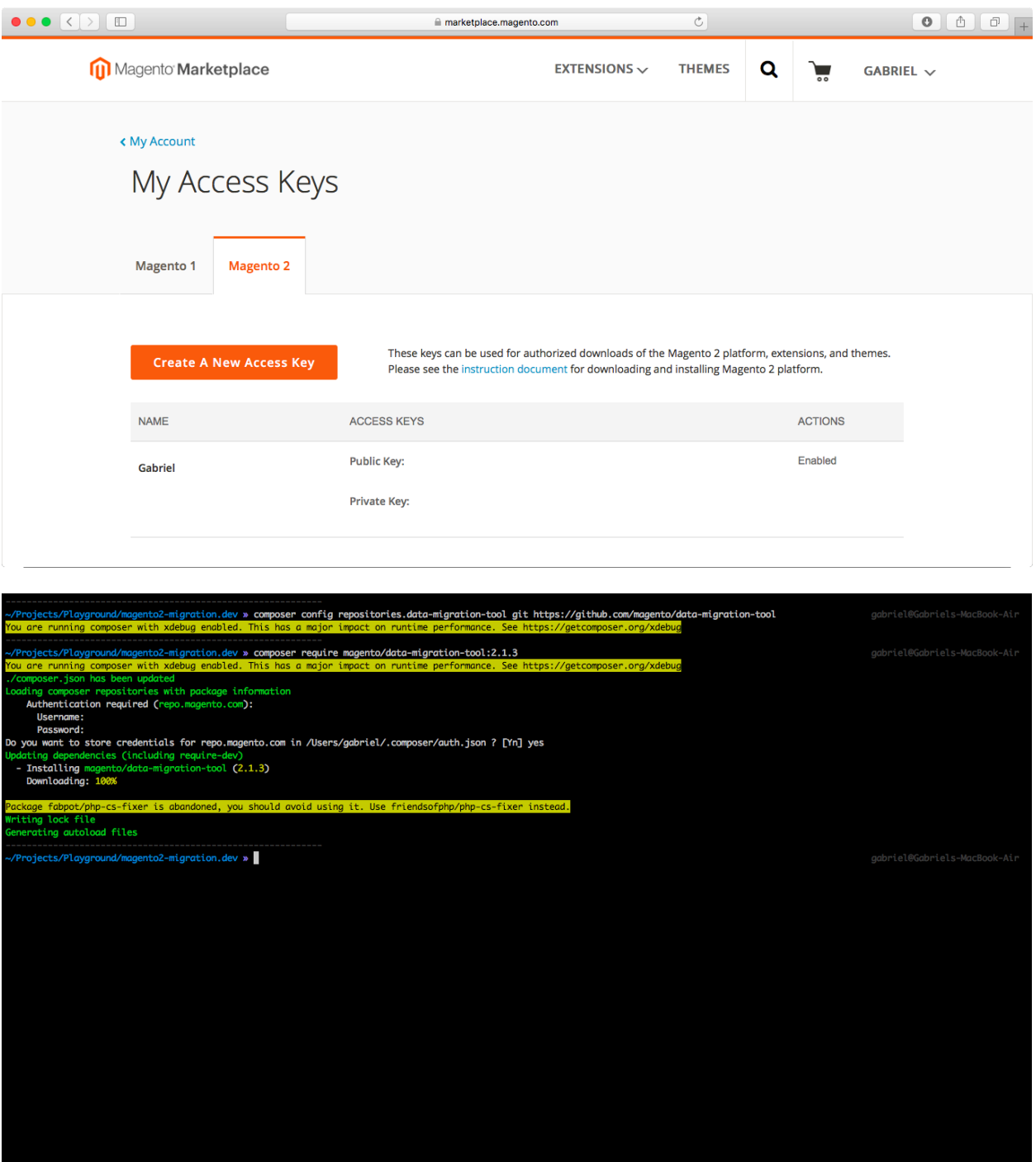

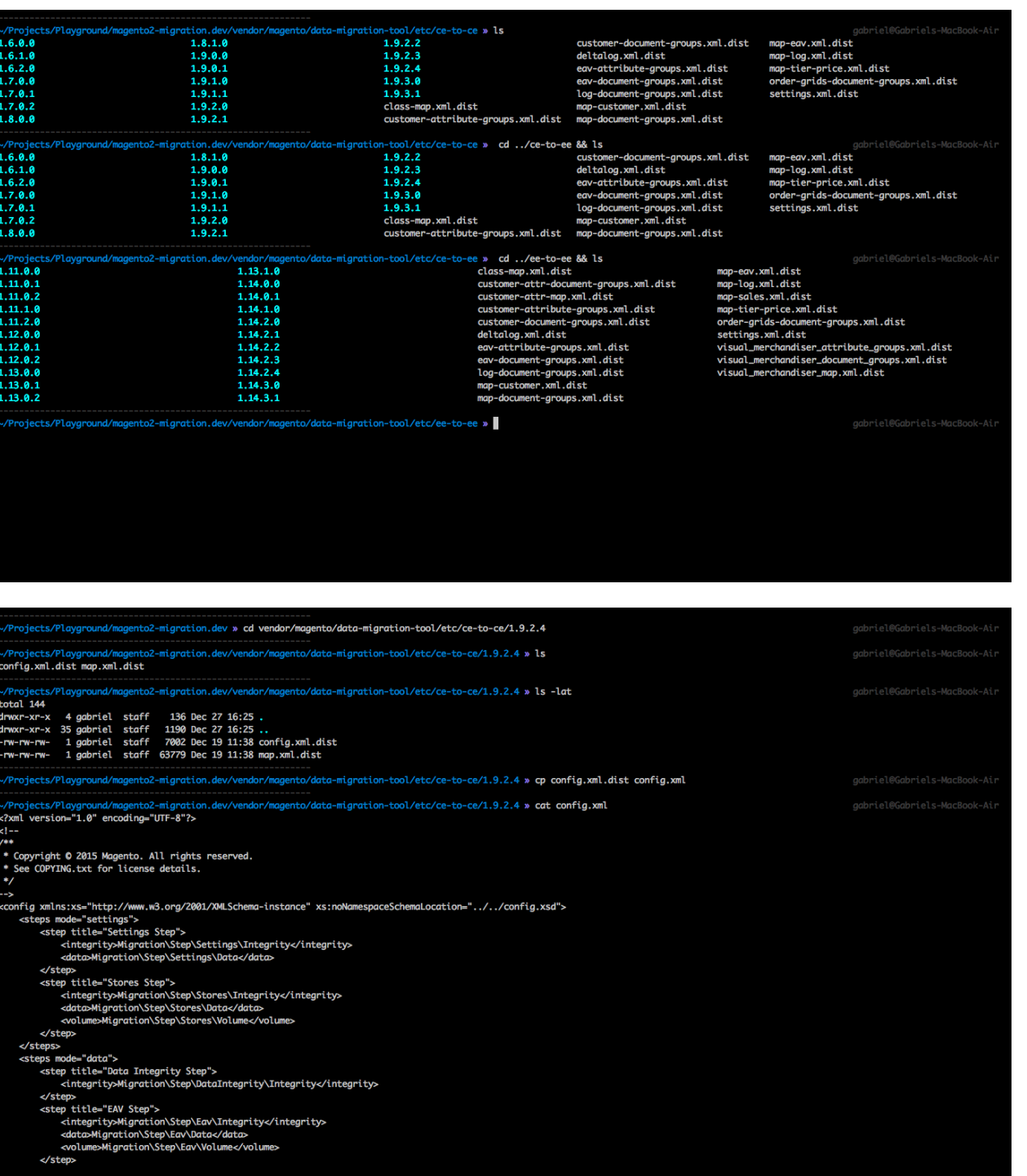

### **Chapter 4: Creating Your First Product, Images, Inventory and Prices**

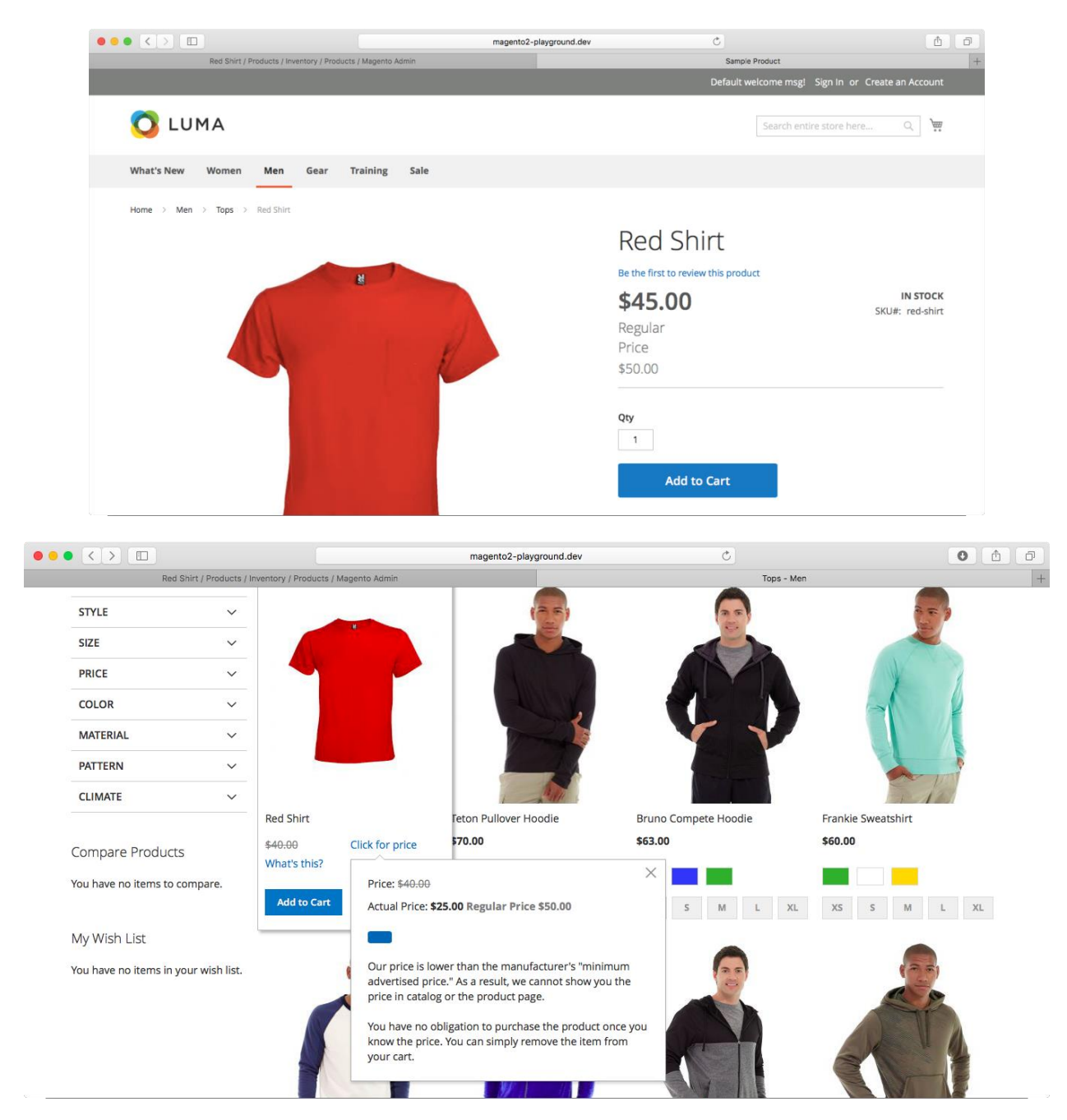

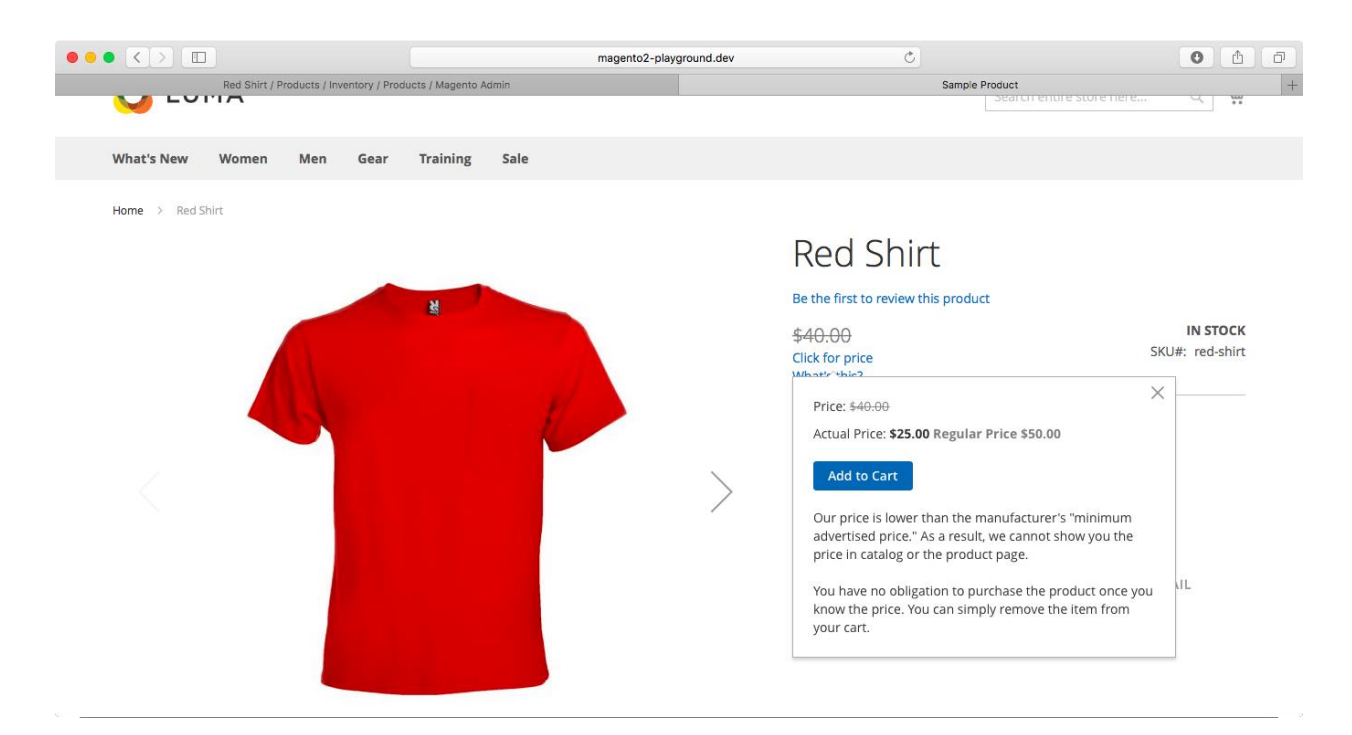

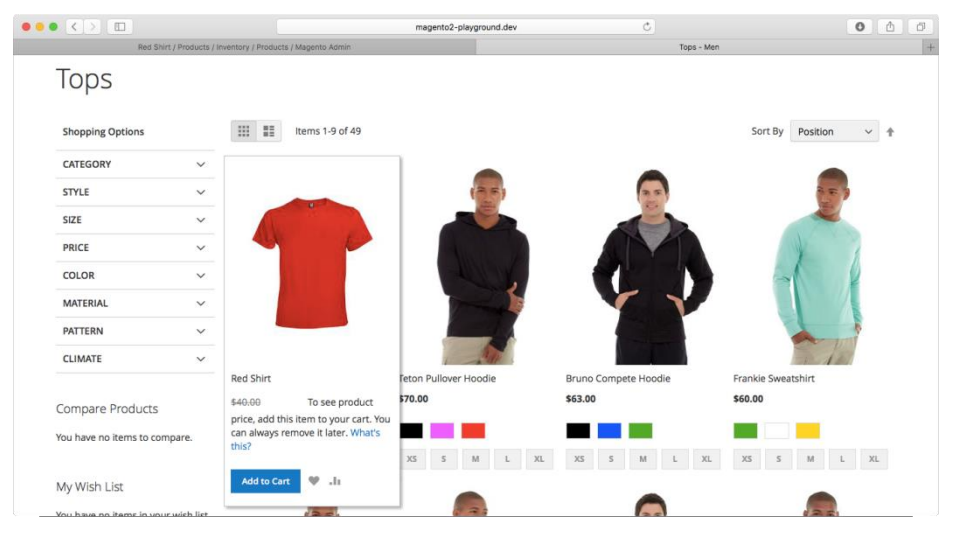

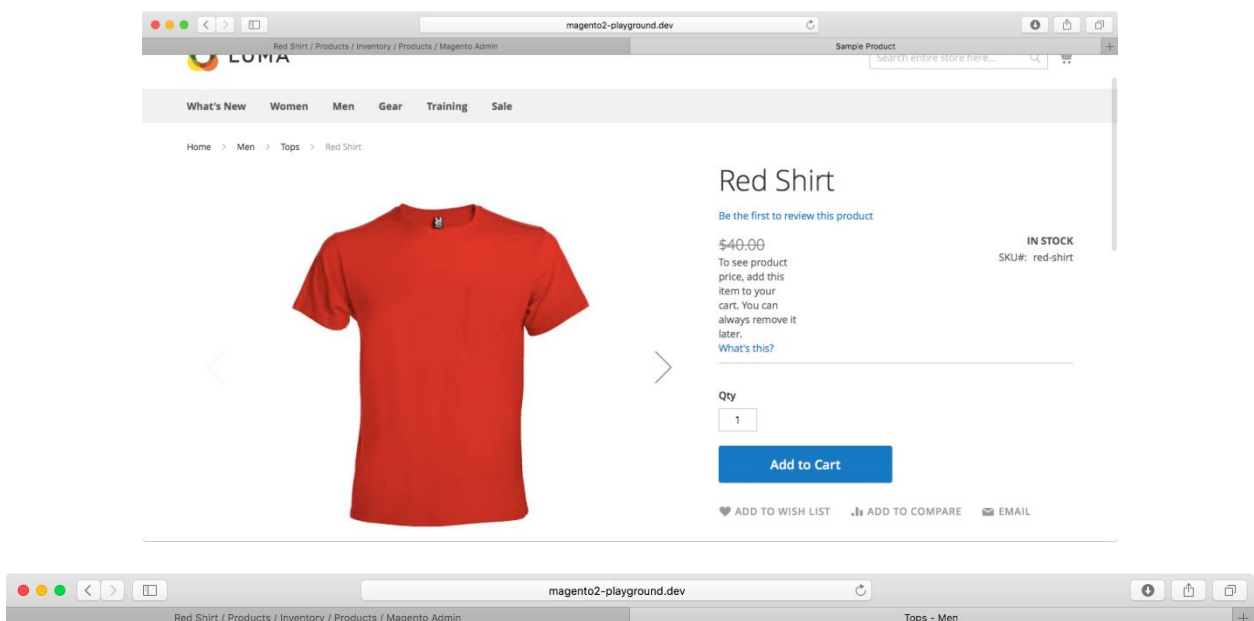

Home  $\rightarrow$  Men  $\rightarrow$  Tops

## Tops

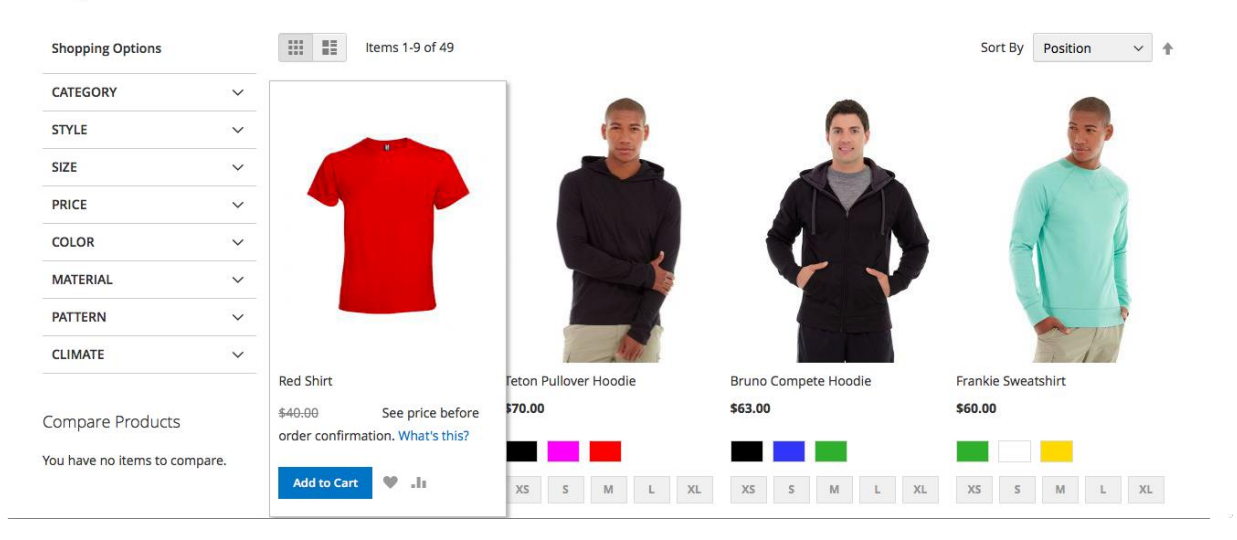

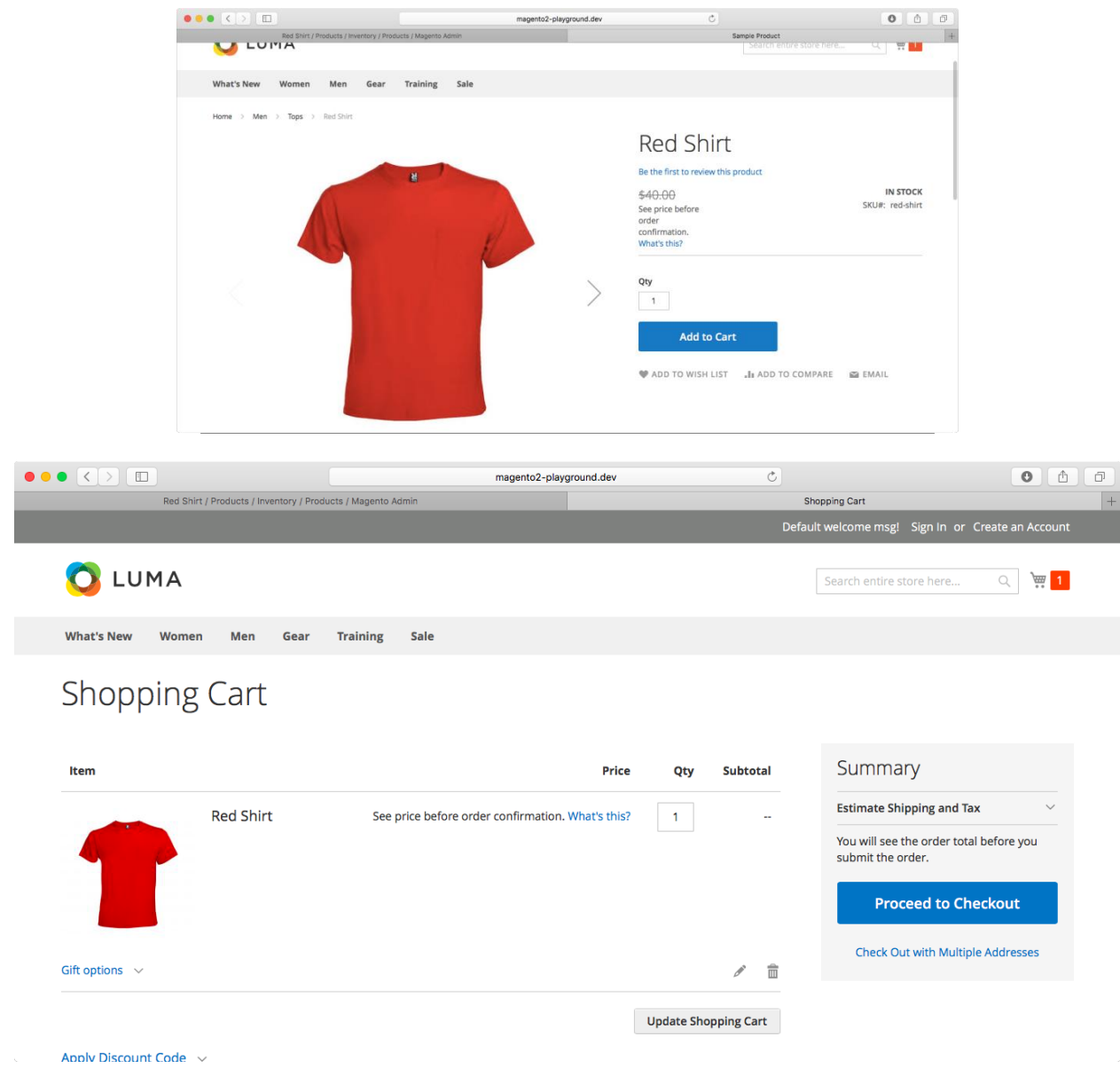

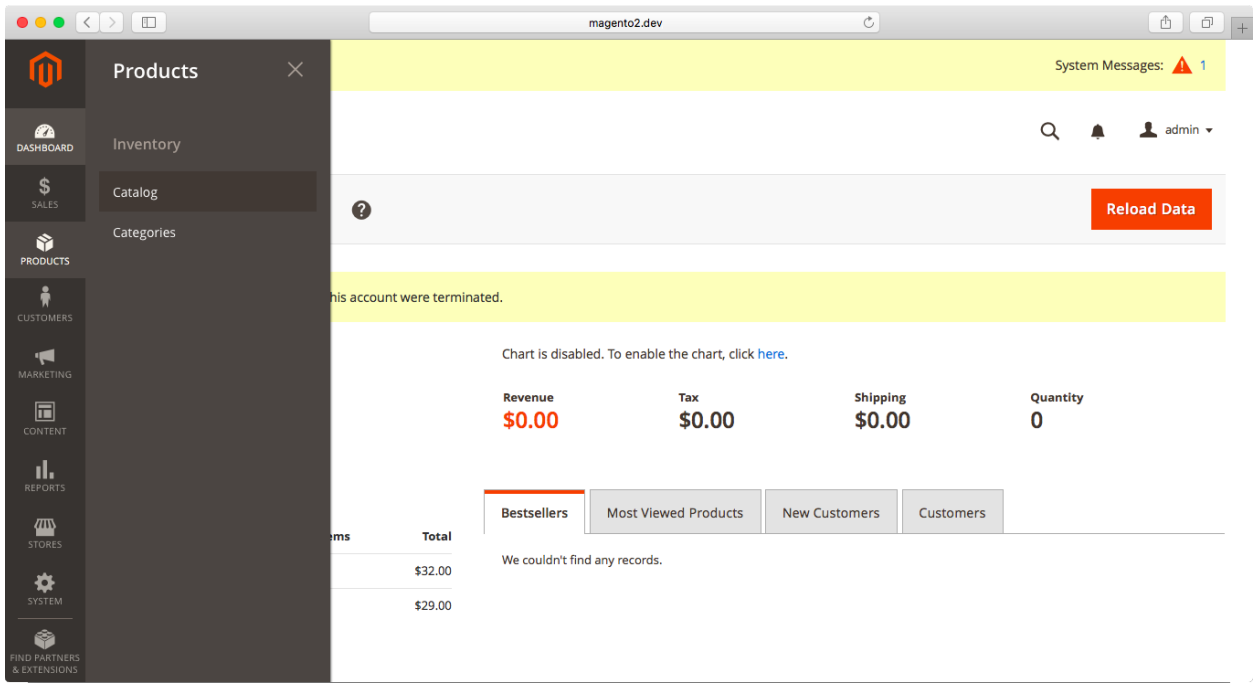

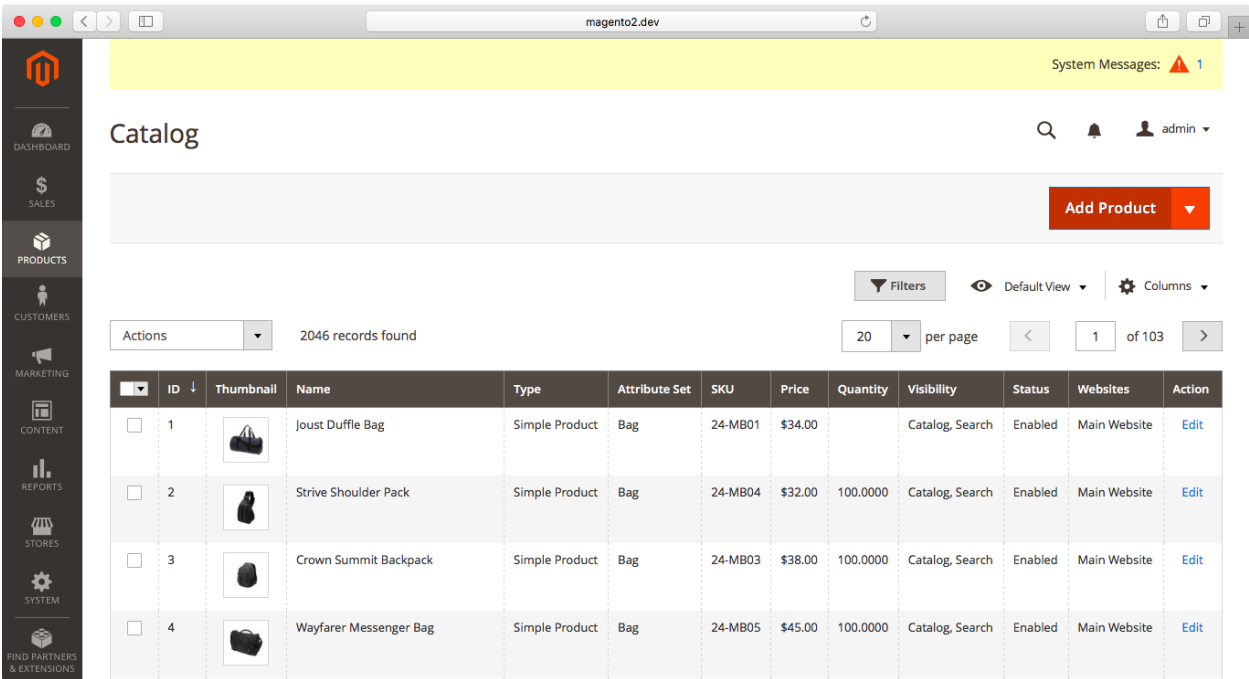

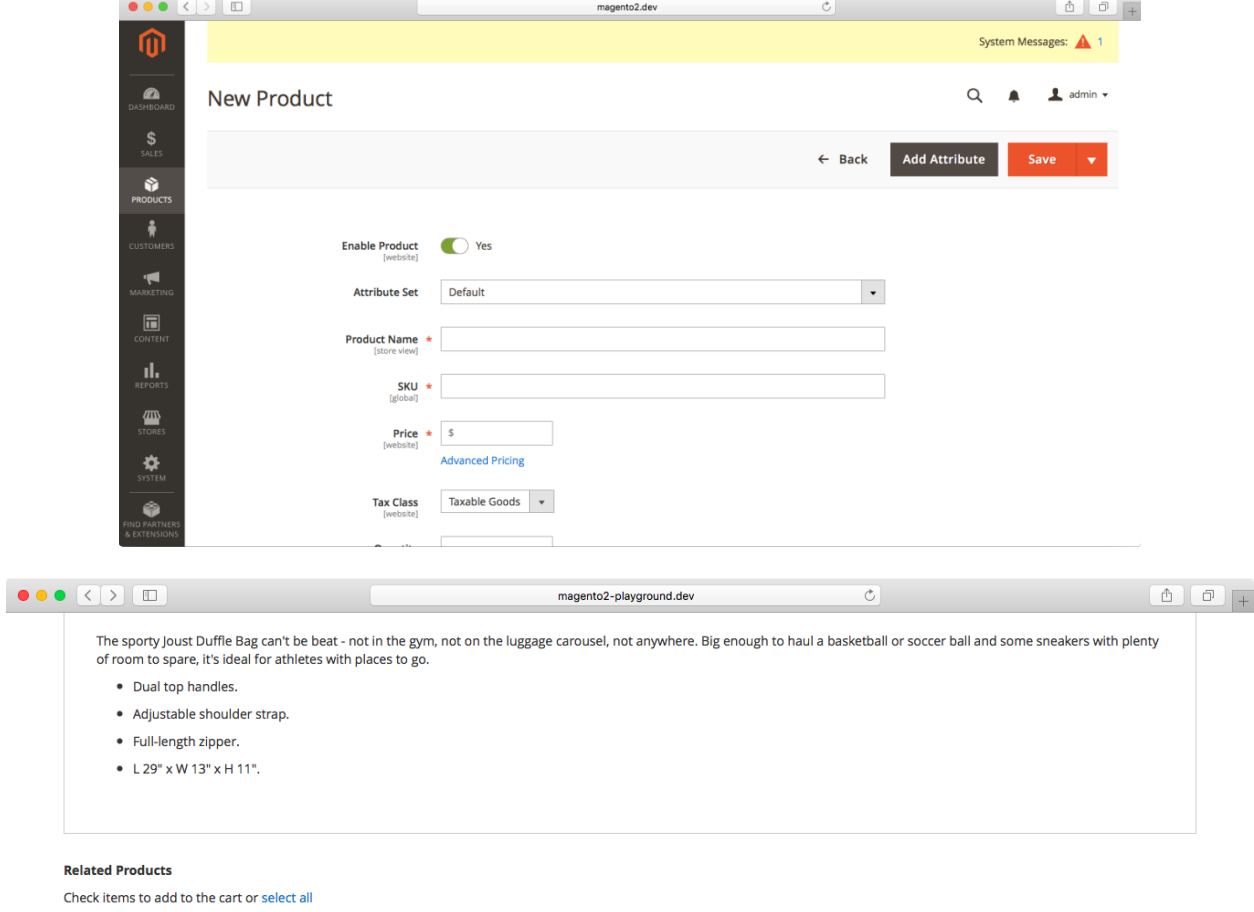

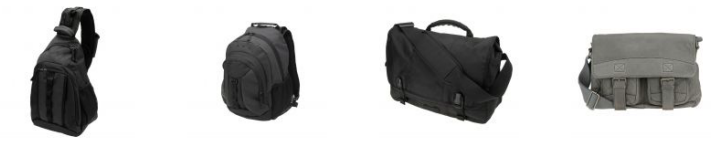

□ Strive Shoulder<br>Pack \$32.00

 $\Psi$  .<br>In

□ Crown Summit<br>Backpack \$38.00

 $\Psi$  .<br>In

□ Wayfarer Messen-<br>ger Bag \$45.00  $\Psi$  .<br>In

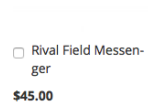

 $\psi$  .<br>In

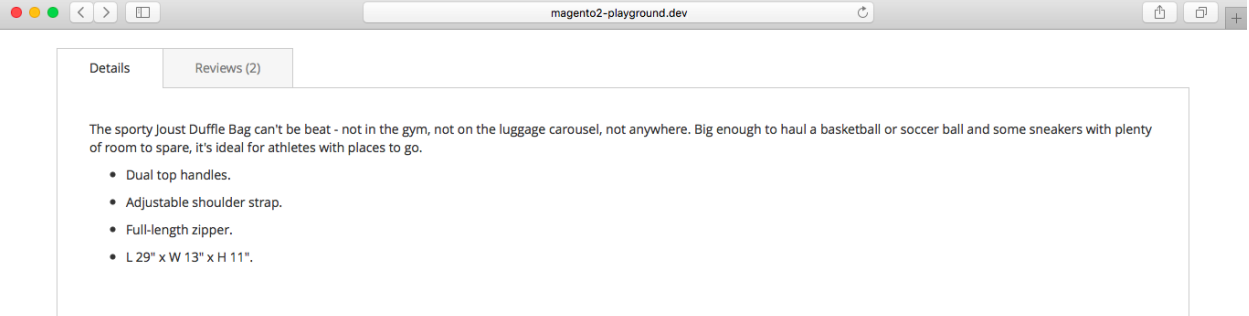

We found other products you might like!

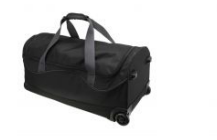

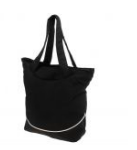

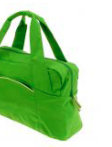

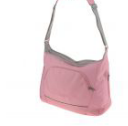

Impulse Duffle \$74.00

Voyage Yoga Bag \$32.00

Compete Track Tote \$32.00

Savvy Shoulder Tote \$24.00 Regular Price<br>\$32.00

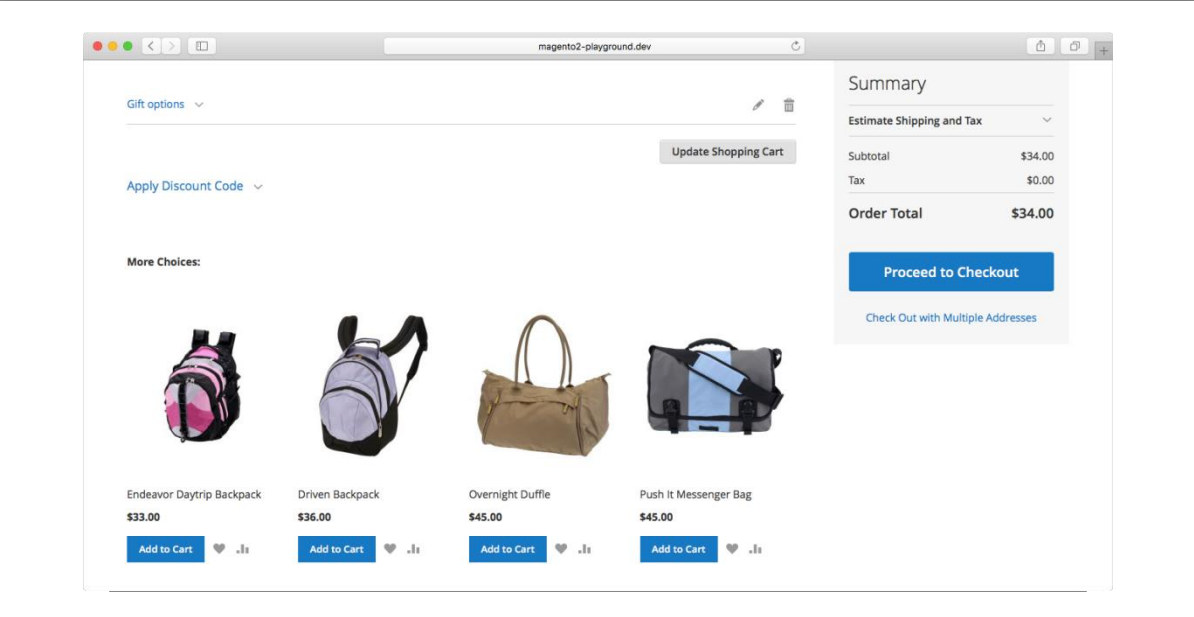

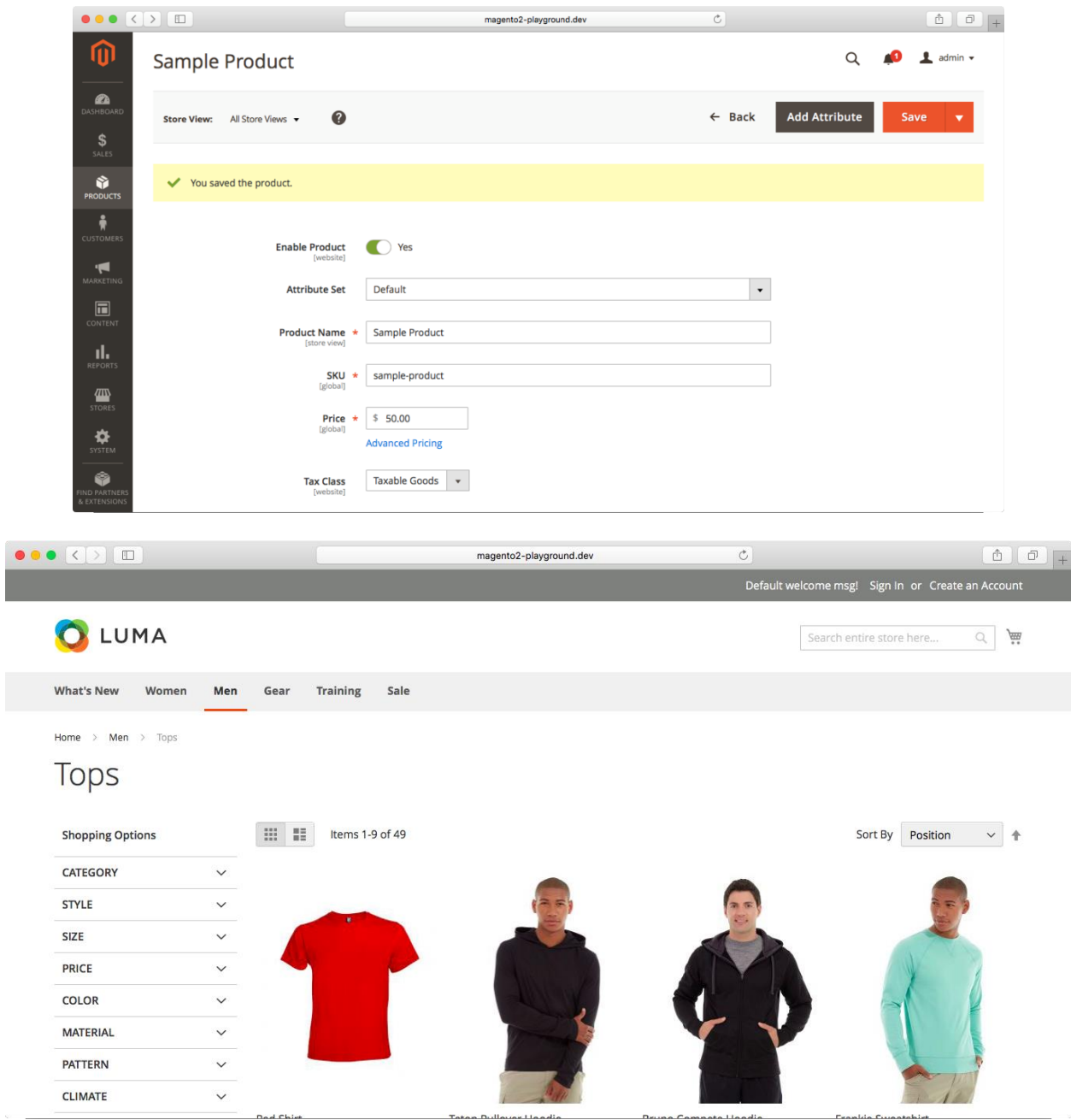

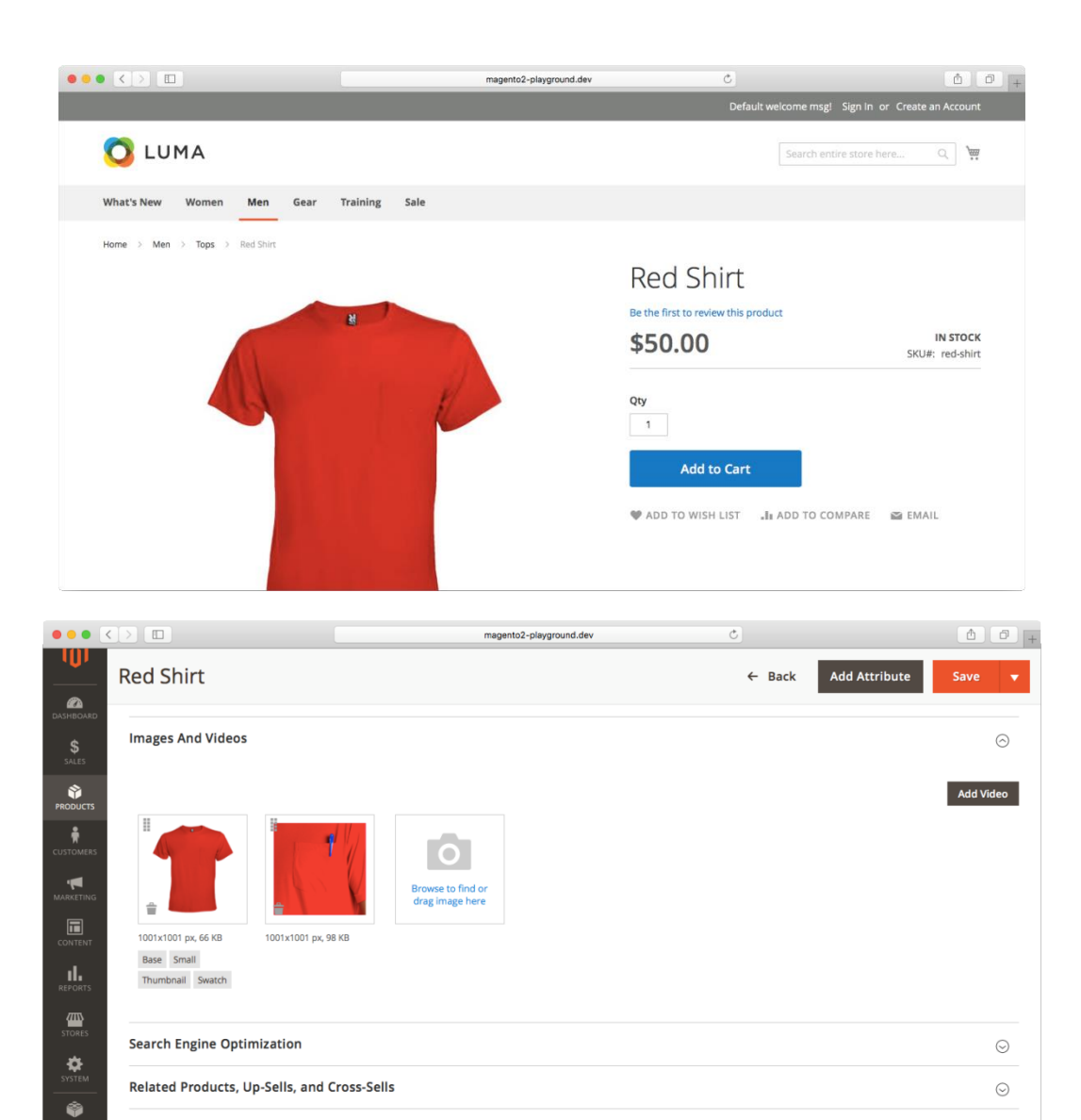

 $\odot$ 

**Customizable Options** 

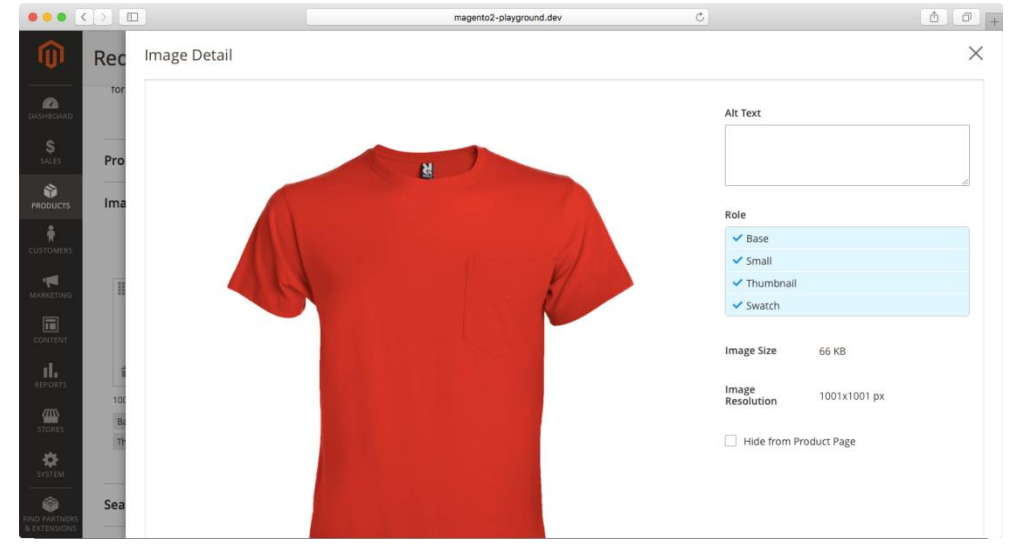

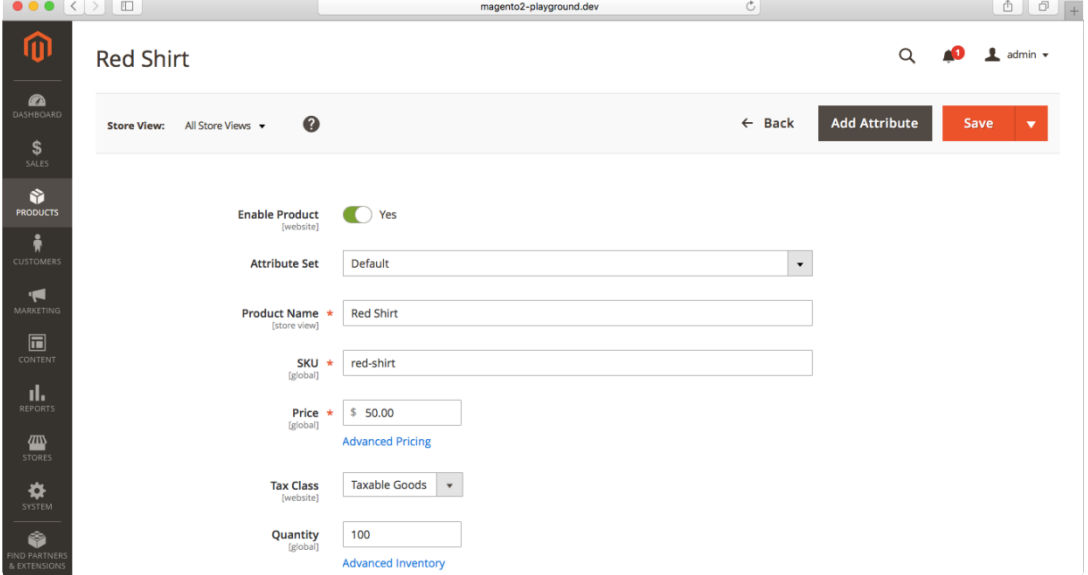

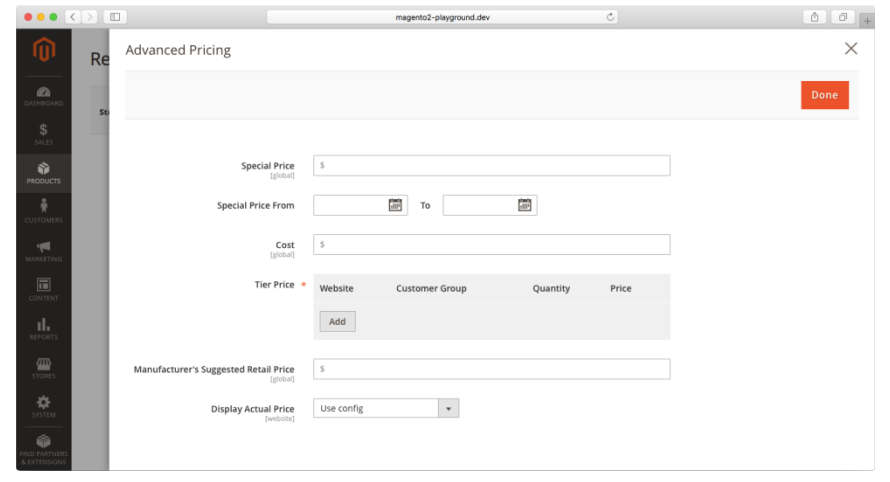

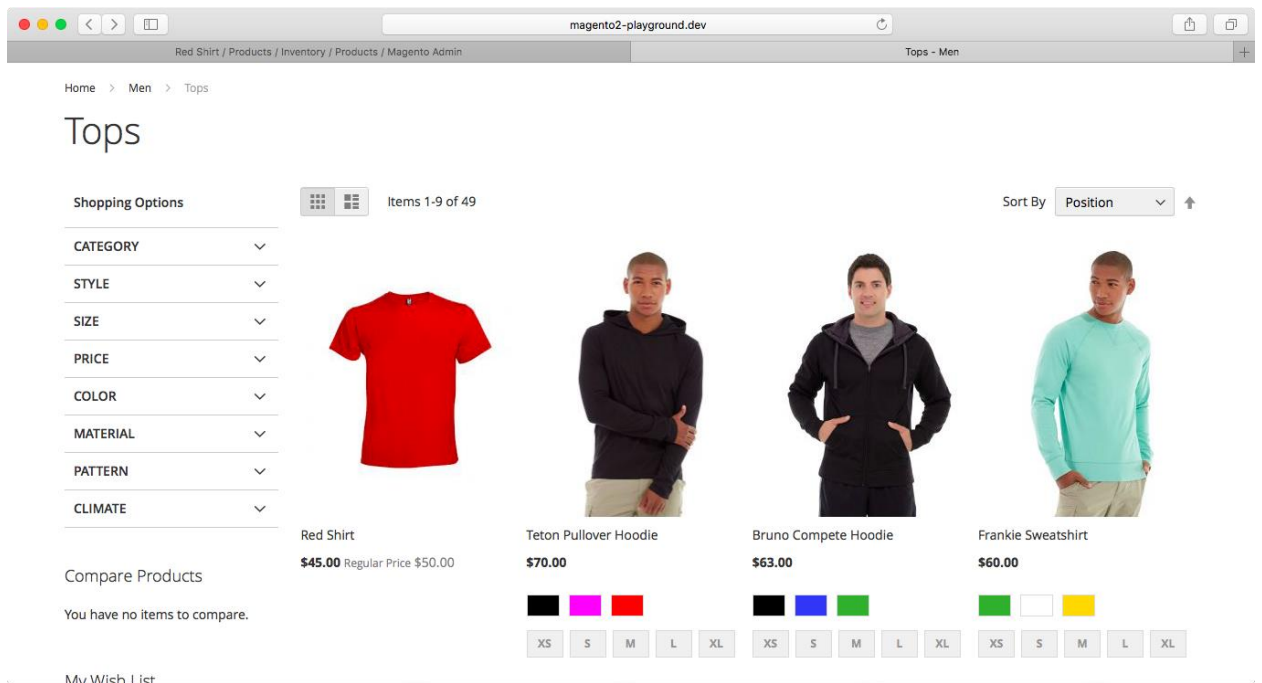

# **Chapter 5: Attribute Sets and Custom Attributes**

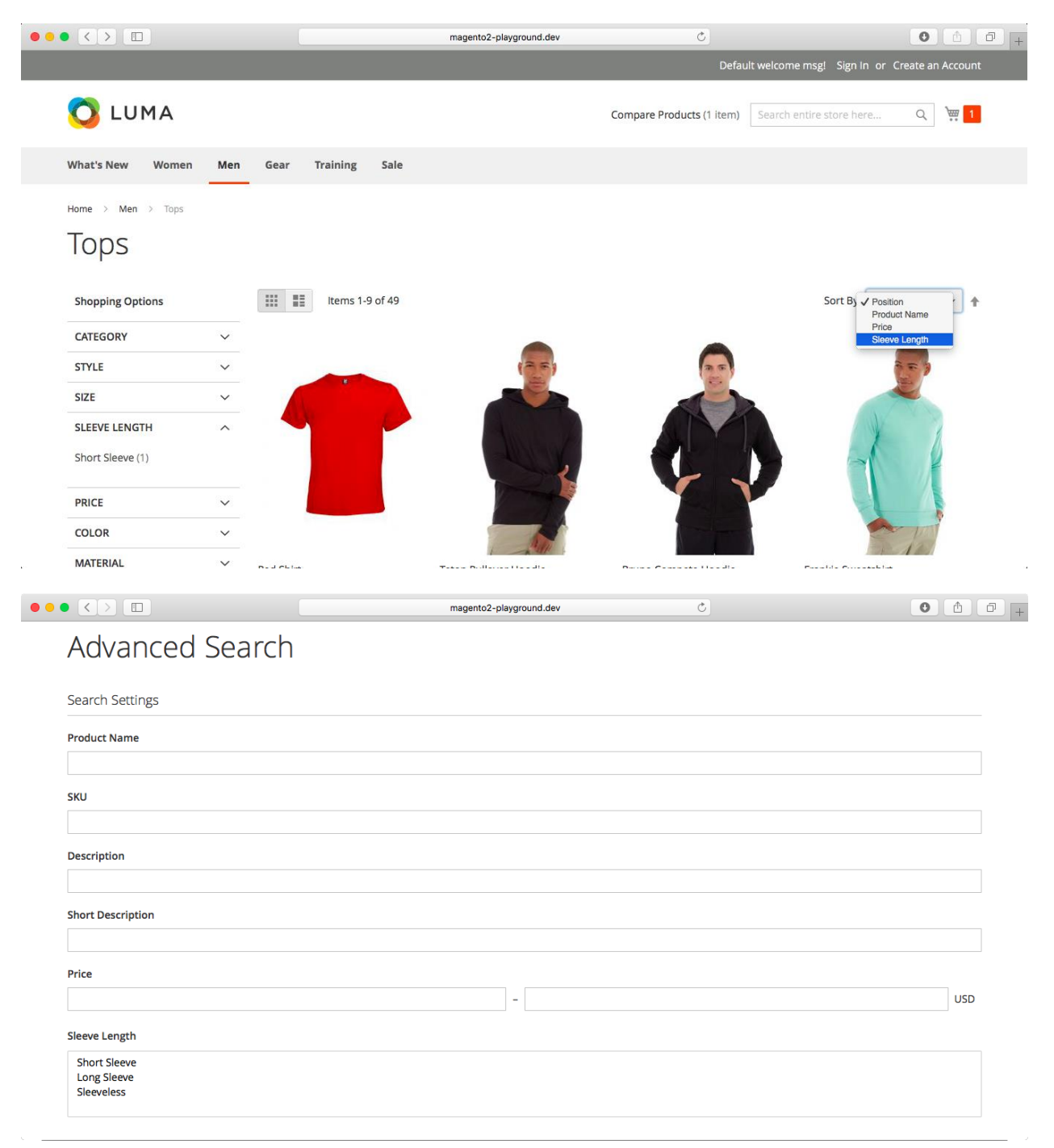

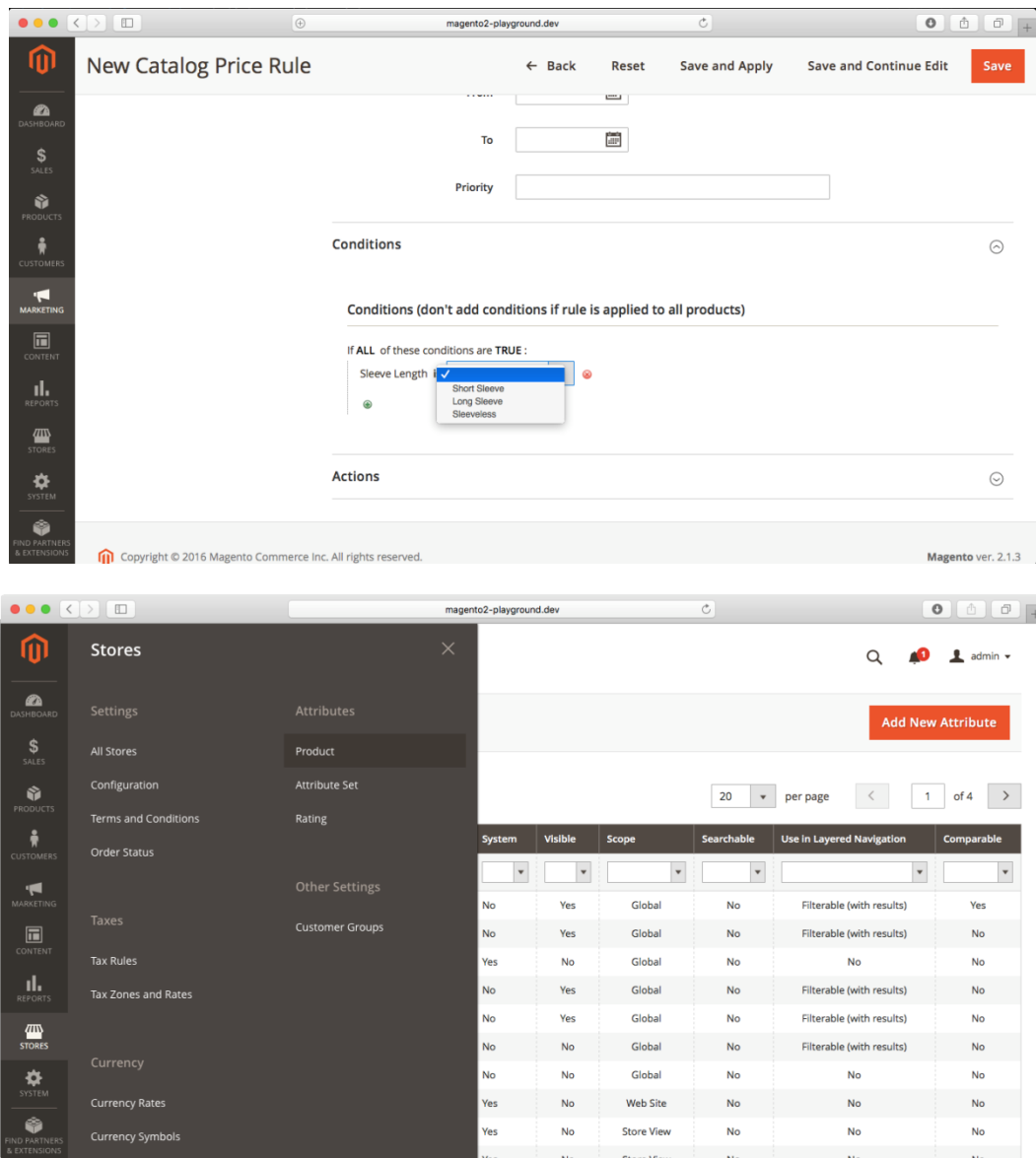

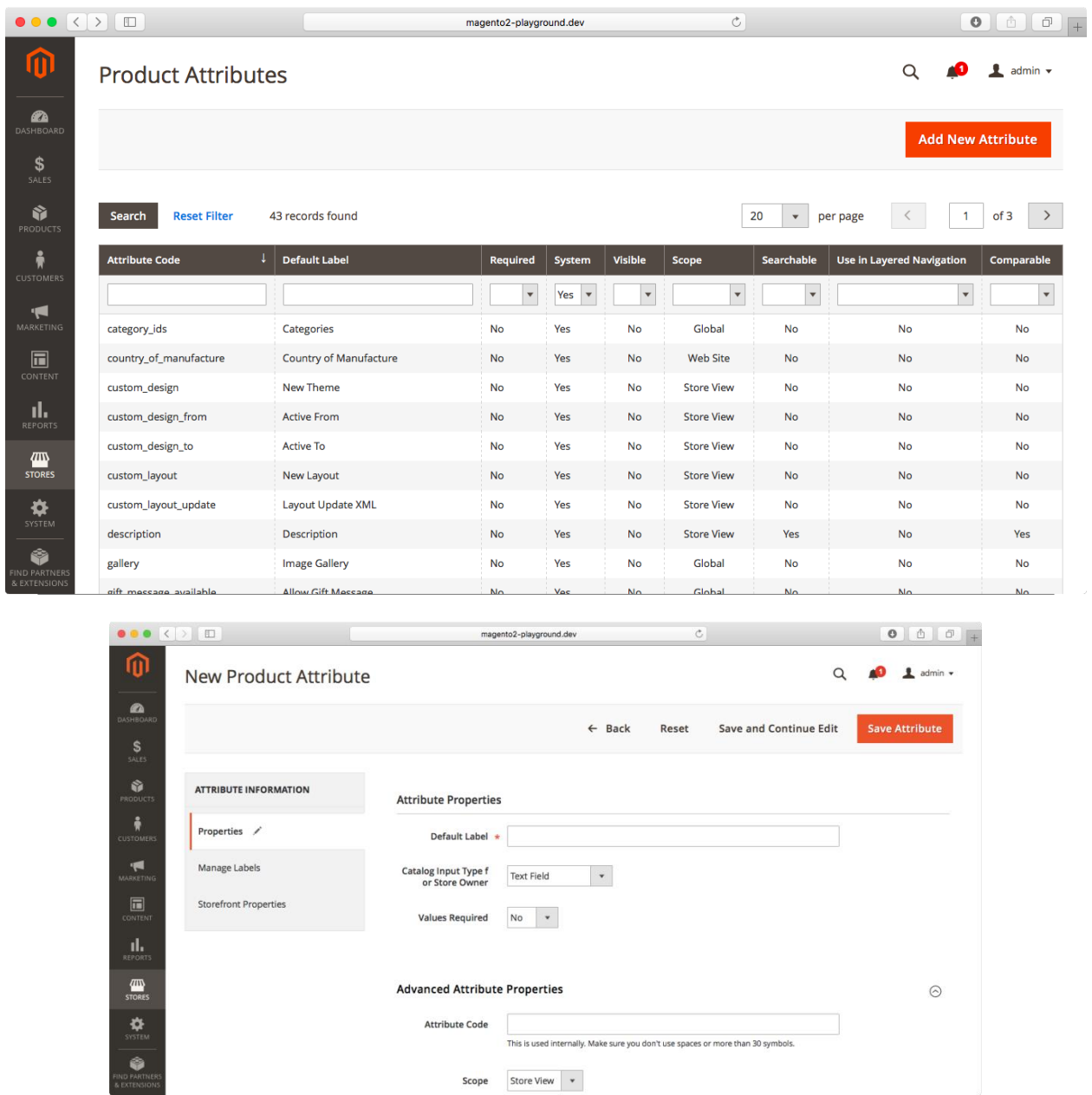

Scope Store View v

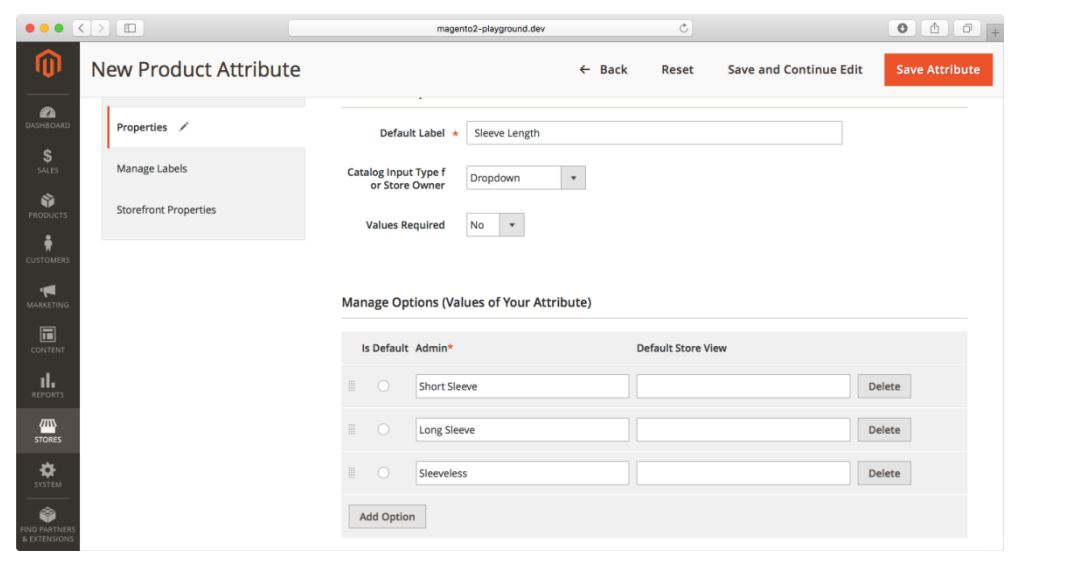

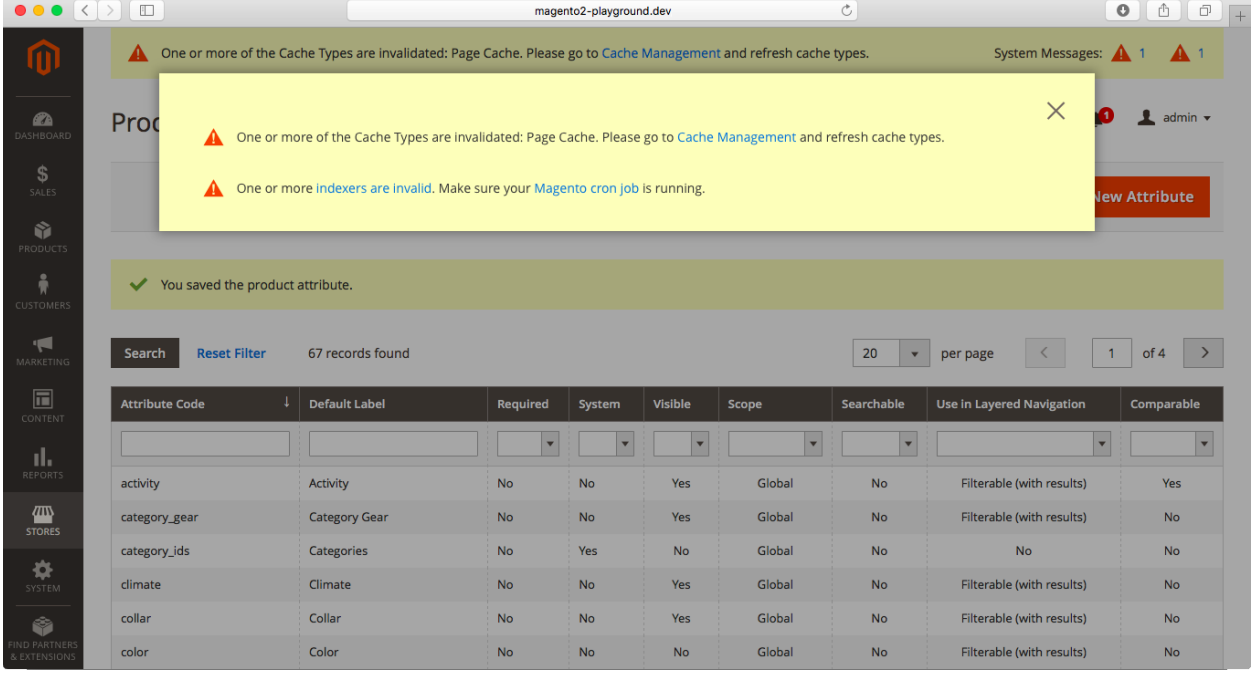

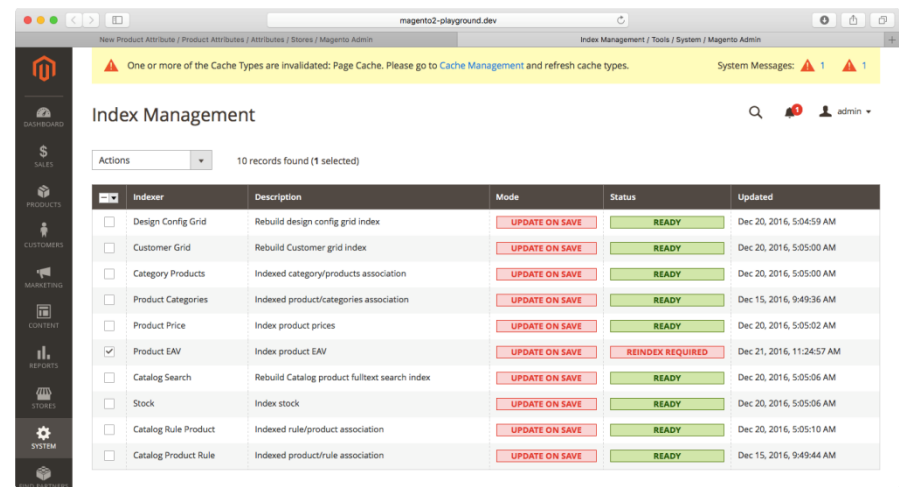

~/Projects/magento2-playground.dev » php bin/magento indexer: reindex Design Config Grid index has been rebuilt successfully in 00:00:00 Customer Grid index has been rebuilt successfully in 00:00:00 Category Products index has been rebuilt successfully in 00:00:00 Product Categories index has been rebuilt successfully in 00:00:00 Product Price index has been rebuilt successfully in 00:00:02 Product EAV index has been rebuilt successfully in 00:00:01 Catalog Search index has been rebuilt successfully in 00:00:03 Stock index has been rebuilt successfully in 00:00:00 Catalog Rule Product index has been rebuilt successfully in 00:00:03 Catalog Product Rule index has been rebuilt successfully in 00:00:00

~/Projects/magento2-playground.dev »

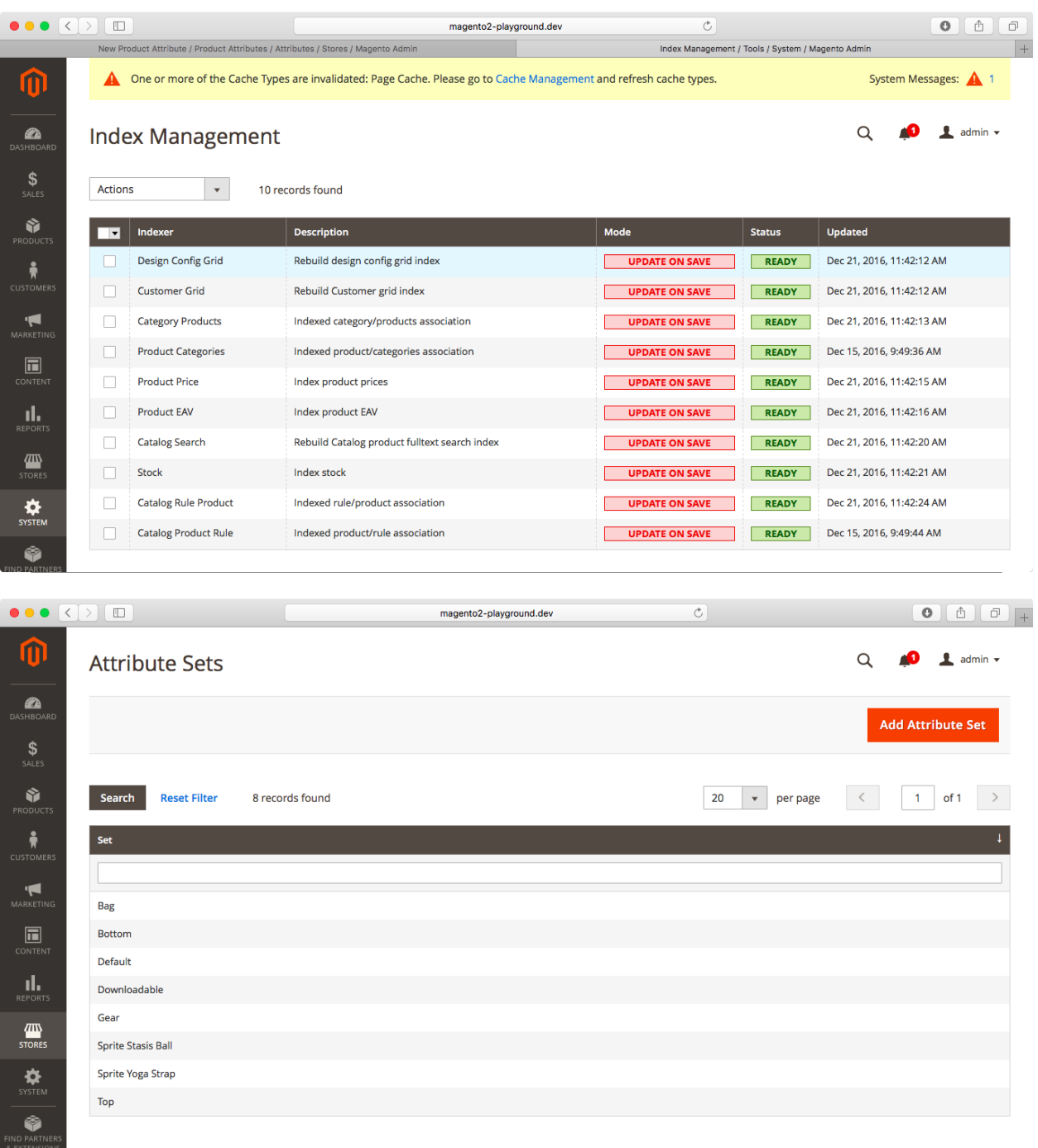
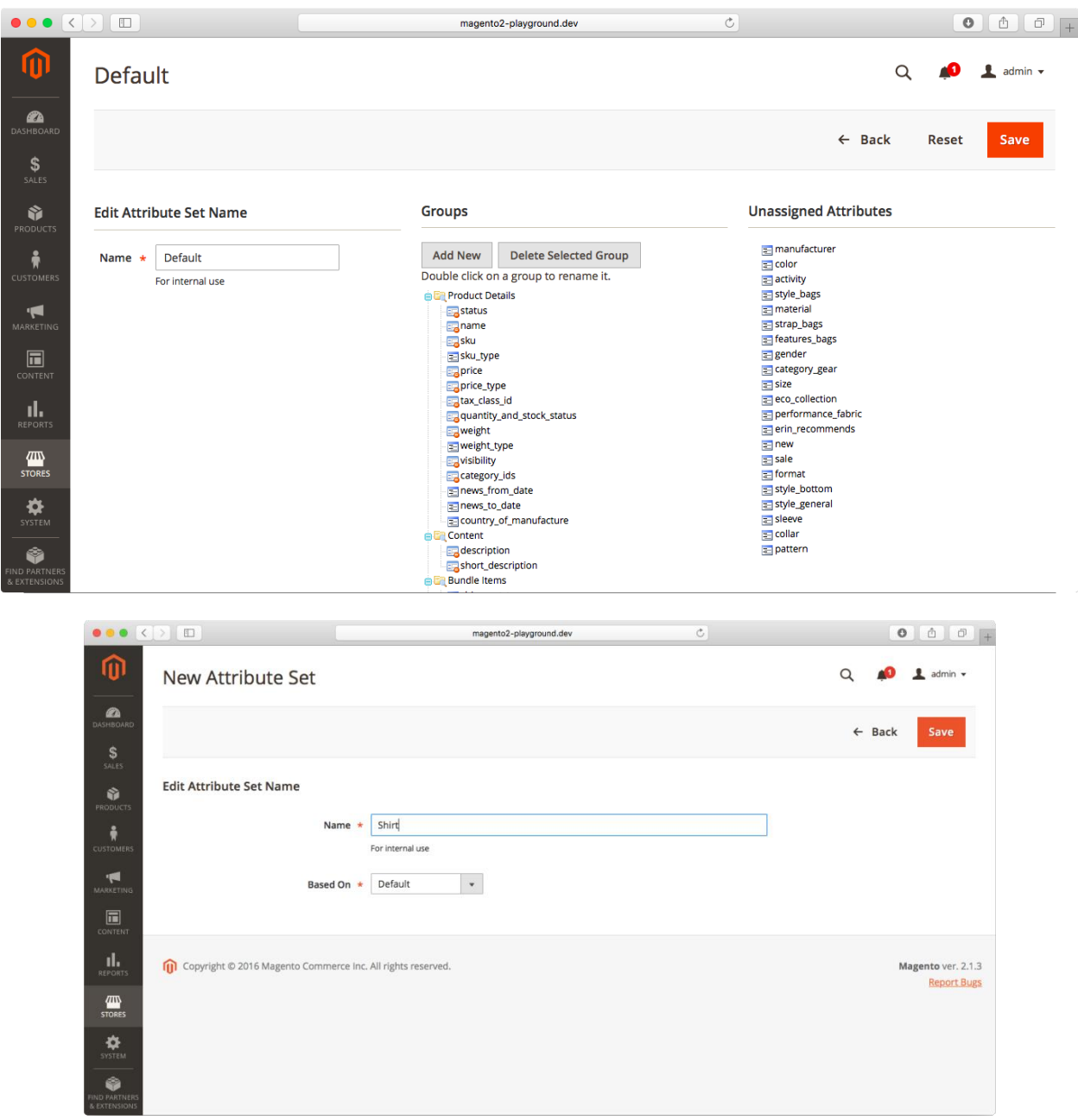

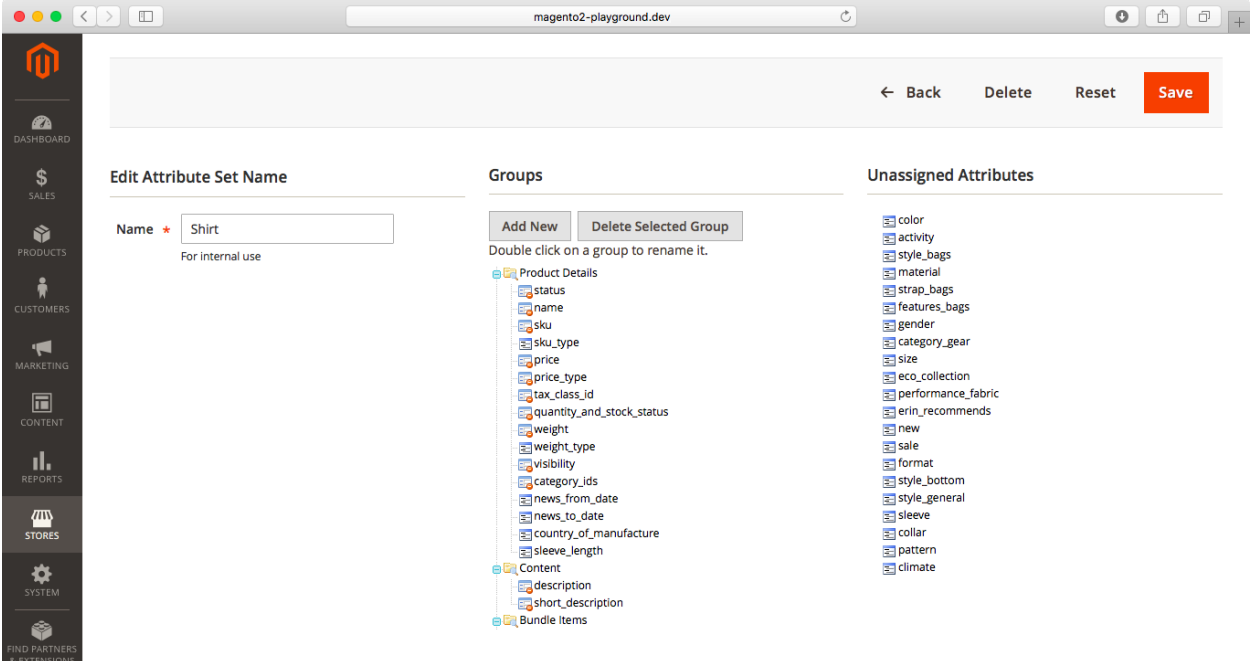

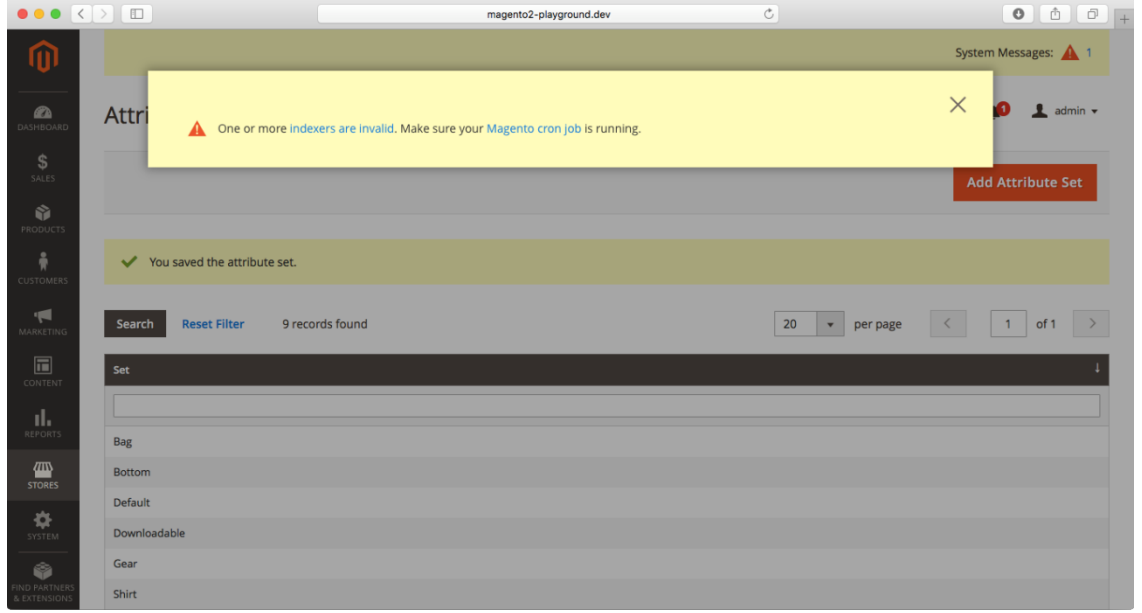

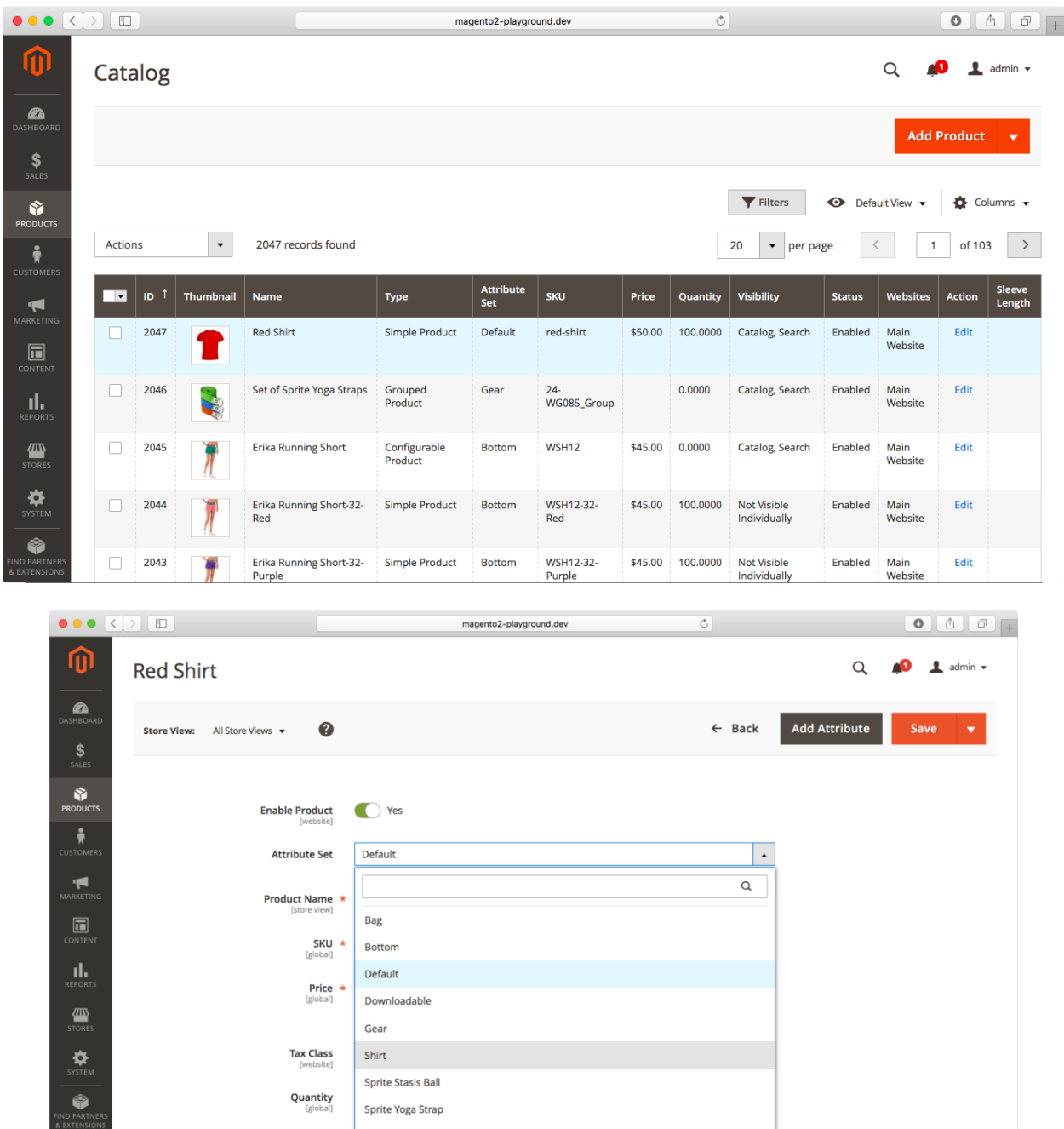

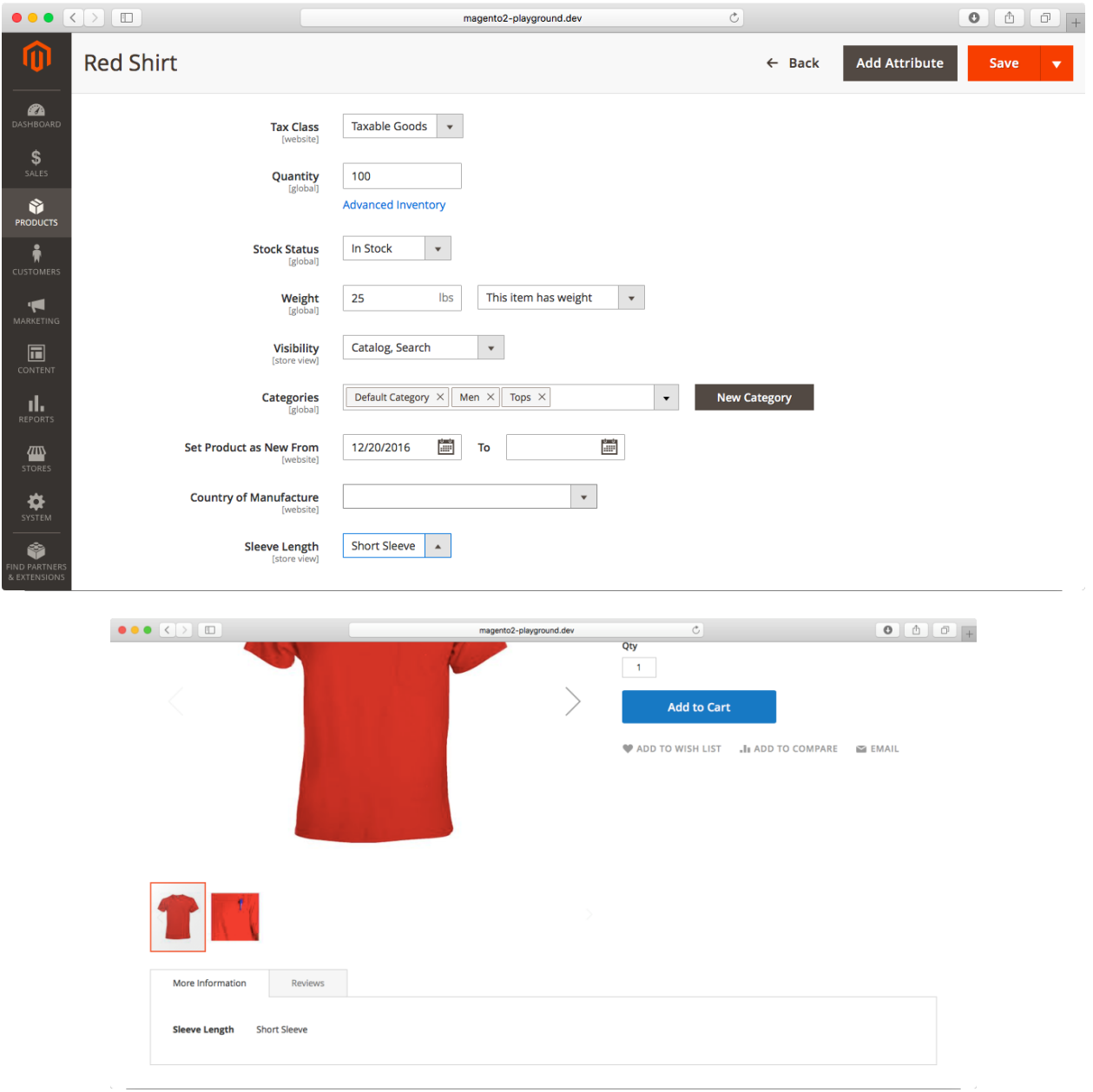

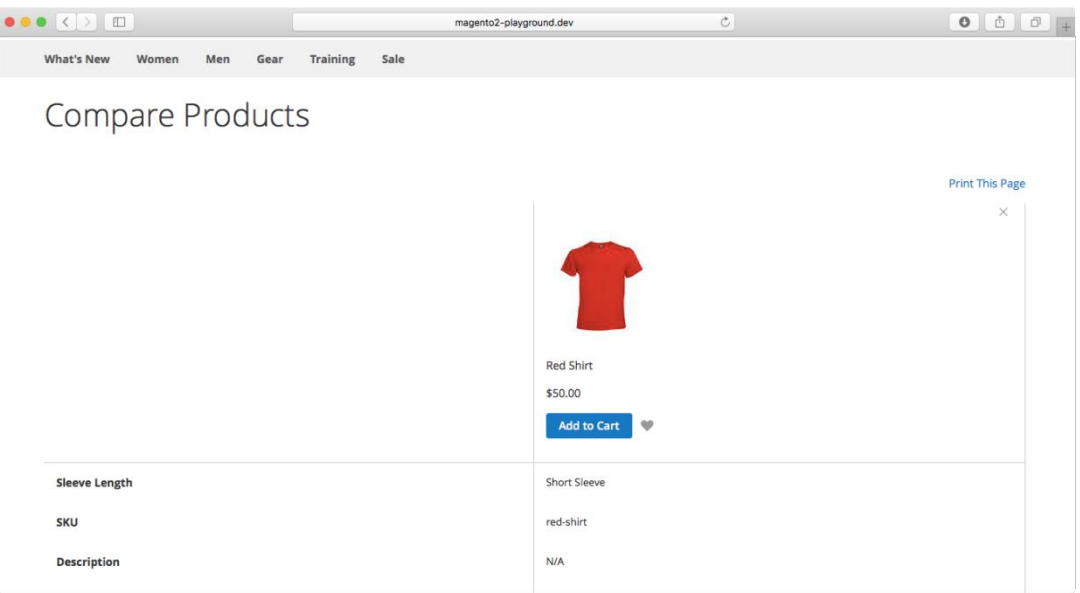

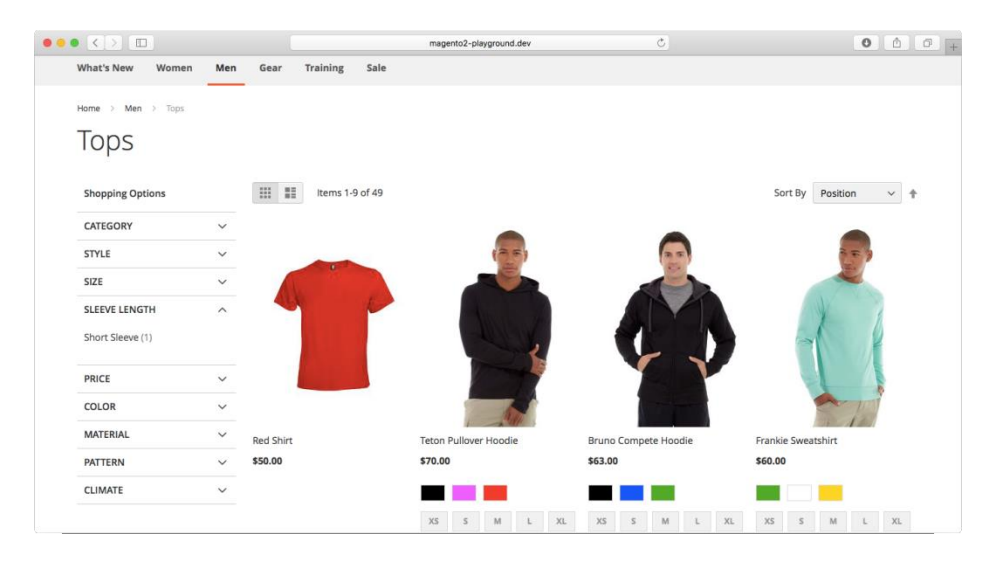

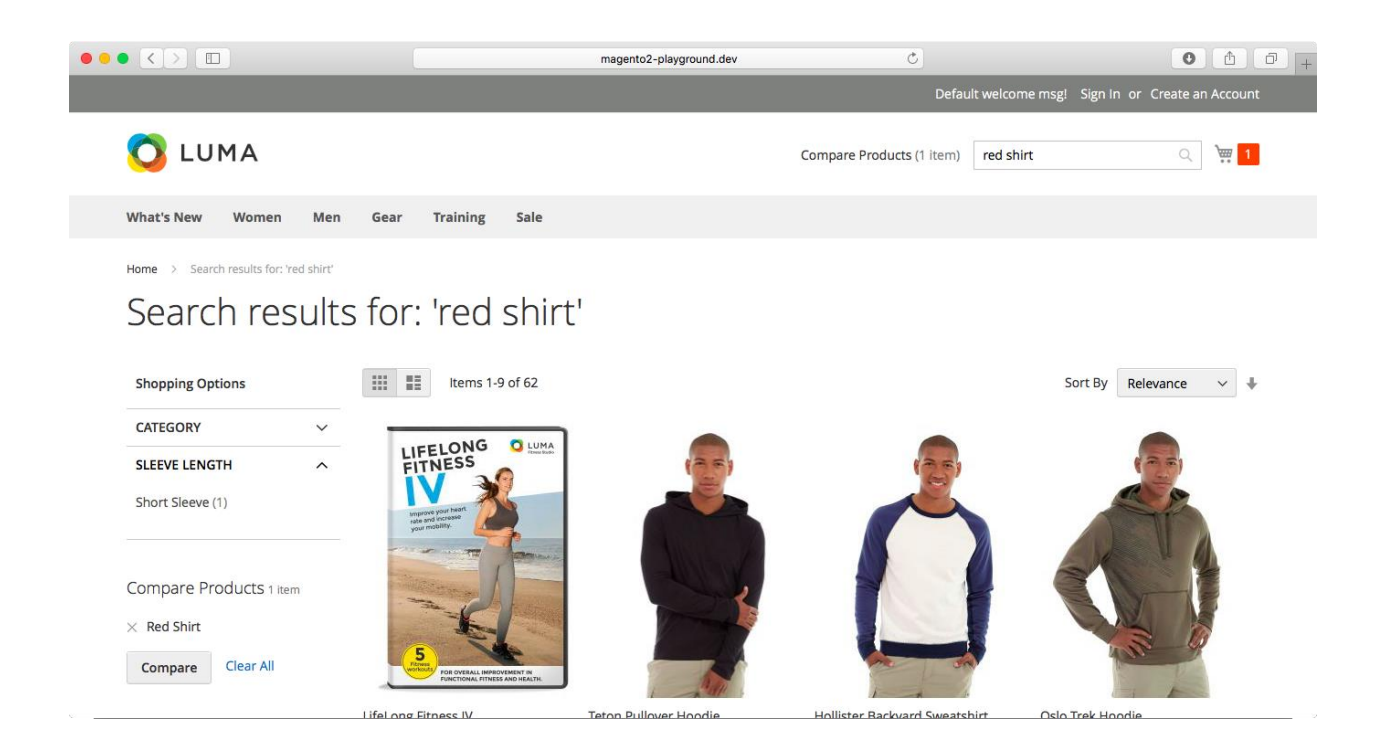

## **Chapter 6: Product Types**

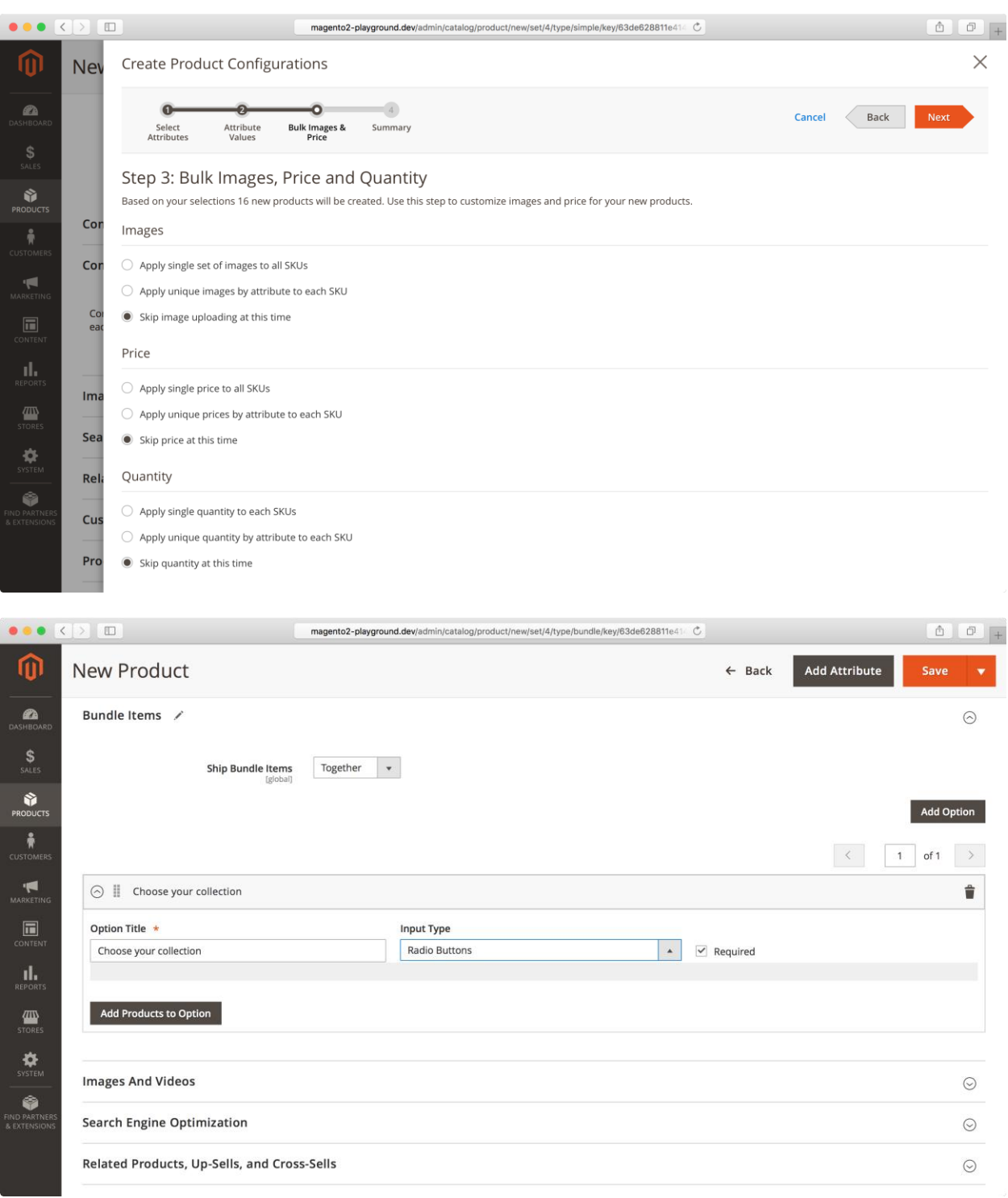

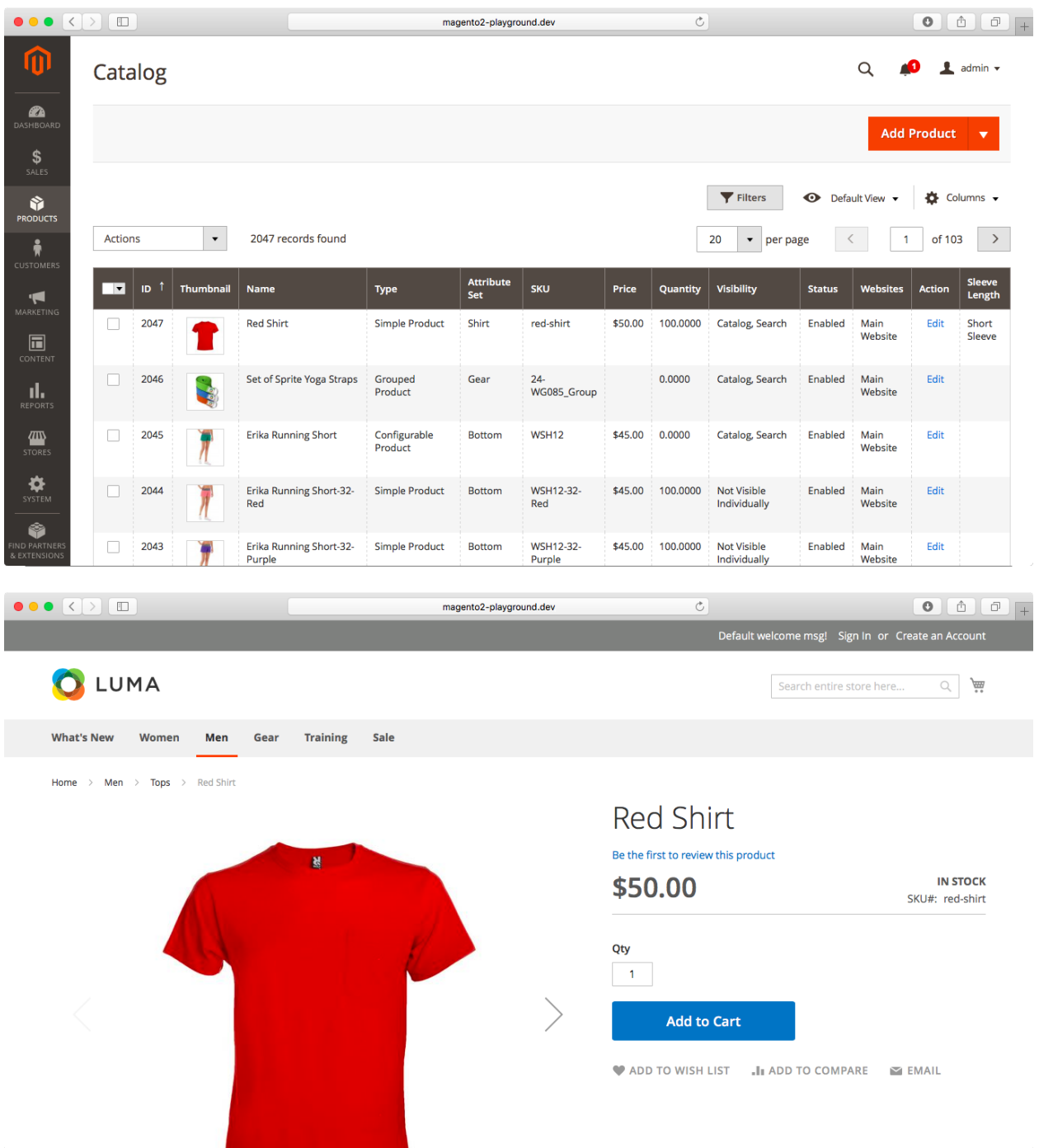

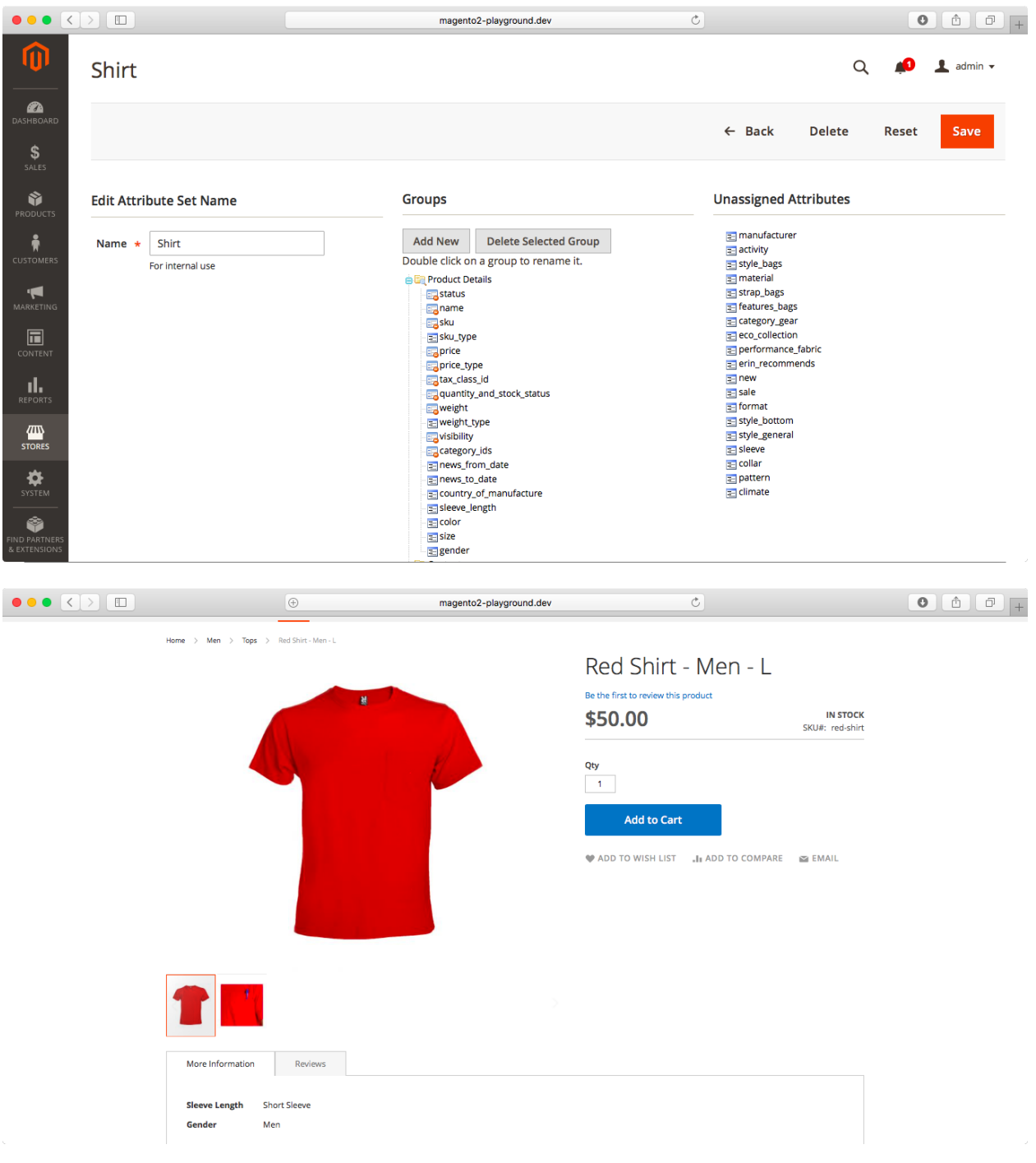

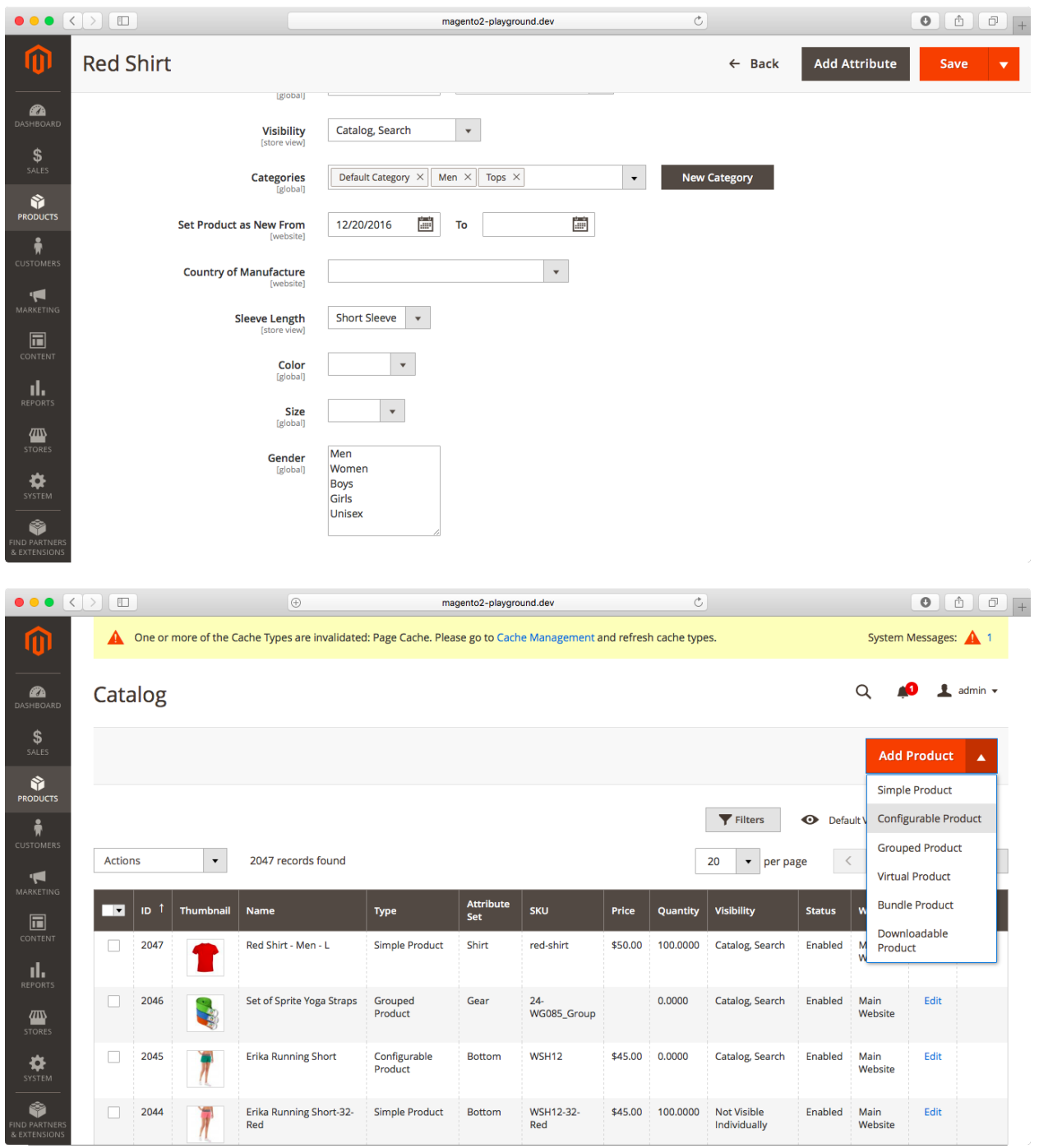

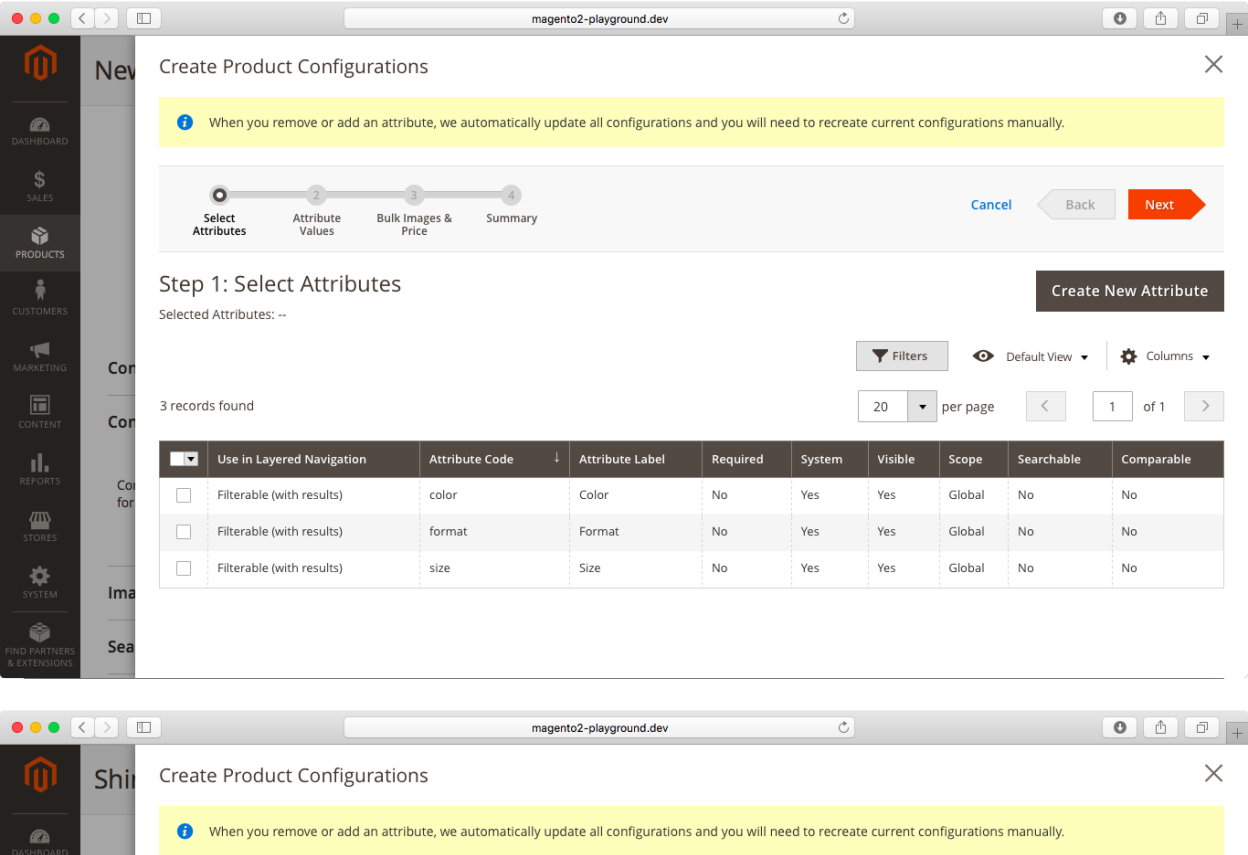

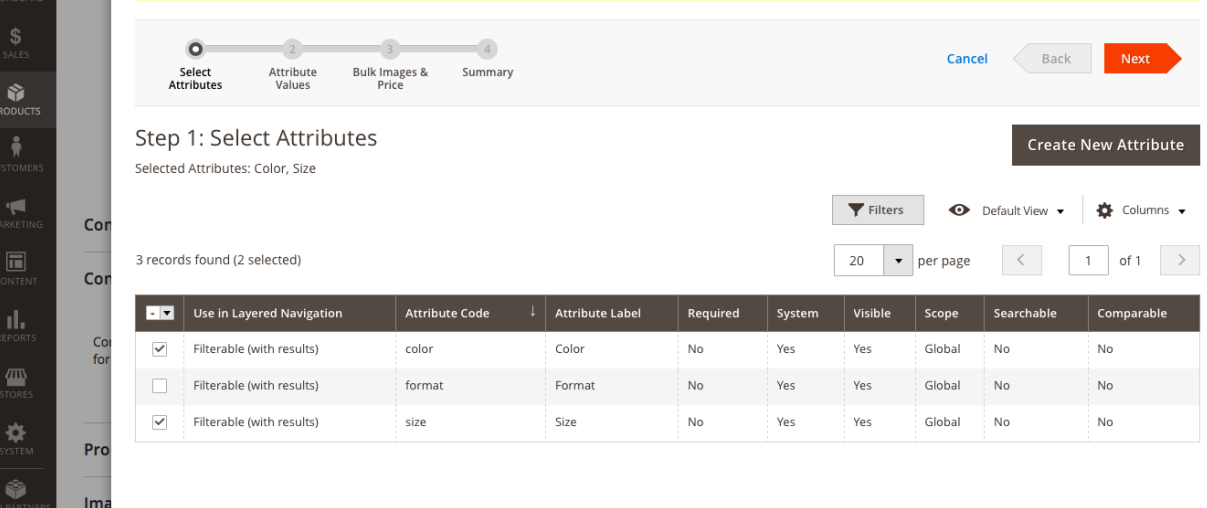

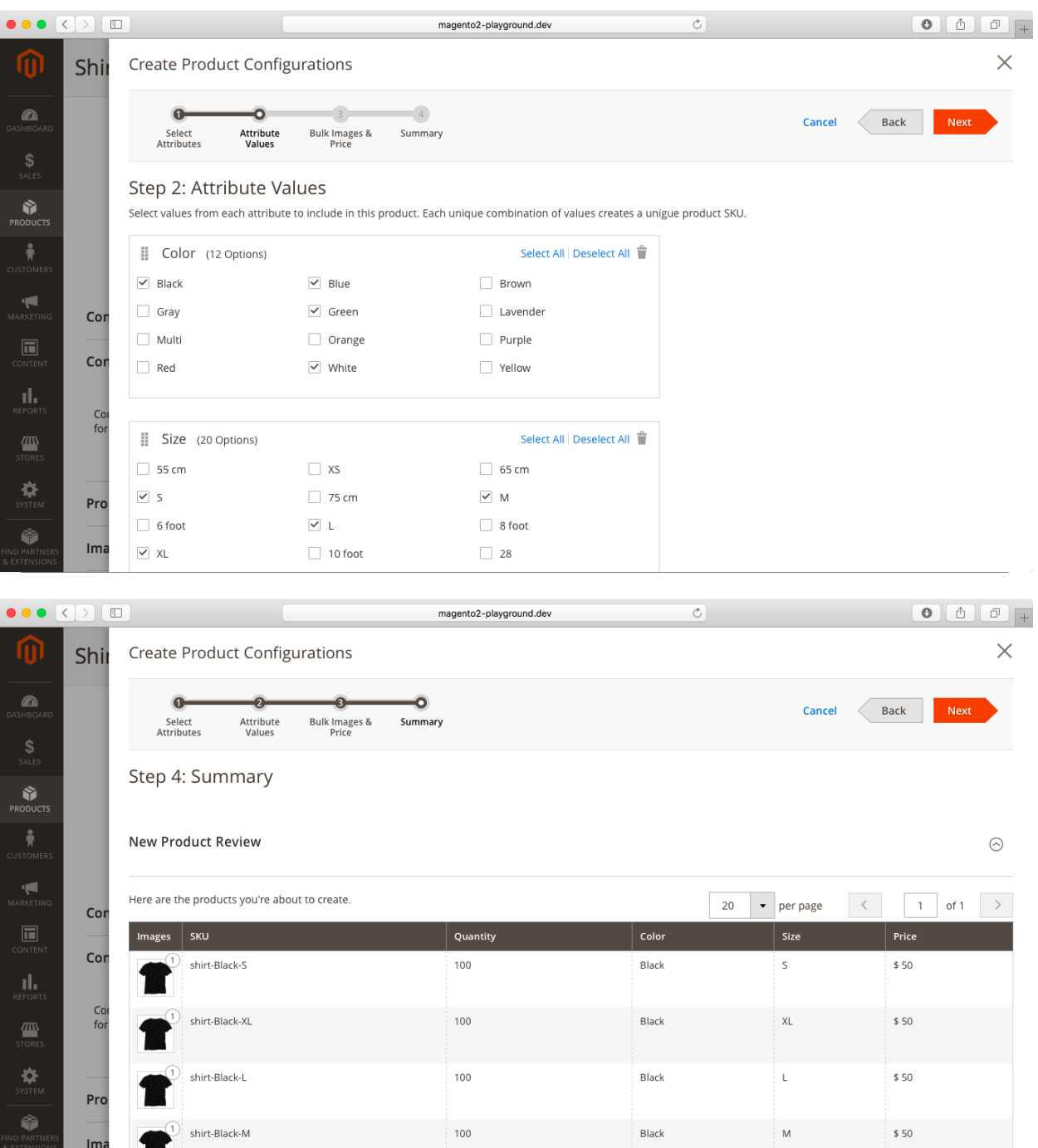

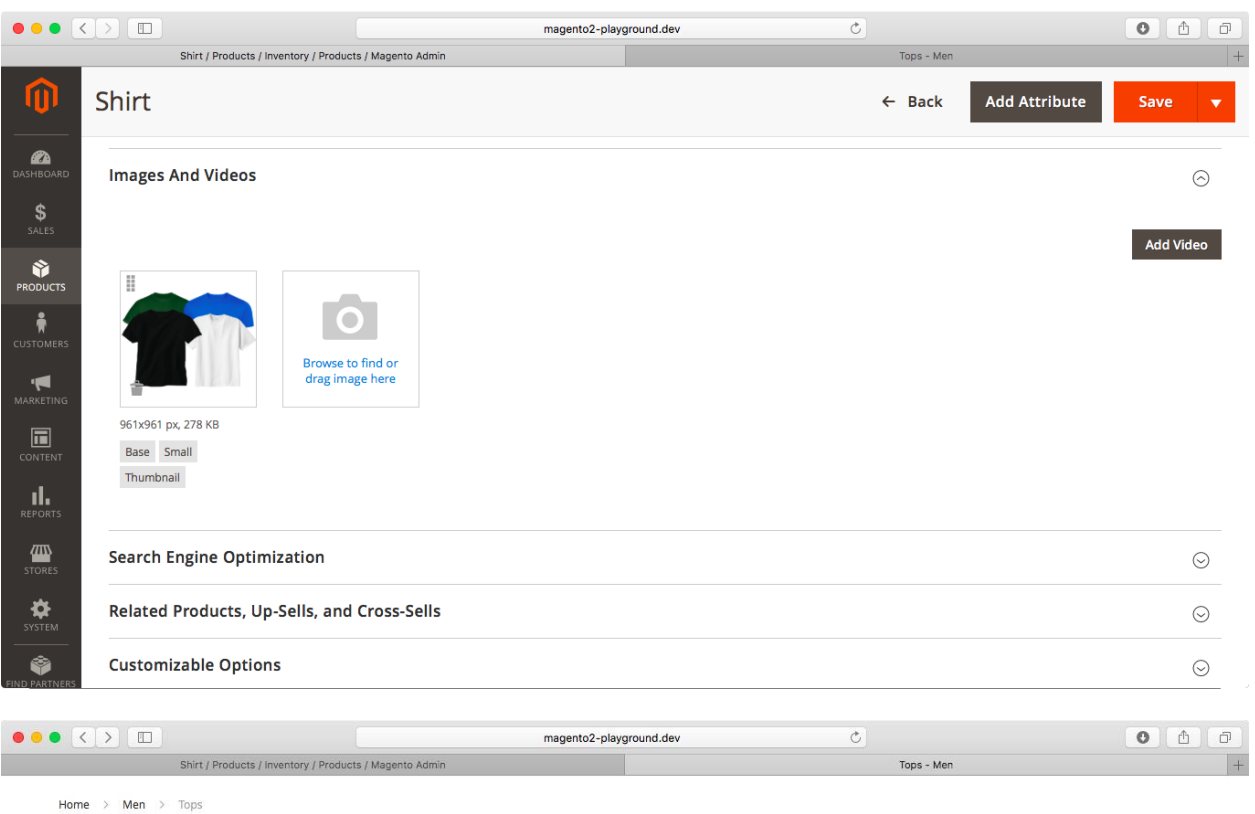

## Tops

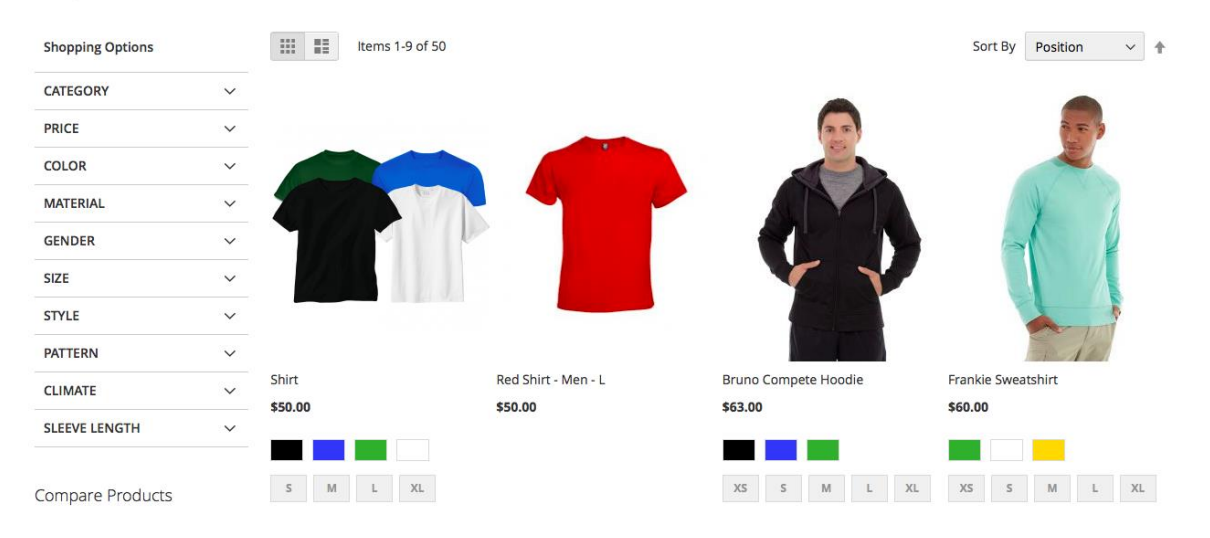

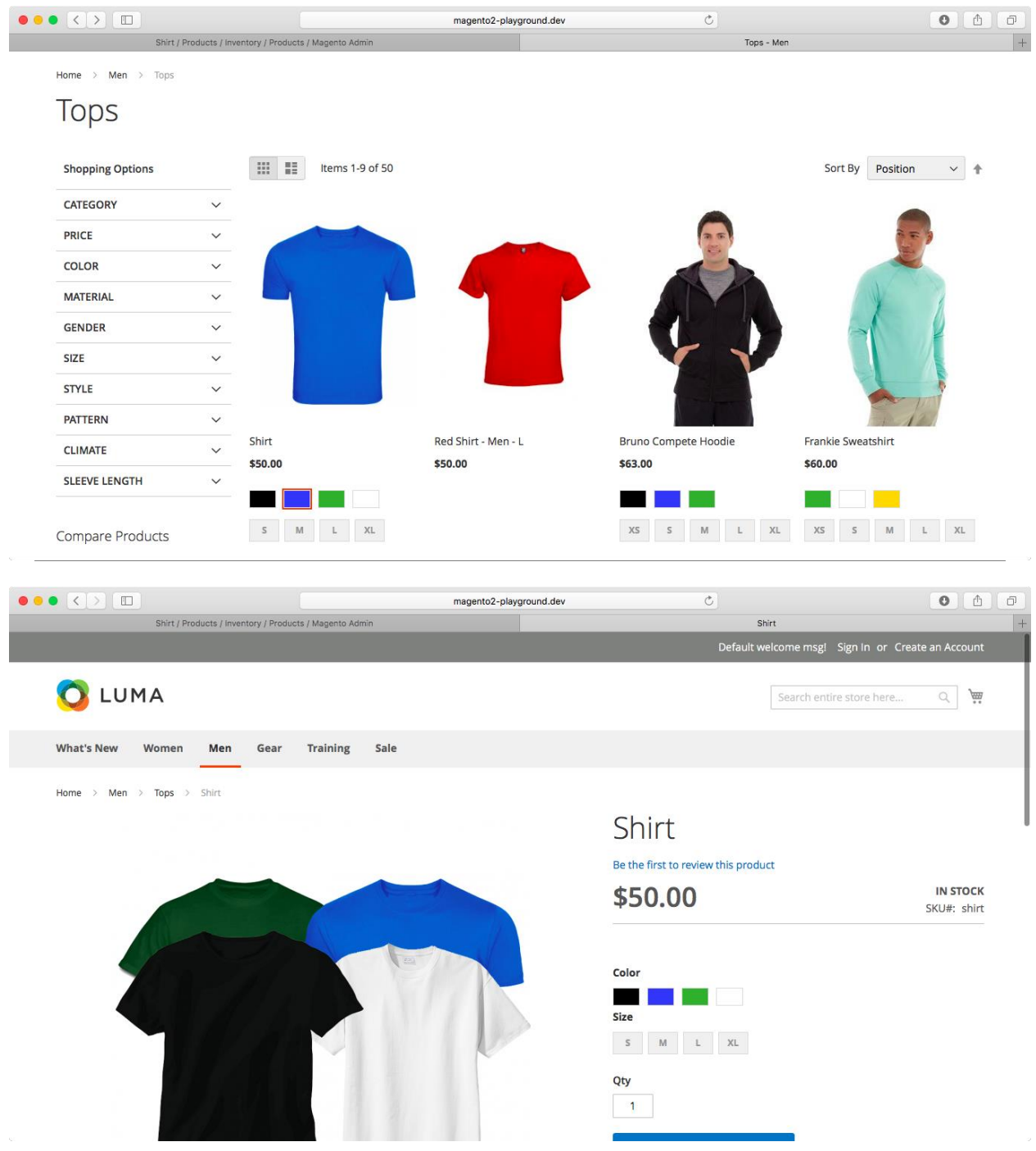

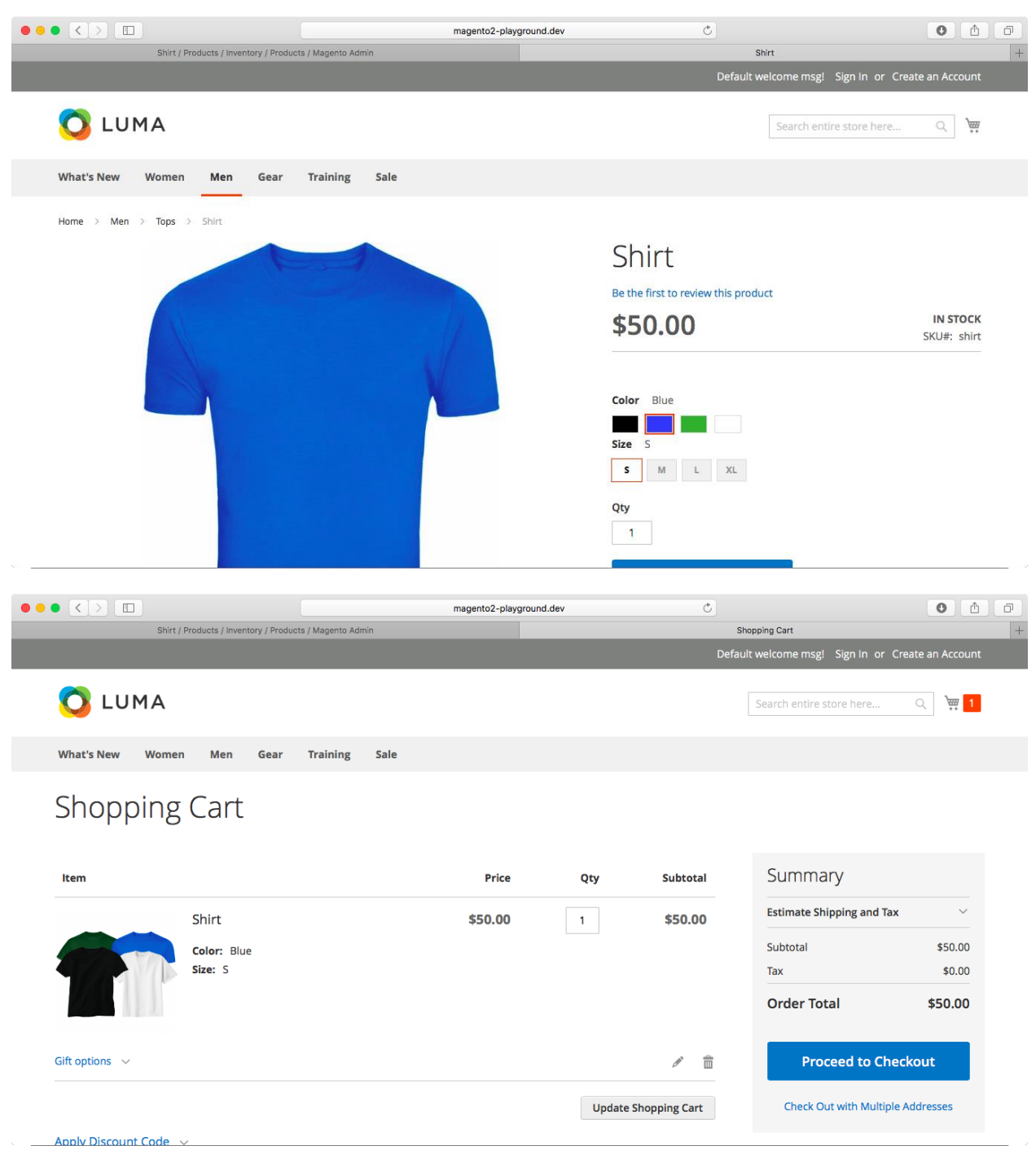

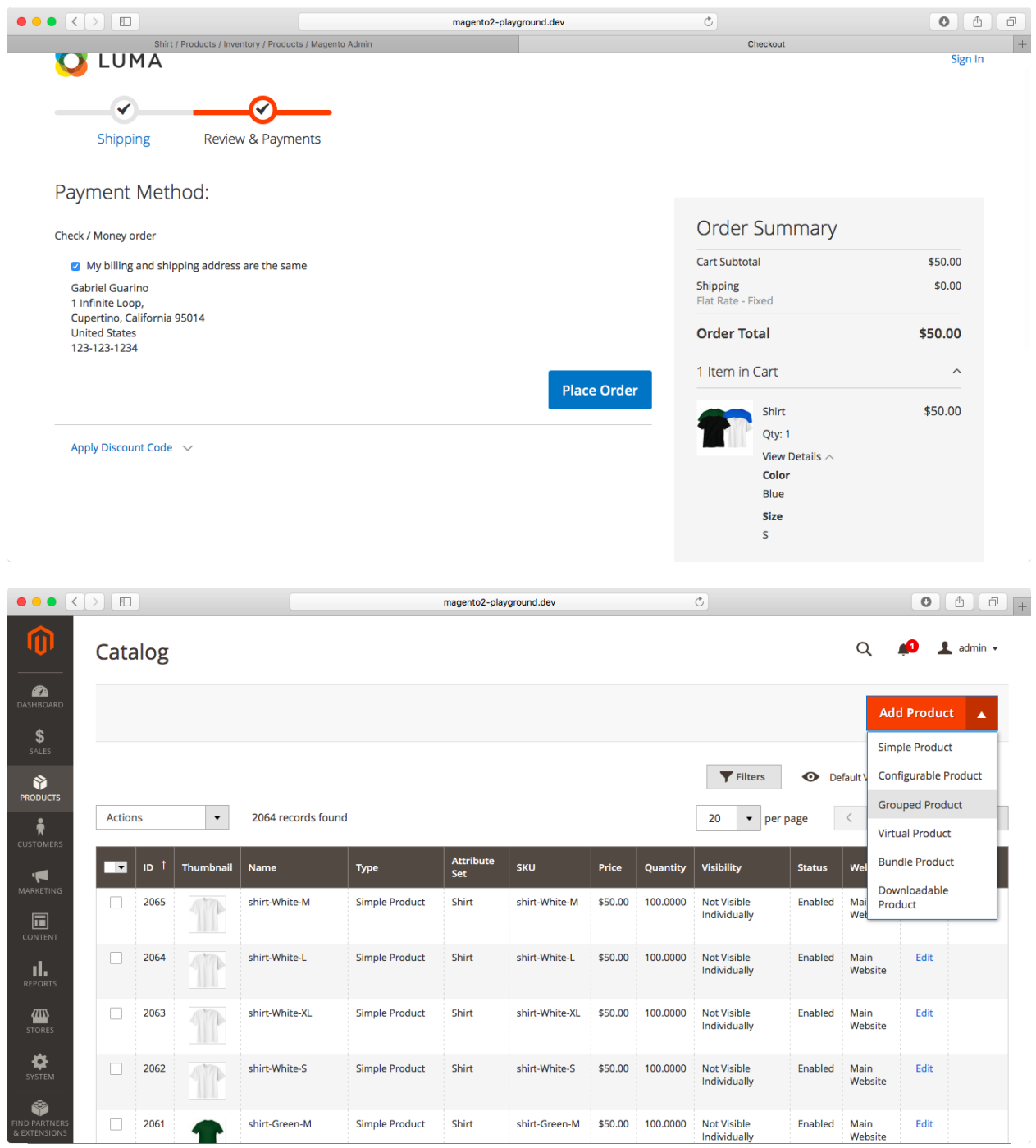

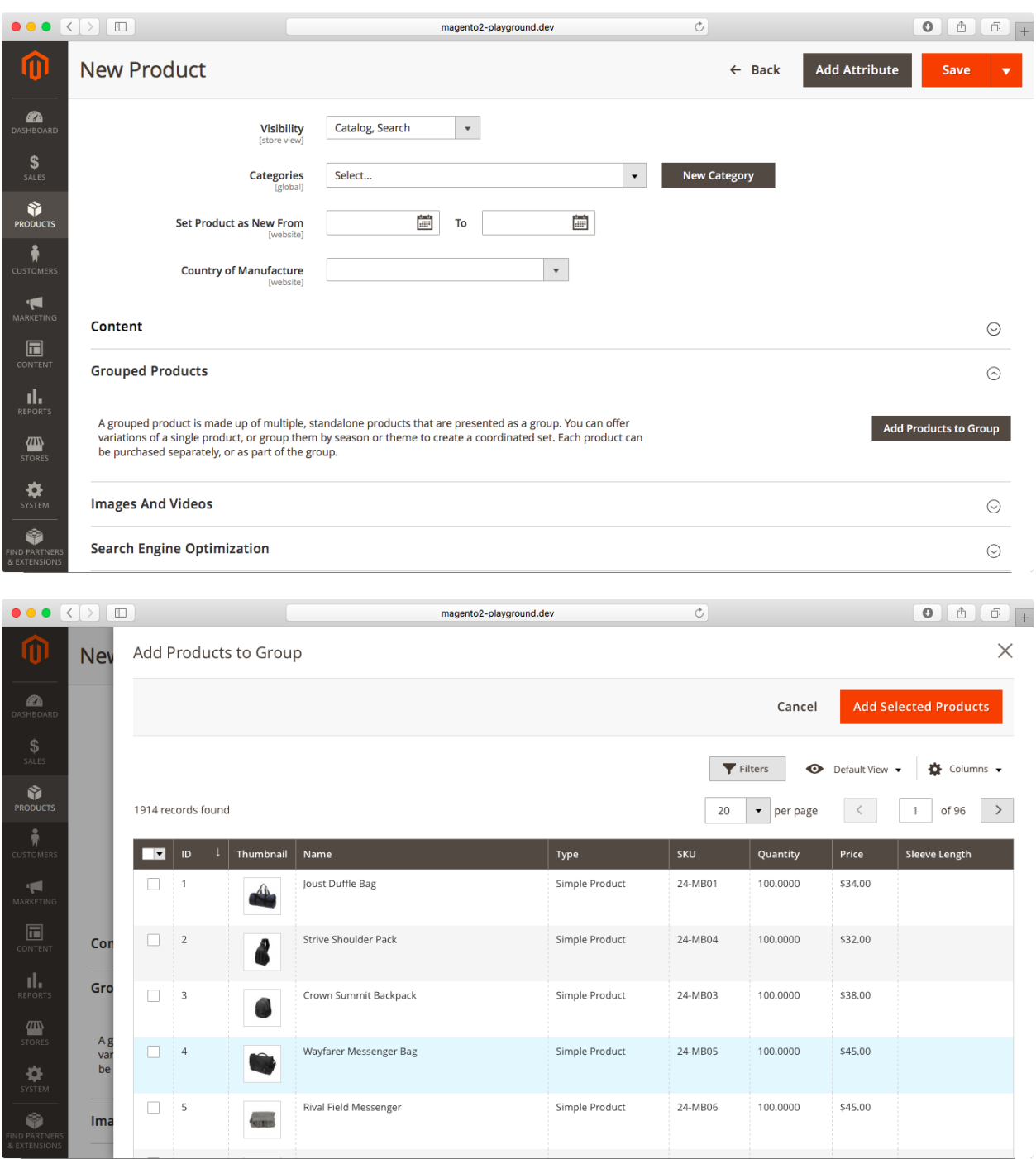

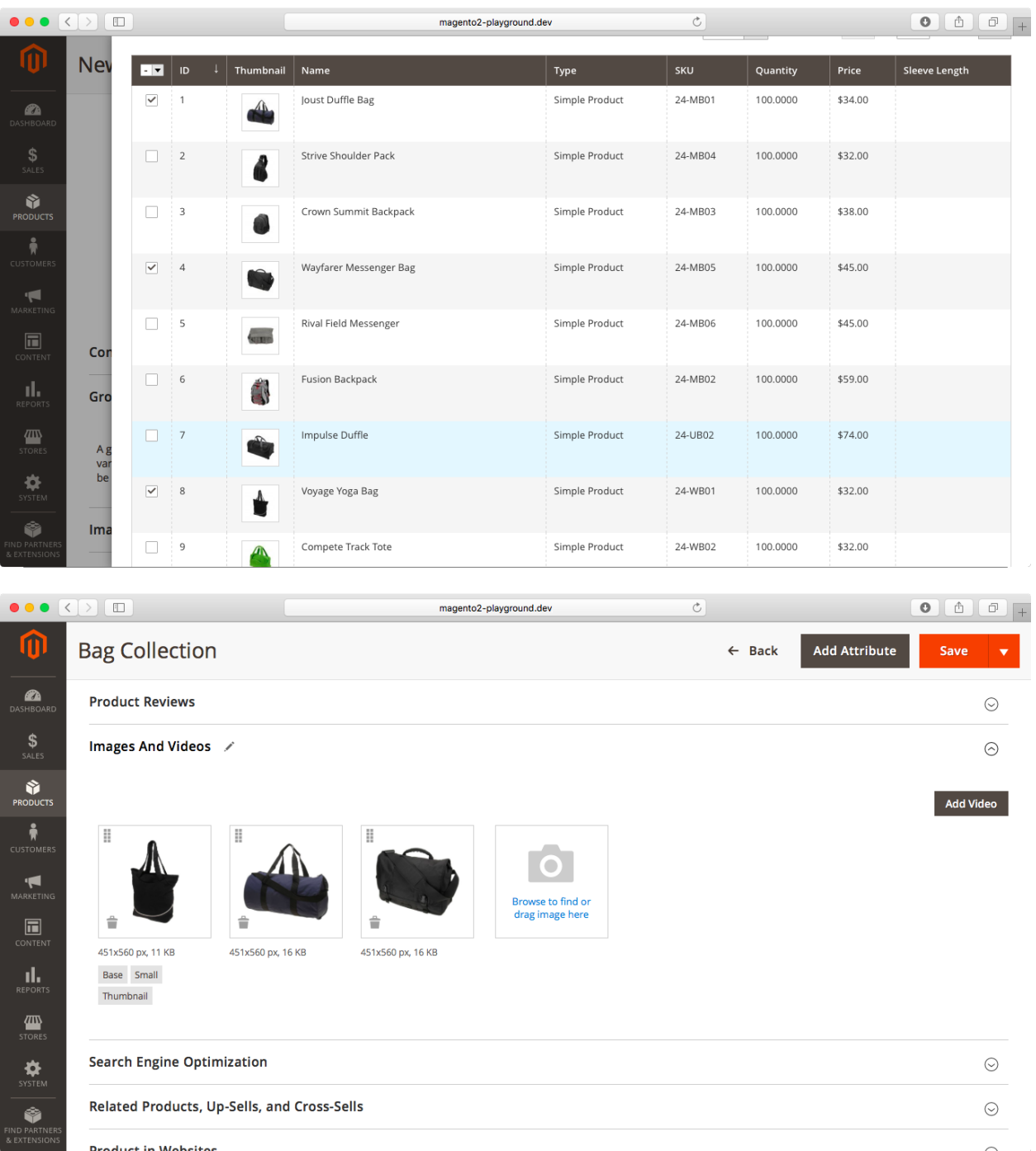

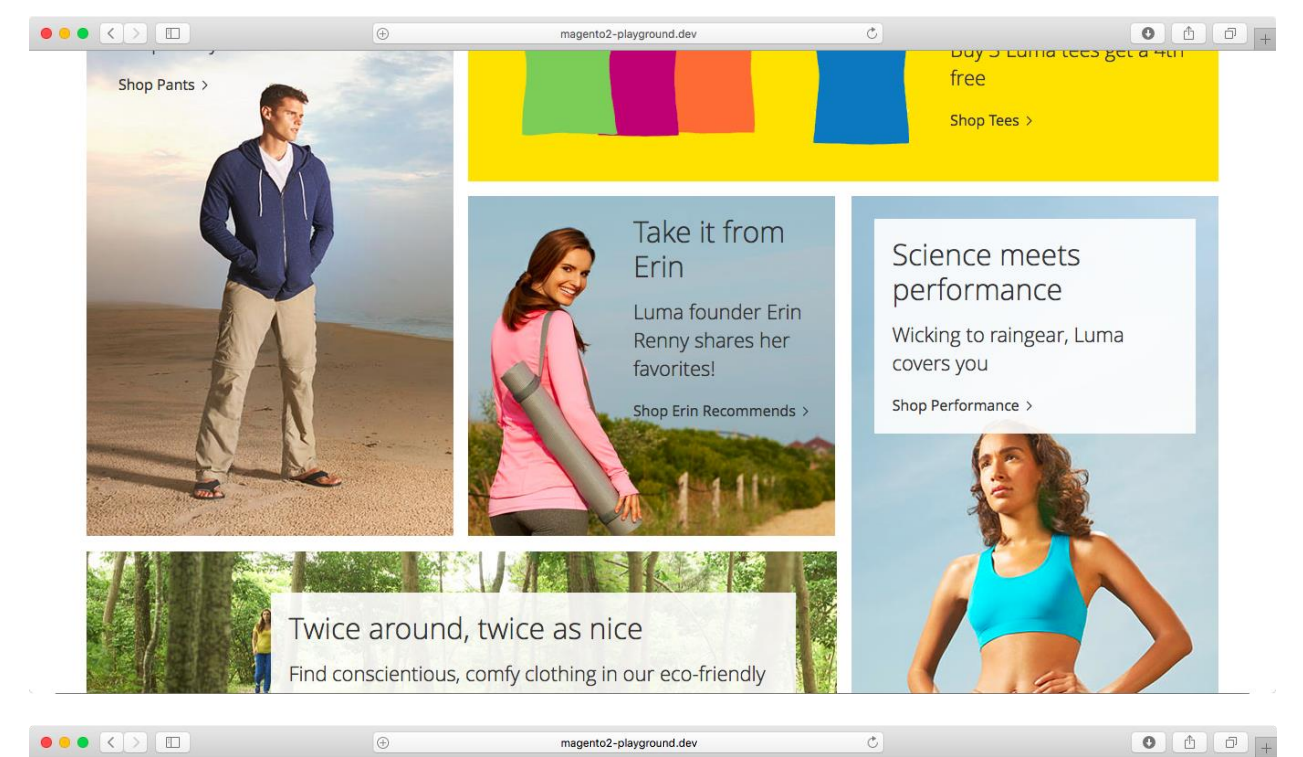

**Home**  $\rightarrow$  Erin Recommends

Erin Recommends

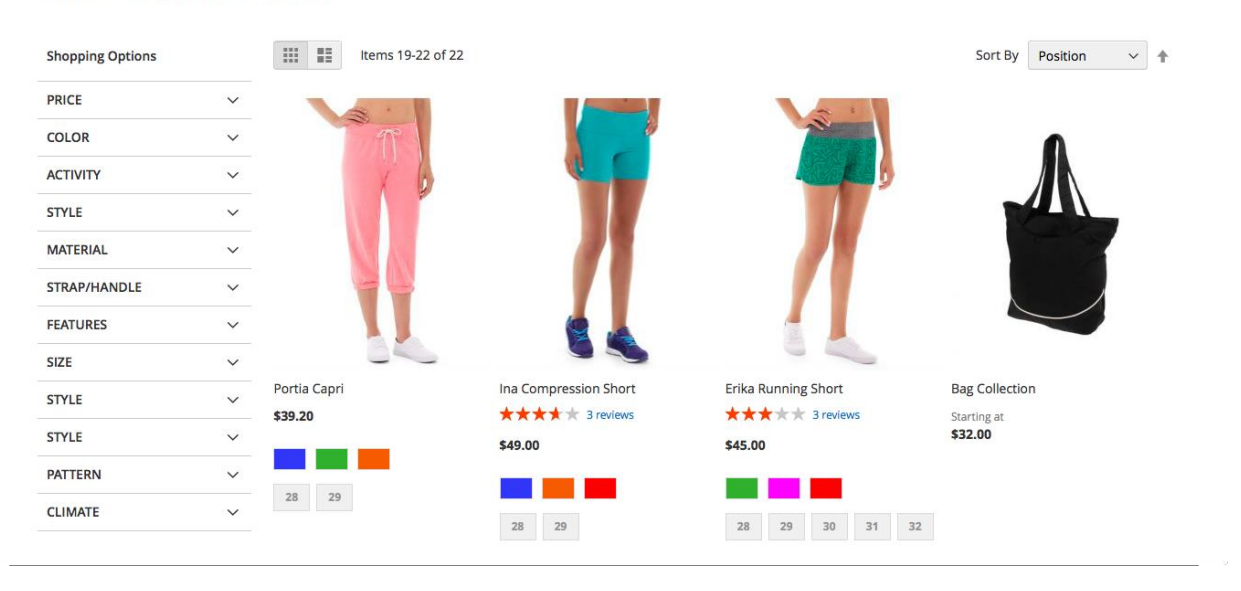

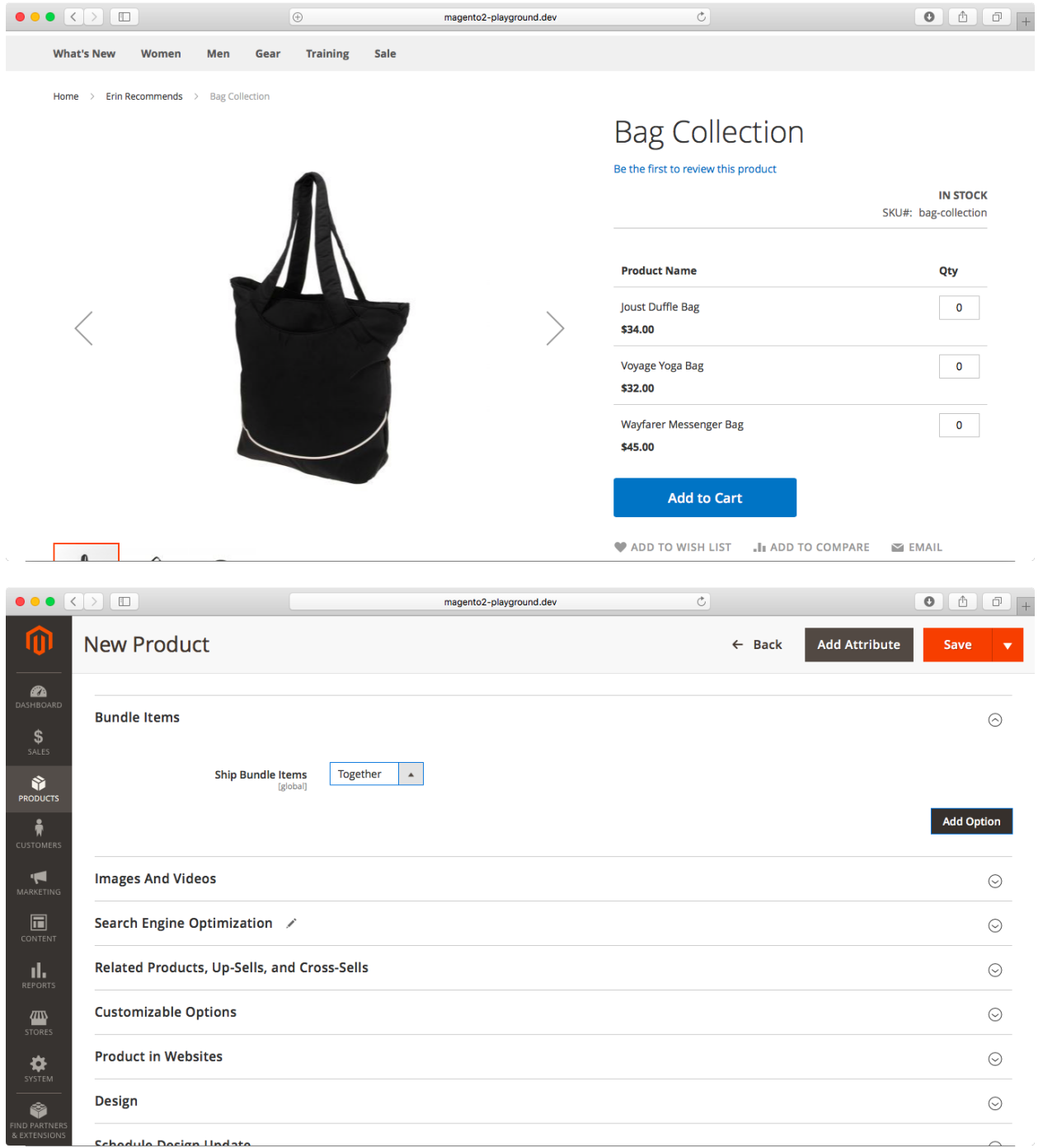

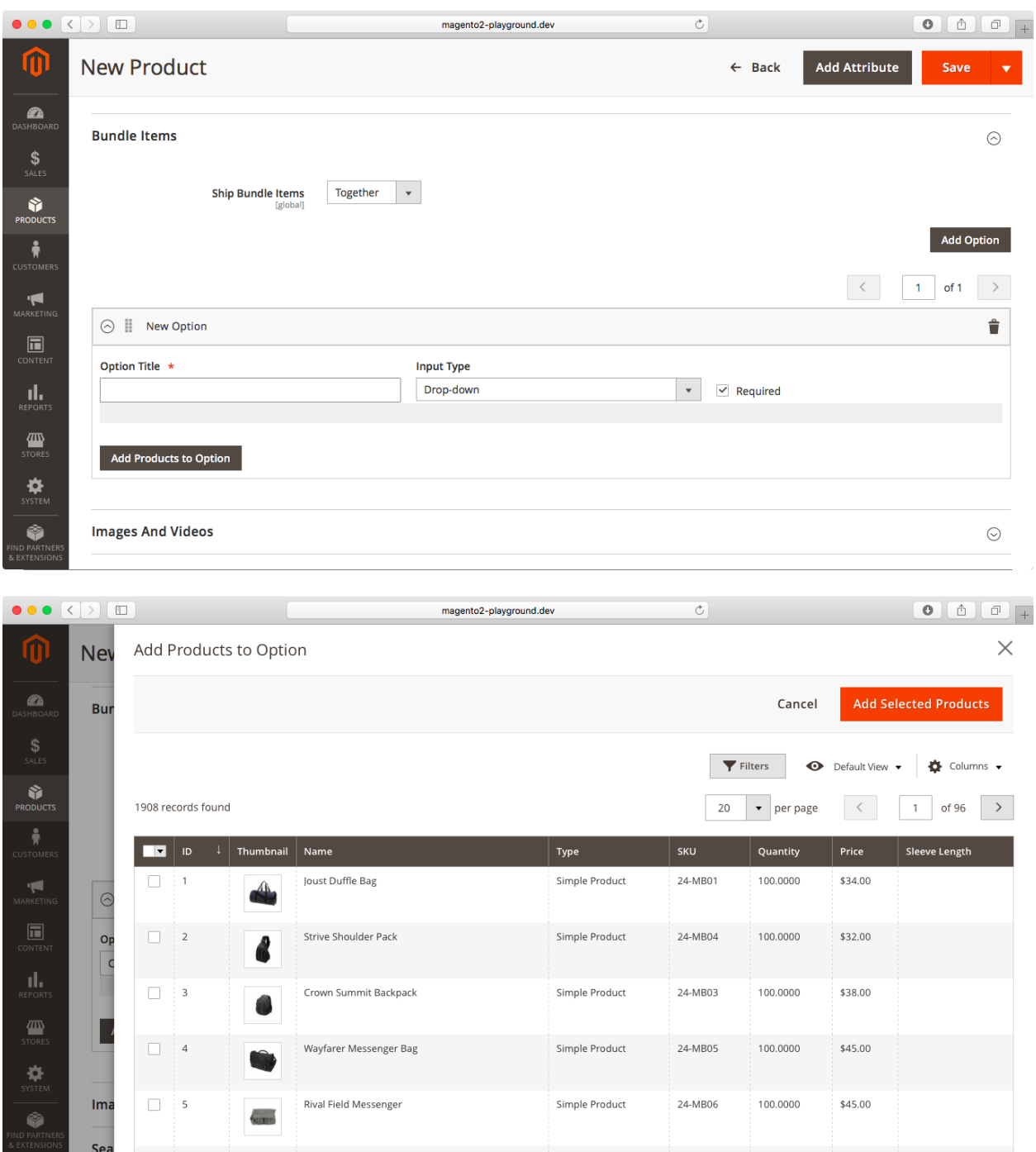

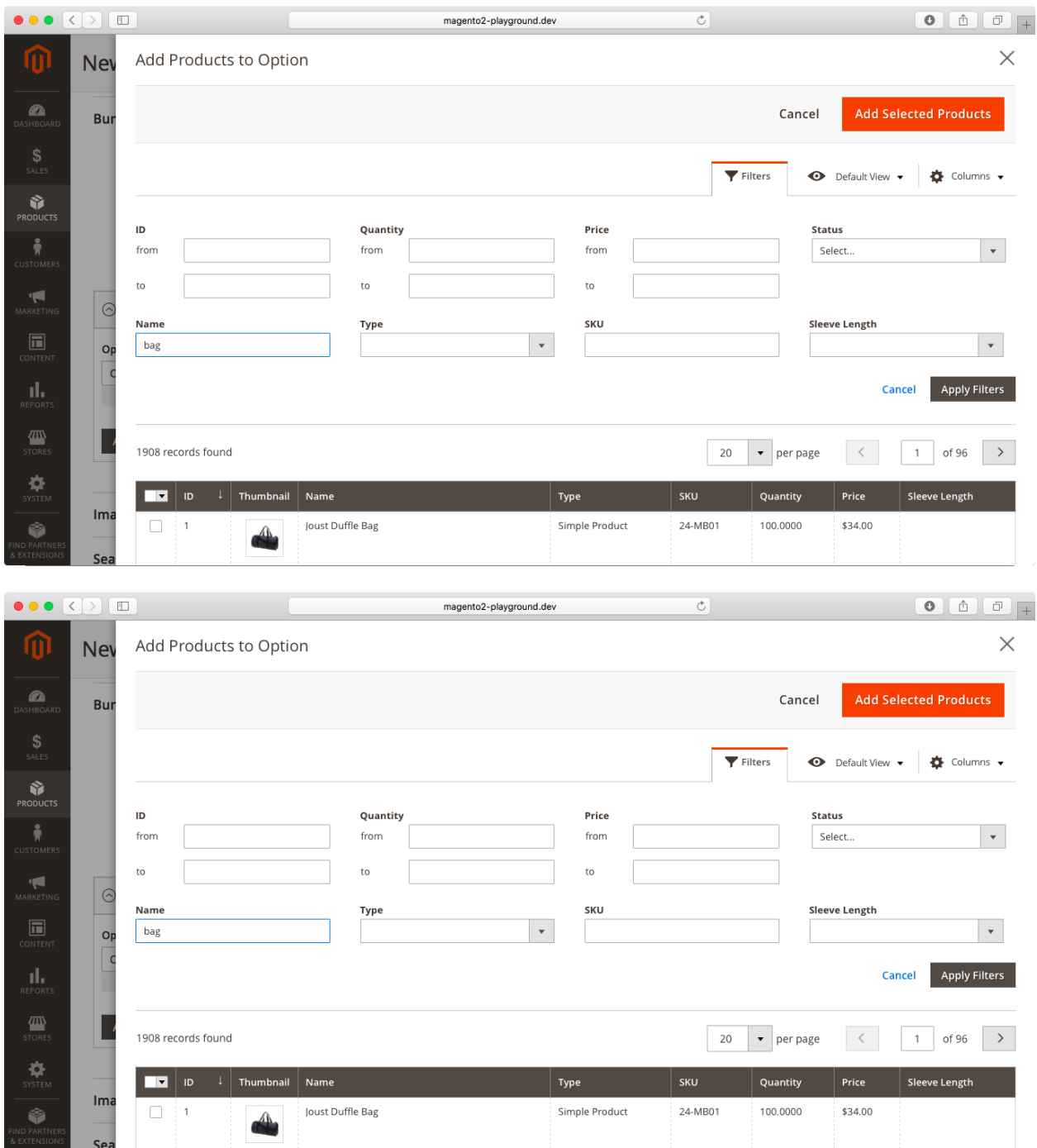

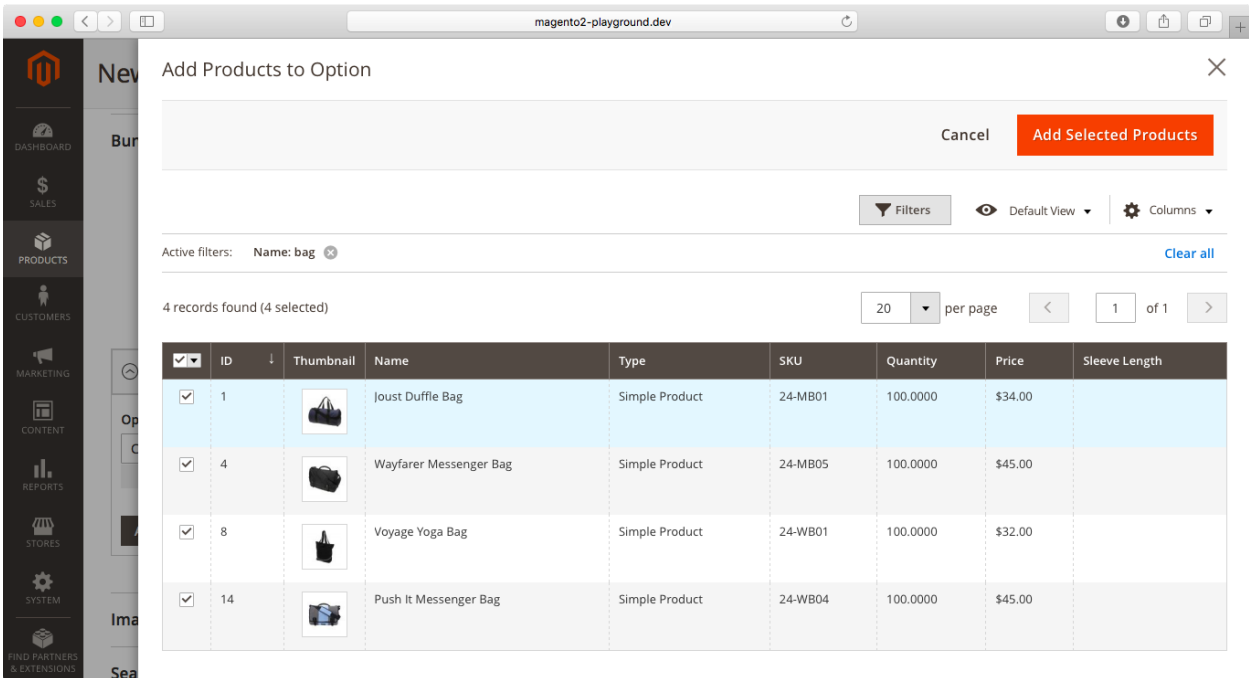

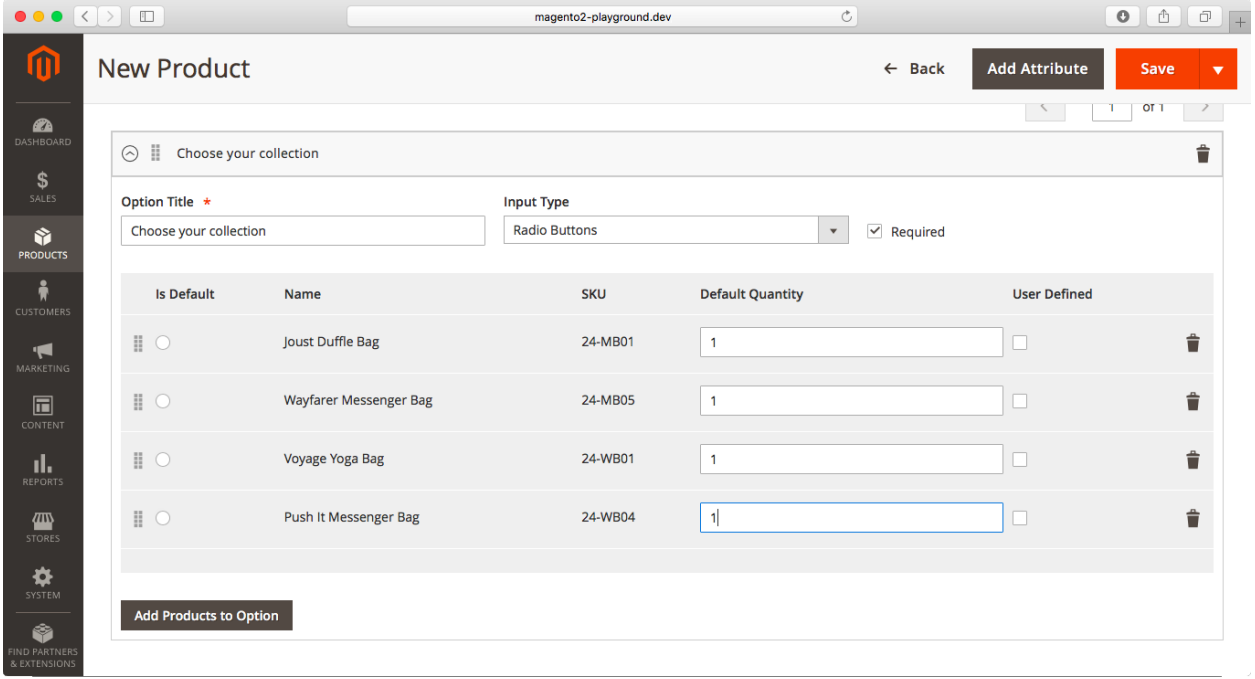

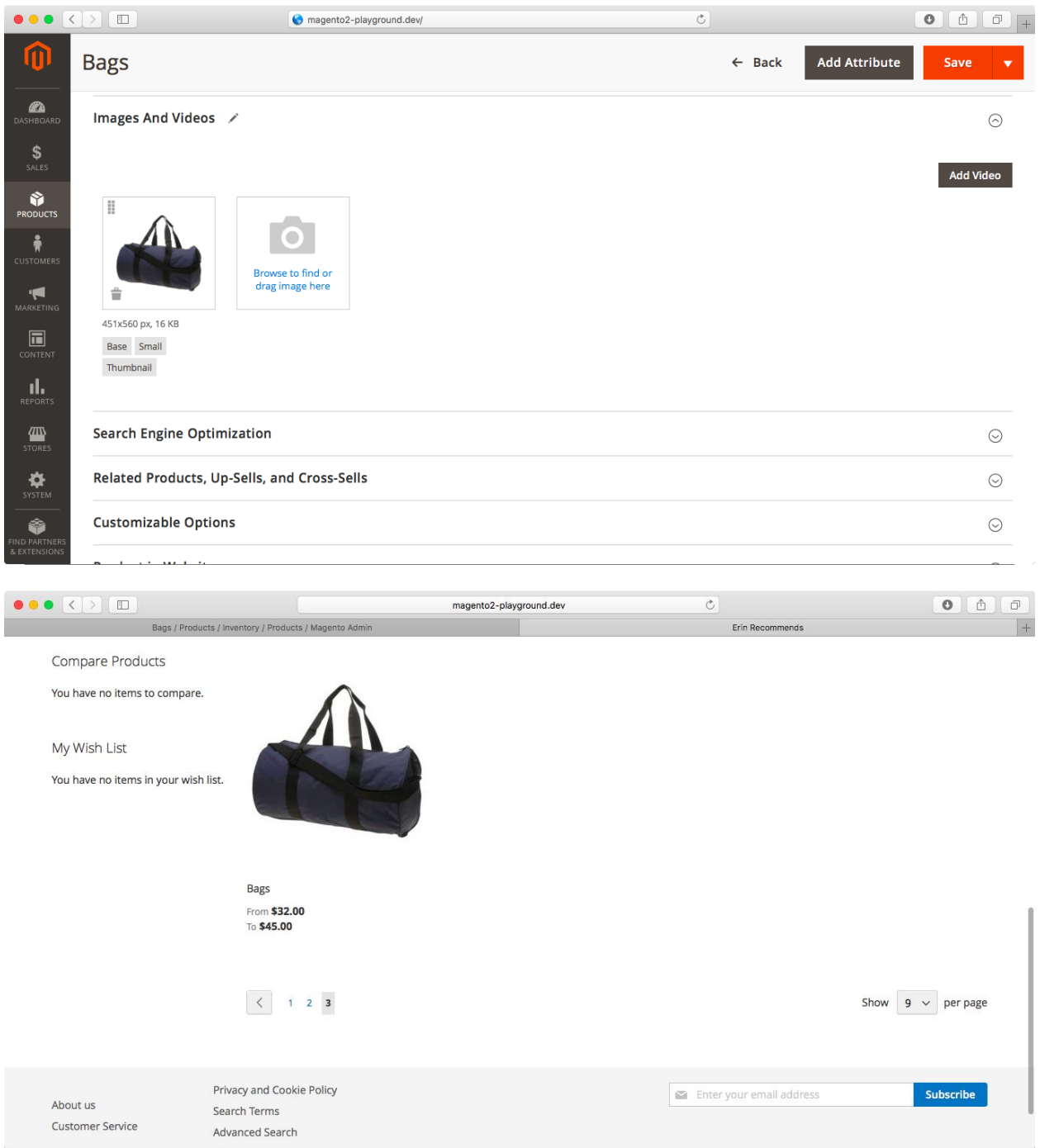

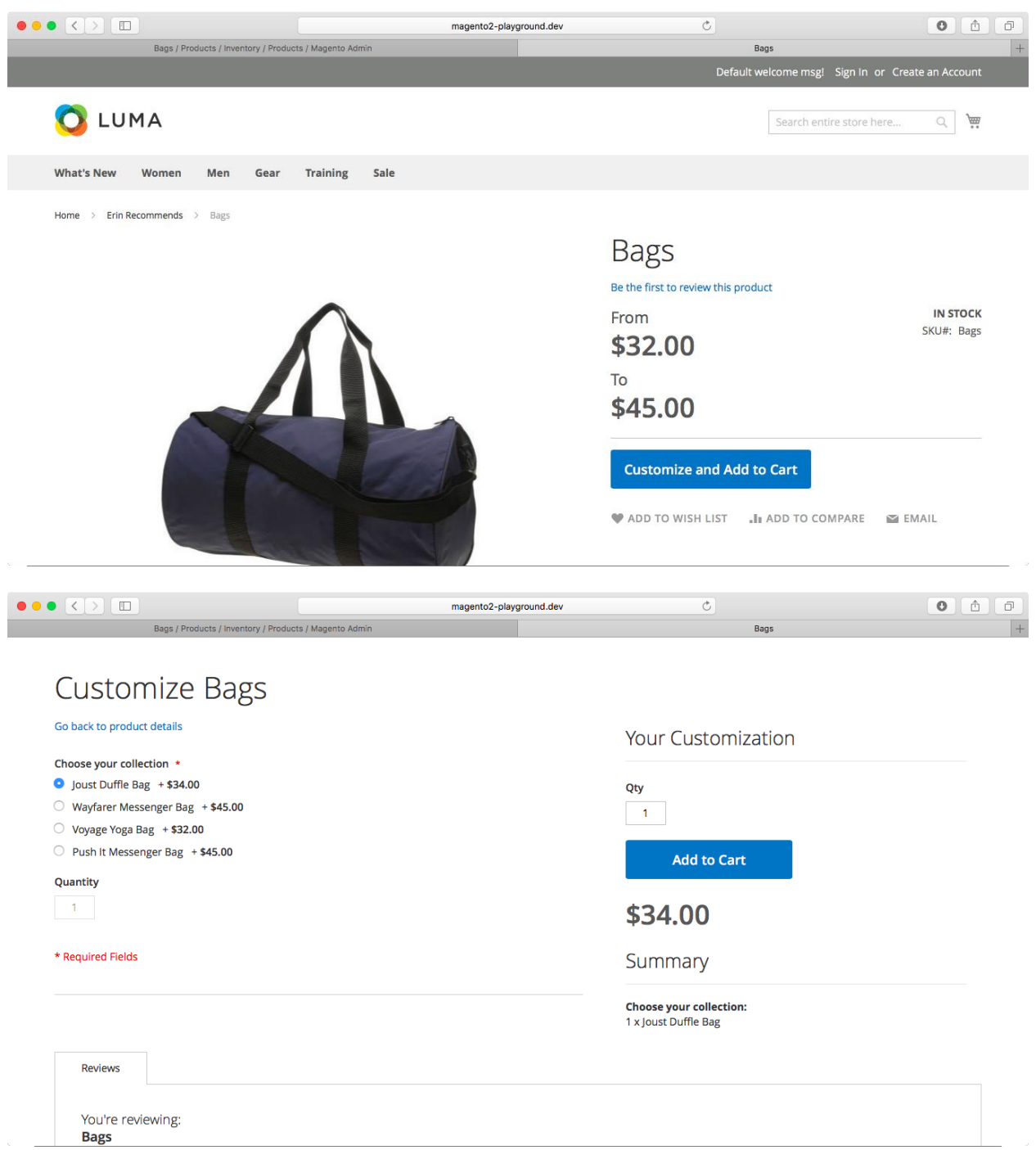

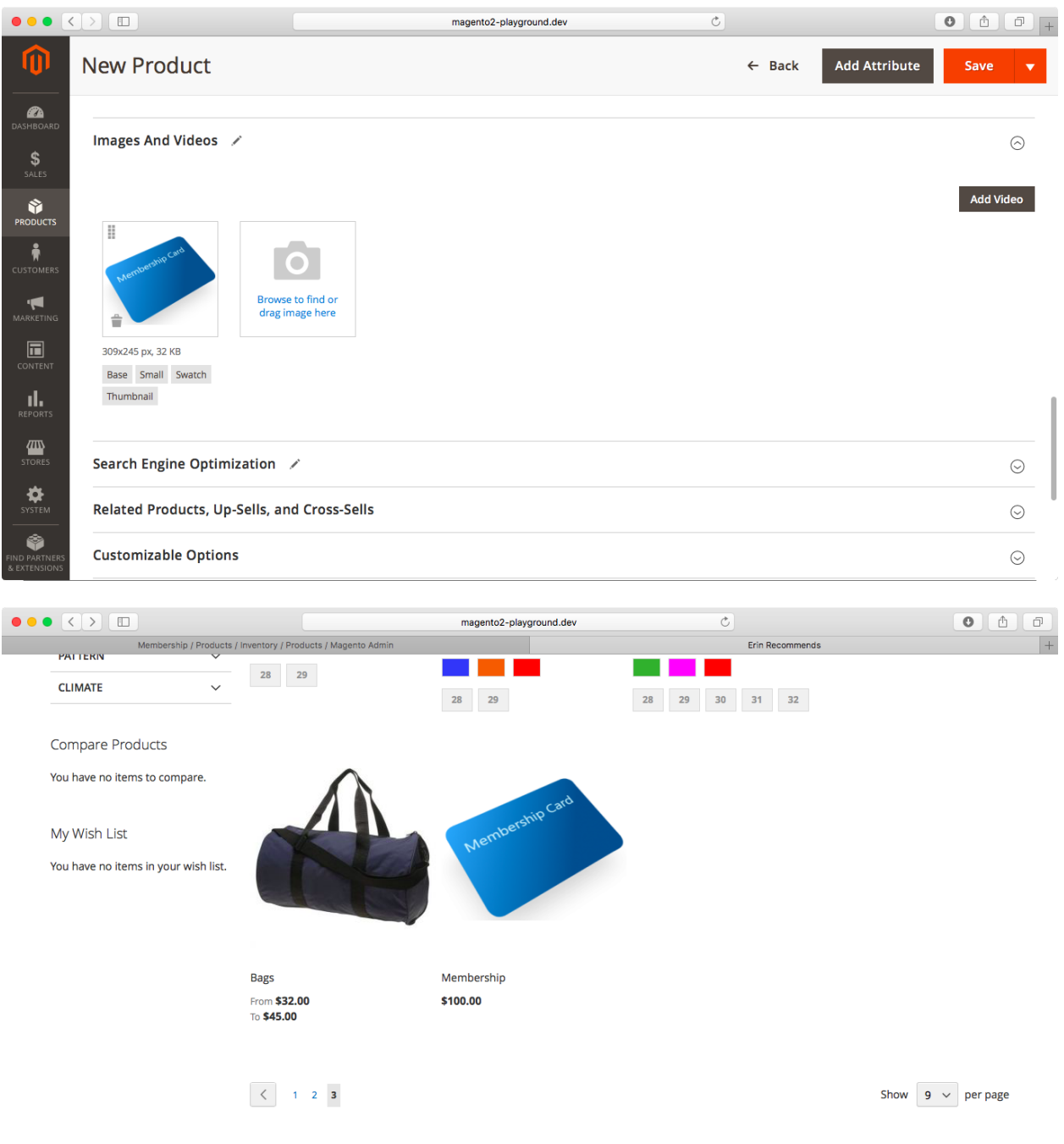

<u>e a componenta</u>

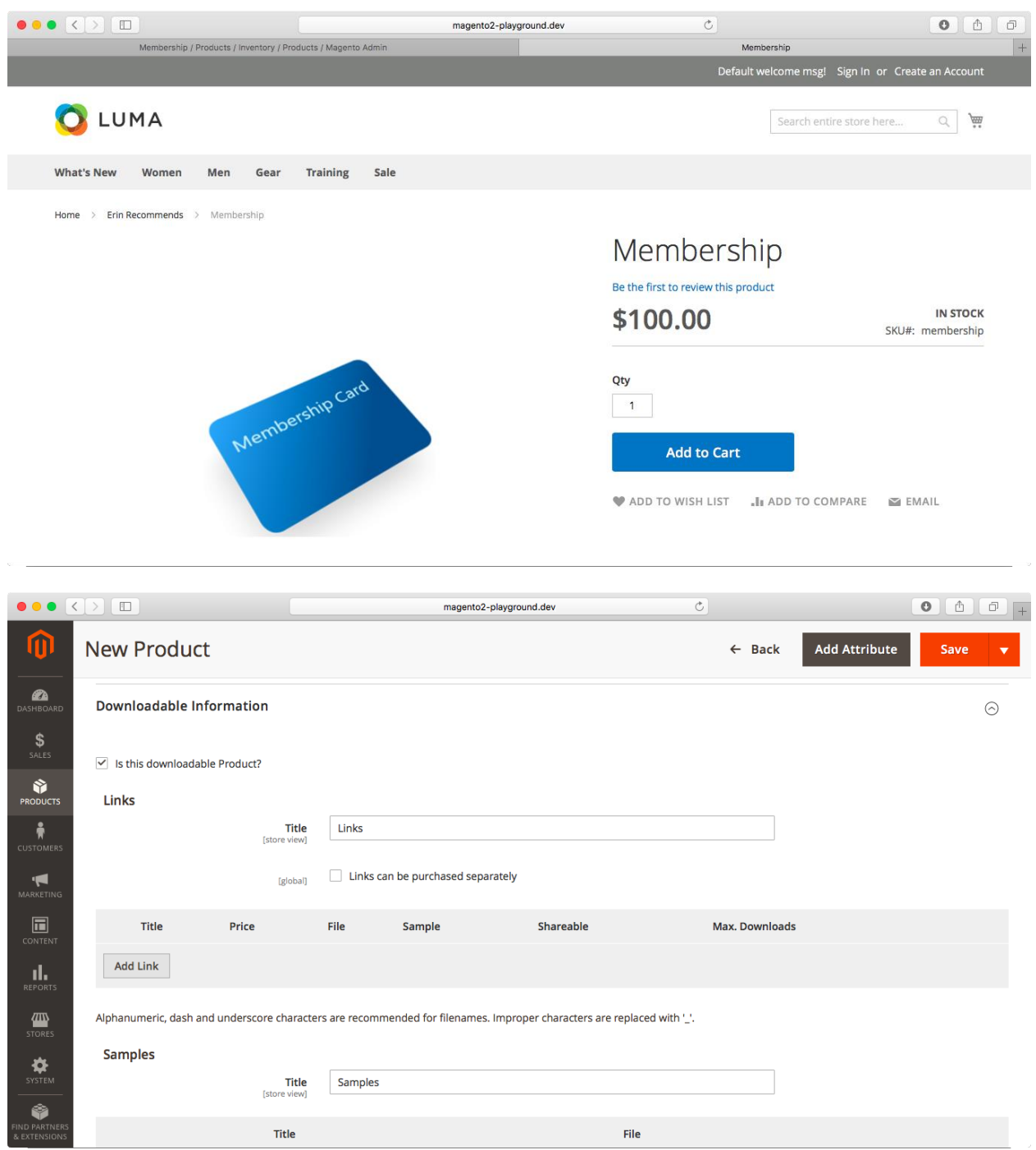

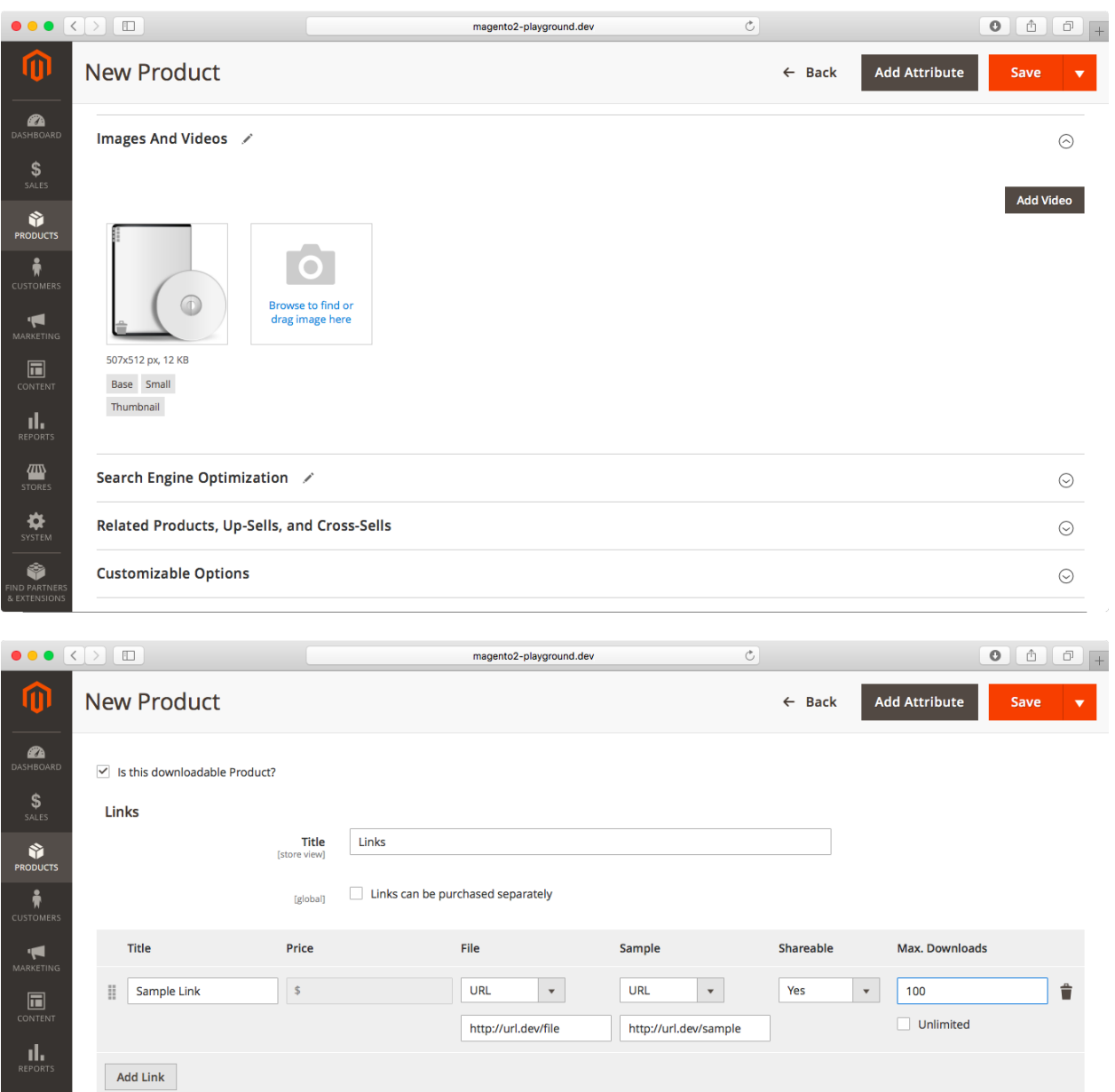

Alphanumeric, dash and underscore characters are recommended for filenames. Improper characters are replaced with  $\mathord{\llcorner}$ .

Samples

**ED**<br>STORE

 $\begin{array}{c}\n\bullet \\
\bullet \\
\bullet\n\end{array}$ 

♦

Title Samples

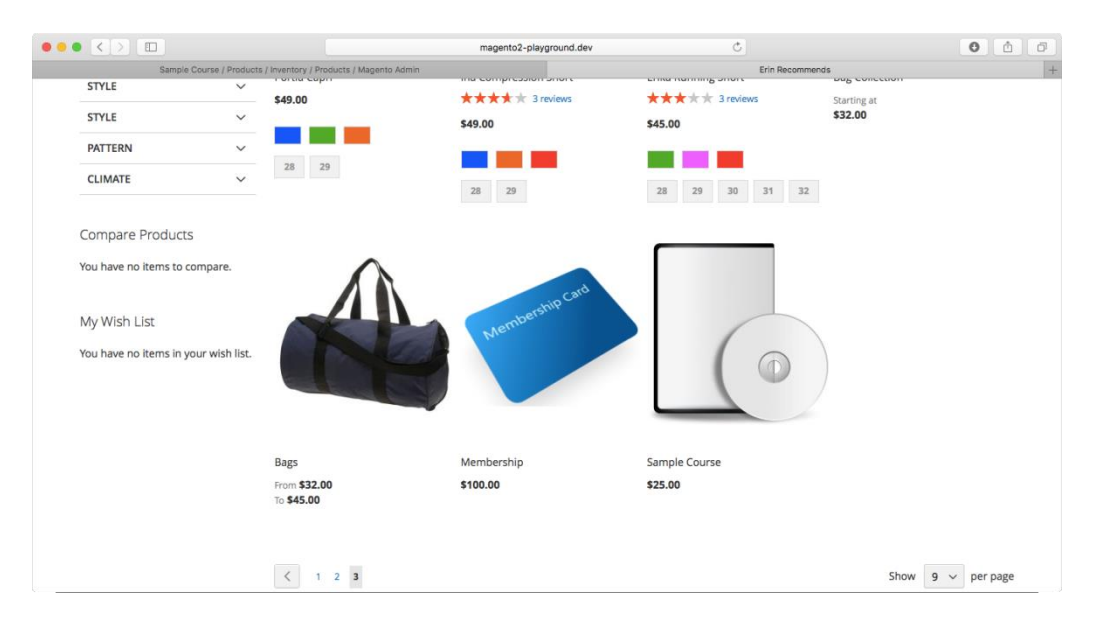

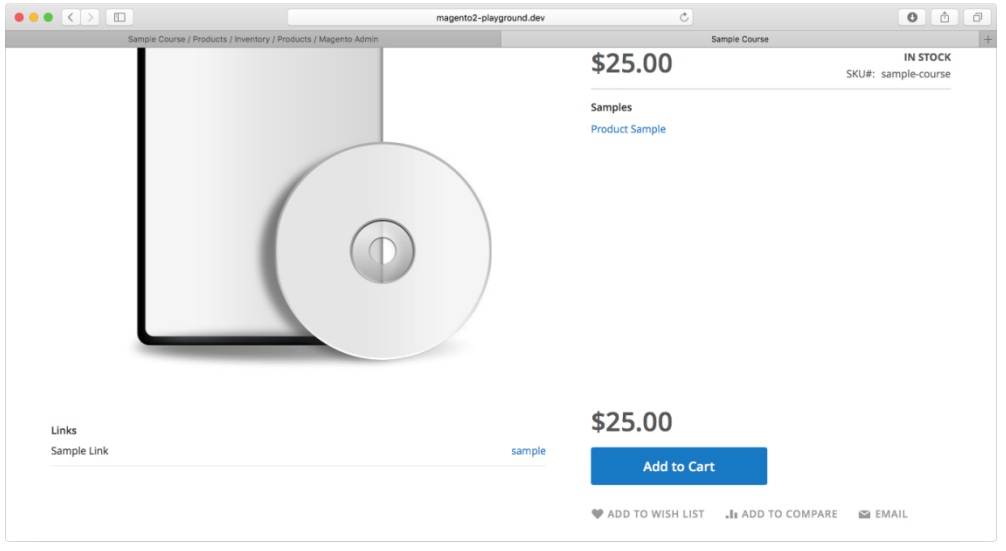

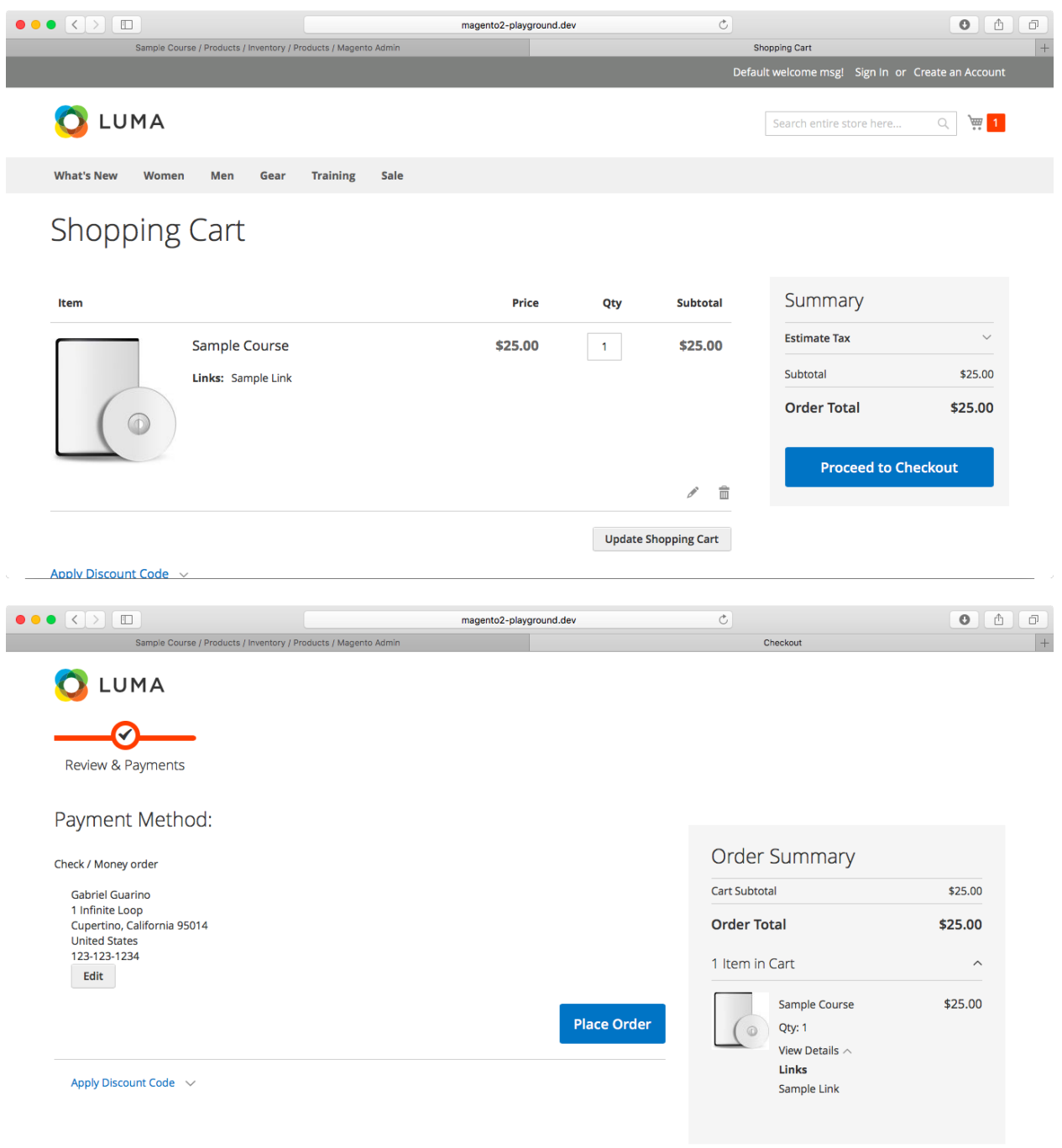

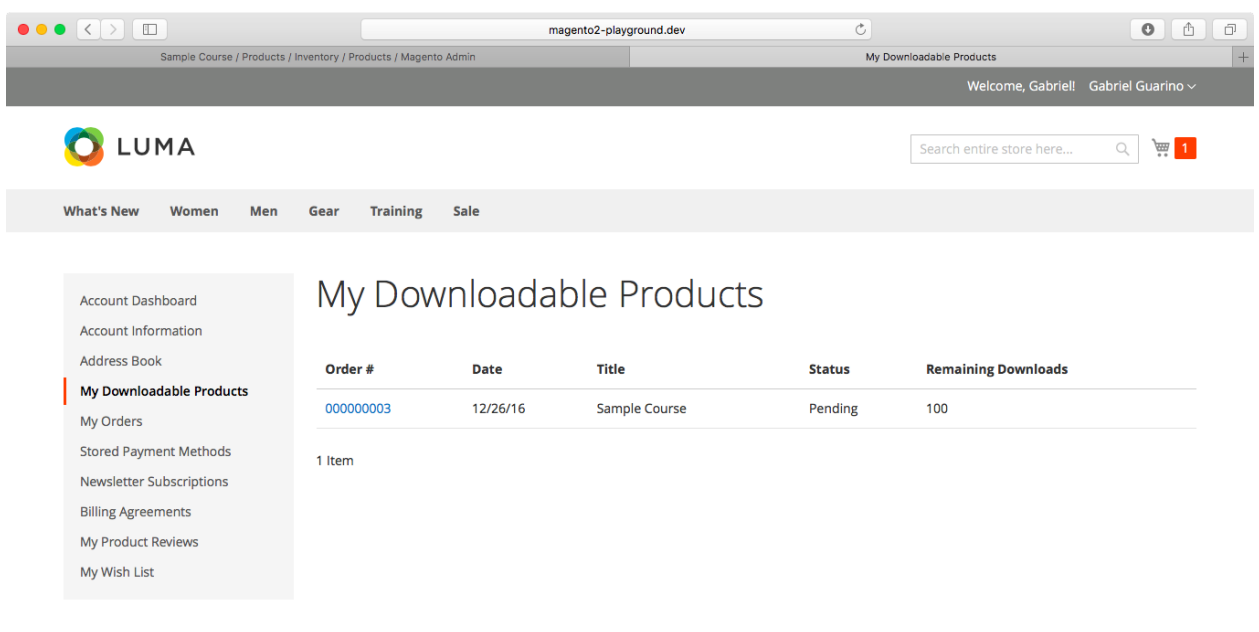

## **Chapter 7: Categories**

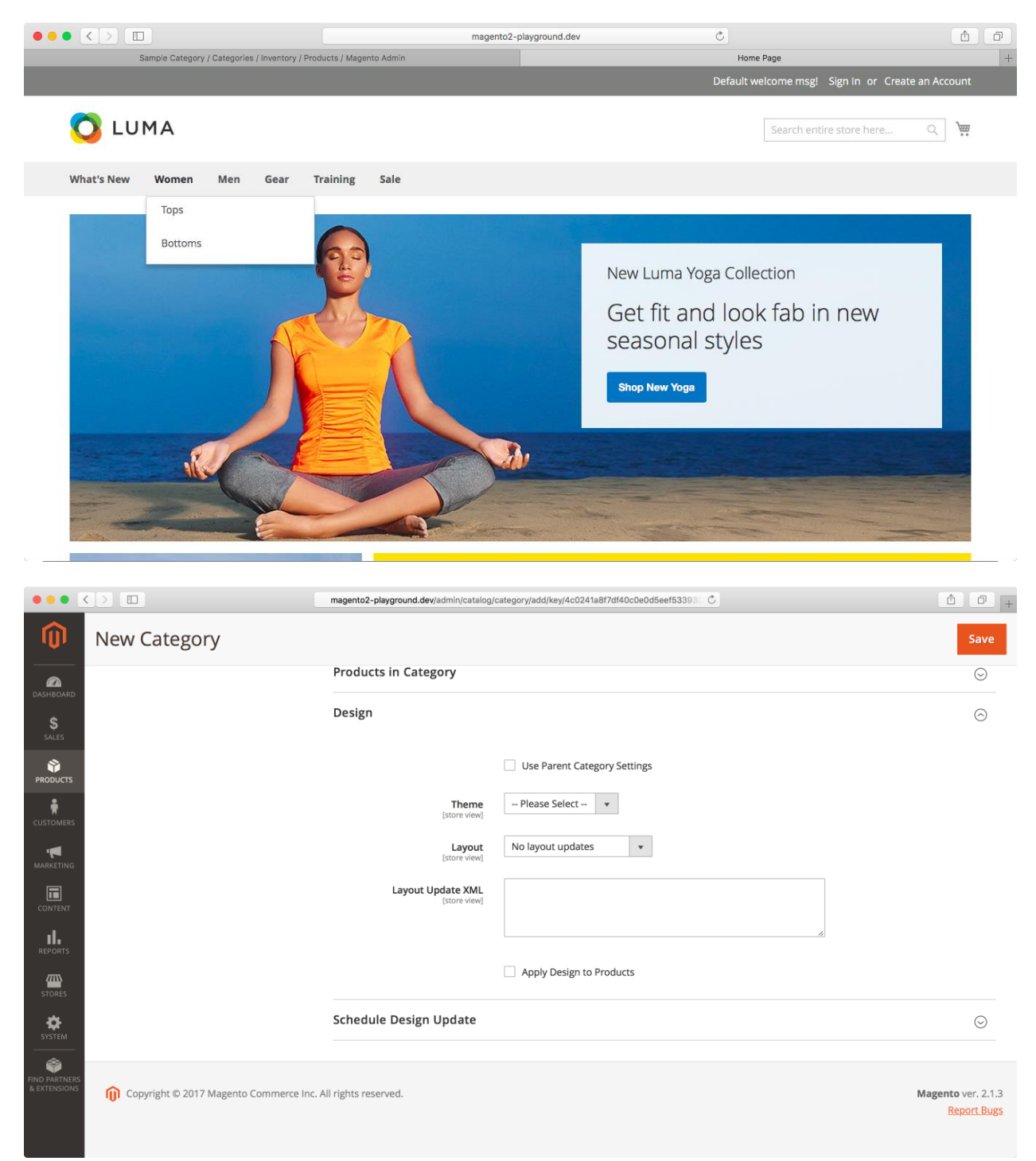

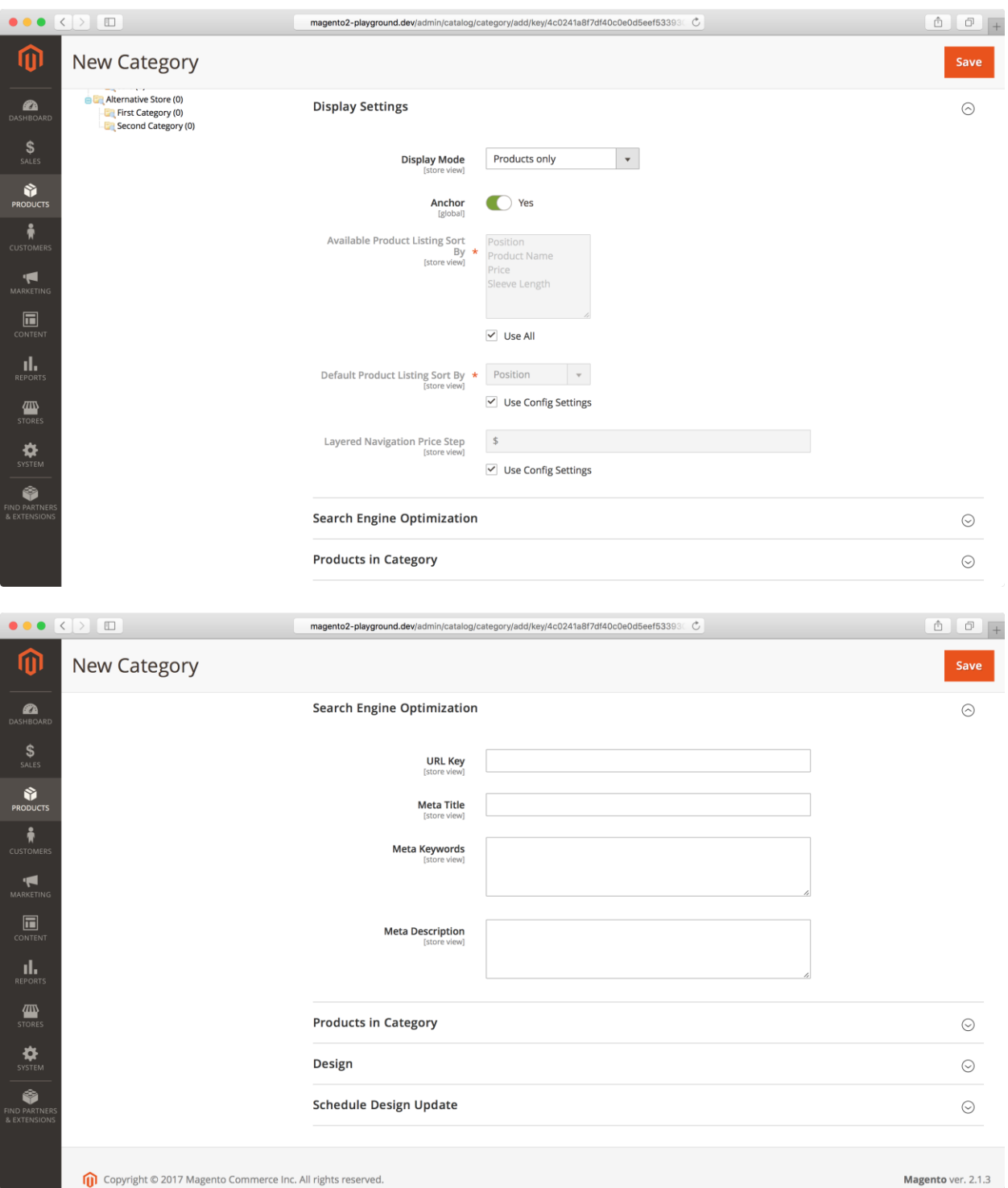

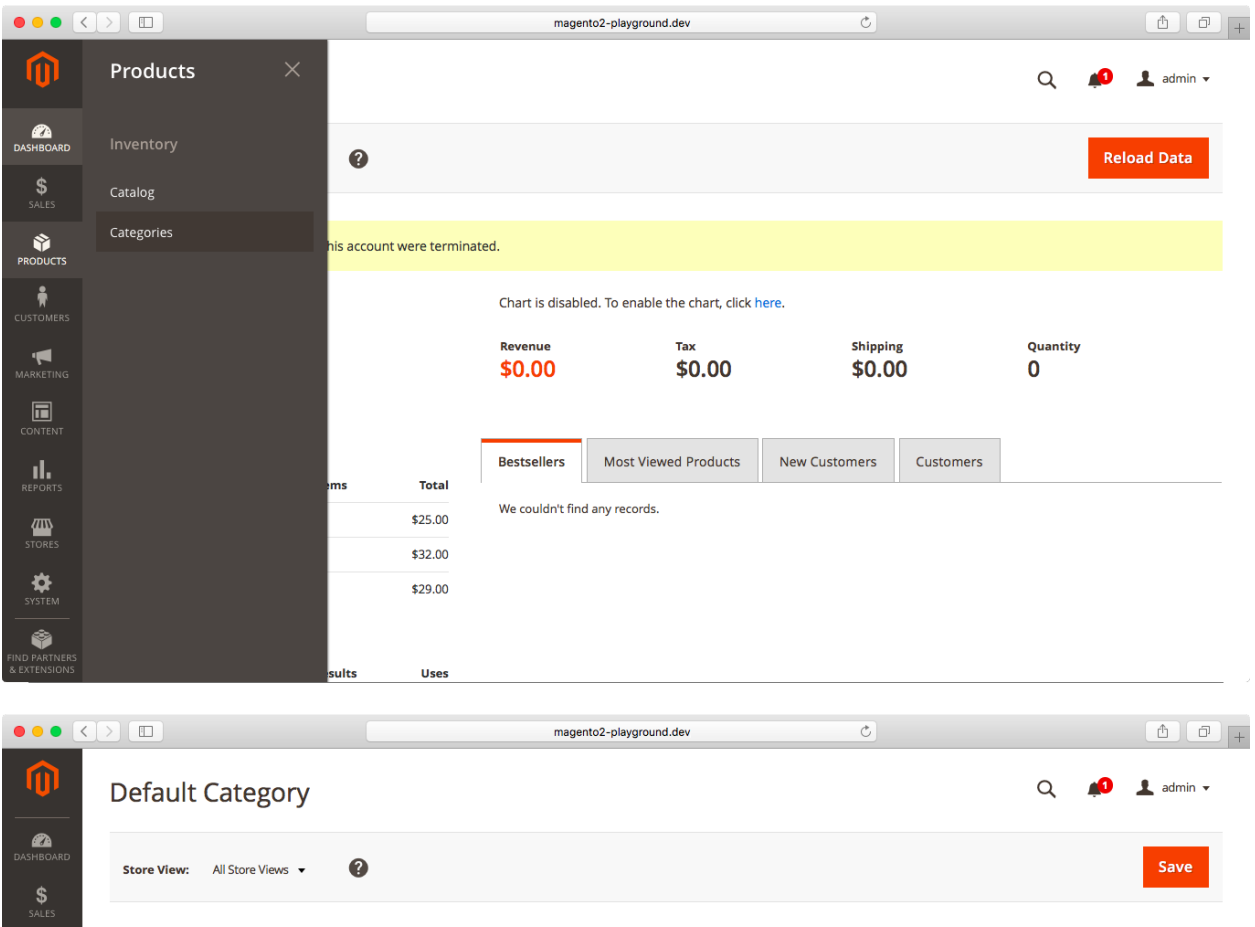

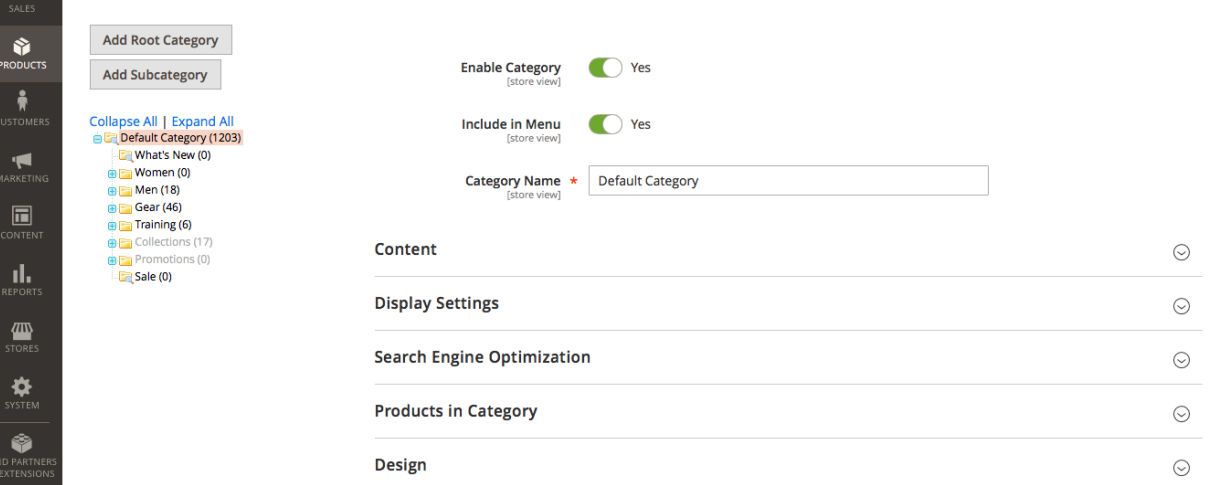

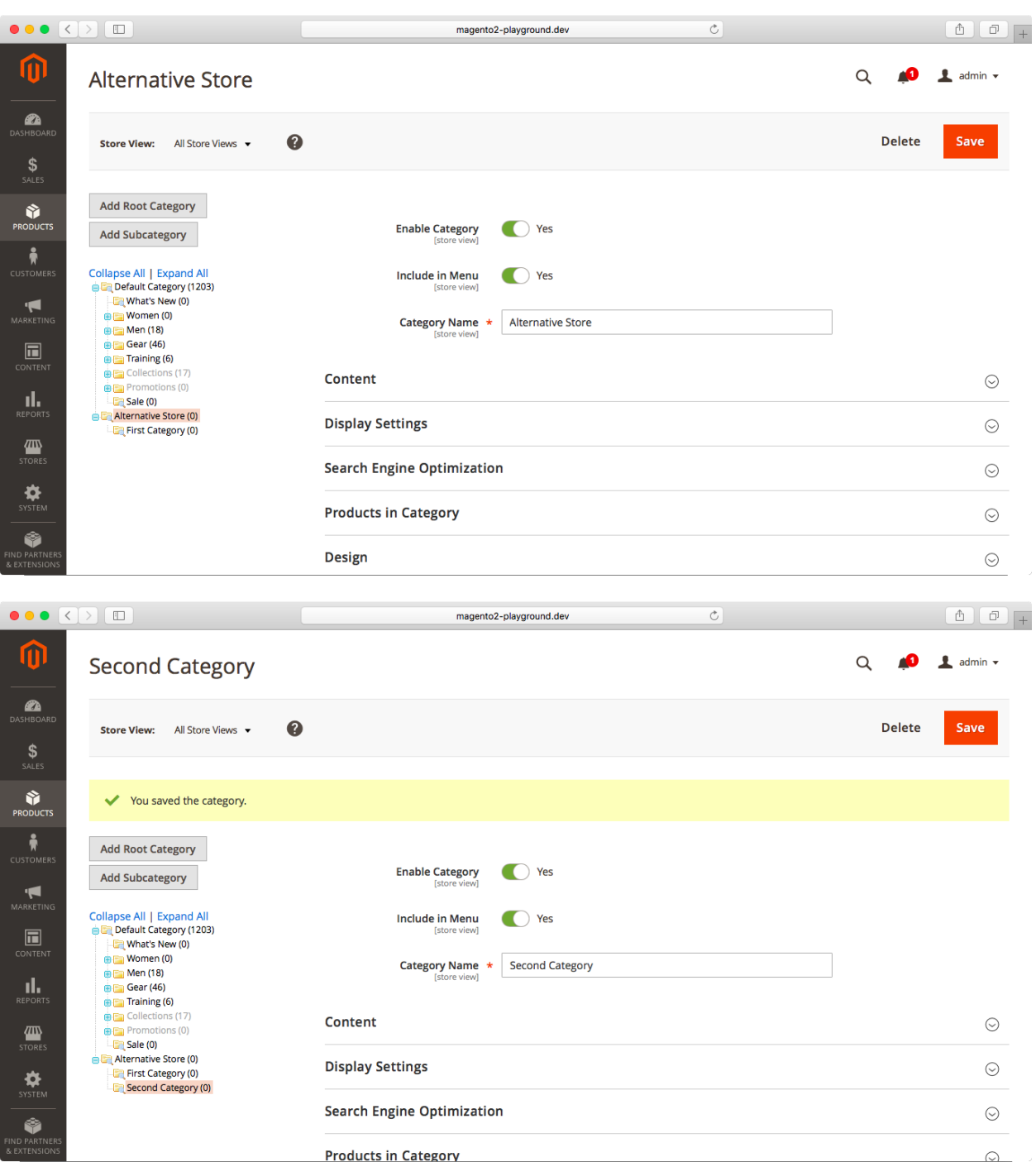

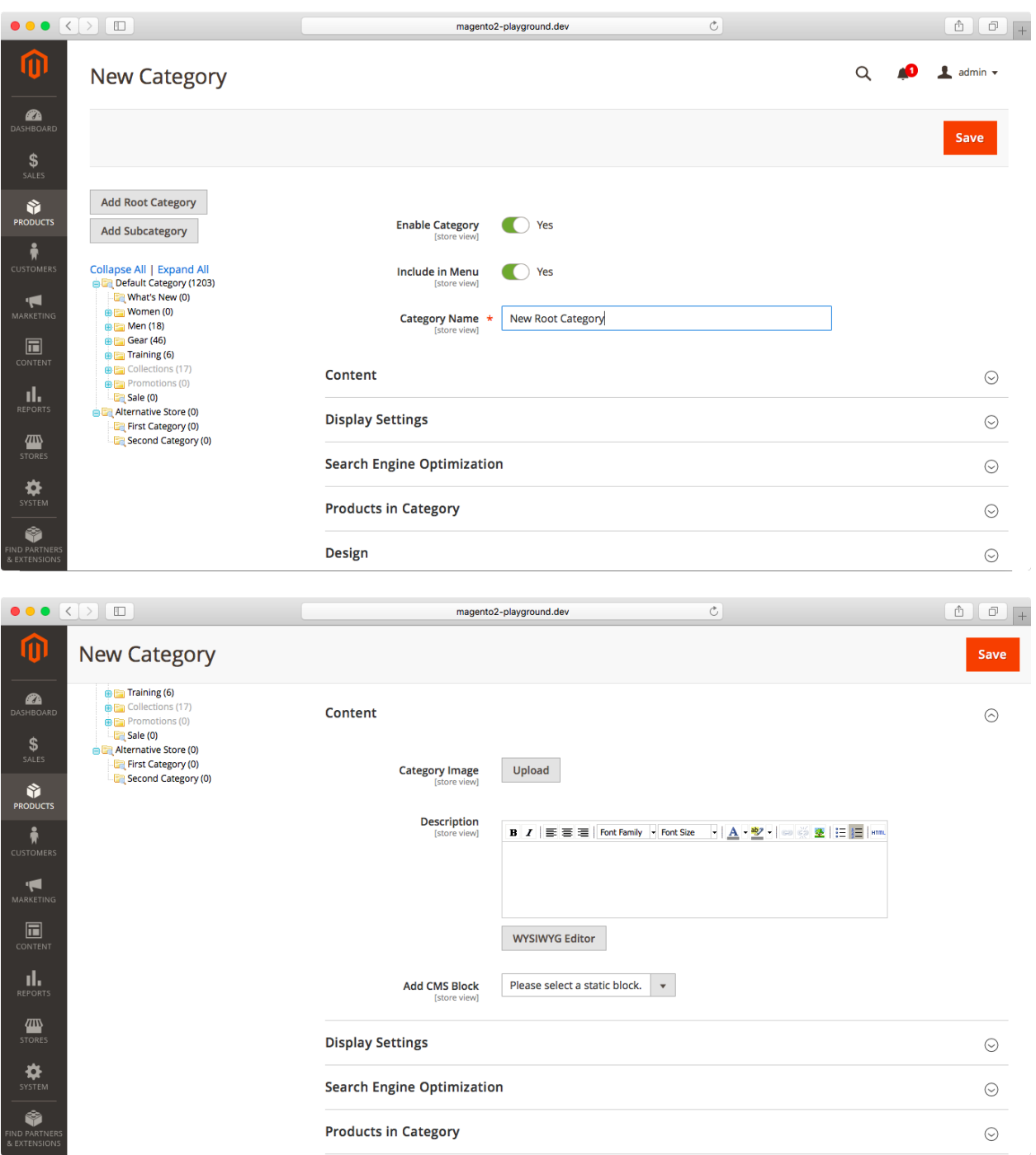
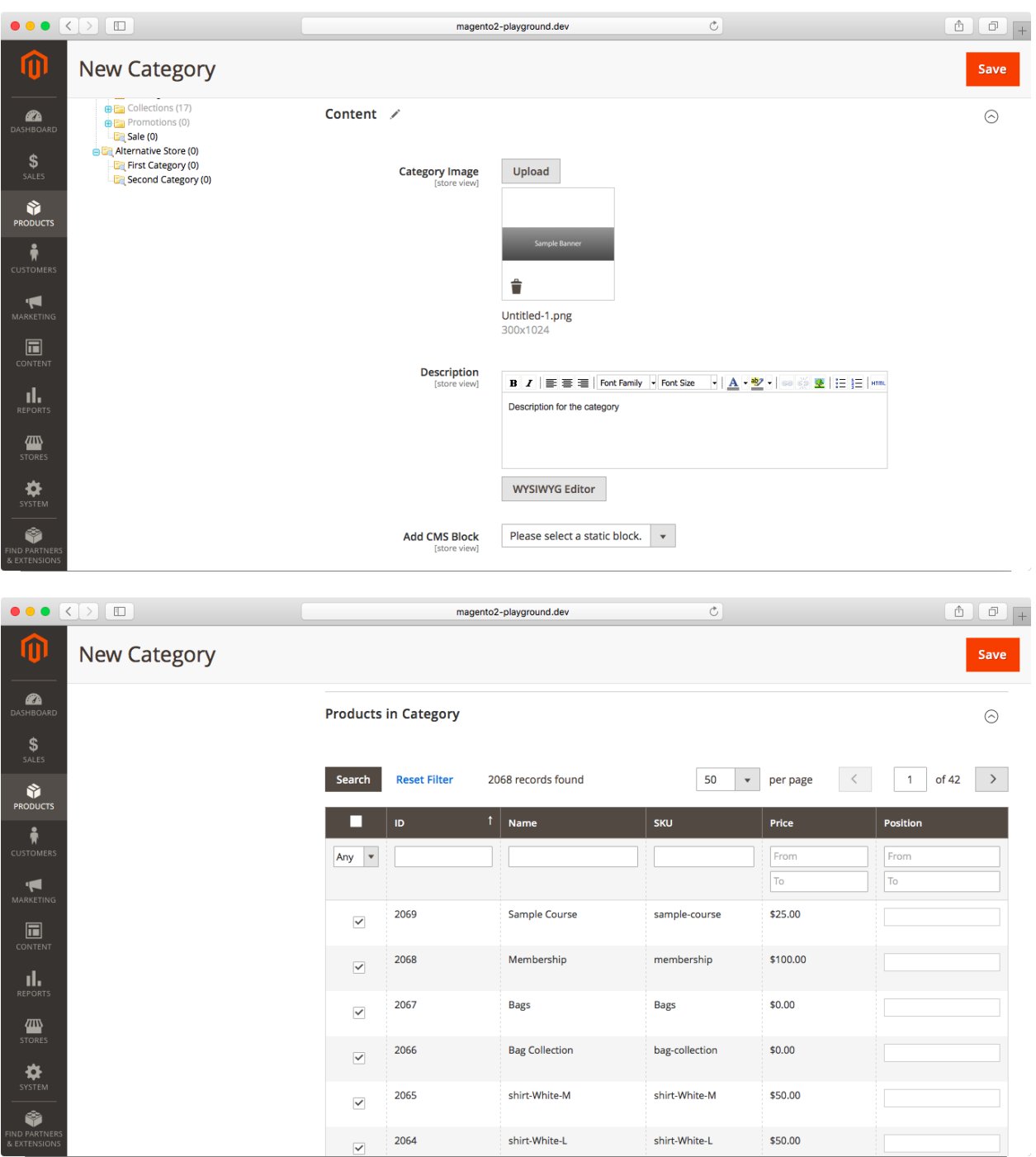

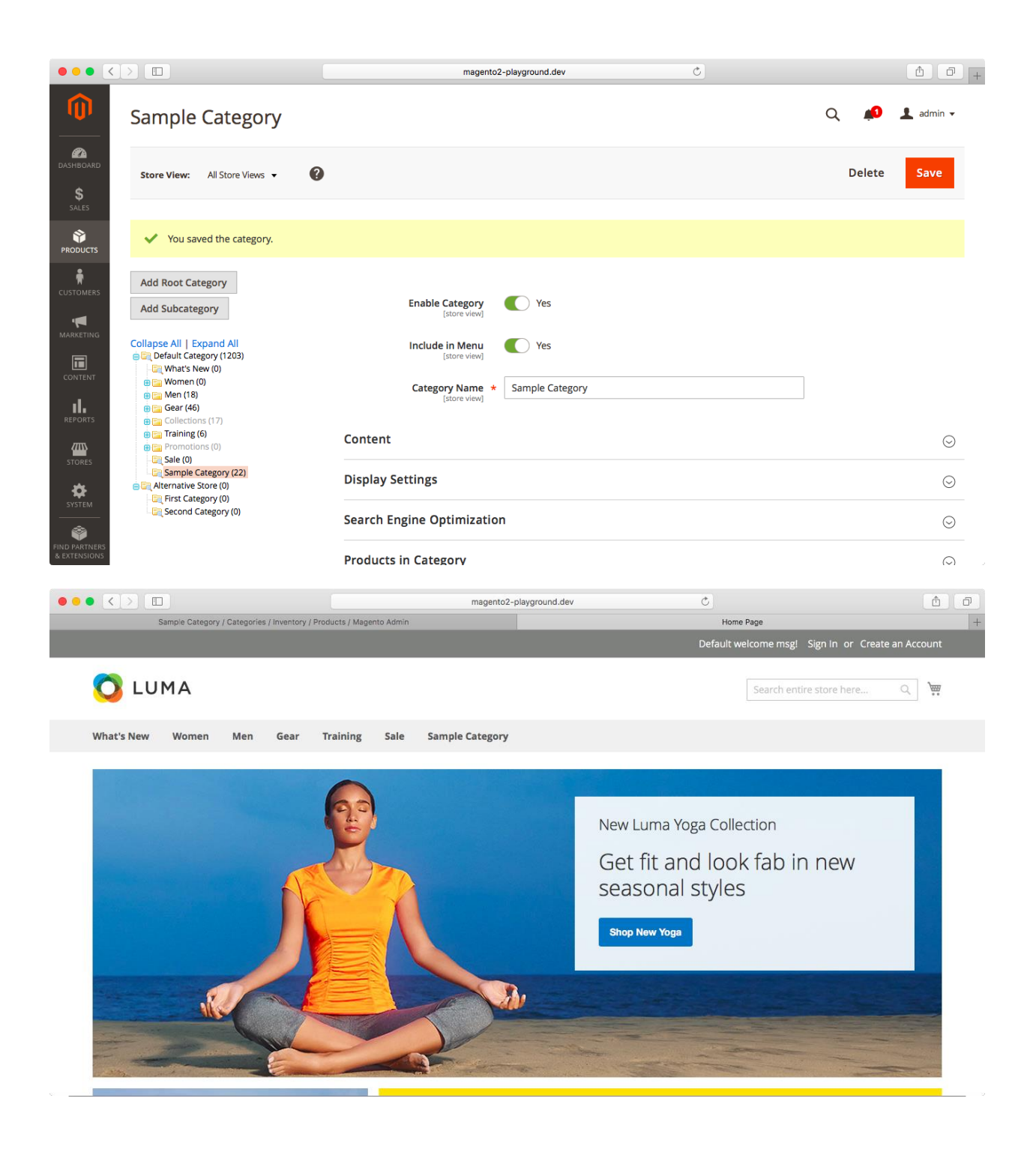

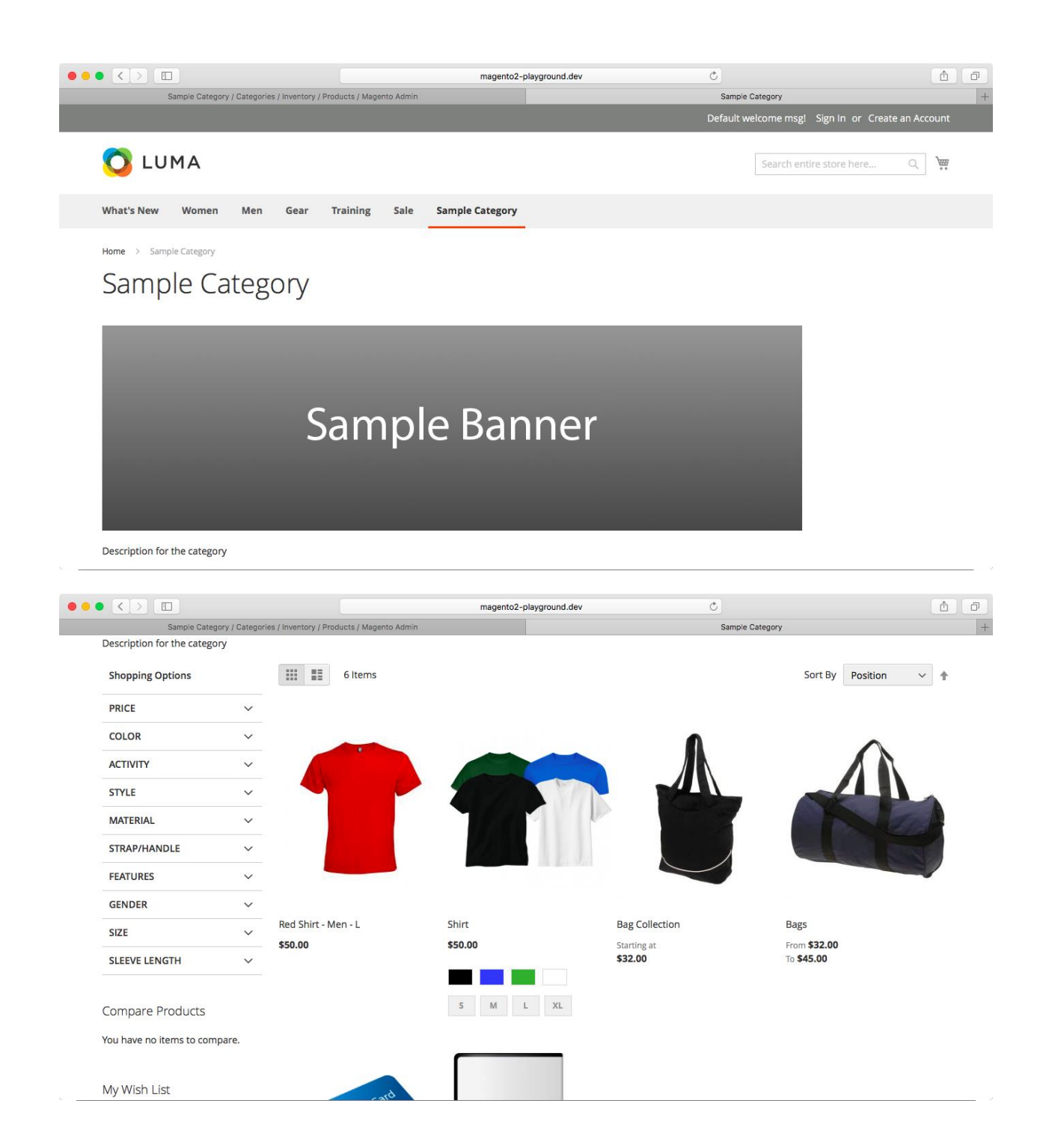

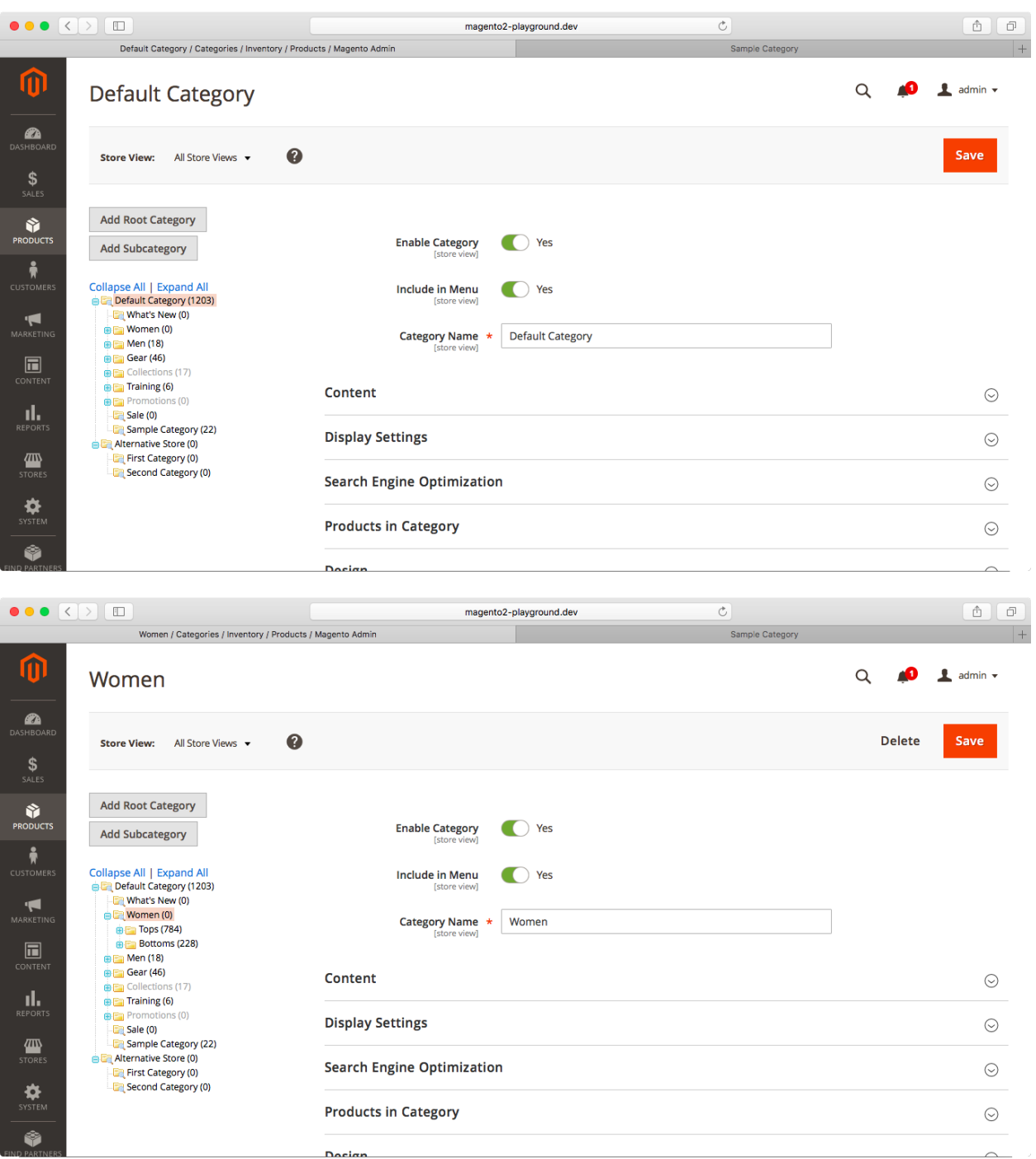

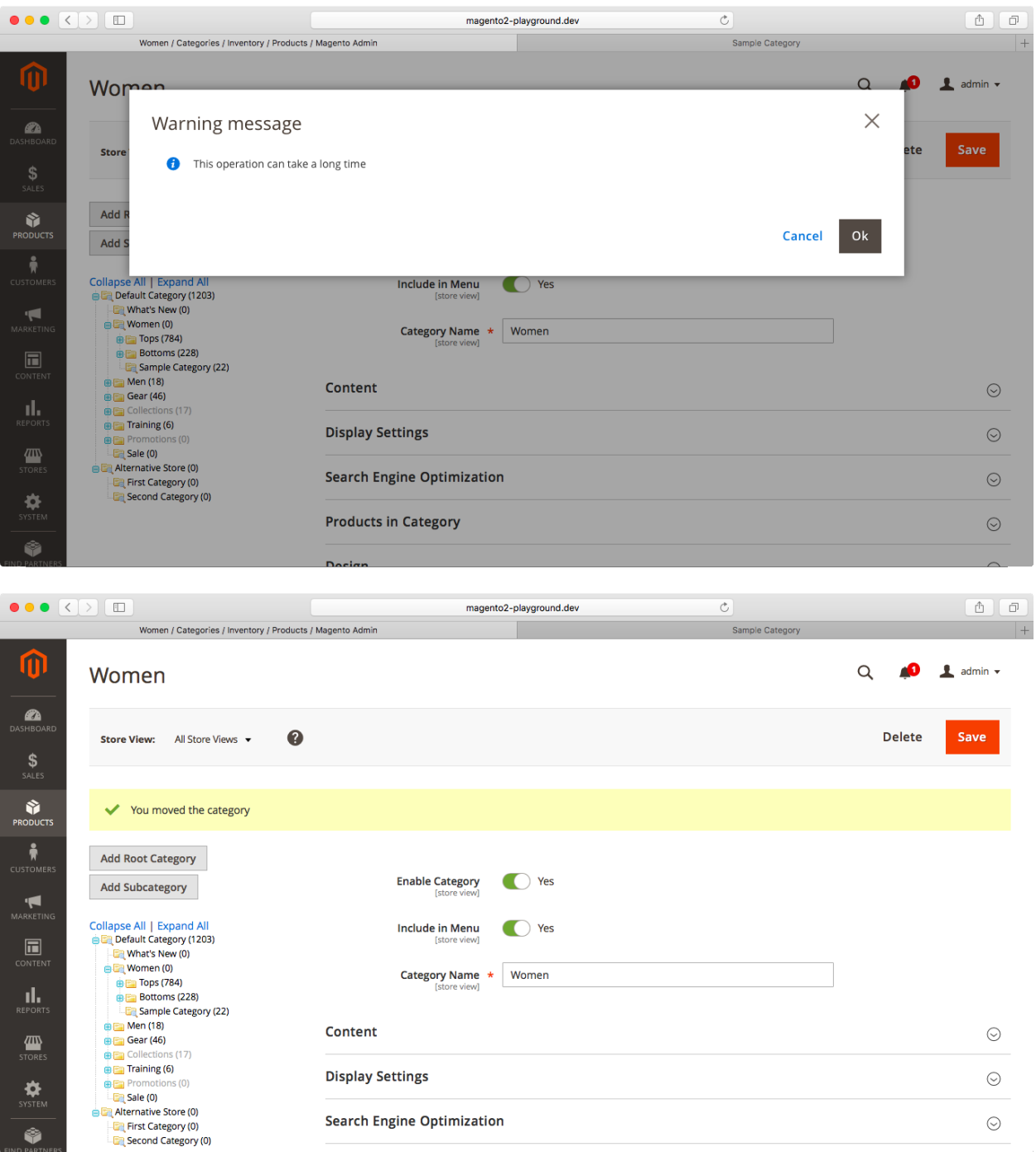

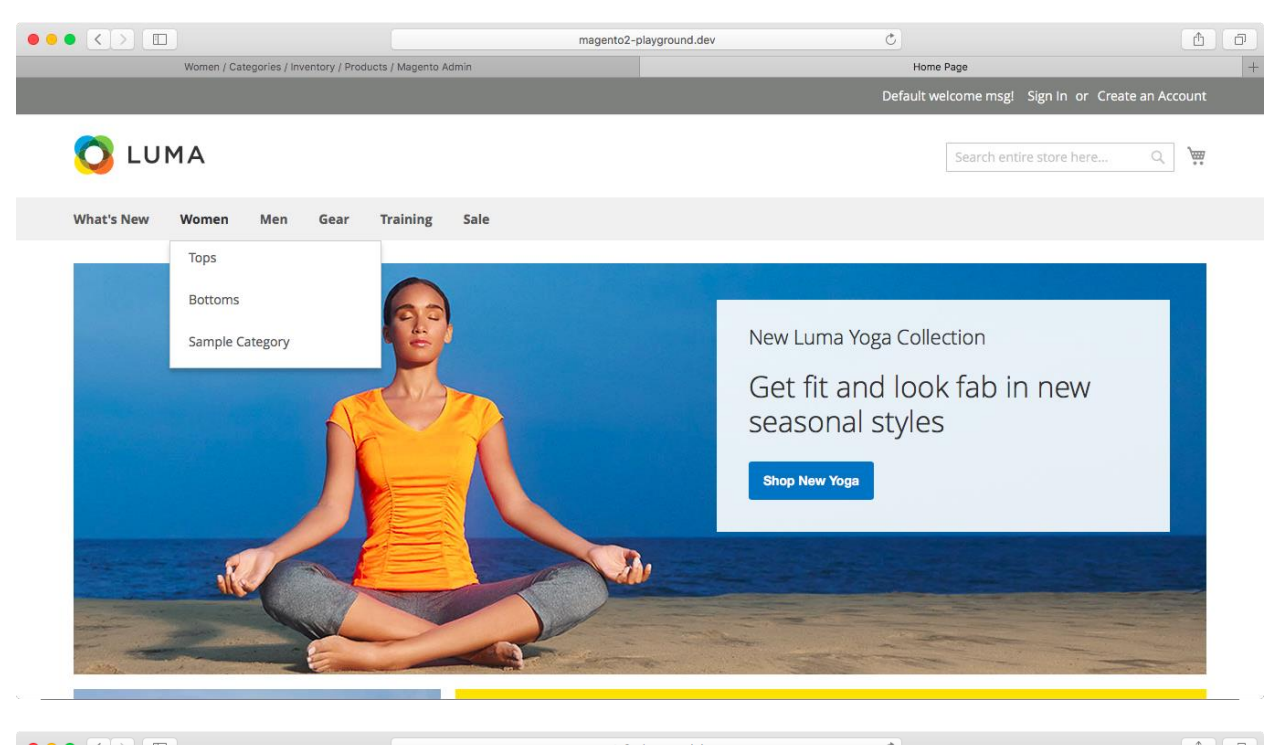

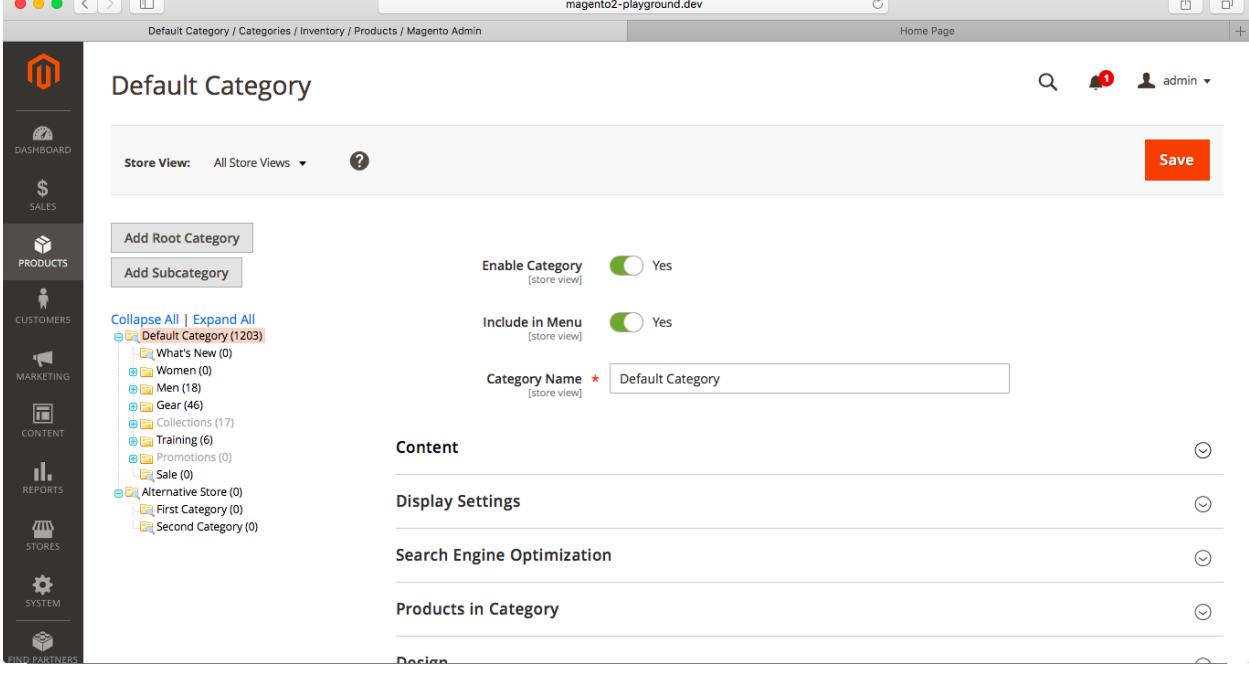

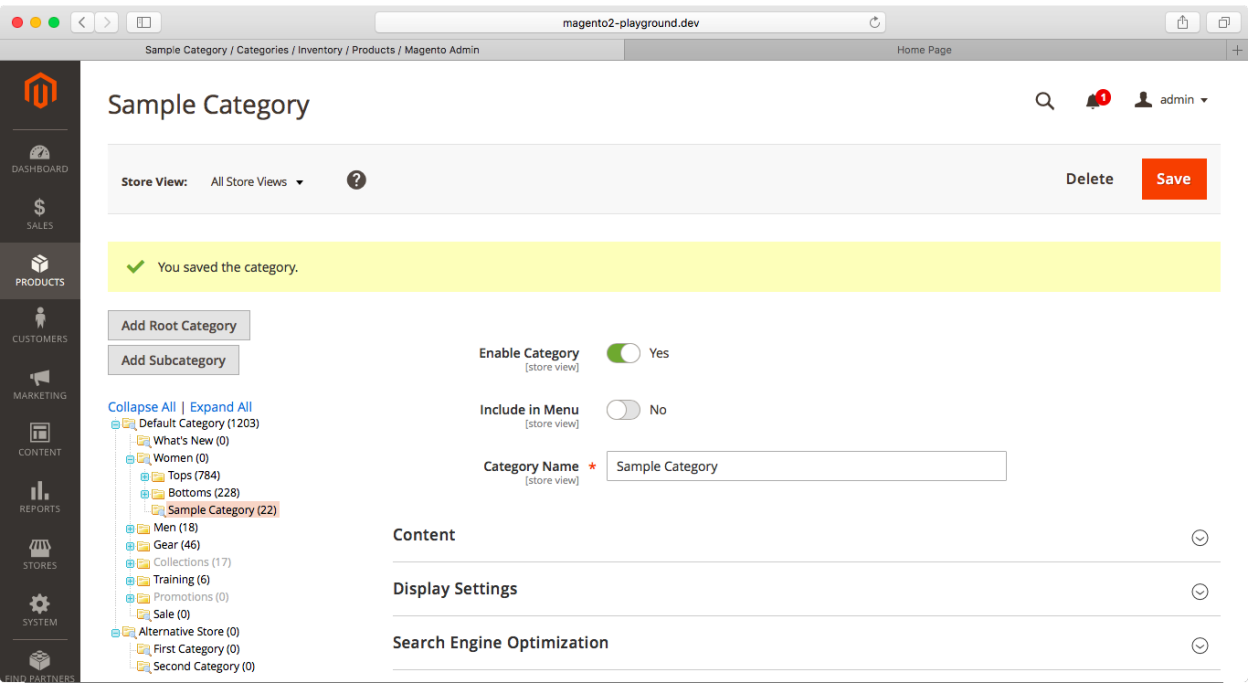

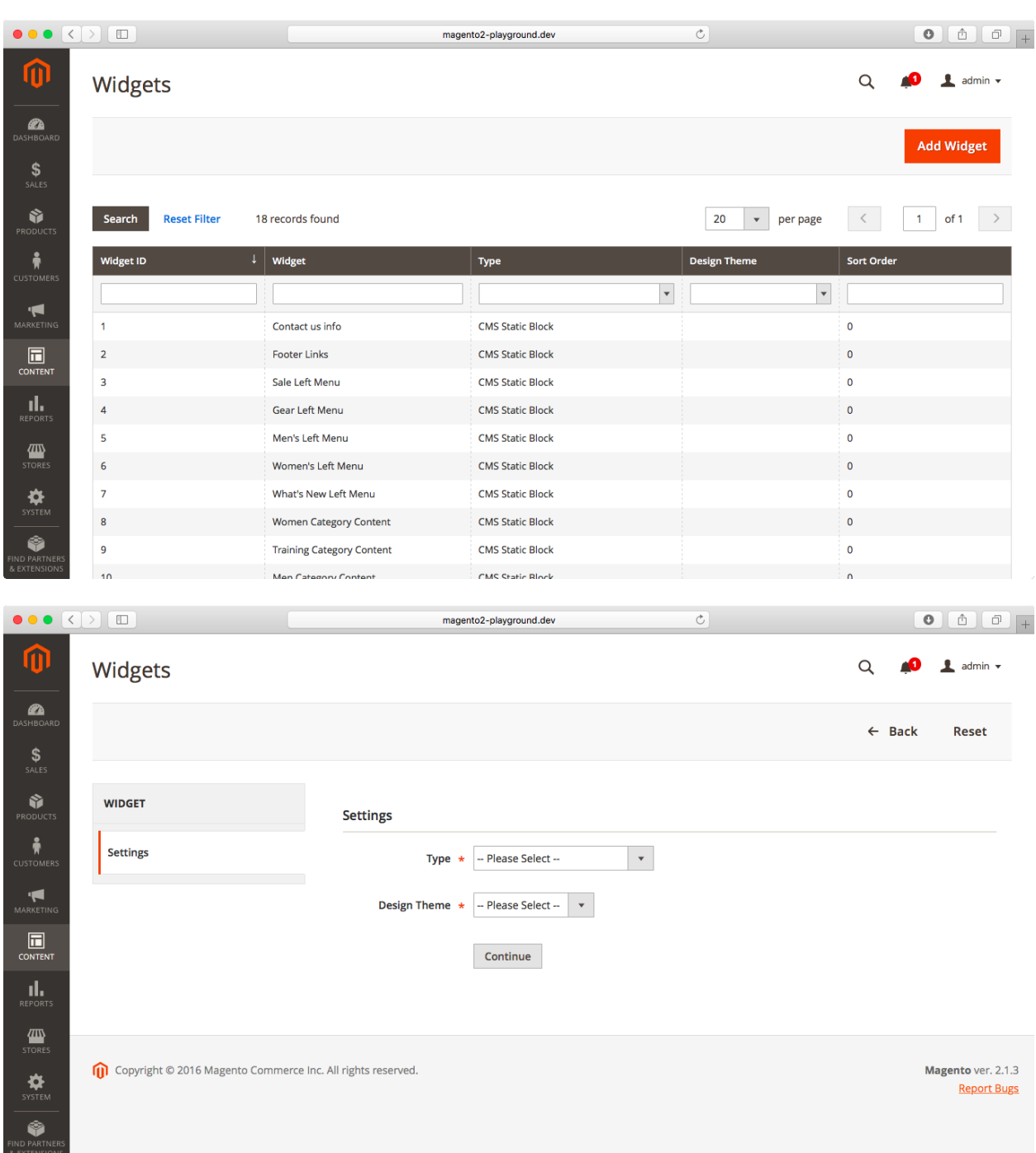

## **Chapter 8: CMS Pages, Blocks, and Widgets**

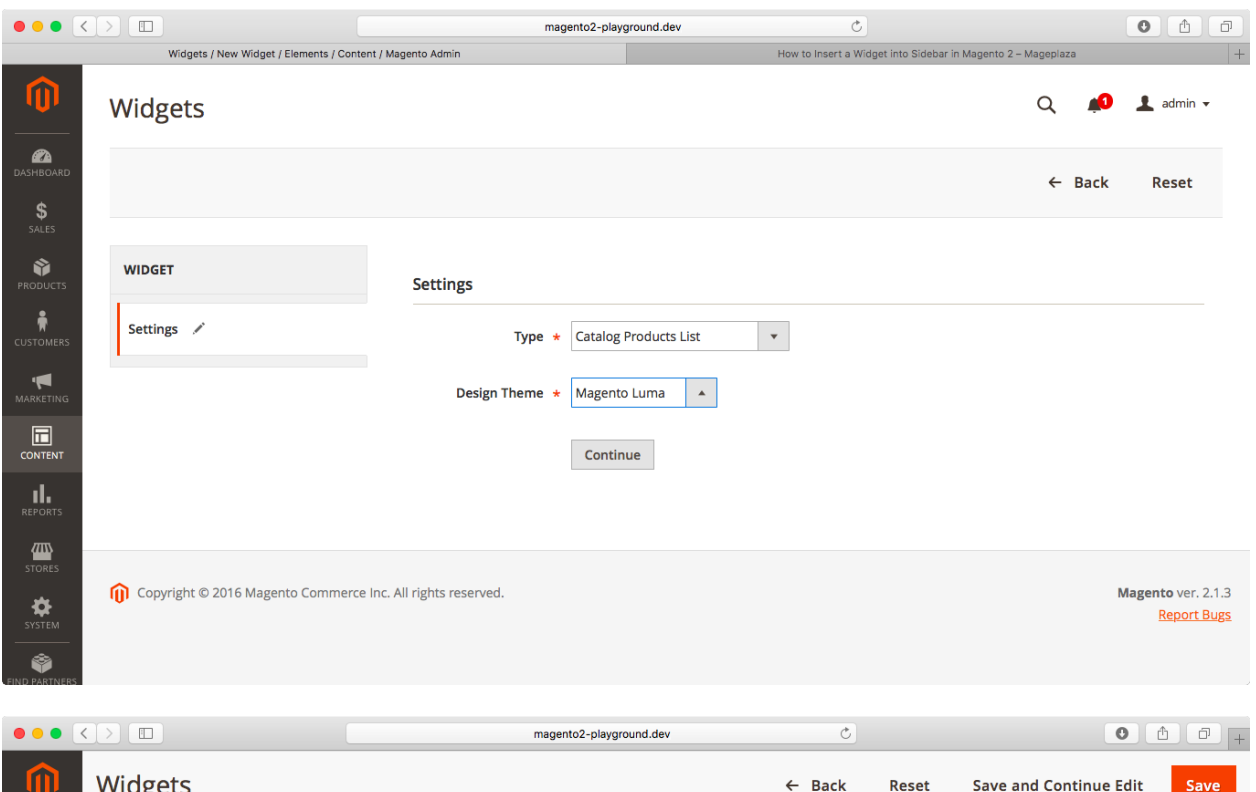

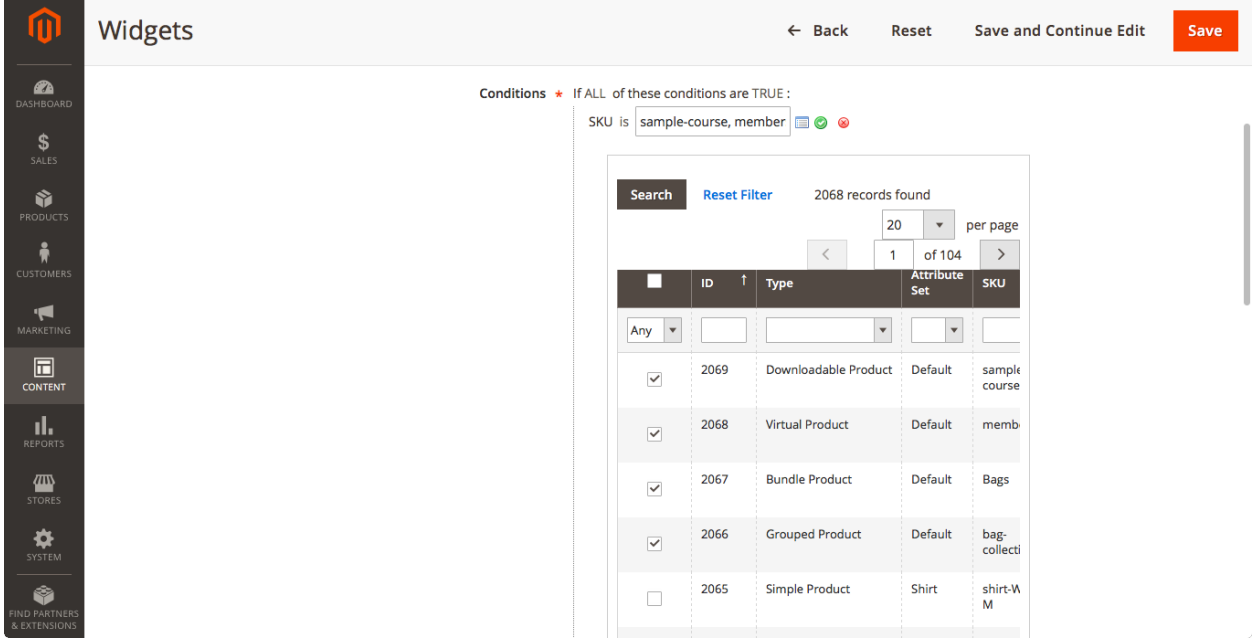

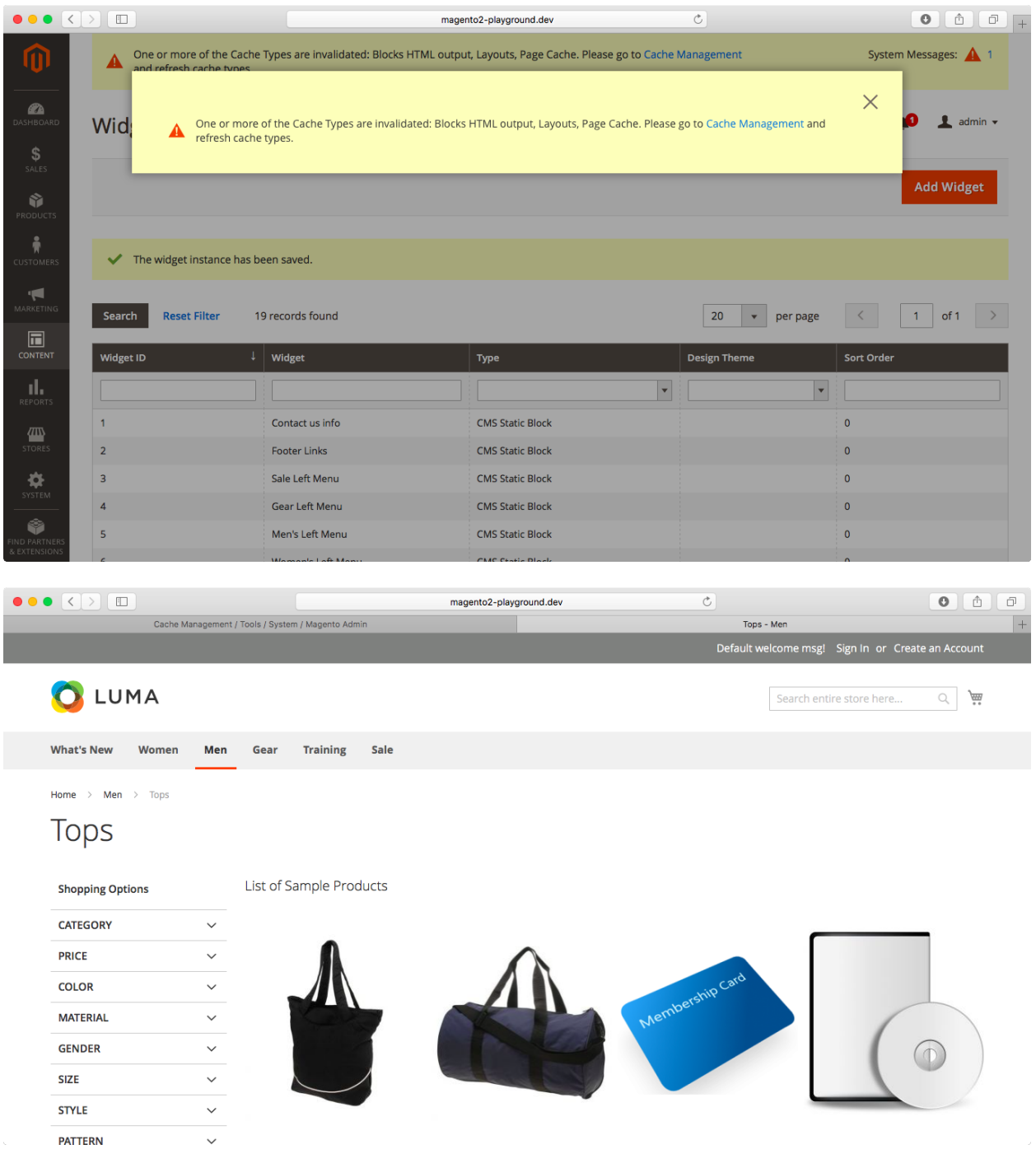

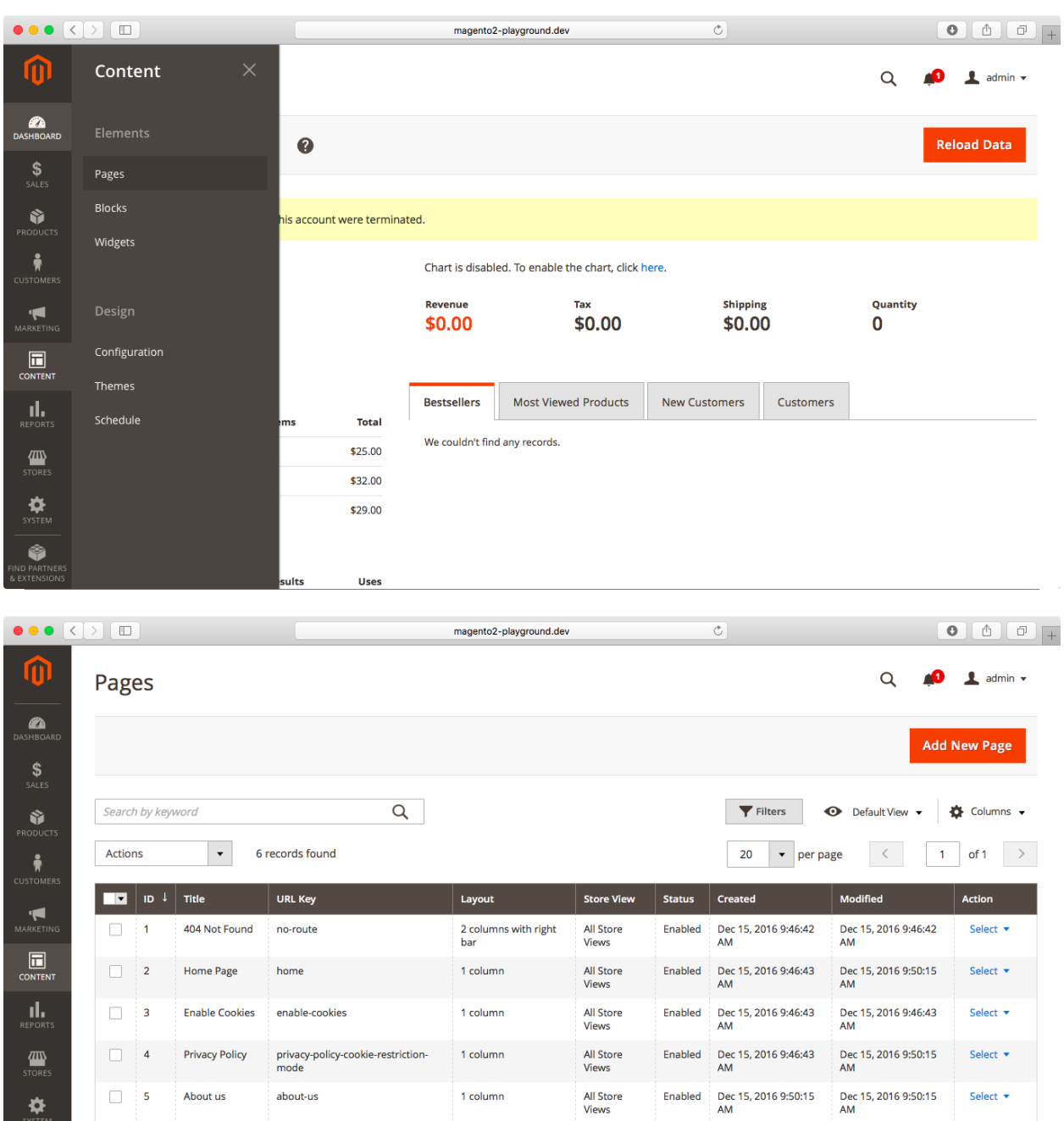

6 Customer customer-service 1 column<br>Service 1 column

SYSTEM<br>TIND PARTNERS<br>& EXTENSIONS

All Store<br>
Enabled Dec 15, 2016 9:50:15 Dec 15, 2016 9:50:15 Select ▼<br>
Midews AM<br>
AM

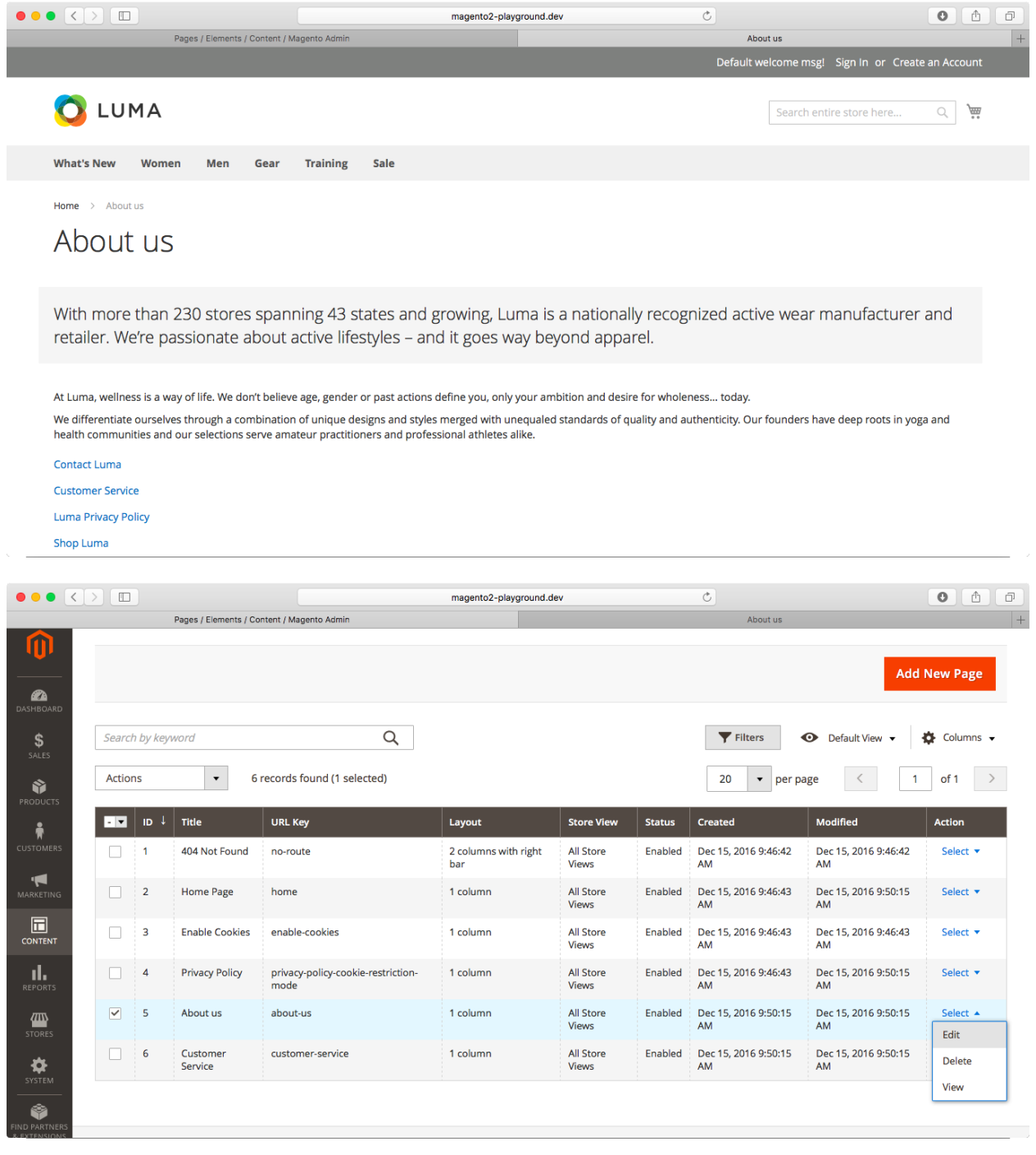

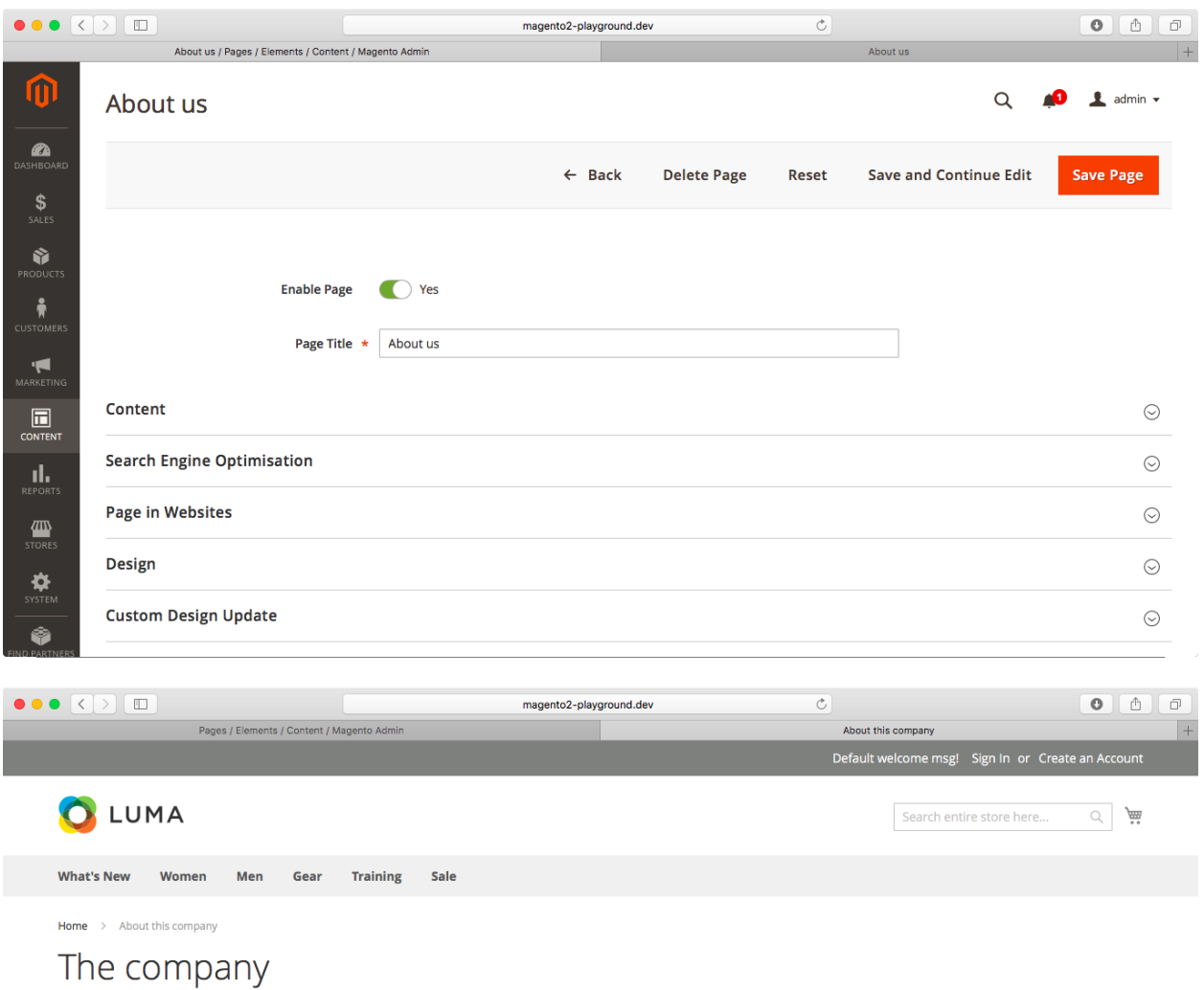

With more than 300 stores spanning 43 states and growing, Luma is a nationally recognized active wear manufacturer and retailer. We're passionate about active lifestyles - and it goes way beyond apparel.

# Sample Banner

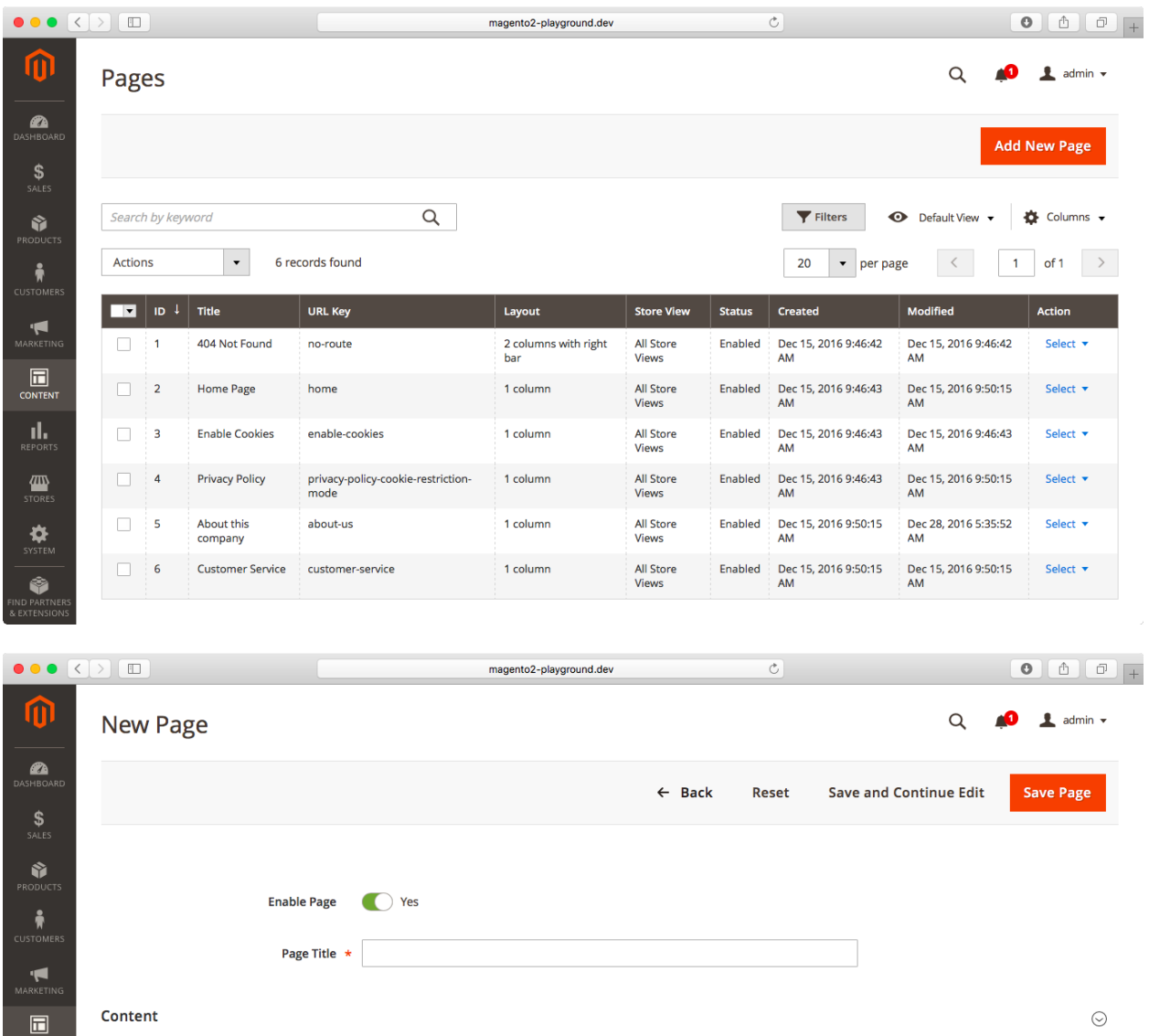

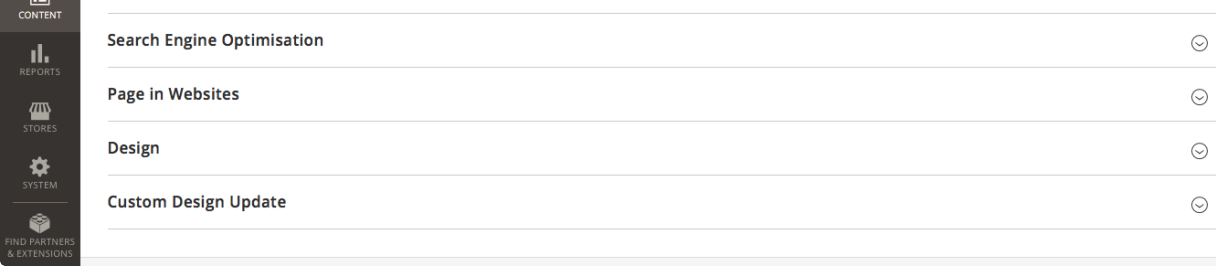

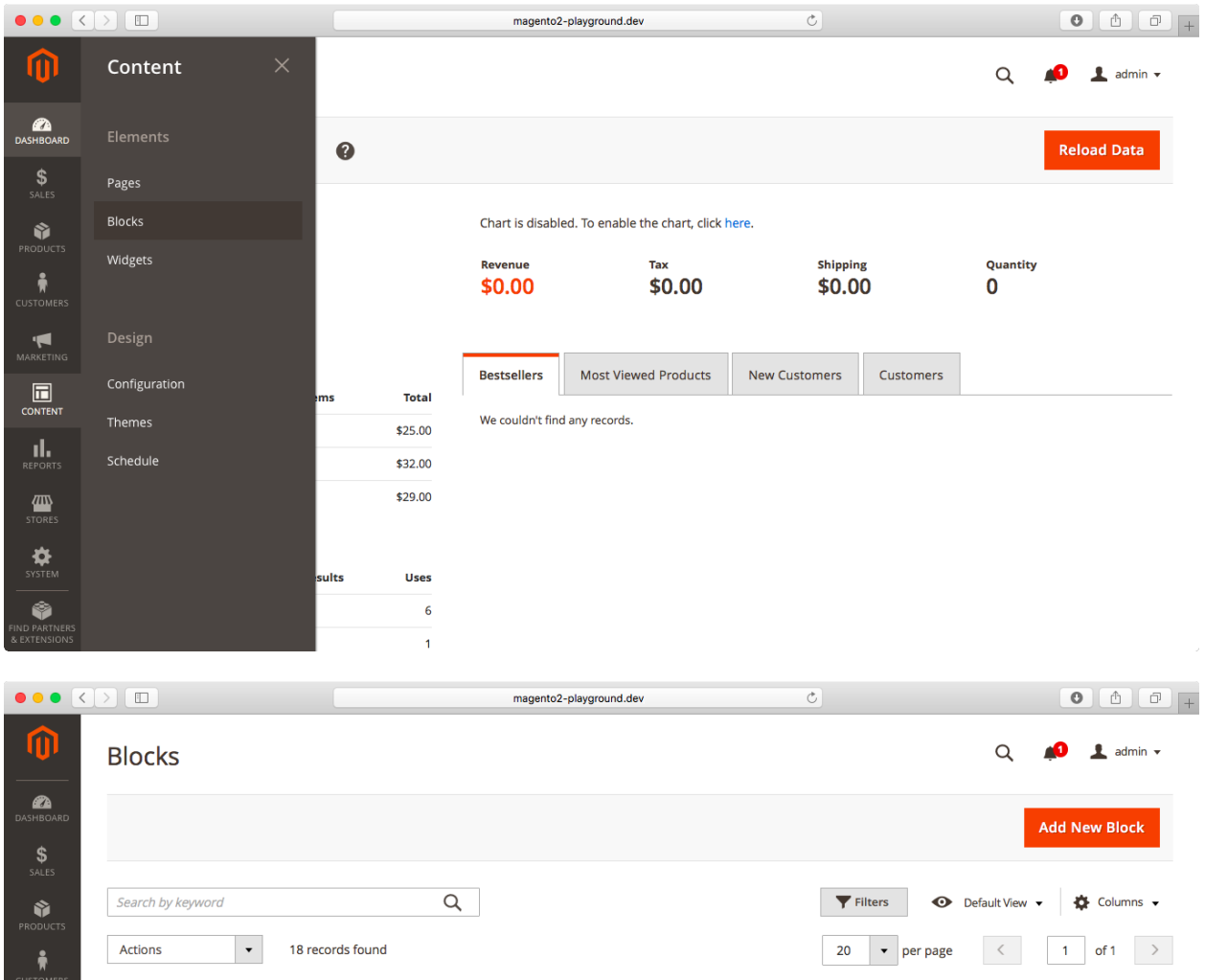

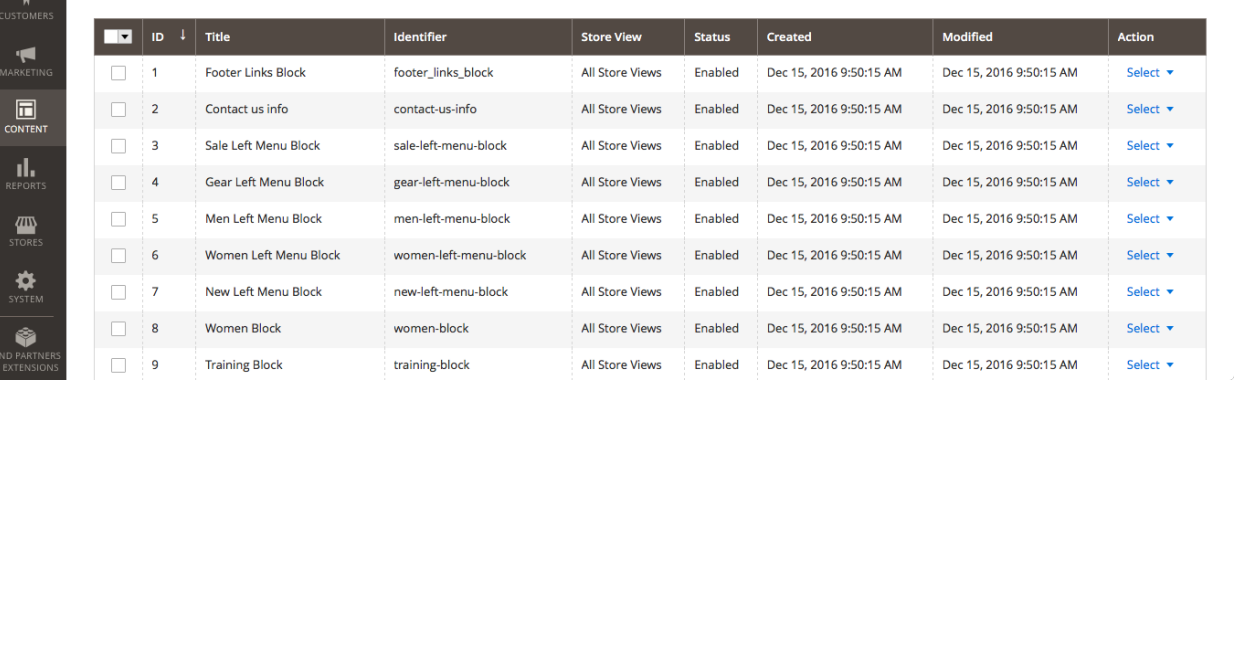

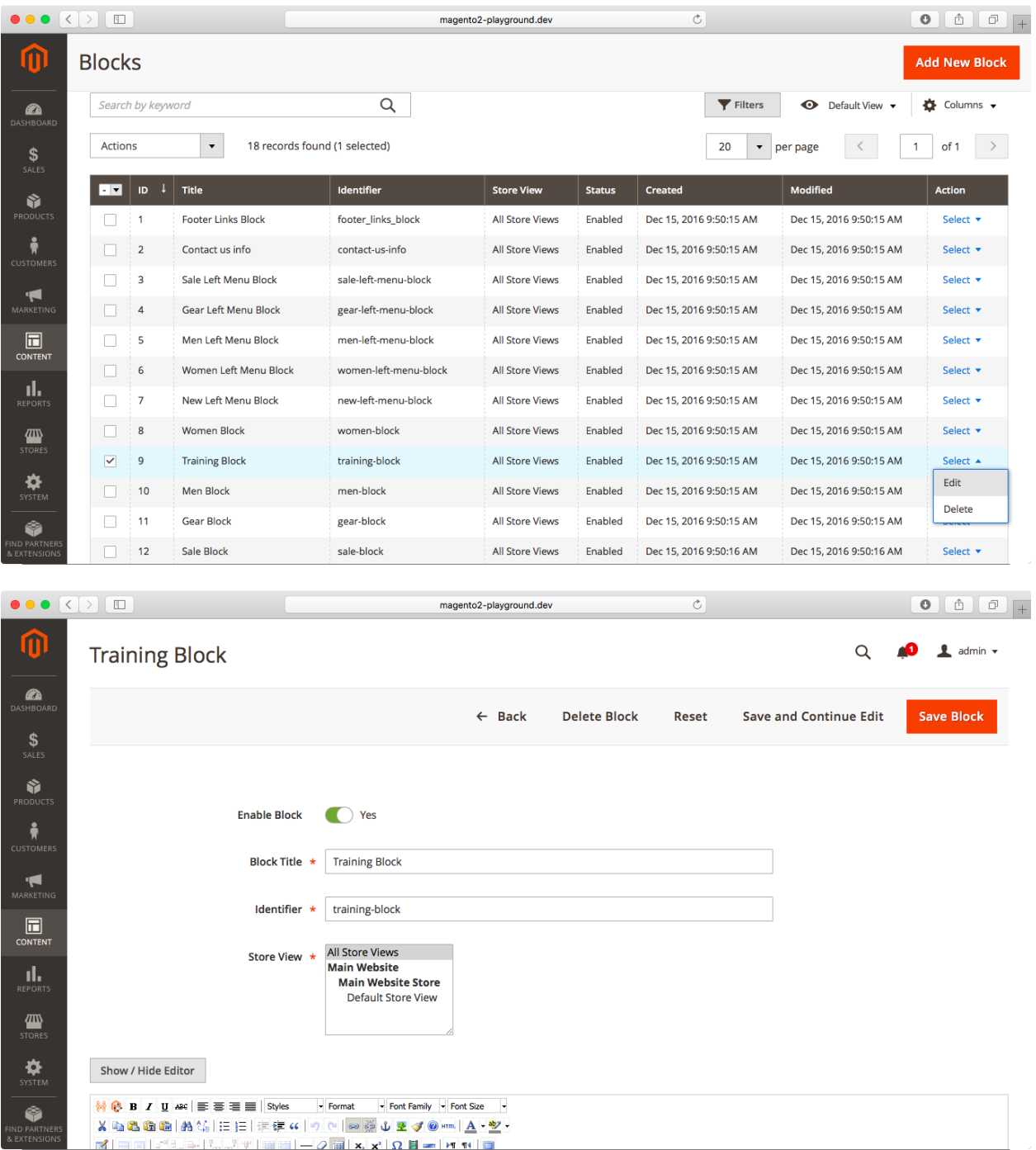

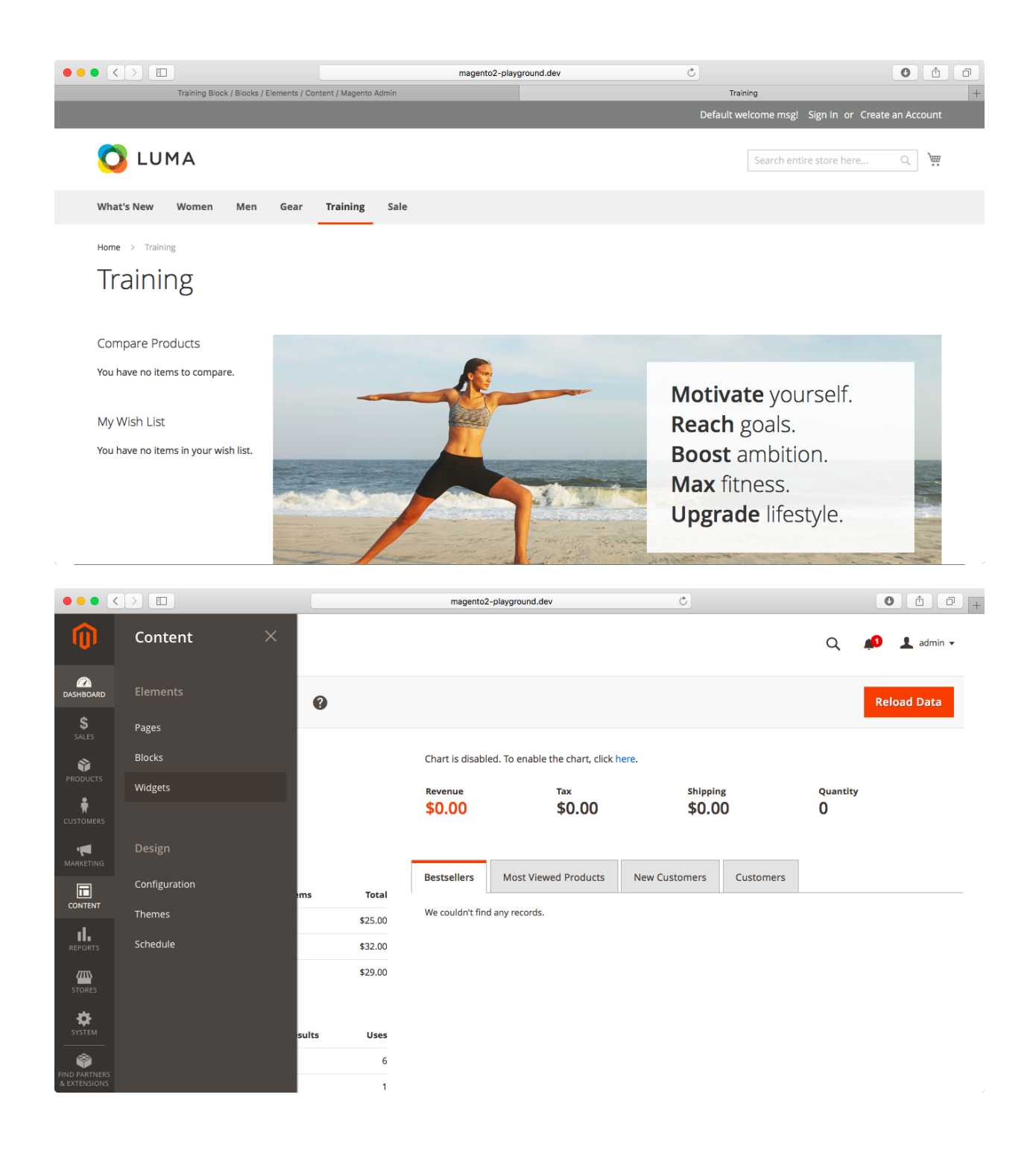

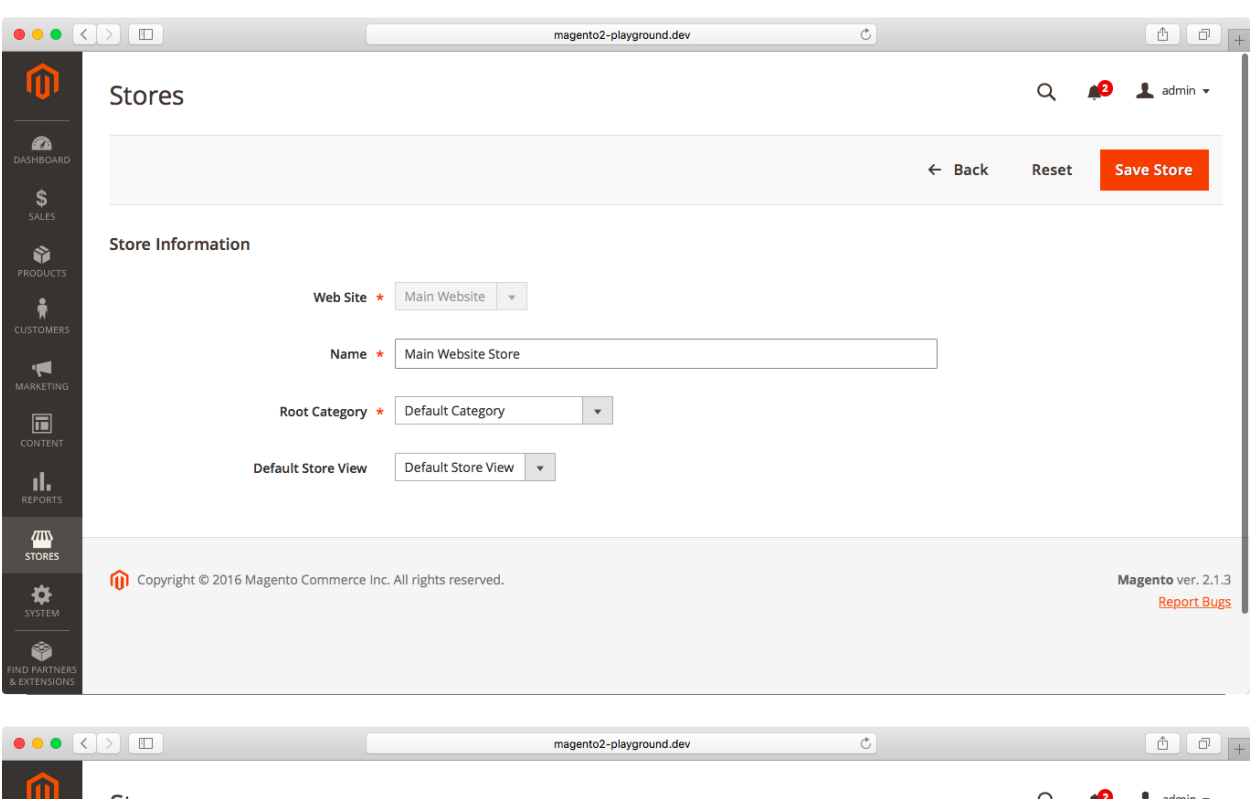

### **Chapter 9: Managing Scope and Locale Settings**

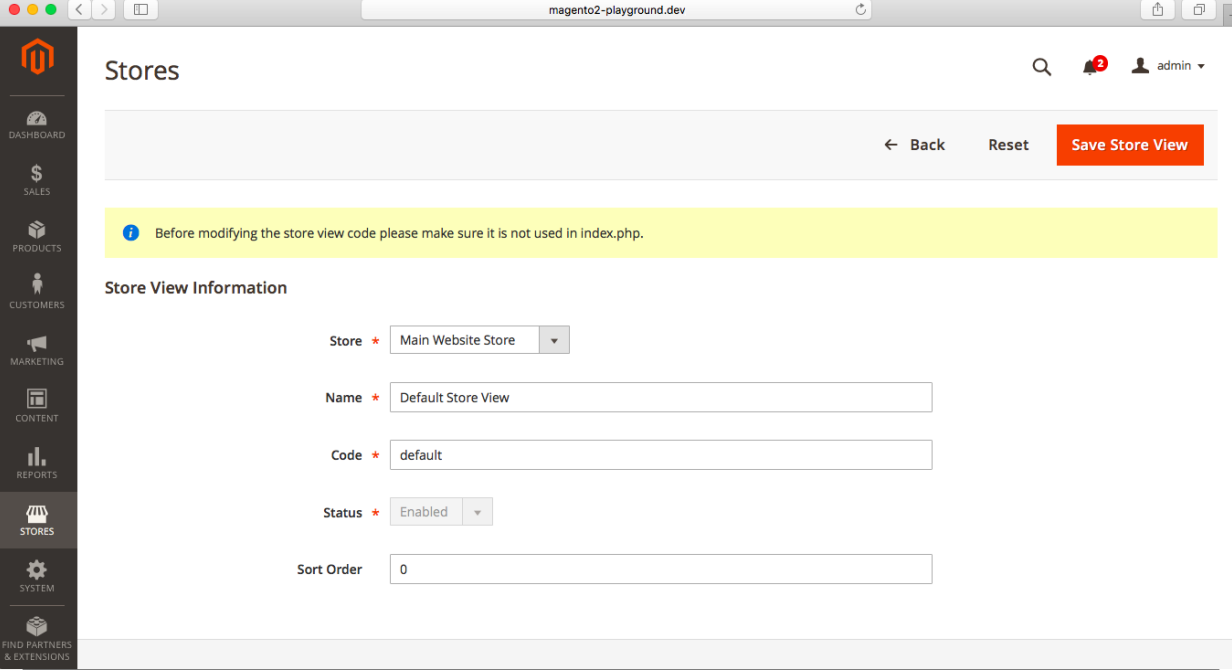

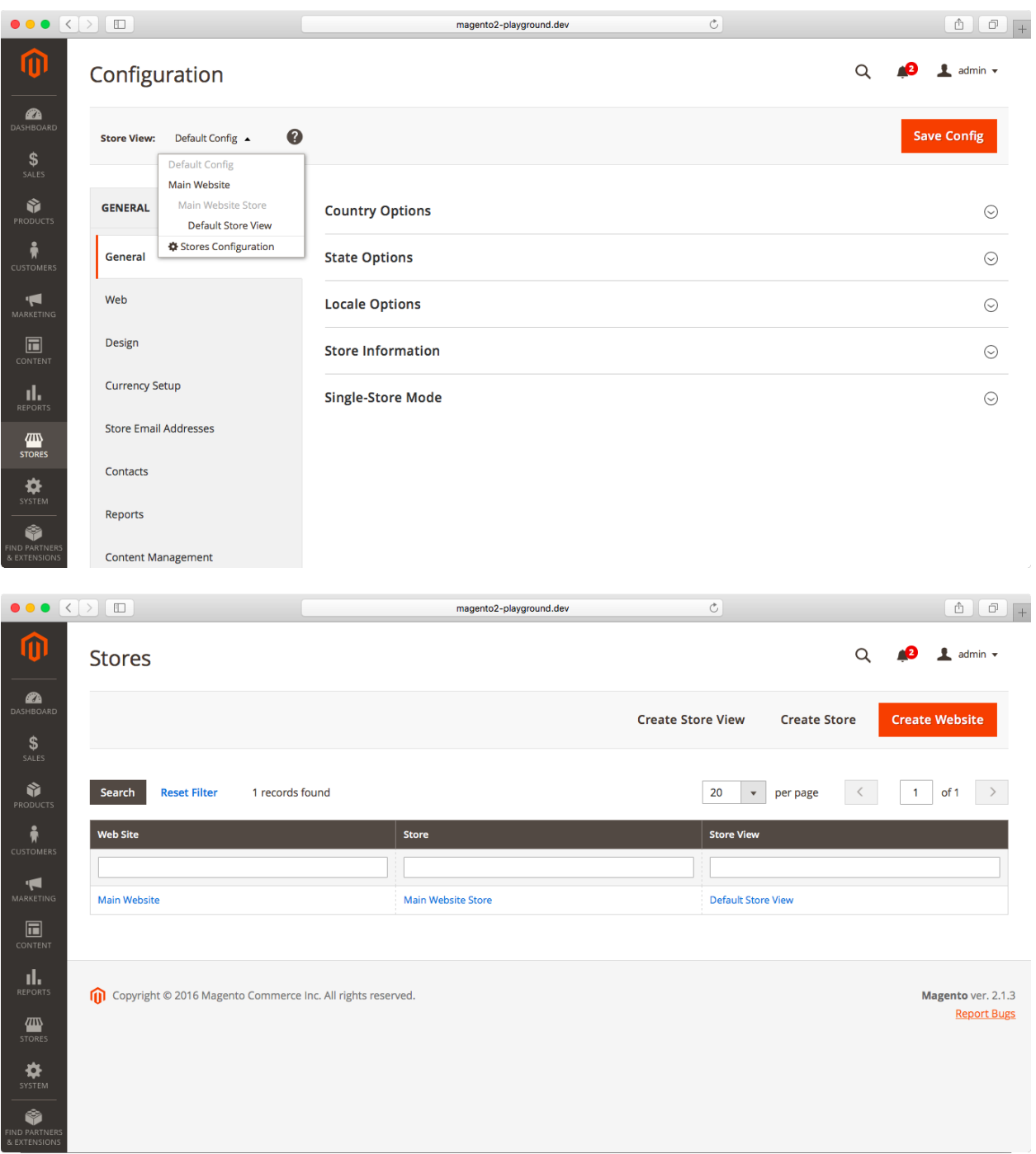

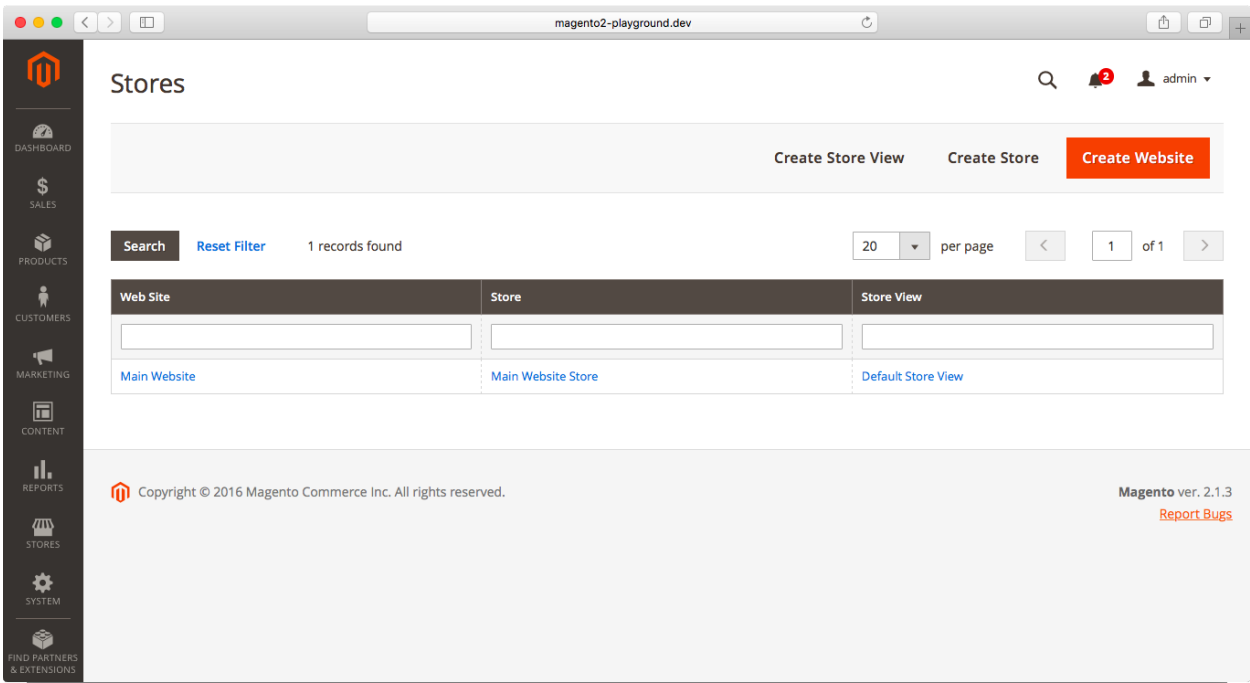

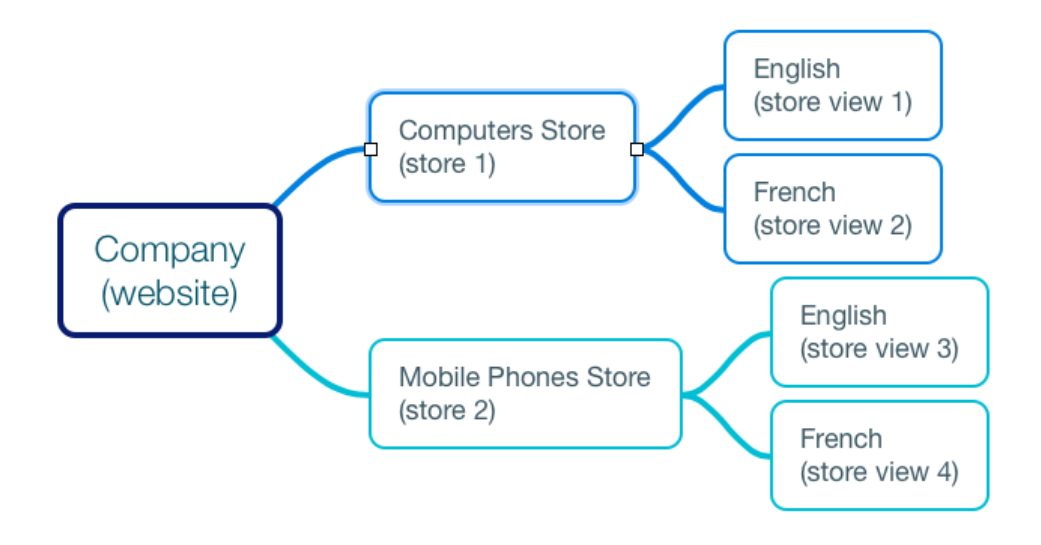

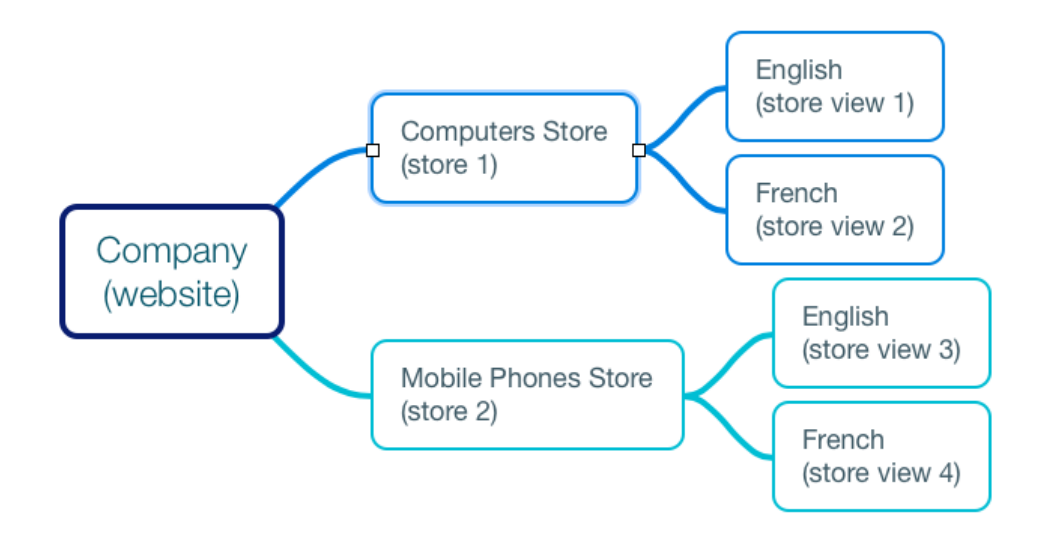

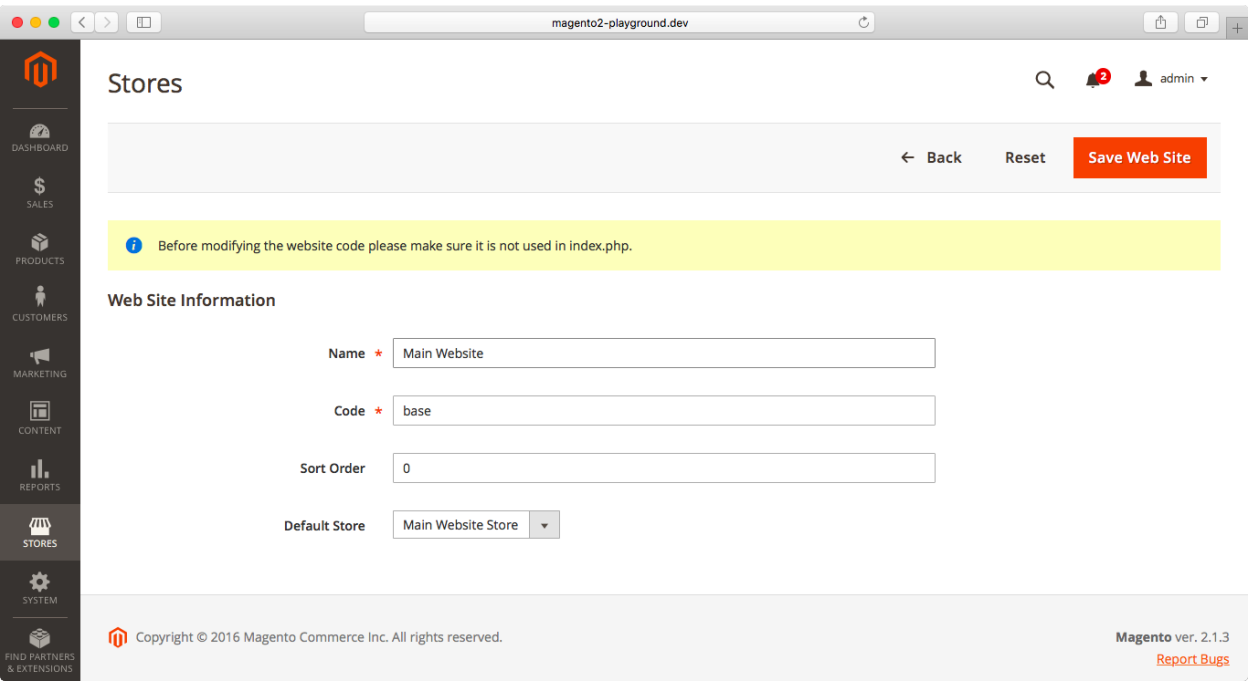

### **Chapter 10: System Configuration**

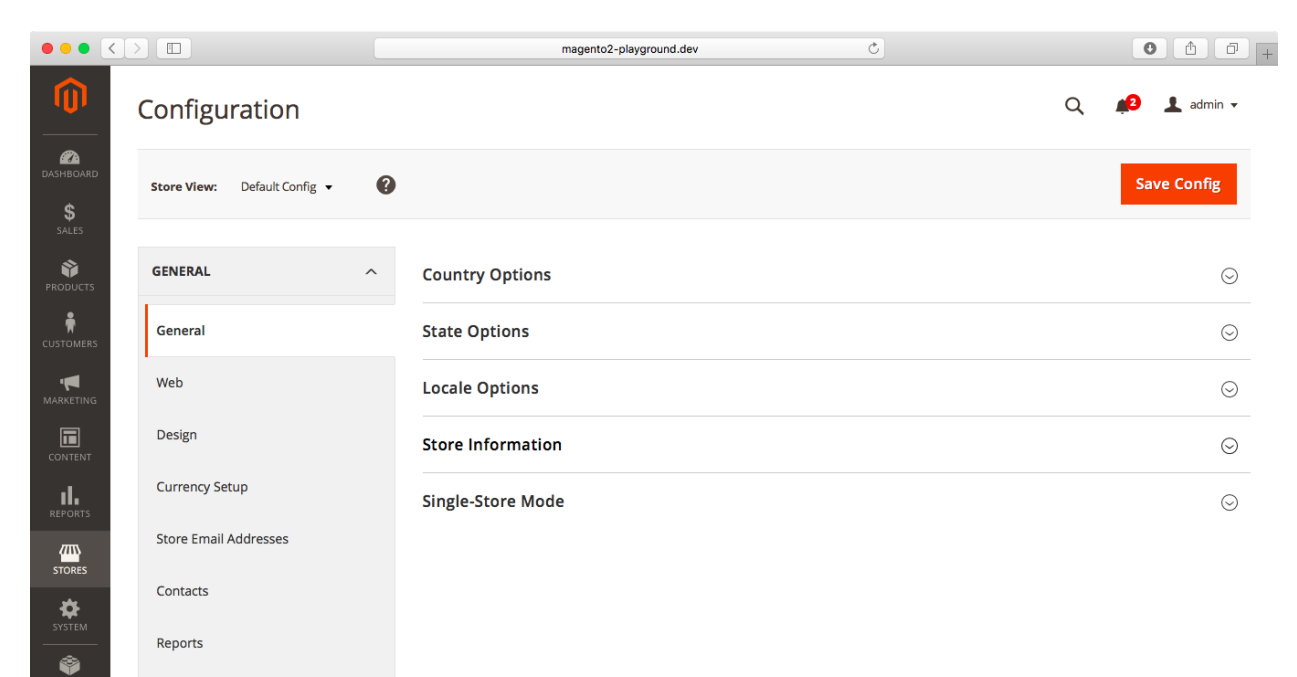

Content Management

#### **United Kingdom**

√ United States

Afghanistan

Åland Islands

Albania

Algeria

American Samoa

Andorra

Angola

Anguilla

Antarctica

Antigua and Barbuda

Argentina

Armenia

Aruba

Australia

Austria

Azerbaijan

**Bahamas** Bahrain

Bangladesh

**Barbados** 

**Belarus** 

## **Chapter 11: Working with Customers**

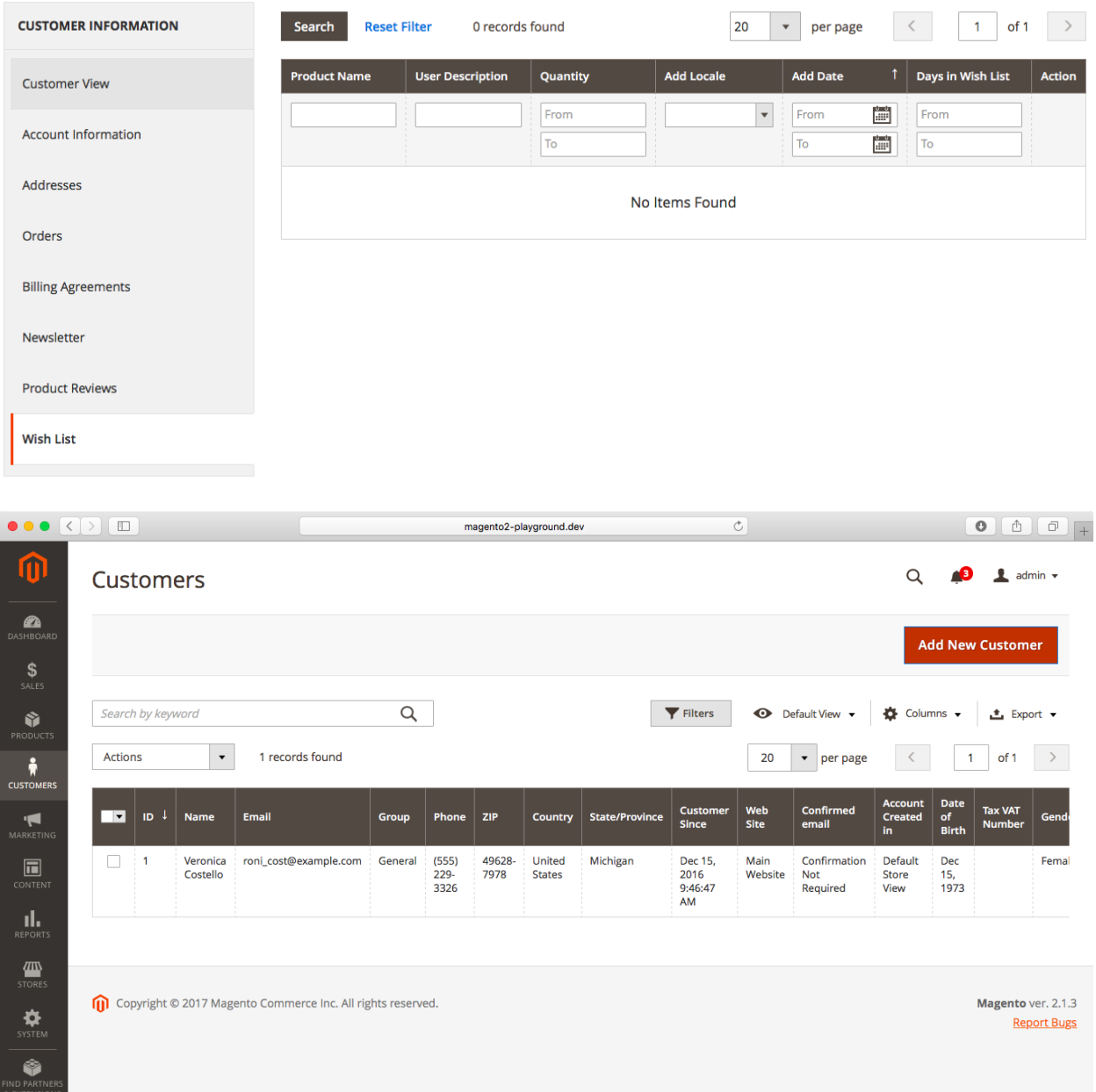

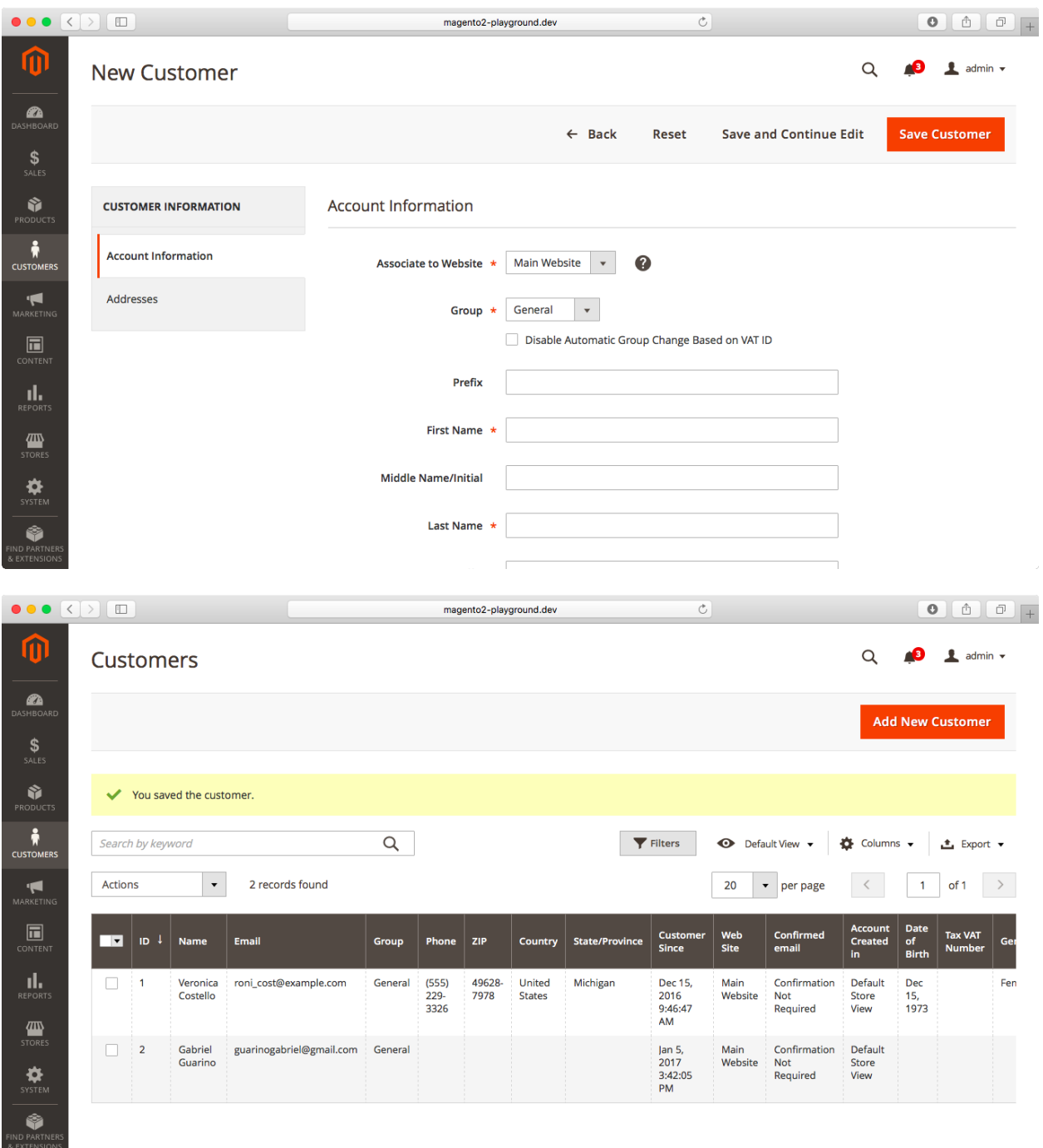

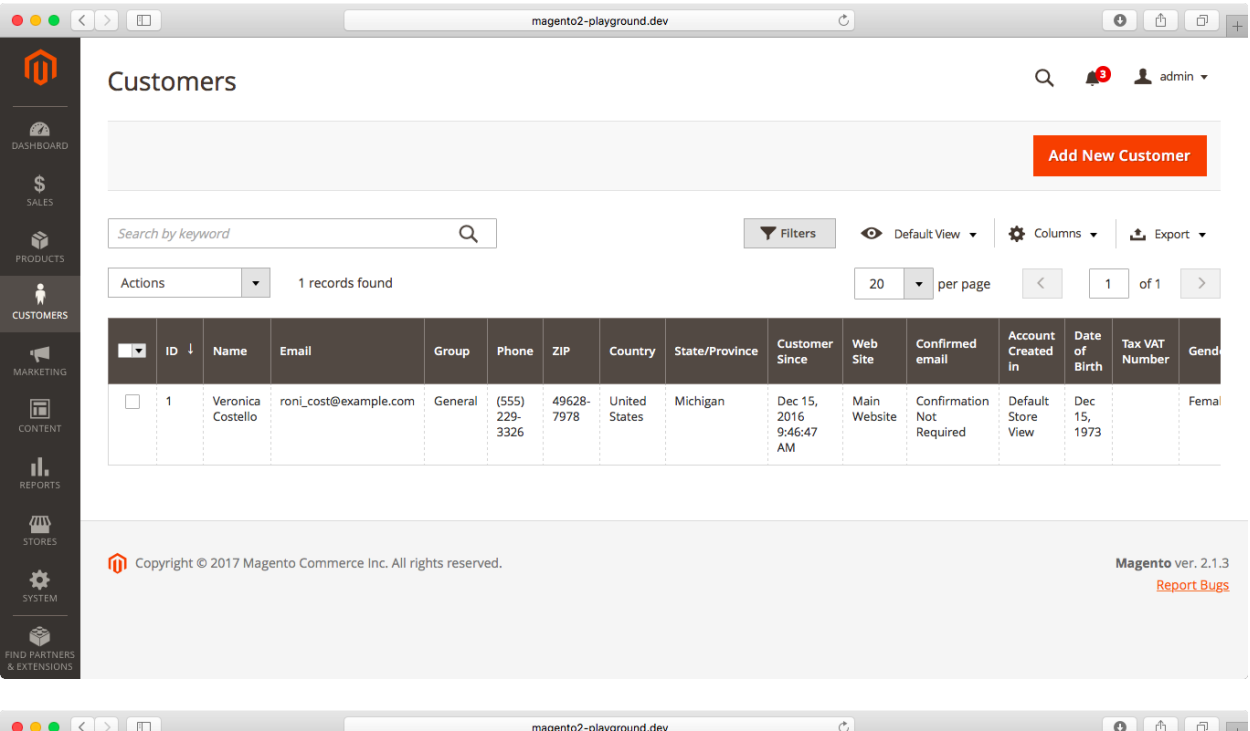

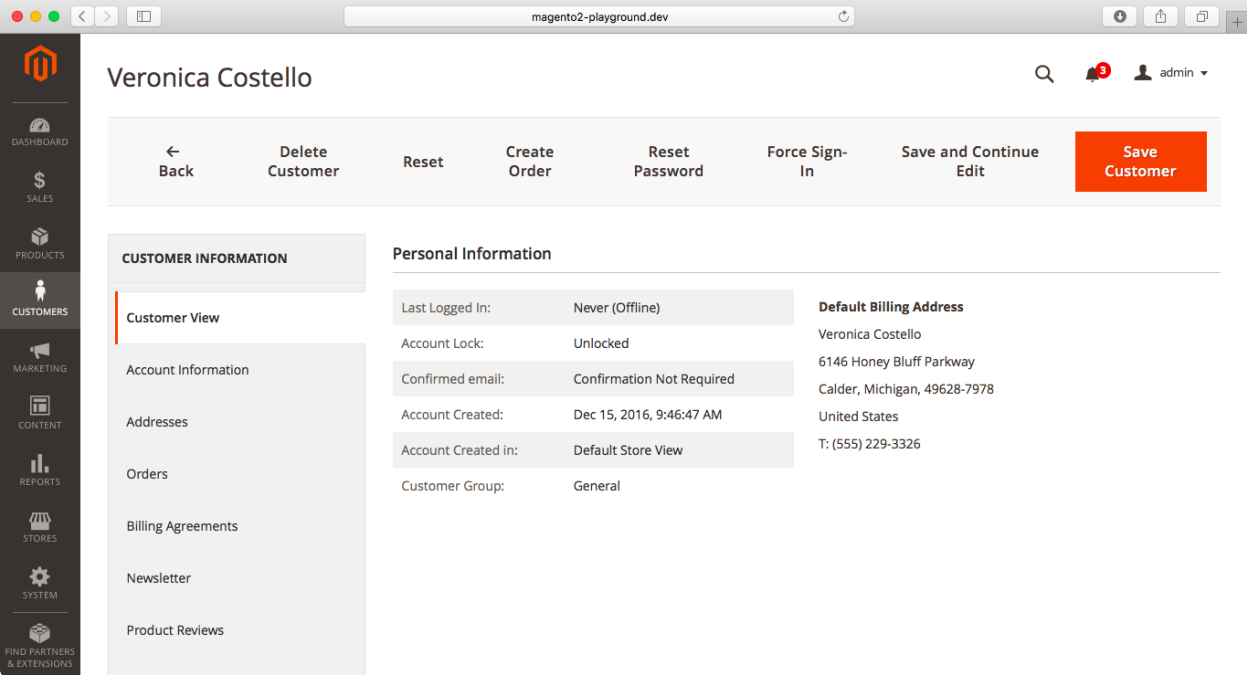

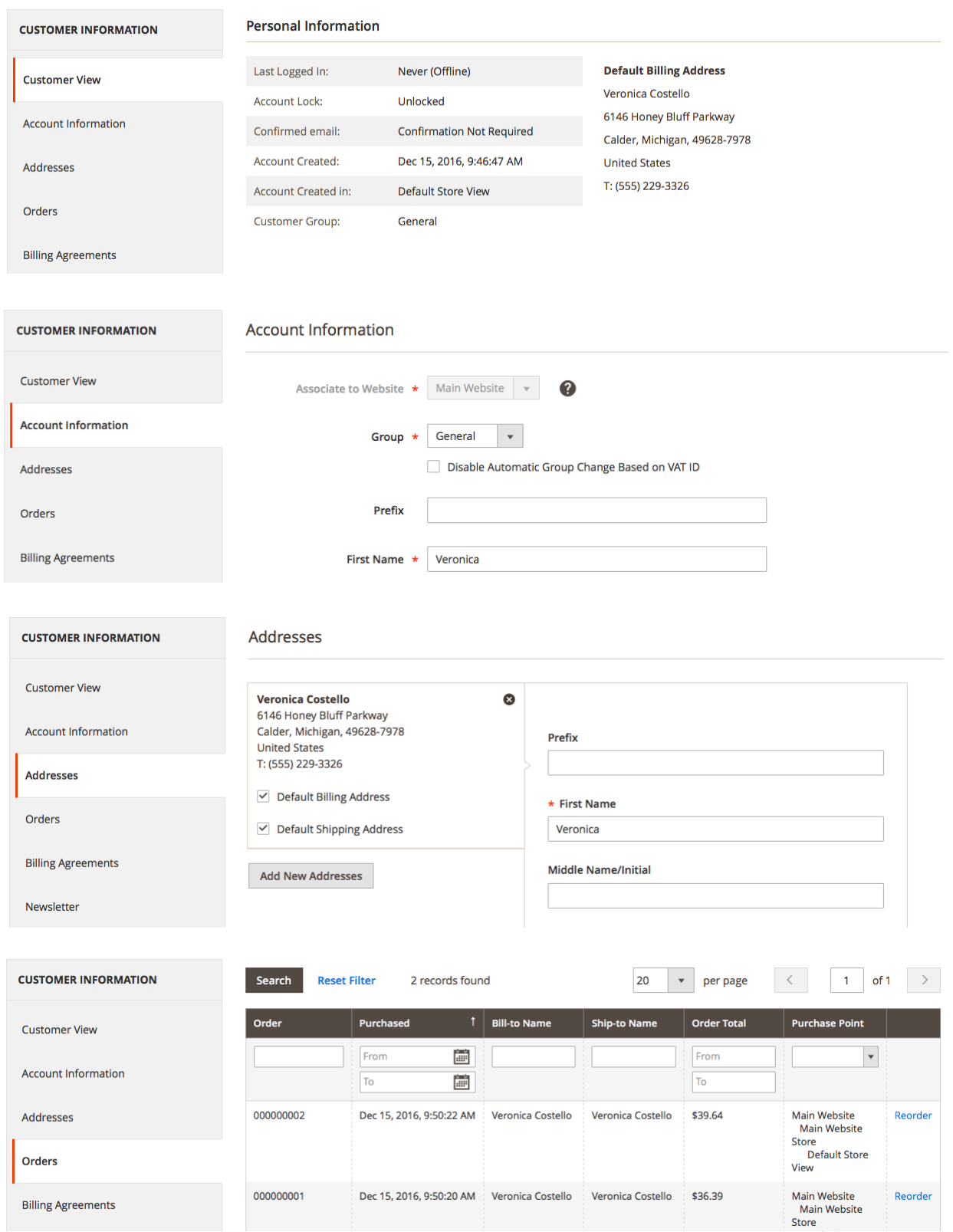

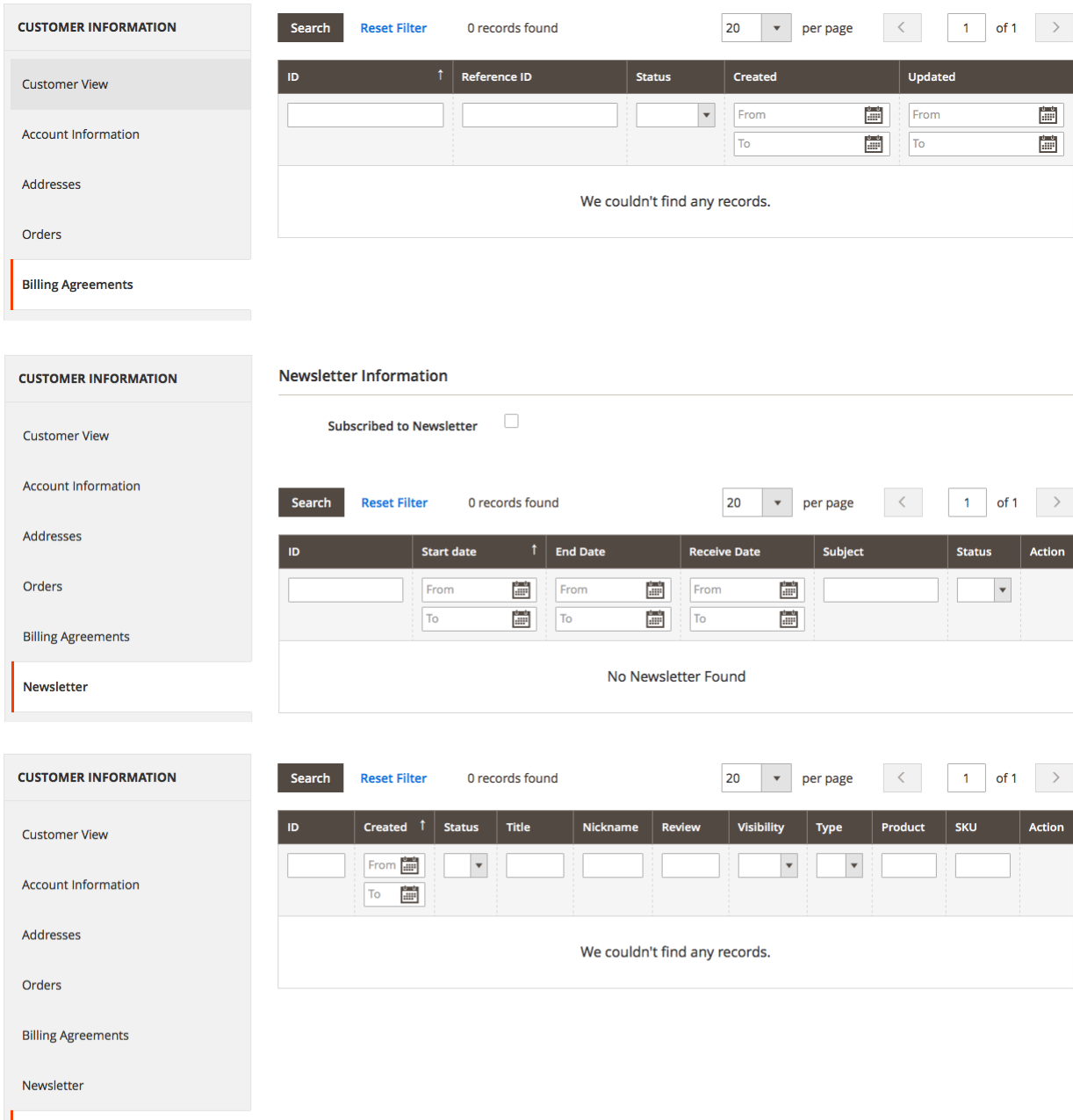

Product Reviews

### **Chapter 12: Admin Users and Roles**

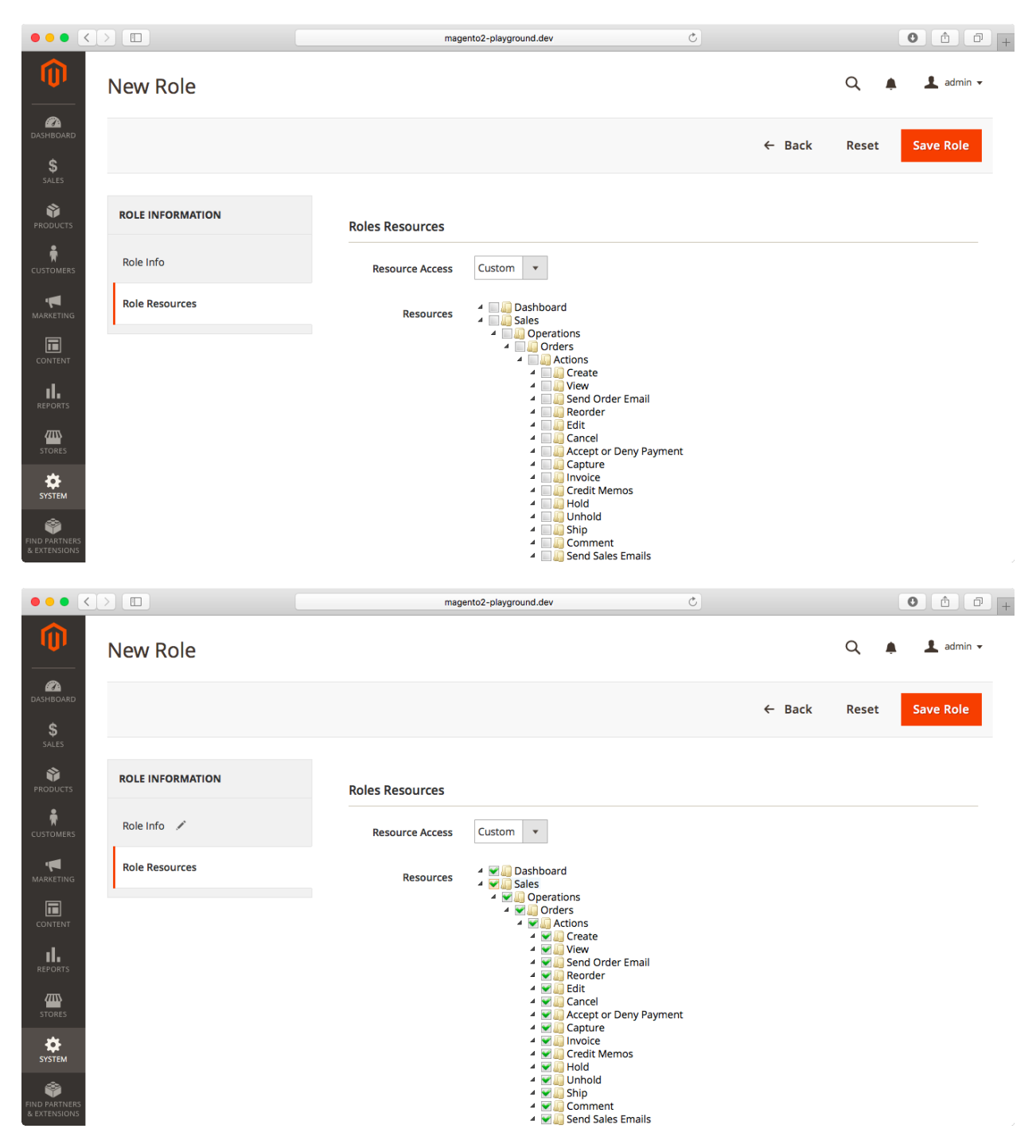

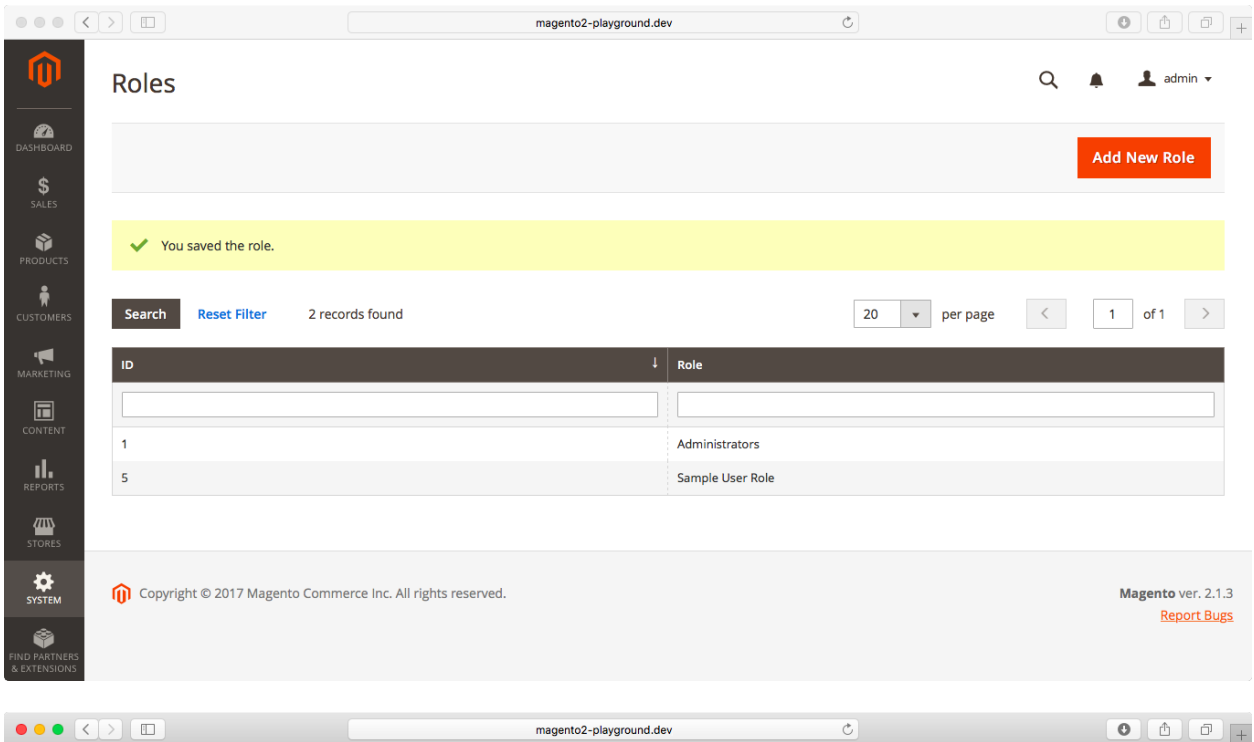

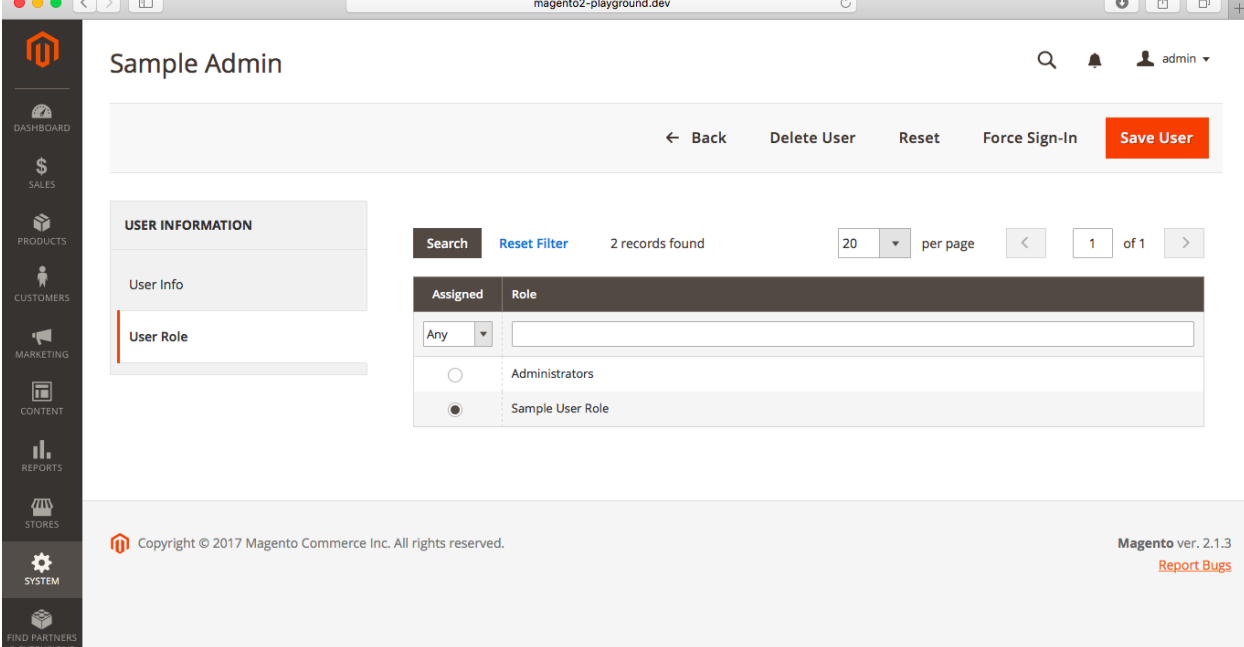

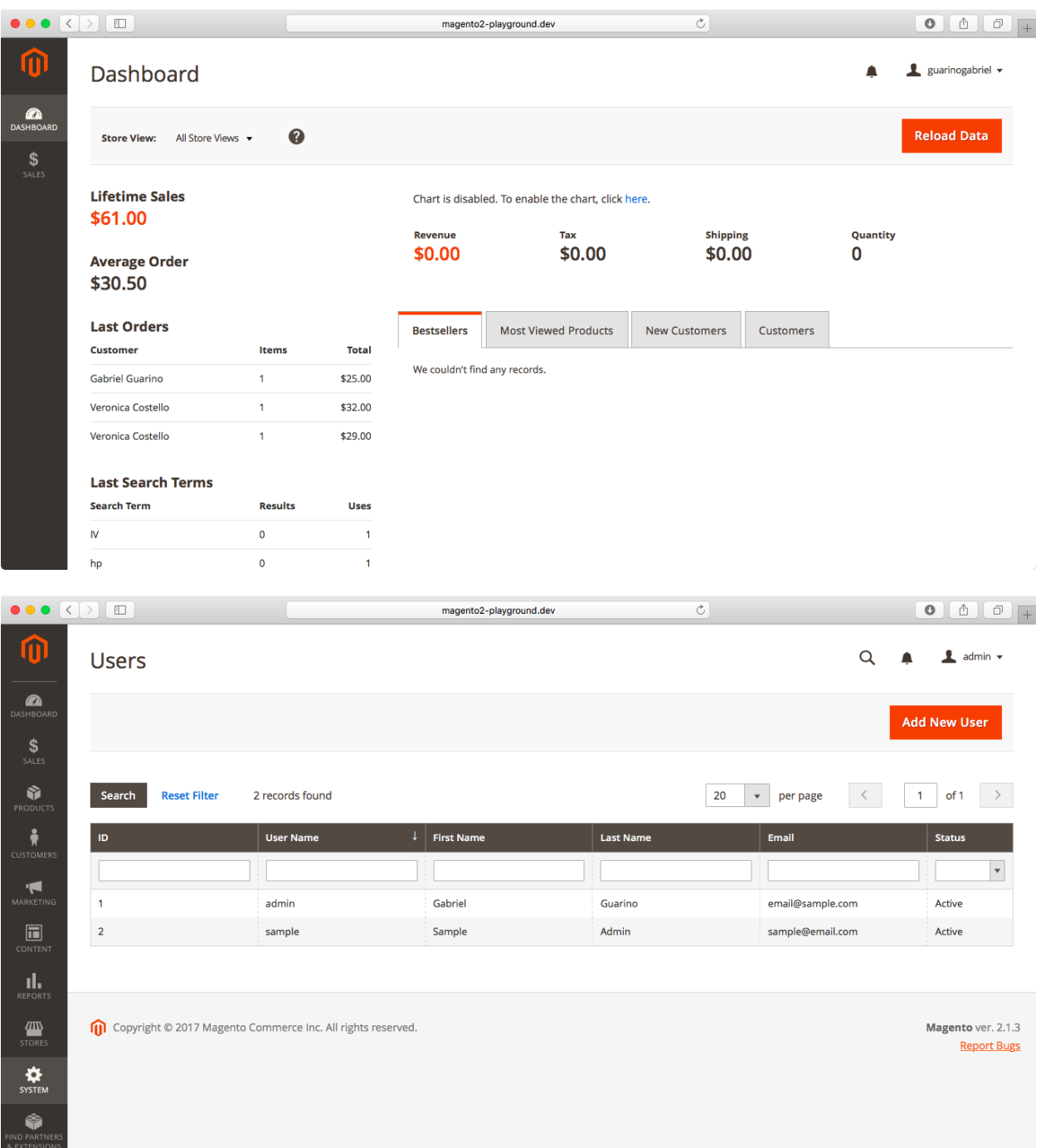

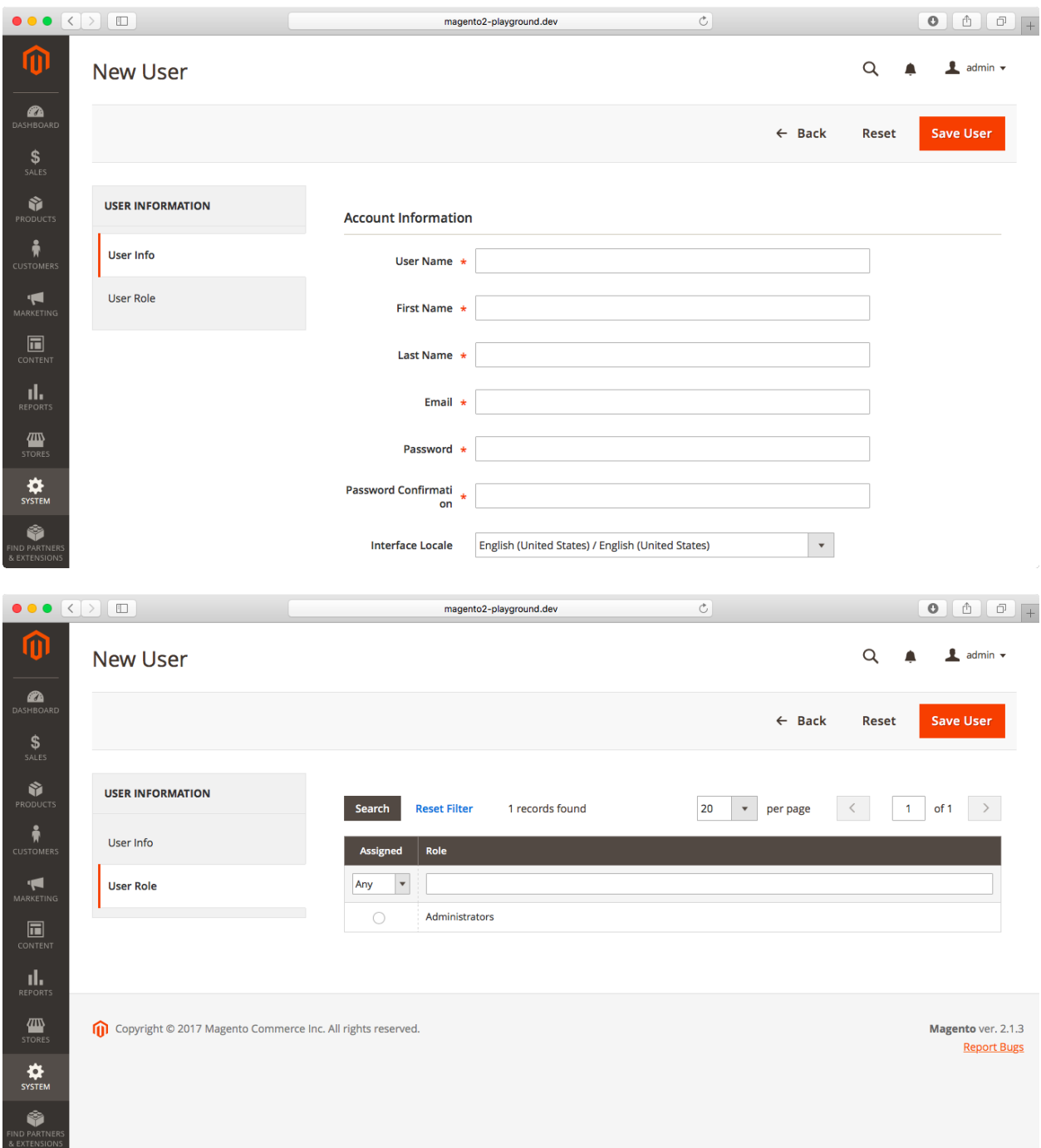

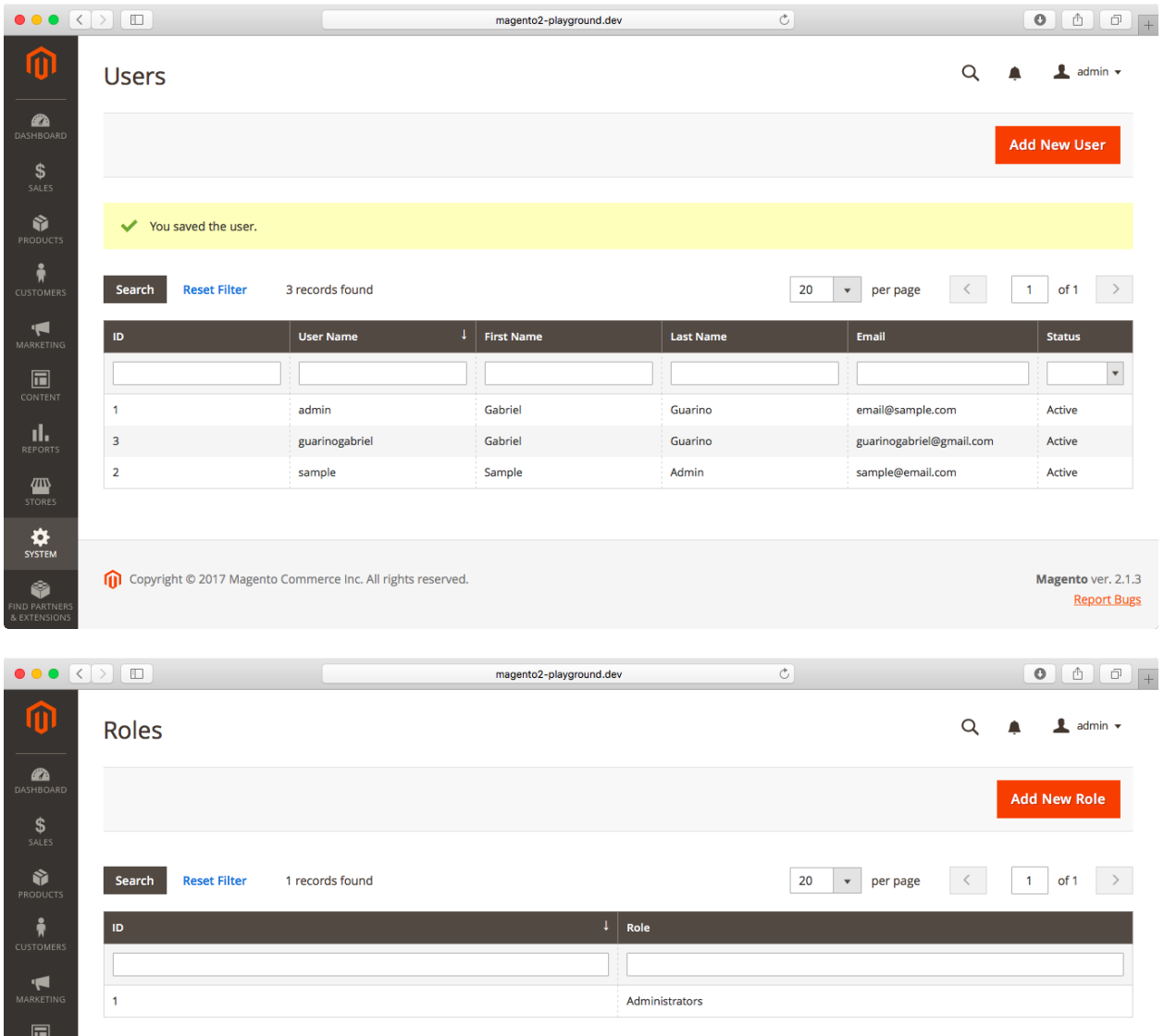

**THE REPORTS**<br>
STORES<br>
STSTEM<br>
NIND PARTNEL Copyright © 2017 Magento Commerce Inc. All rights reserved. Magento ver. 2.1.3 **Report Bugs** 

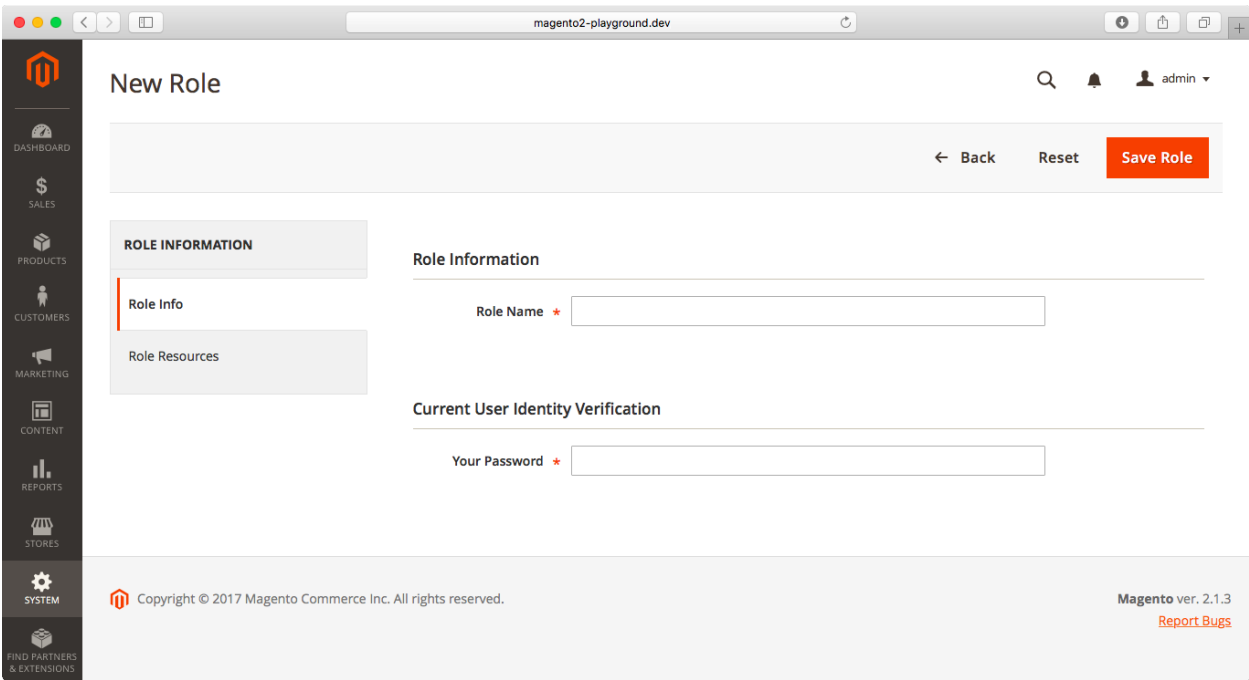

### **Chapter 13: Taxes**

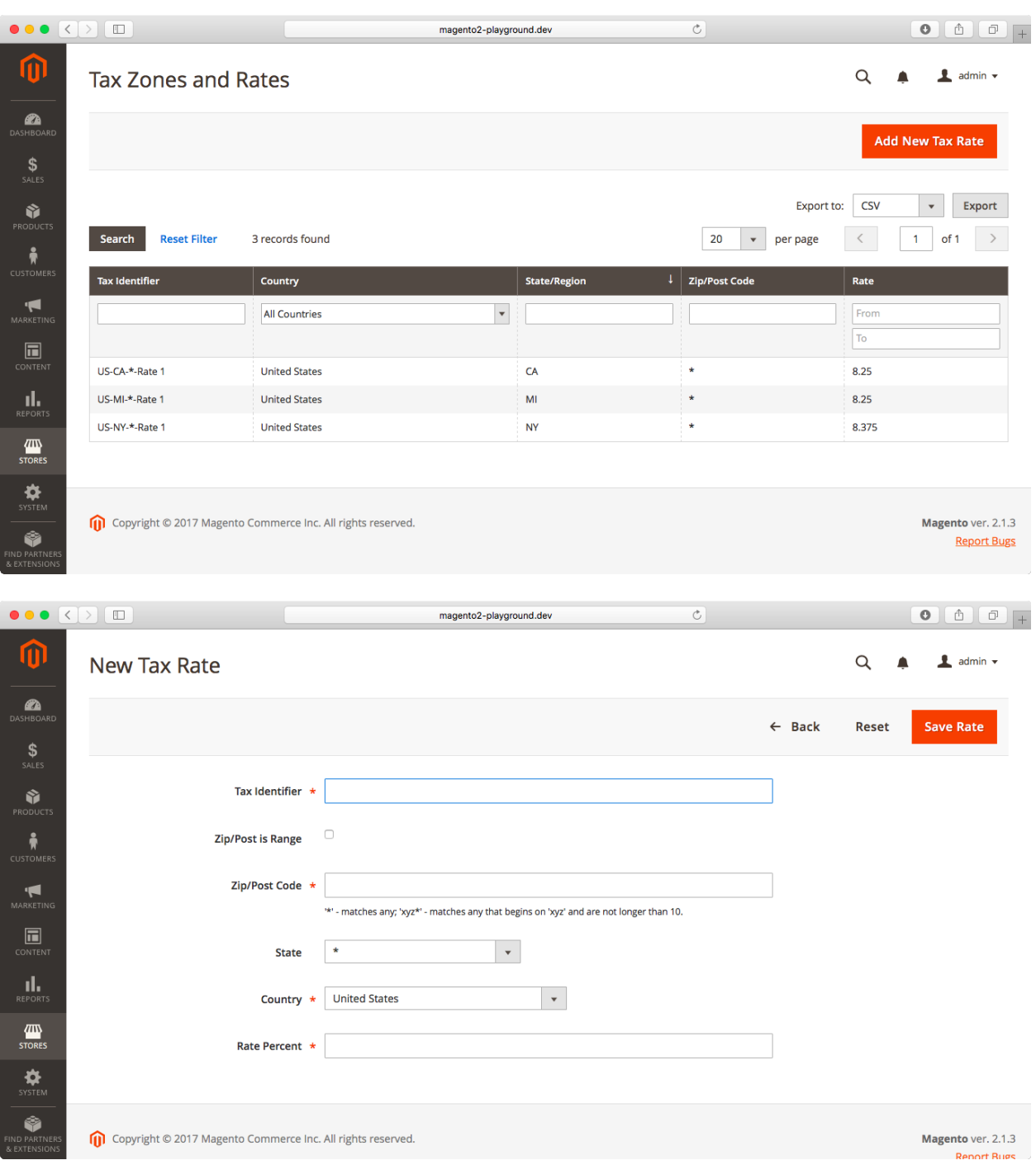

#### **Tax Rule Information**

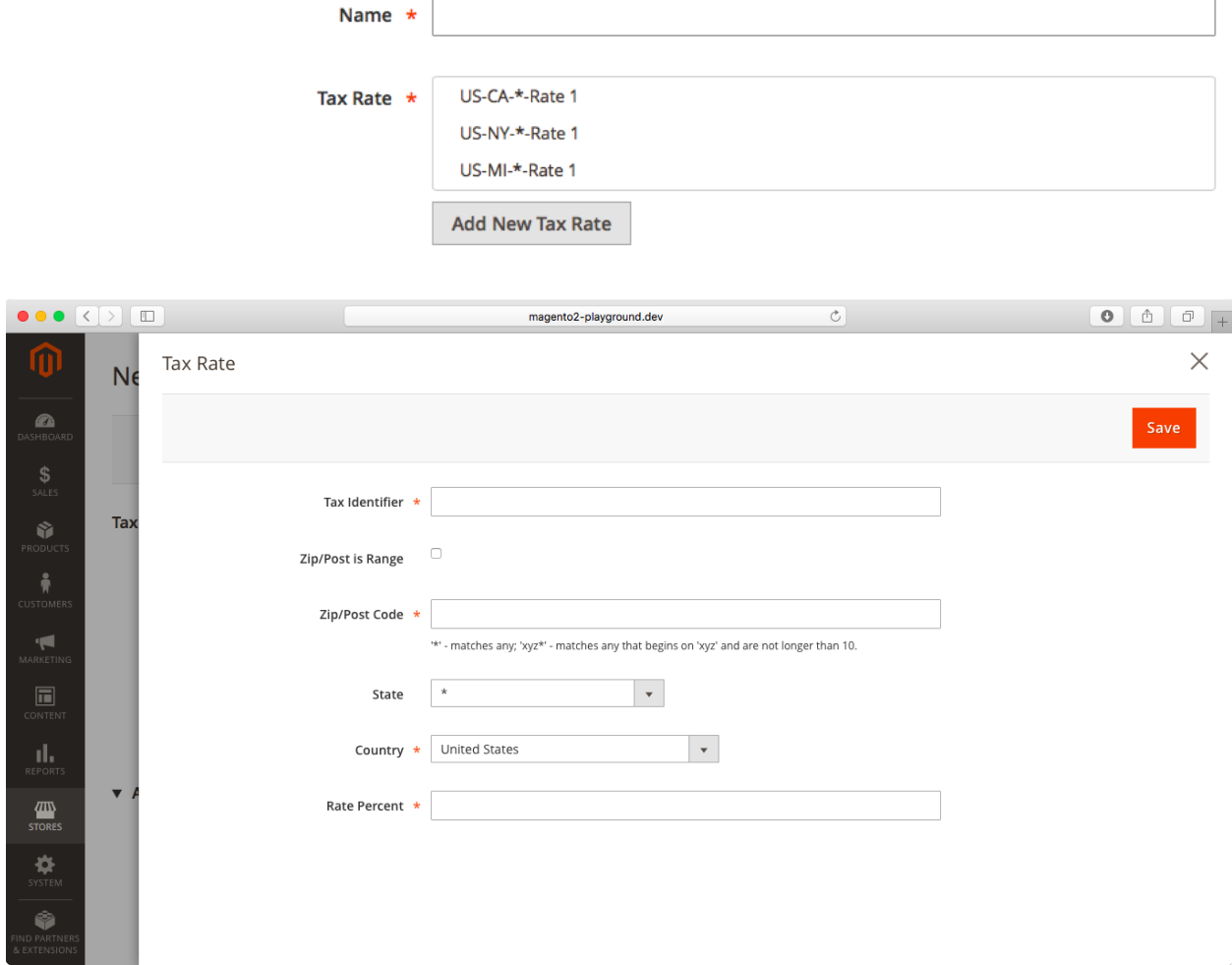

r.
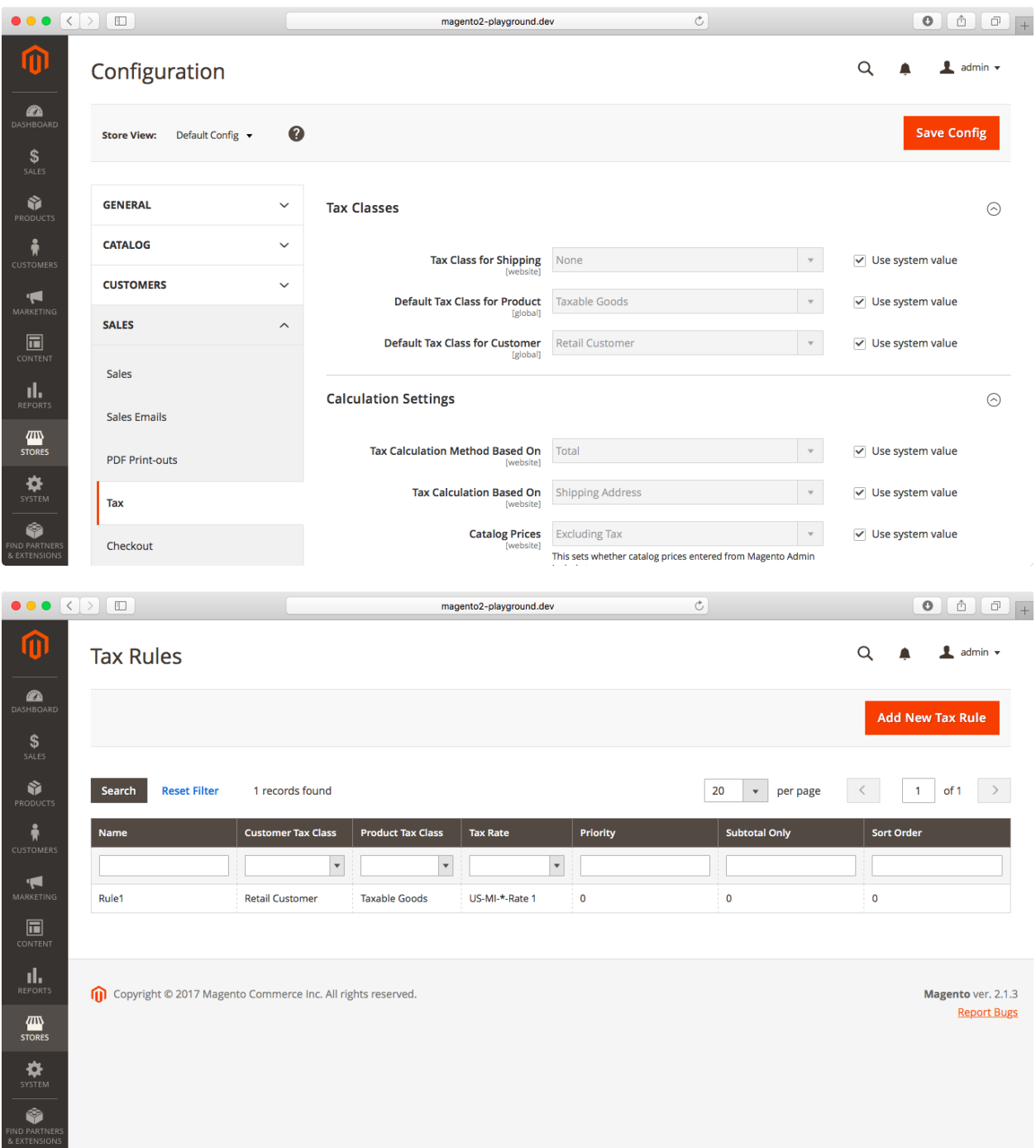

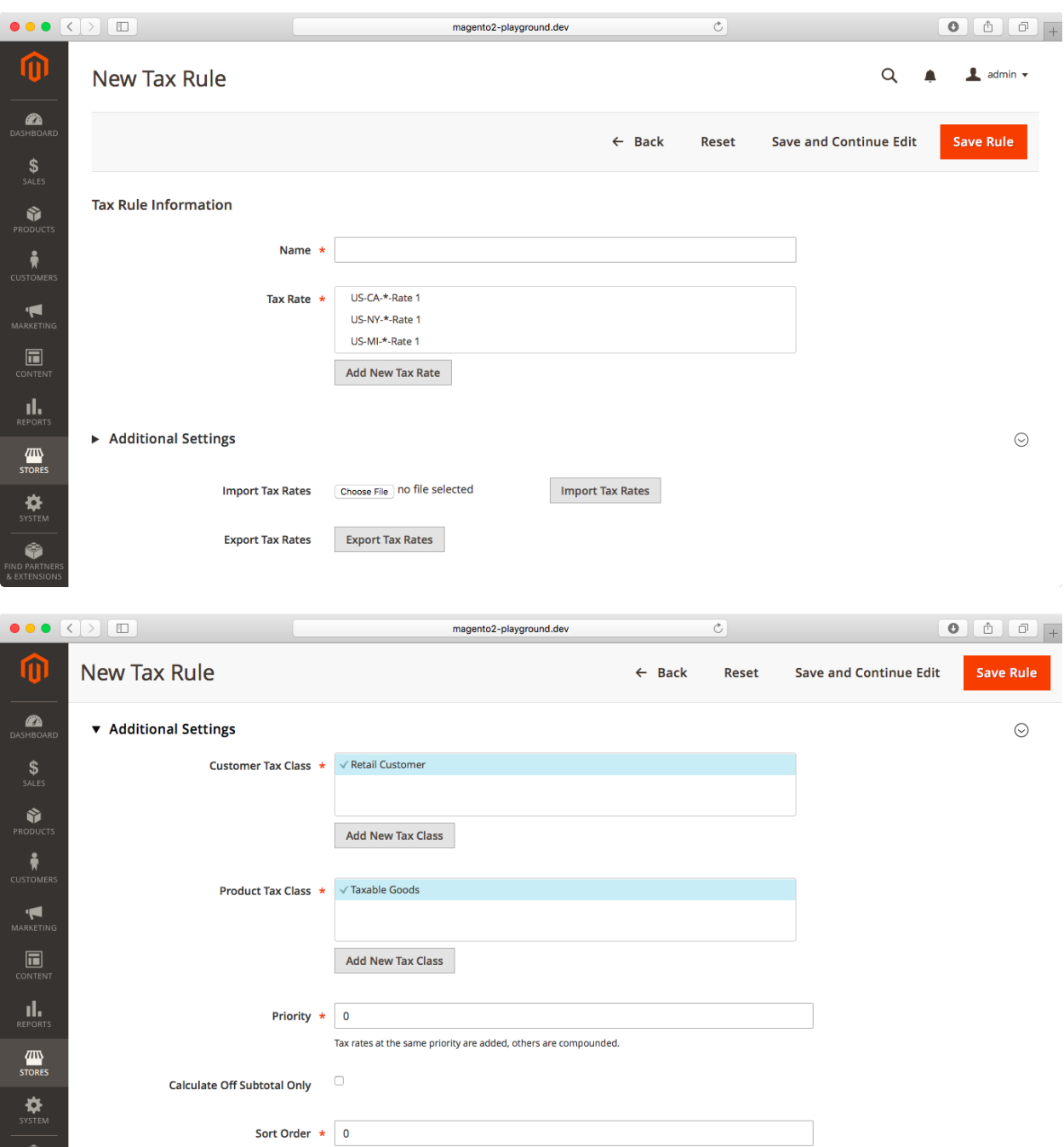

 $\overline{a}$ 

FIND PARTNER

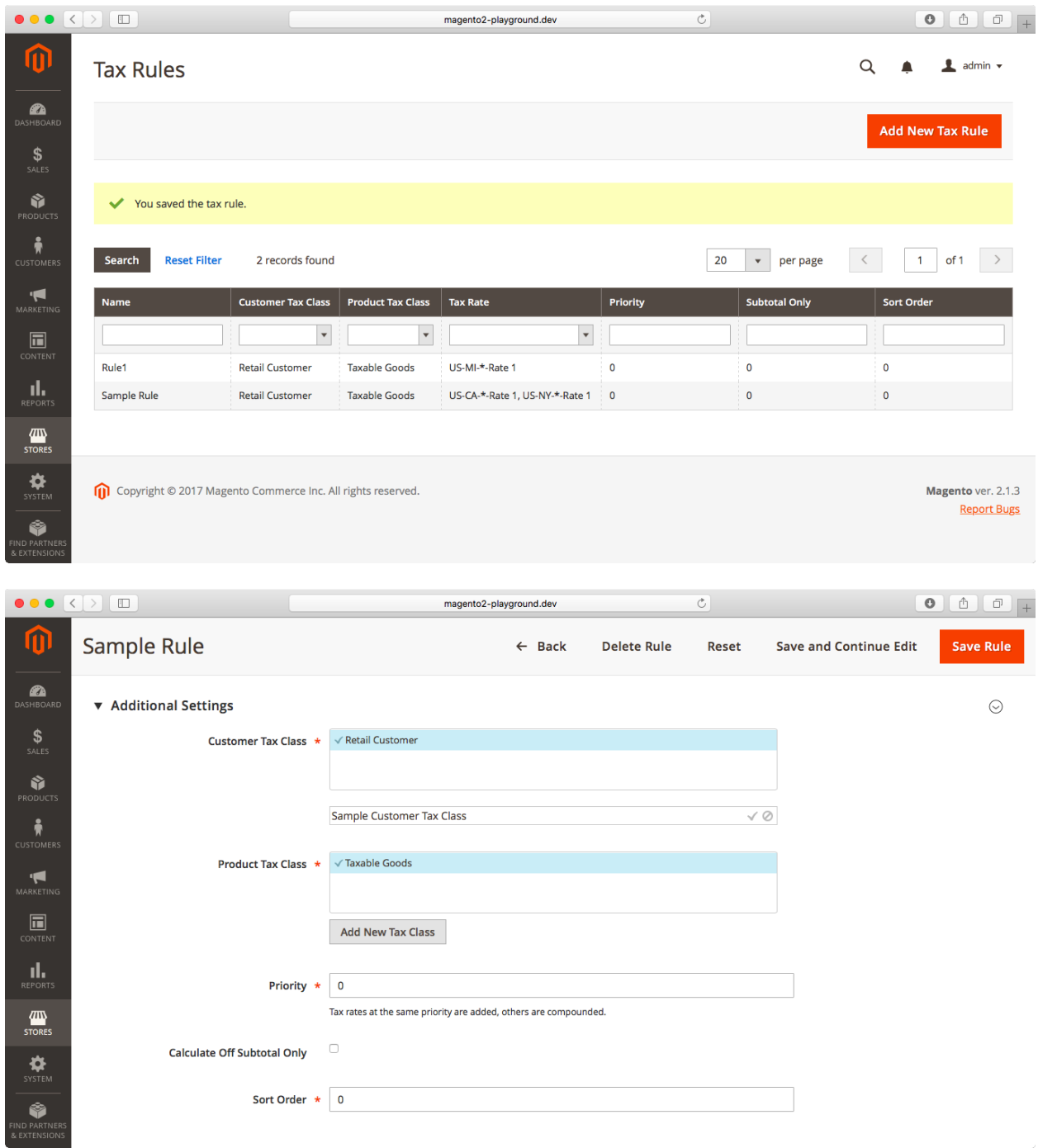

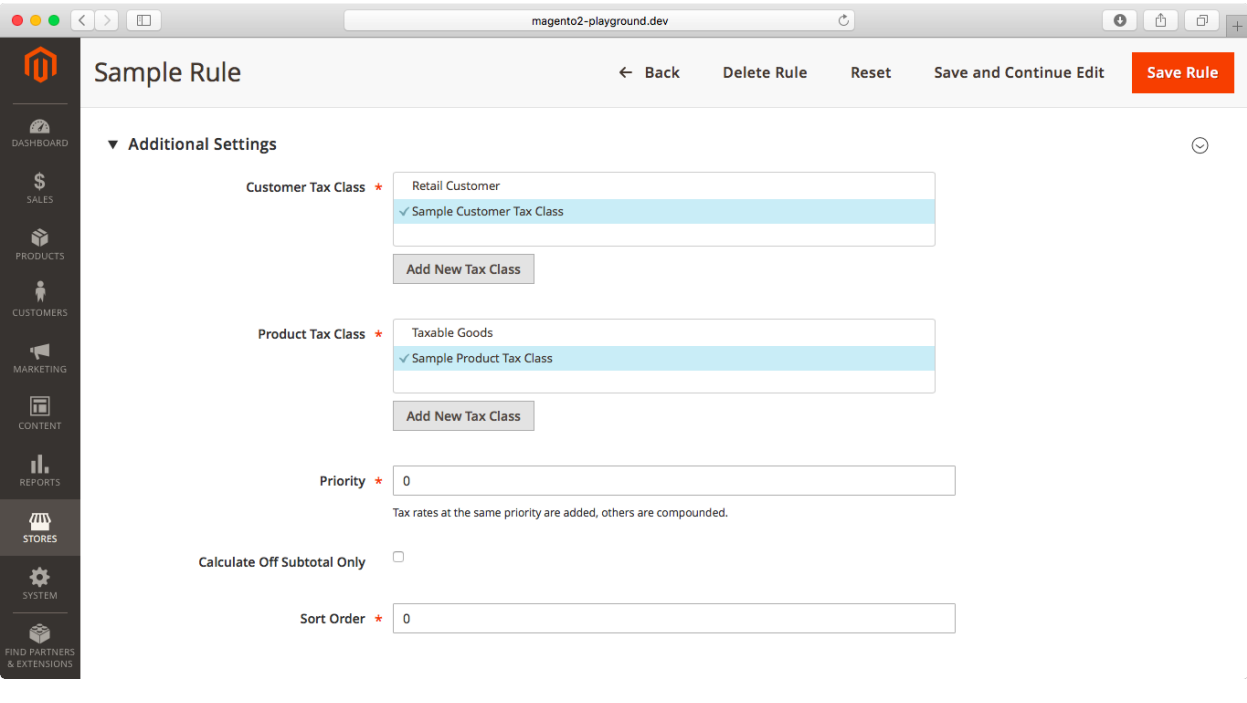

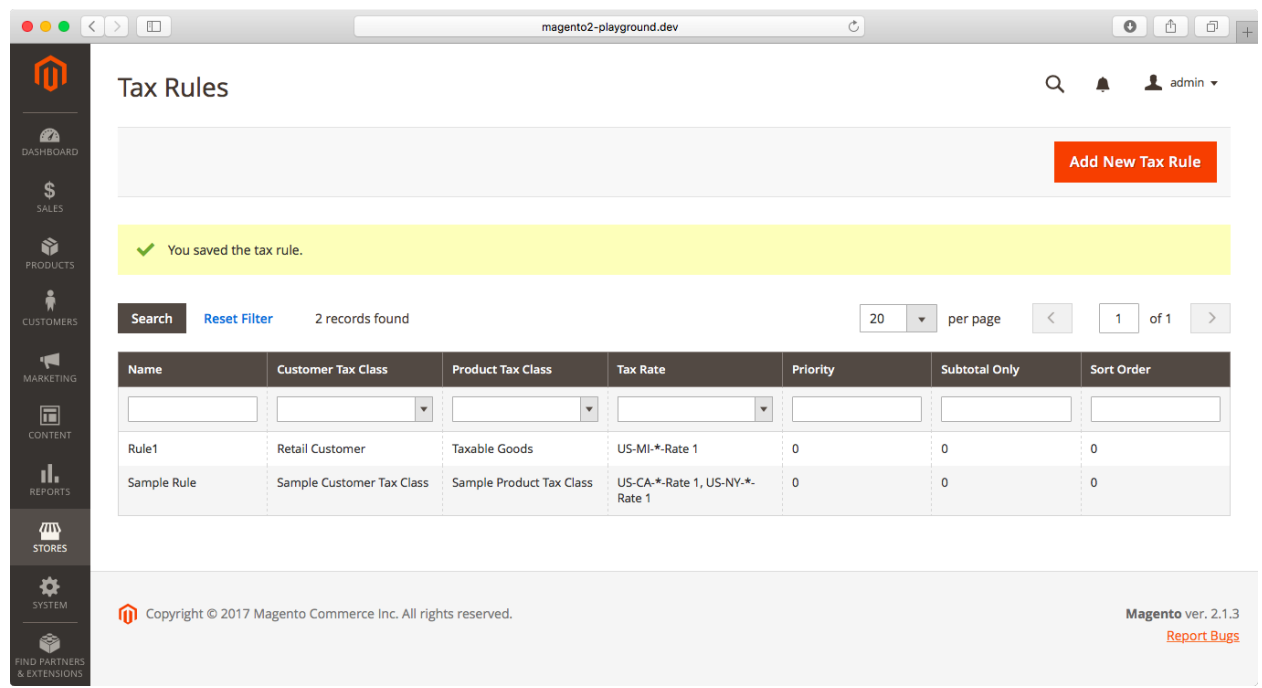

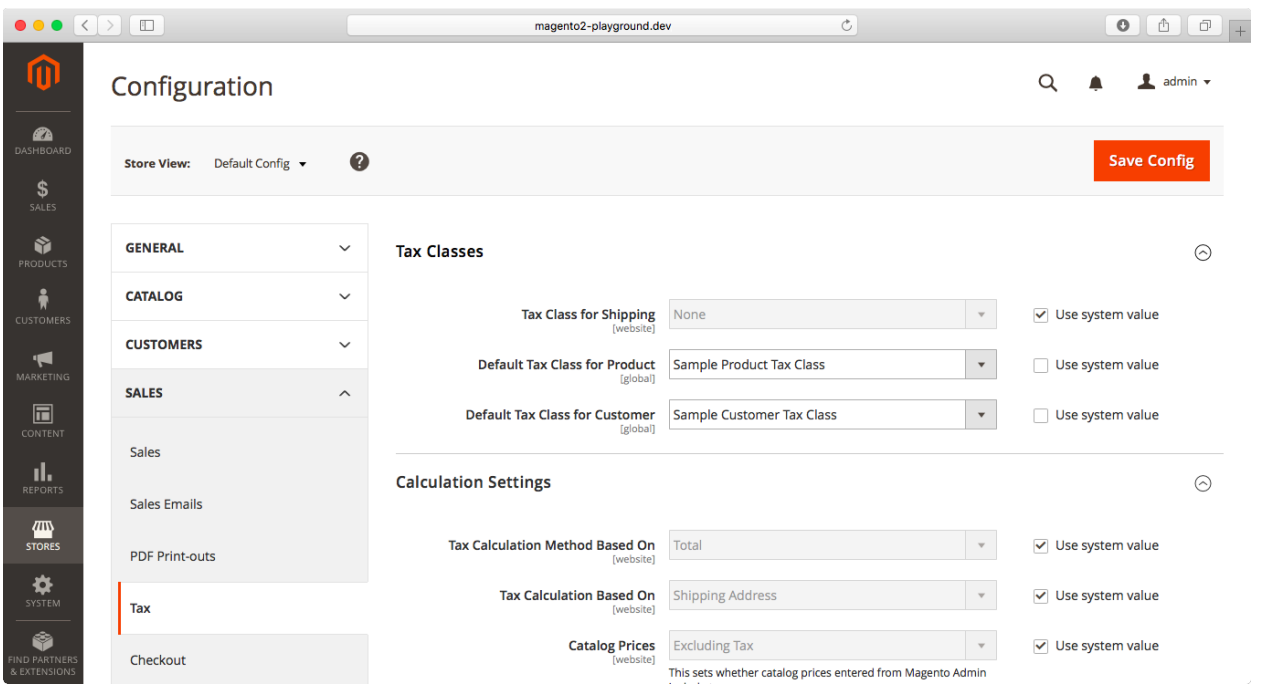

### $\bullet \bullet \bullet \overline{\left( \left. \right. \right. \left. \right. \left. \right. \left. \right. \left. \right. \left. \right. \left. \right. \left. \right. \left. \right. \left. \right. \left. \right. \left. \right. \left. \right. \left. \right. \left. \left. \right. \left. \right. \left. \right. \left. \right. \left. \left. \right. \left. \right. \left. \right. \left. \left. \right. \left. \right. \left. \right. \left. \right. \left. \right. \left. \right. \left. \right. \left. \right. \left. \left. \right. \left. \right. \left. \right. \$ magento2-playground.dev  $\circ$ ⑪  $\alpha$  $\perp$  admin  $\sim$ \$4 Luma water bottle (save 70%)  $\blacktriangle$  $\bullet$ Save and Continue Edit  $\leftarrow$  Back Delete Save Reset **Currently Active** Ŷ **Rule Information**  $\odot$  $\sum_{\text{STOMI}}$ \$4 Luma water bottle (save 70%) Rule Name \* **INCE**<br>IARKETIN **Description** Use promo code H20 at checkout  $\blacksquare$ пL, Active \* Yes  $\overline{\textbf{w}}$ Websites  $\star$  Main Website  $\bullet$ ⋫ Ŷ  $\bullet \bullet \bullet [\overline{\langle \cdot | \cdot \rangle}][\overline{\boxplus}]$  $\circ$ universalmusic.dev m System Messages: 4 1 **2** Q **B** L admin v **SOV100**  $\circ$  $\leftarrow$  Back Delete Reset Save and Continue Edit Save **Currently Active** Ò. **Rule Information**  $\odot$  $\circ$ **Conditions**  $\odot$ **Actions**  $\odot$ Labels  $\odot$  $\boxed{\blacksquare}$ **Manage Coupon Codes**  $\odot$  $\mathsf{Q}$ Copyright © 2017 Magento Commerce Inc. All rights reserved. Magento ver. 2.1.1 **Account Activity | Report Bugs**

# **Chapter 14: Catalog and Shopping Cart Price Rules**

## Apply the rule only if the following conditions are met (leave blank for all products).

### If ALL of these conditions are TRUE : √ Please choose a condition to add. Product attribute combination Products subselection Conditions combination **Cart Attribute** Subtotal A **Total Items Quantity Total Weight Payment Method** ı **Shipping Method Shipping Postcode Shipping Region** Shipping State/Province N **Shipping Country**

## Apply the rule only to cart items matching the following conditions (leave blank for all items).

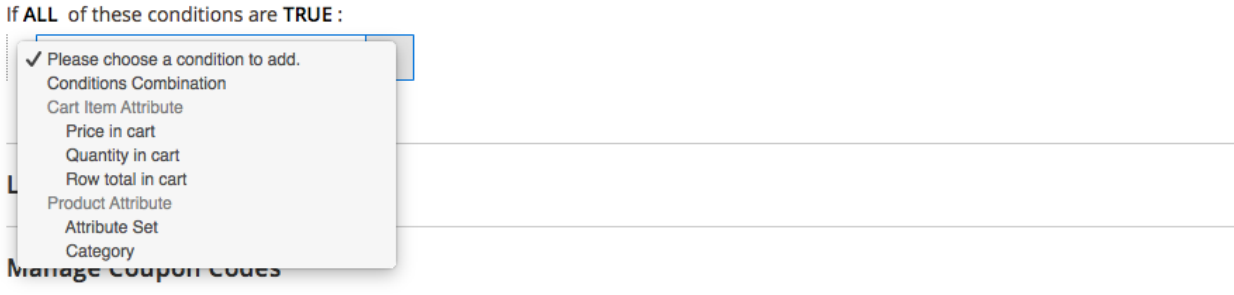

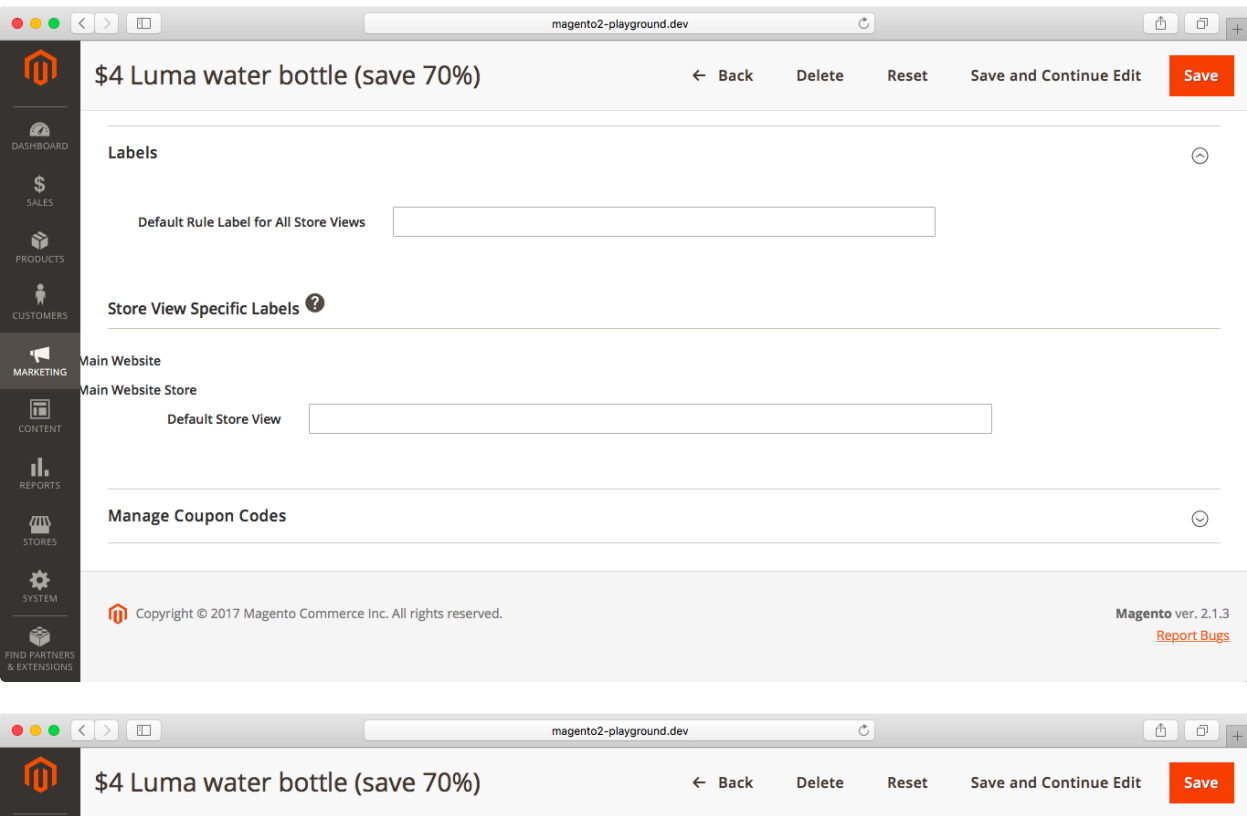

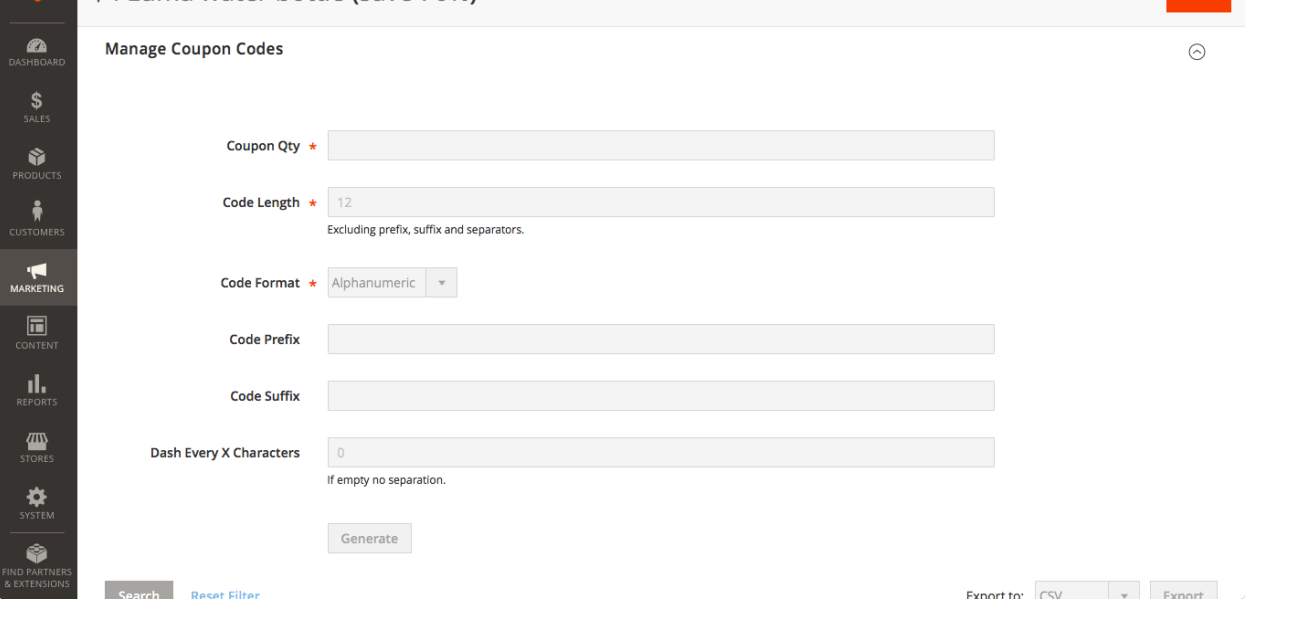

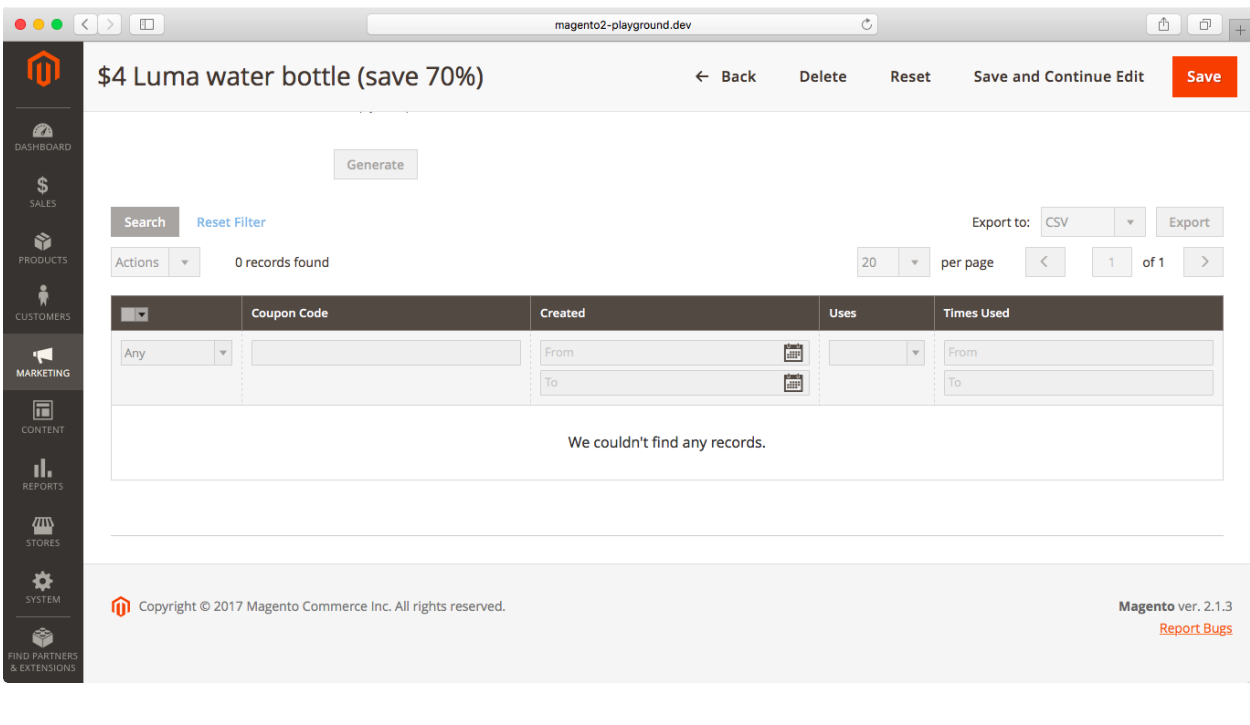

Coupon Code \* H20

## $\vee$  Use Auto Generation

If you select and save the rule you will be able to generate multiple coupon codes.

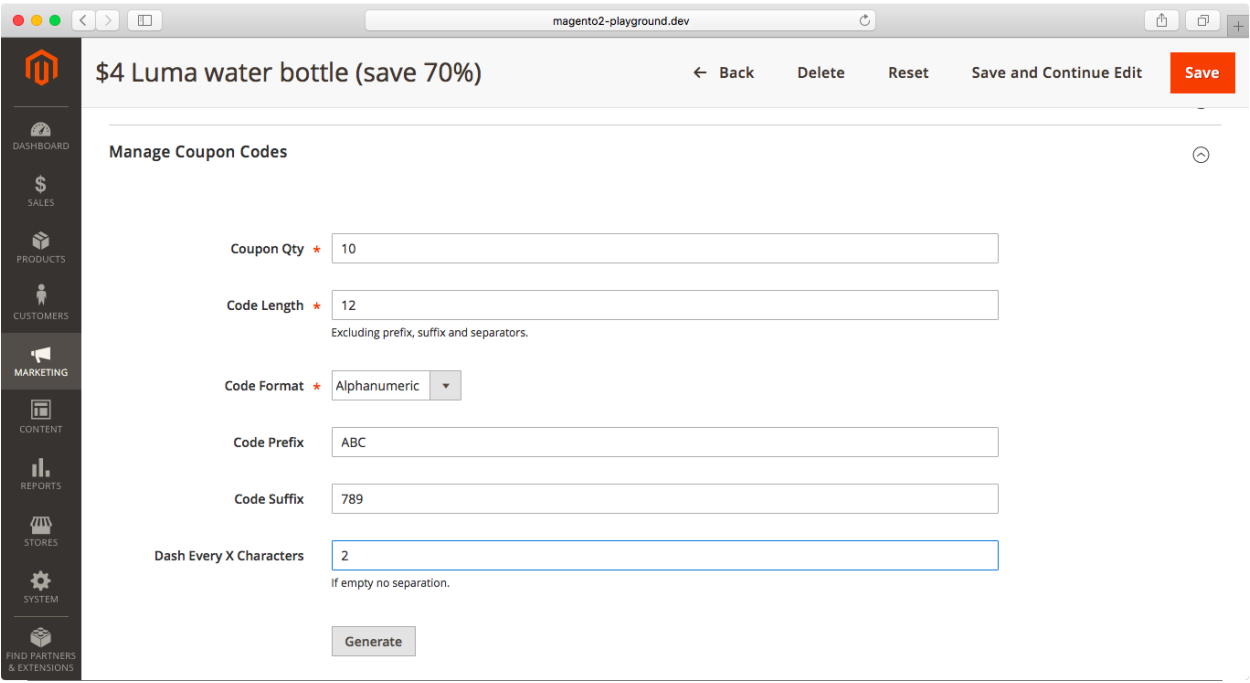

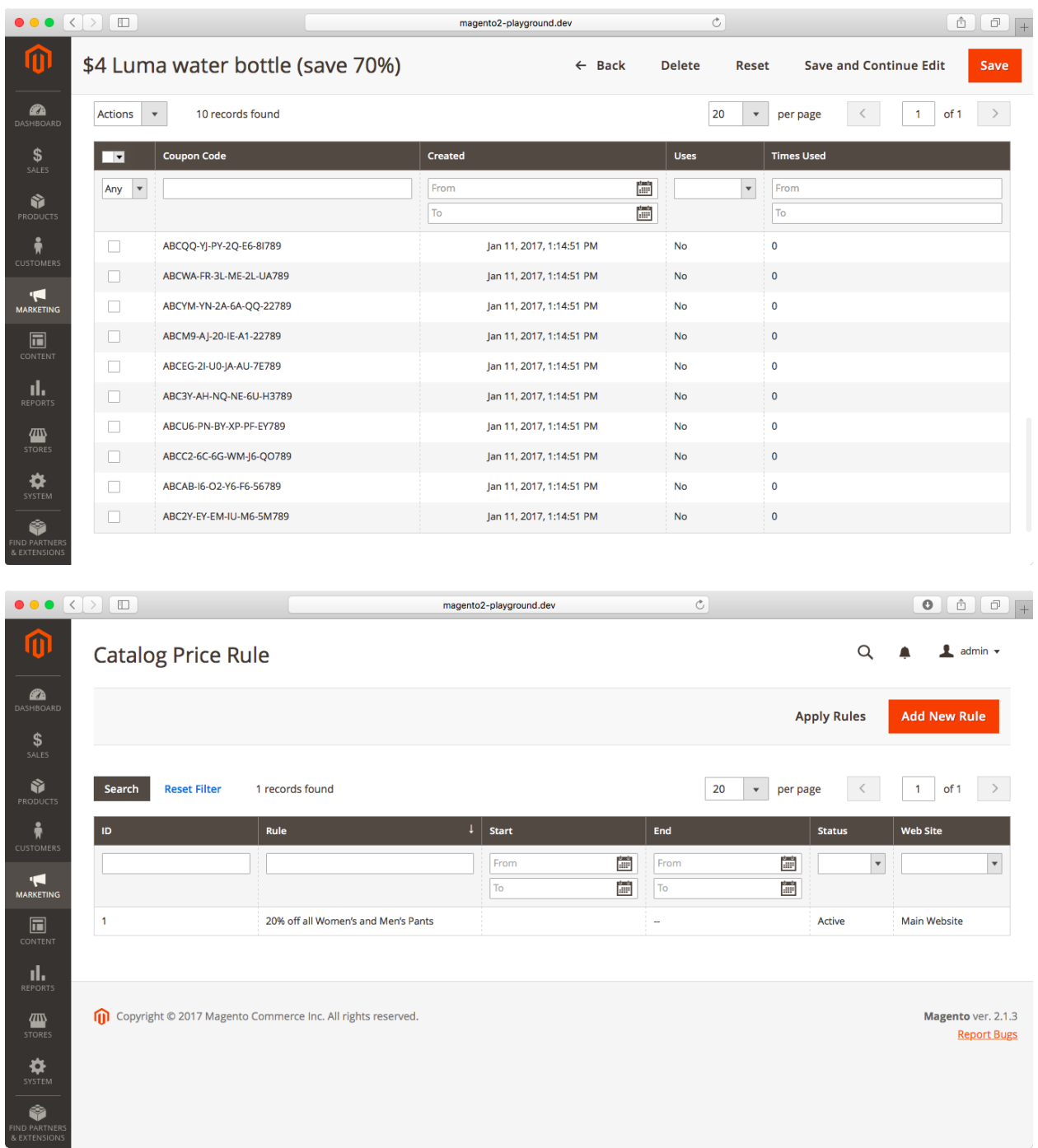

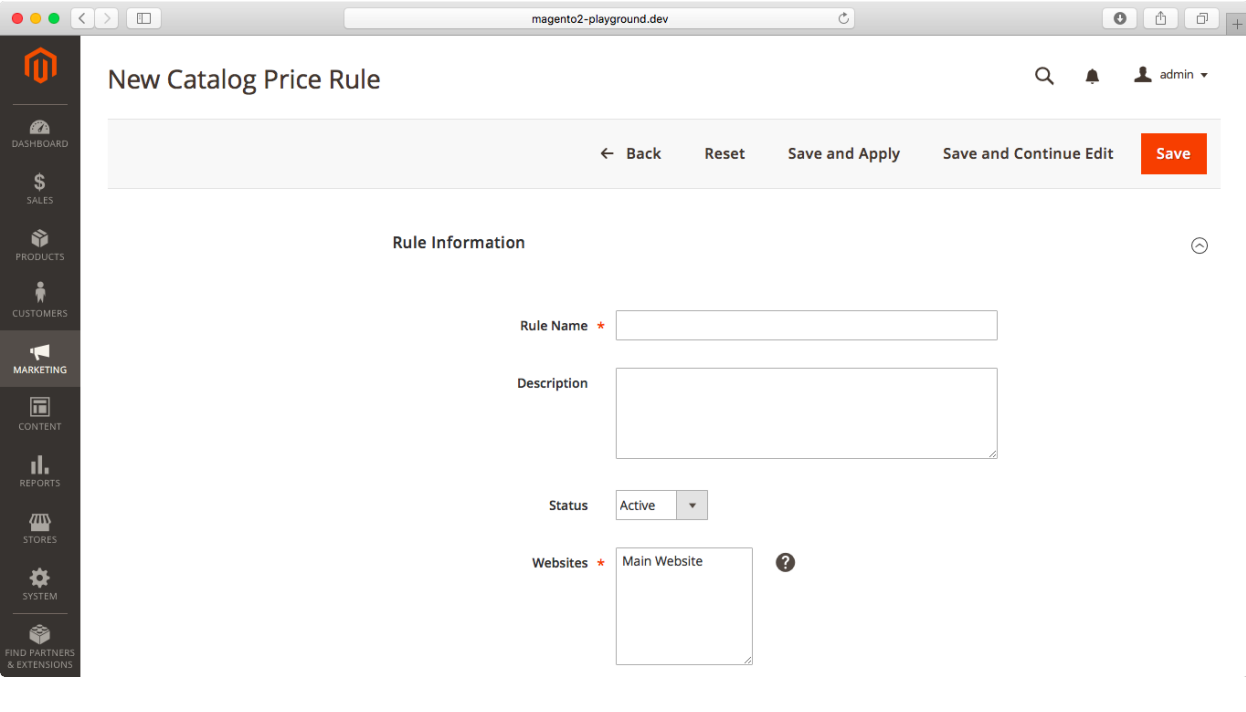

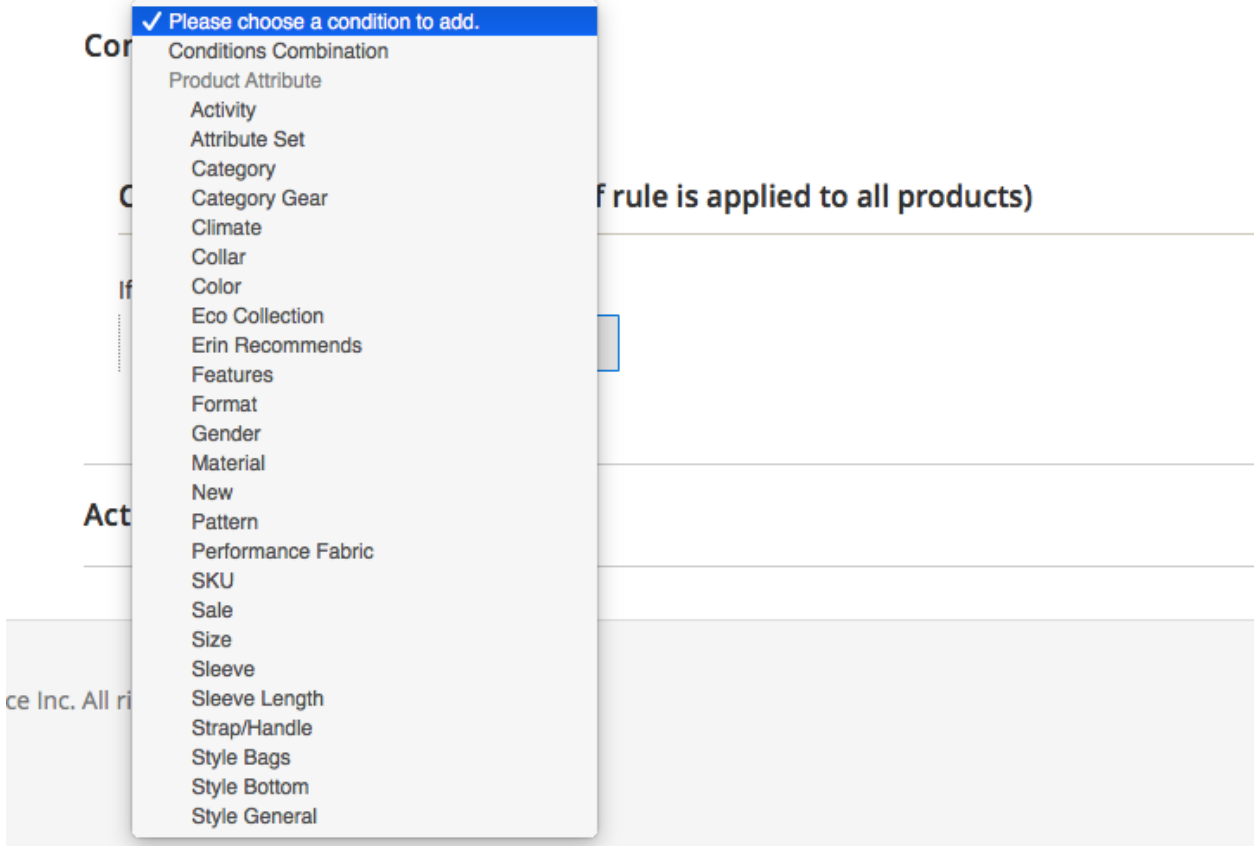

## Conditions (don't add conditions if rule is applied to all products)

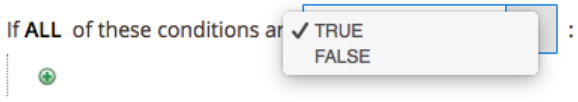

## Conditions (don't add conditions if rule is applied to all products)

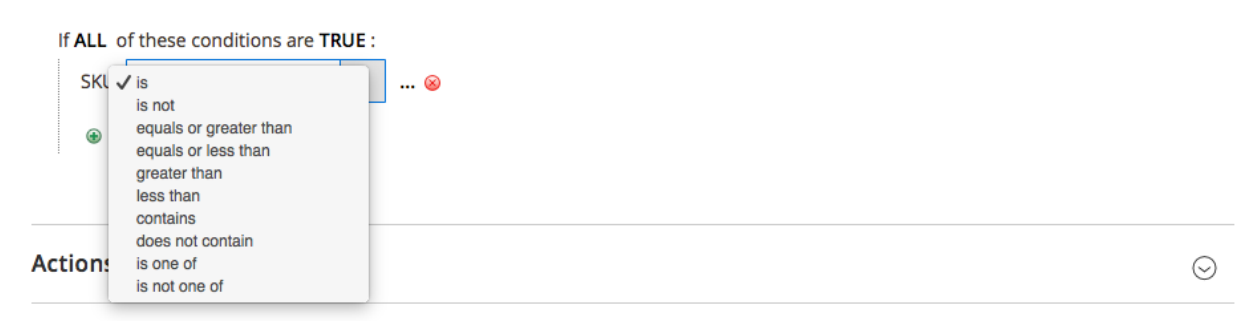

## Conditions (don't add conditions if rule is applied to all products)

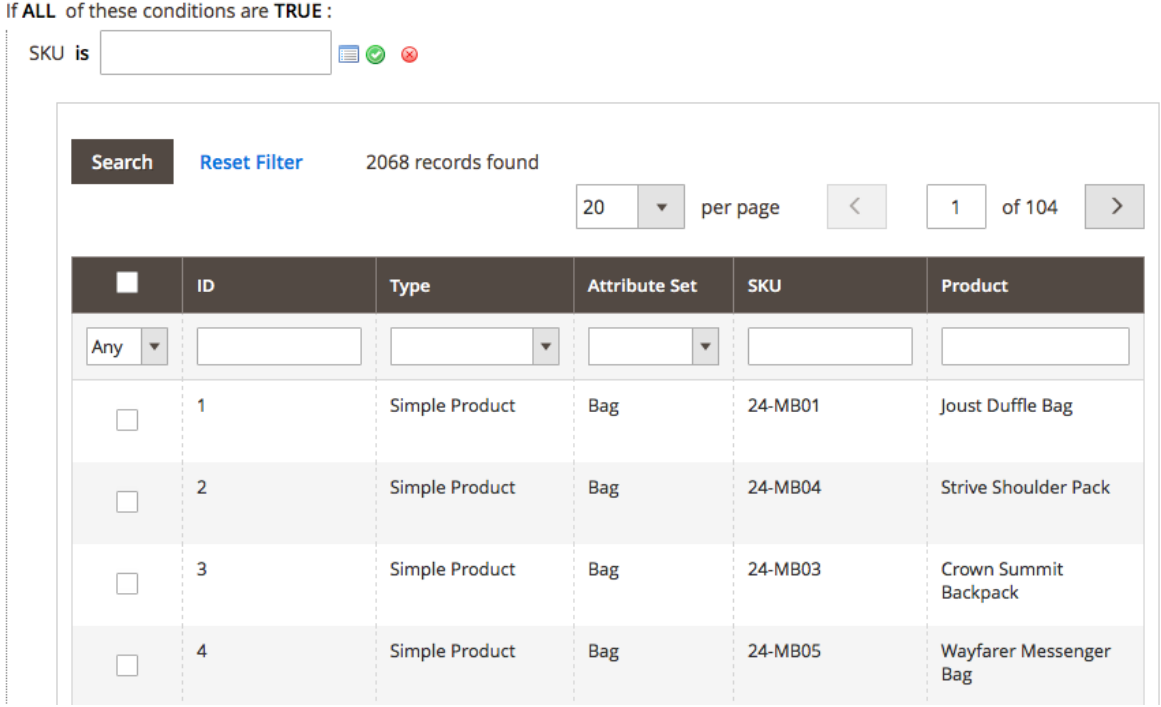

## Conditions (don't add conditions if rule is applied to all products)

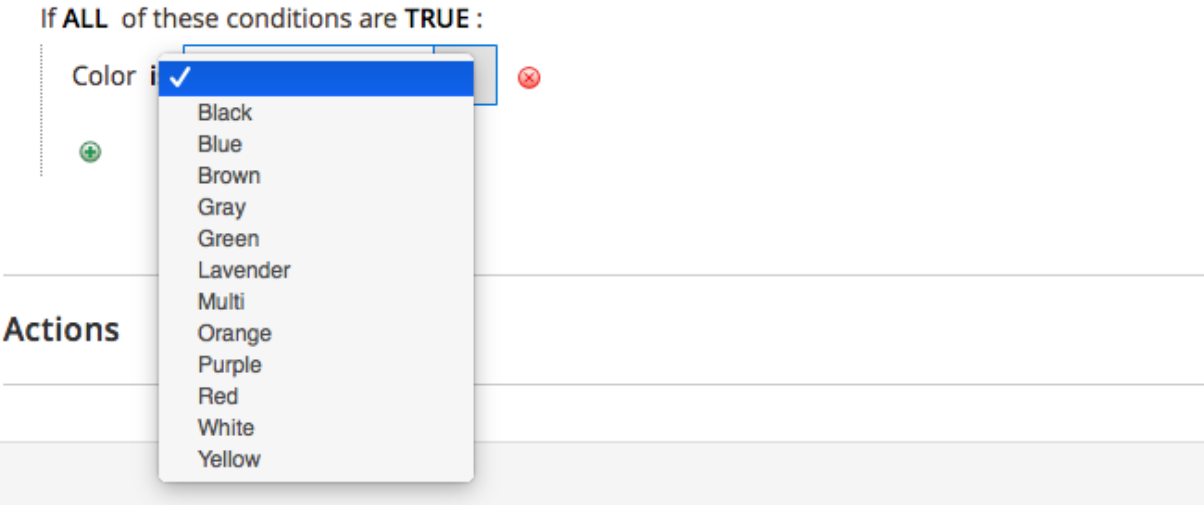

Conditions (don't add conditions if rule is applied to all products)

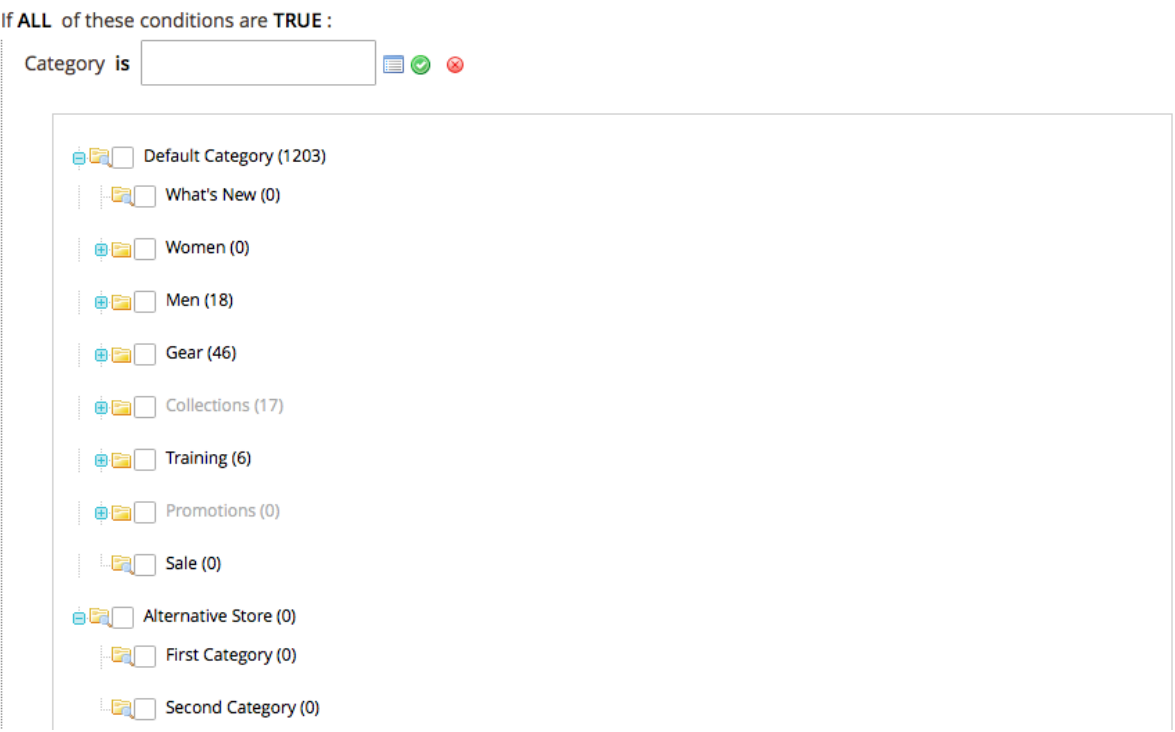

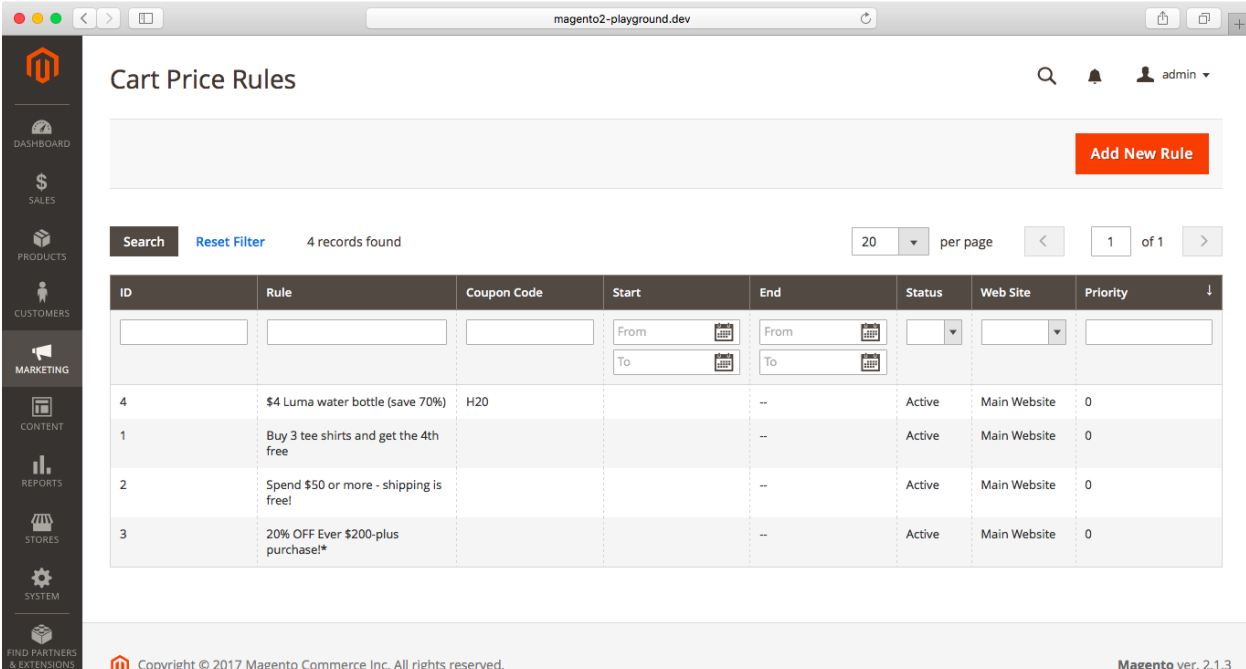

#### $\bullet \bullet \bullet \; \left( \begin{array}{c|c} \hline \textbf{0} & \textbf{0} & \textbf{0} \\ \hline \textbf{0} & \textbf{0} & \textbf{0} \end{array} \right) \; \left( \begin{array}{c|c} \hline \textbf{0} & \textbf{0} & \textbf{0} \\ \hline \textbf{0} & \textbf{0} & \textbf{0} \end{array} \right)$ PayPal, Inc.  $\circlearrowright$  $\begin{array}{ccc} & \circ & \circ \\ \circ & \circ & \circ \end{array}$  Profile Log out **PayPal** My Summary Balance Activity Reports Tools v More v **My Profile** My business setup My business info  $\,$ Cool tools to help boost my business. **Get started** Email, address, phone, password, more, Selling online My money  $\rightarrow$ PayPal buttons Manage my payment buttons. Undate Credit cards, bank accounts, more. Card statement name Name of my business as it appears on customer card Update **My settings** statements: Notifications, customer ID, more. Sales tax Update Set up sales taxes for multiple regions. My selling tools  $\rightarrow$ Getting paid, shipping, more. Custom payment pages Set up PayPal payment pages to look like my website. Update Website preferences Bring customers back to my website after they pay with Update PayPal. API access Update Manage API credentials to integrate my PayPal account with my online store or shopping cart. Invoice templates Create and manage my invoices. Undate Getting paid and managing my risk My automatic payments Manage the subscriptions, automatic payments, and Update installment plans that I offer my customers Instant payment notifications Integrate PayPal payment notifications with my website. Update  $\bullet \bullet \bullet [\langle \cdot | \cdot \rangle | \boxplus ]$  $\overline{c}$ E PayPal, Inc.  $\triangle$   $8^{\circ}$  Profile Log out **PayPal** My Summary Balance Activity Reports Tools v More v **Back to Profile API Access** To set up PayPal on your website, you'll need to use API credentials or to grant API access to a third party via permissions. The API (Application Programming Interface) allows PayPal software to communicate with your online store or shopping cart. How is PayPal set up on your website? Pre-built payment solution You're using a third-party e-commerce solution, like Magento or Shopify, for shopping carts and online stores where the PayPal payment processor is built in. • Grant API permission • Add or edit API permissions NVP/SOAP API integration You or your developer integrated NVP/SOAP (or "Classic") APIs that allow you to accept payments via PayPal. Request API credentials Accept payments from your online stores before setting up APIs Enable Express Checkout to accept payments from your online stores right away. You can set up API permissions or credentials later. Questions?

# **Chapter 15: Processing Payments**

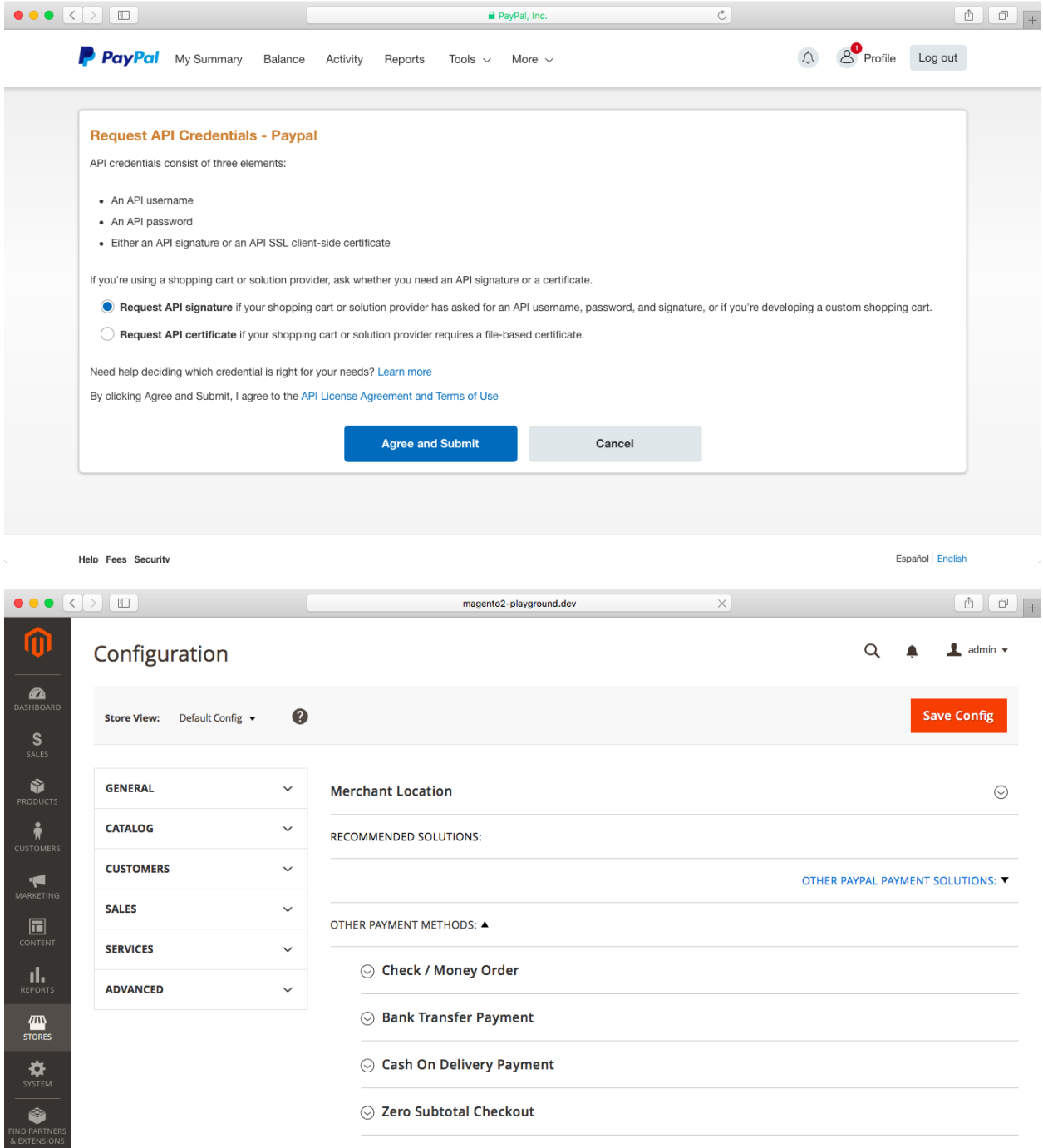

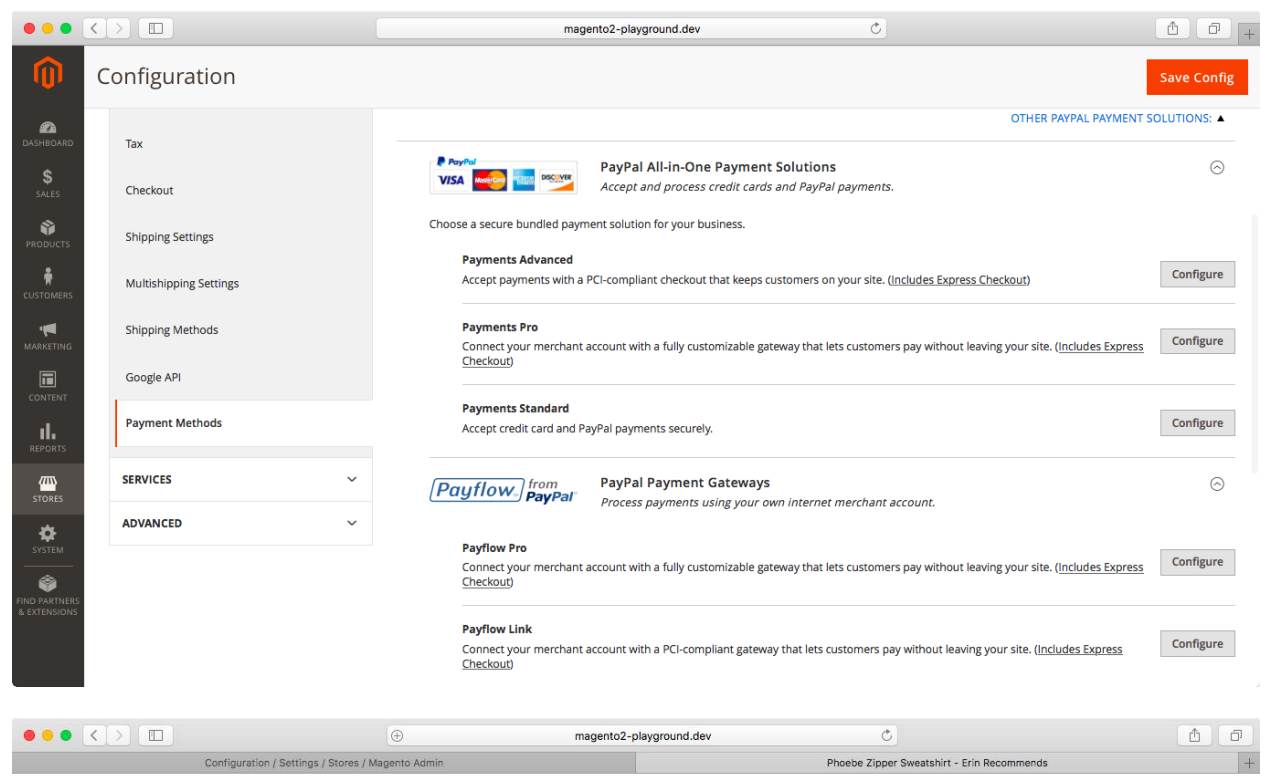

Home > Erin Recommends > Phoebe Zipper Sweatshirt

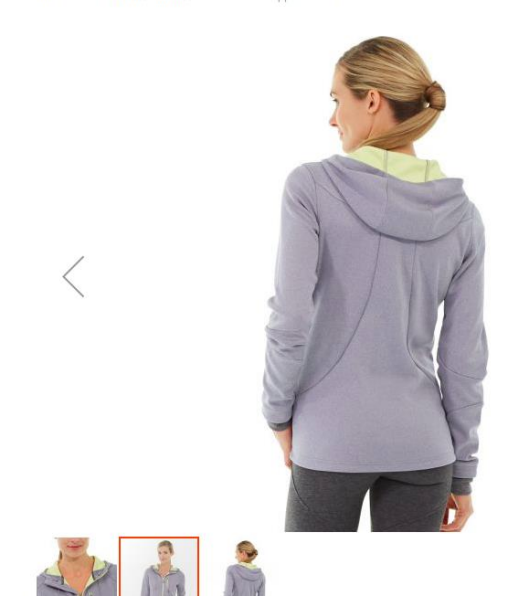

Phoebe Zipper Sweatshirt

Be the first to review this product

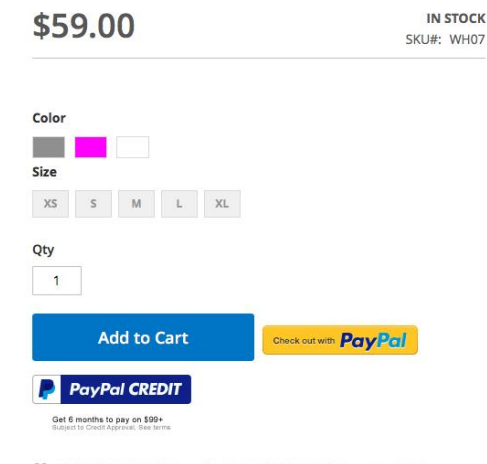

ADD TO WISH LIST IN ADD TO COMPARE EMAIL

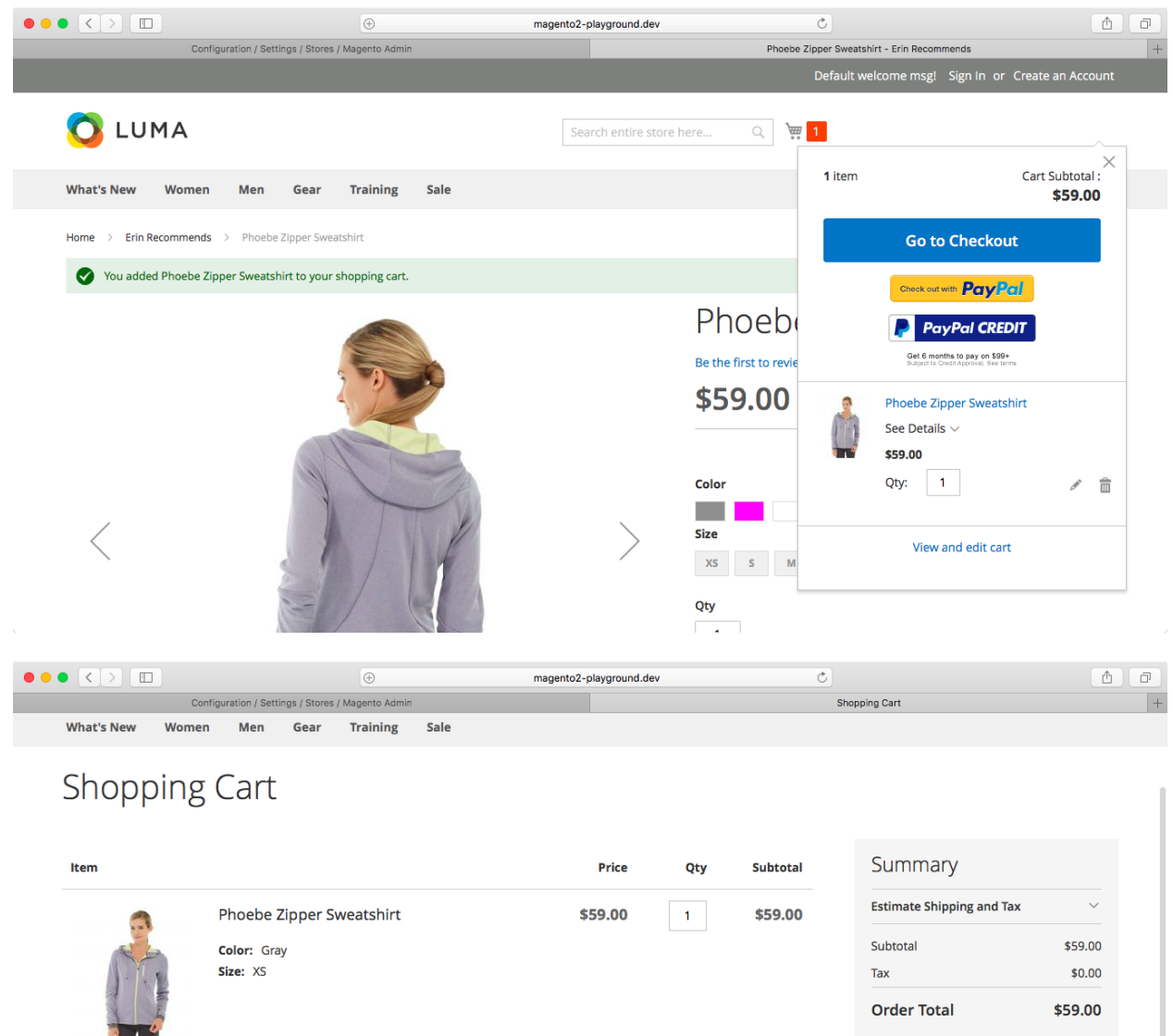

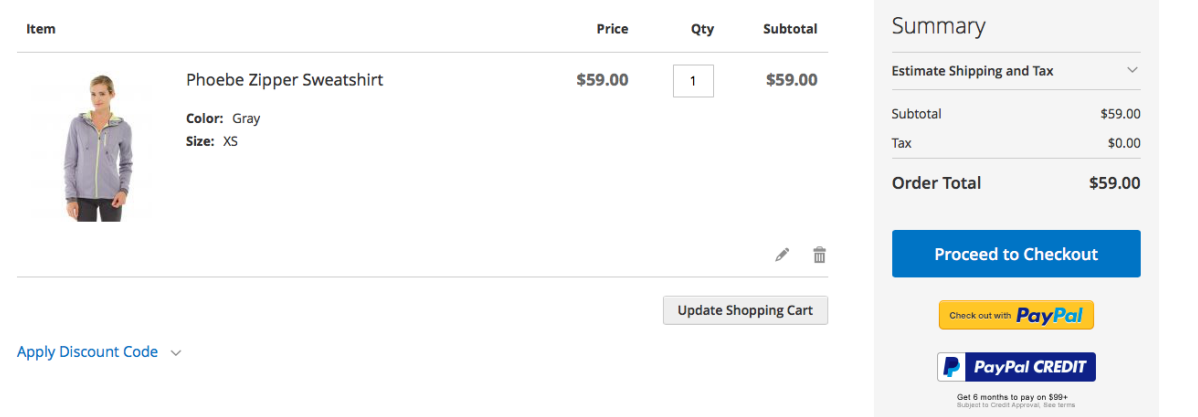

Check Out with Multiple Addresses

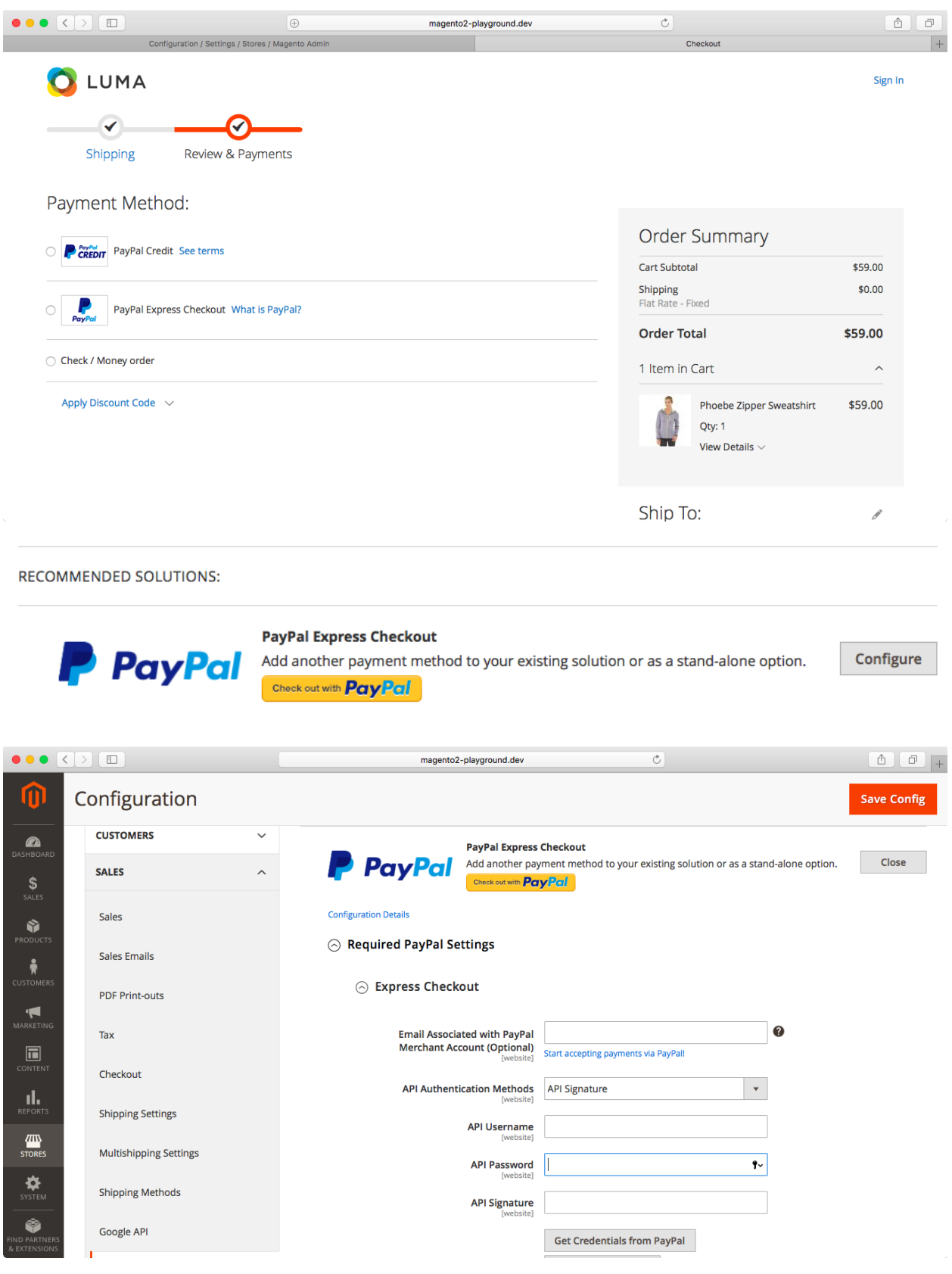

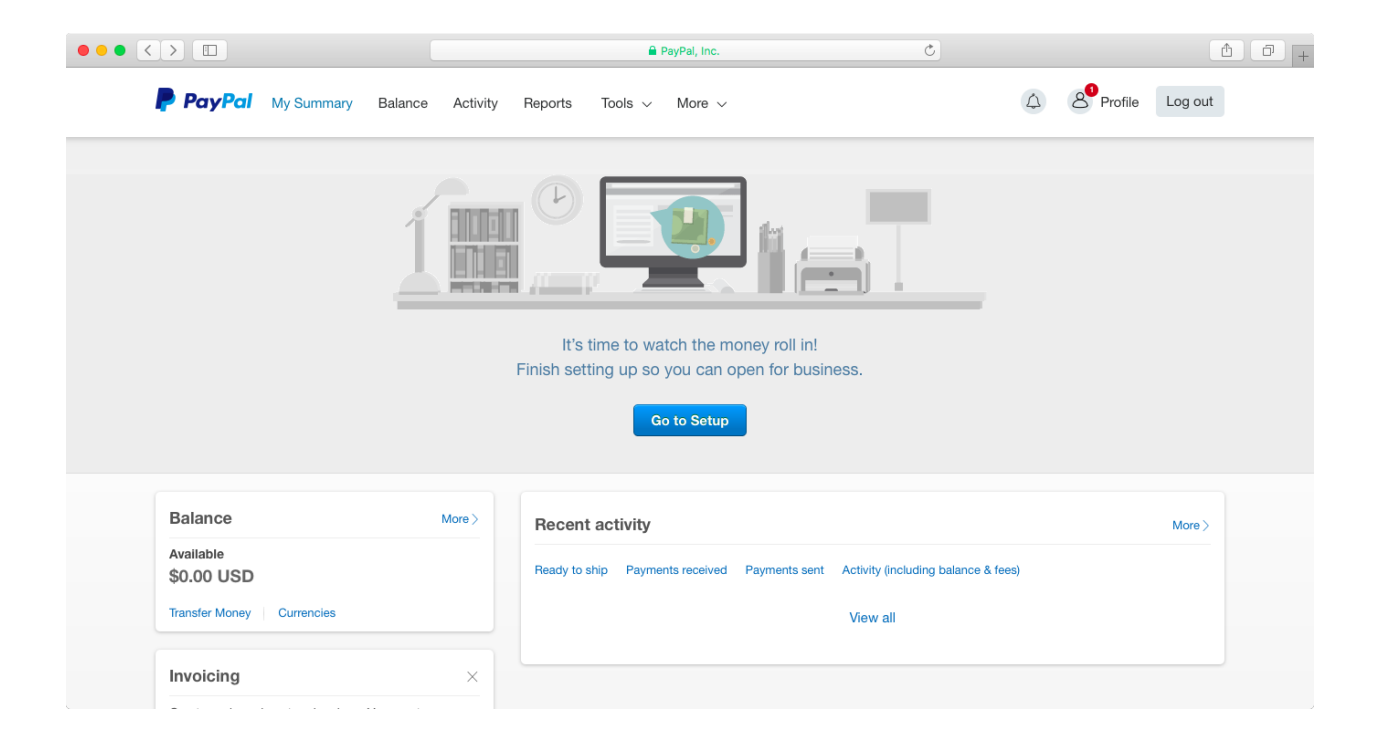

# **Chapter 16: Configuring Shipping**

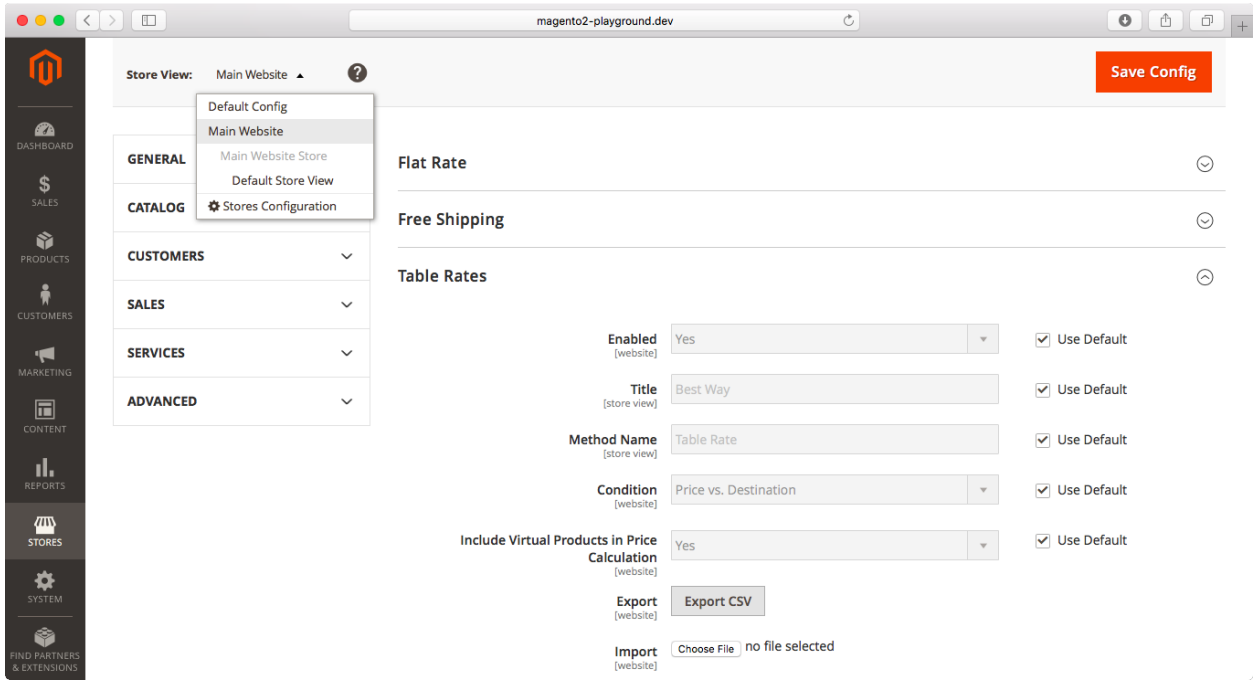

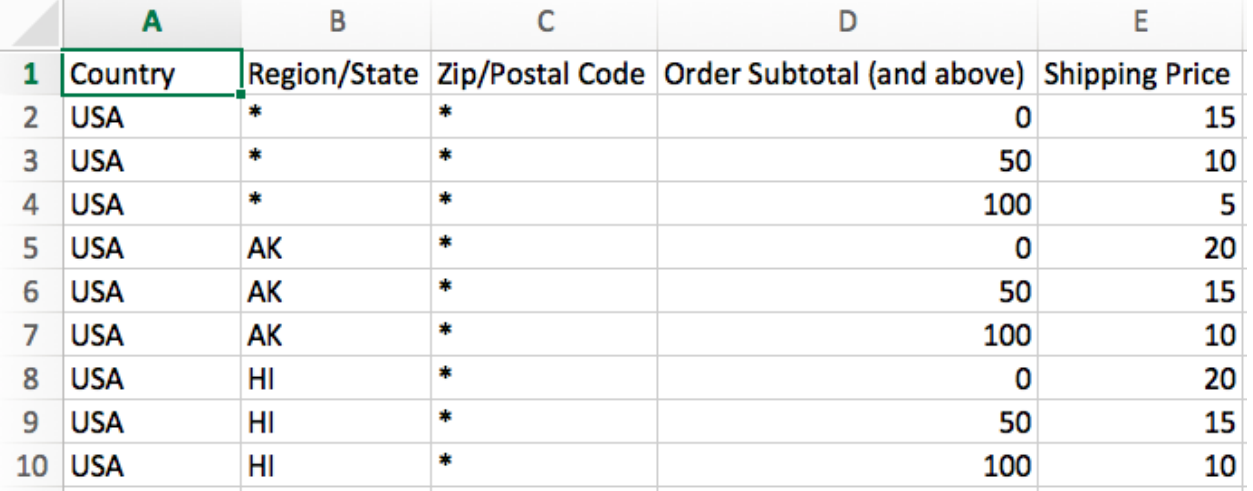

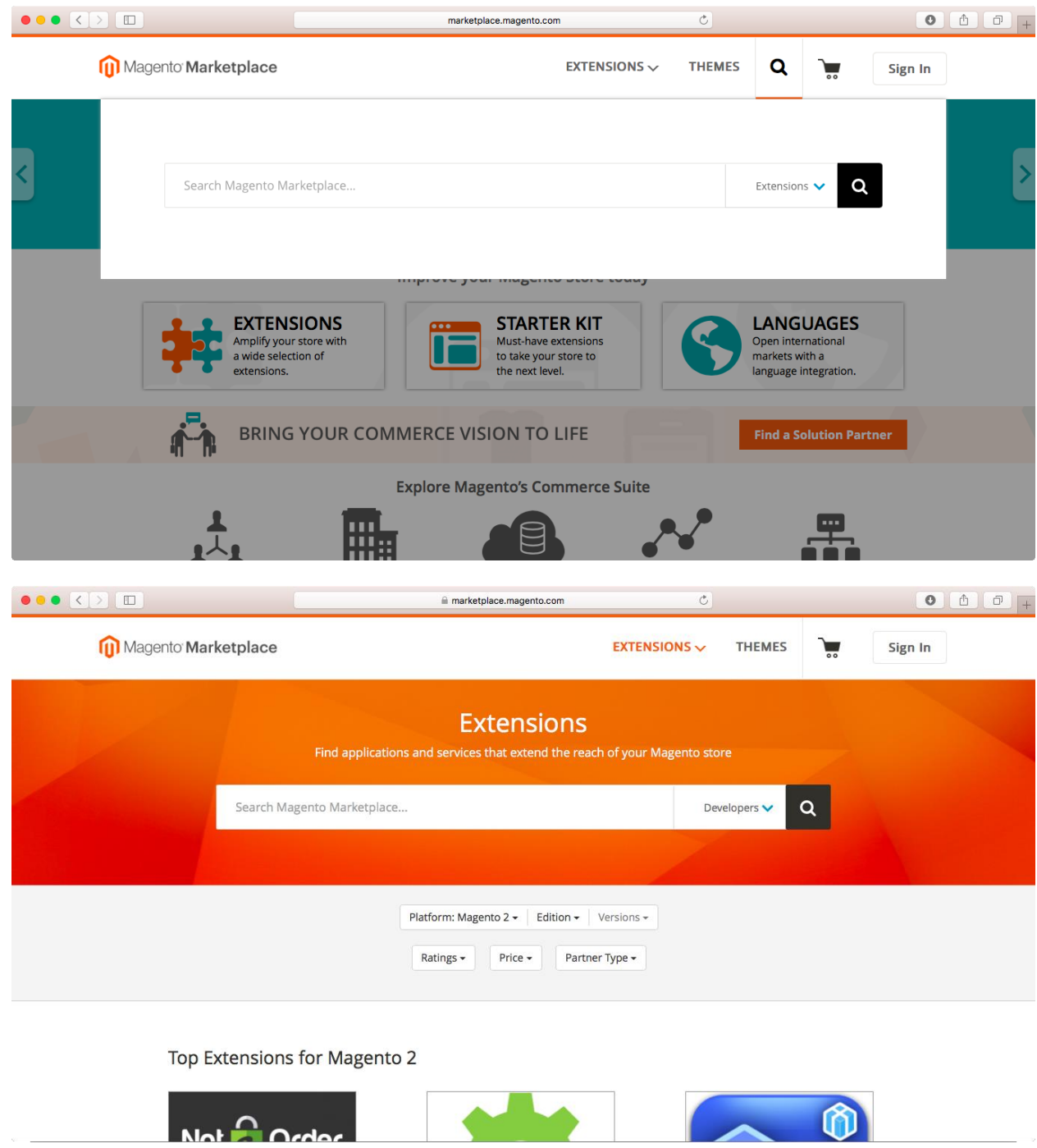

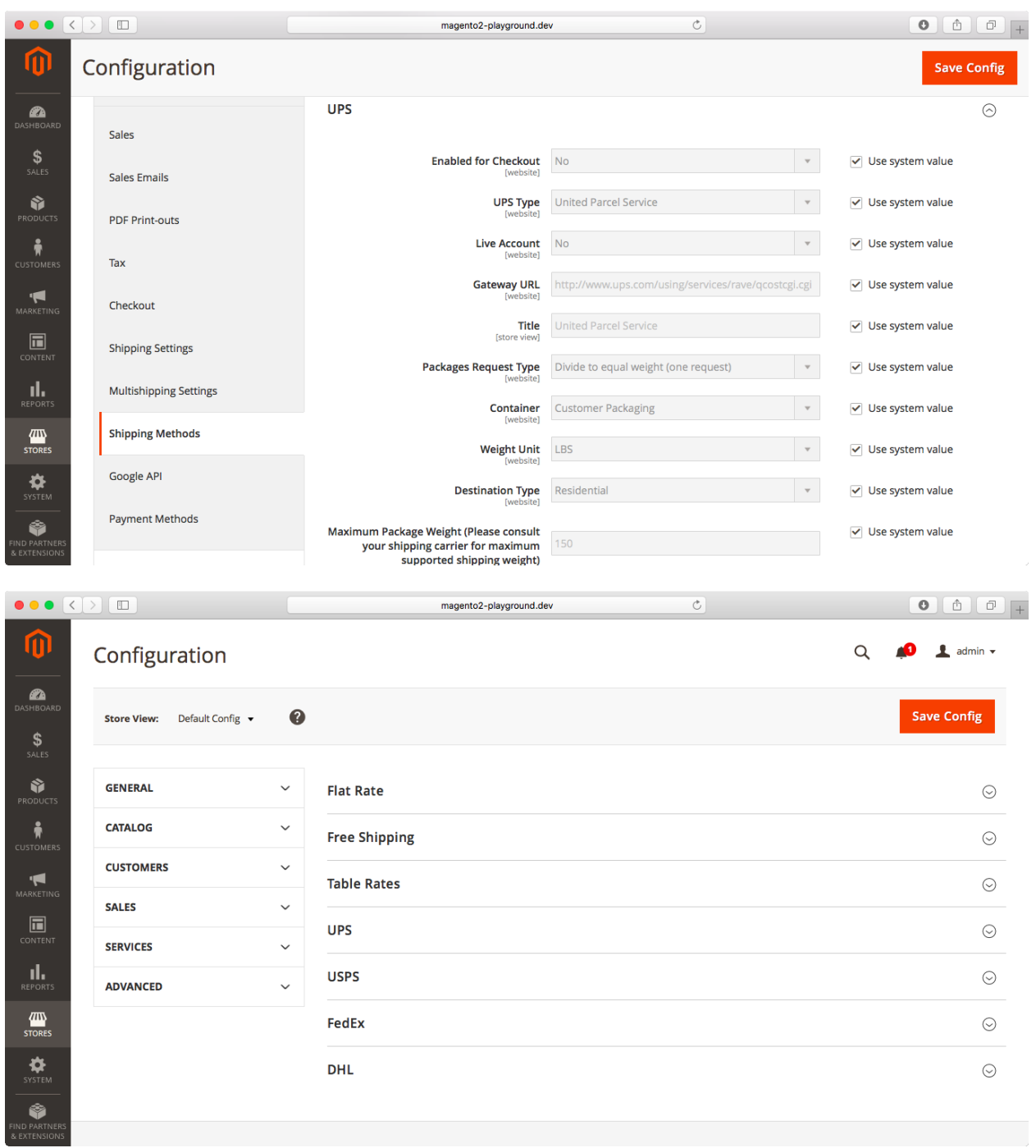

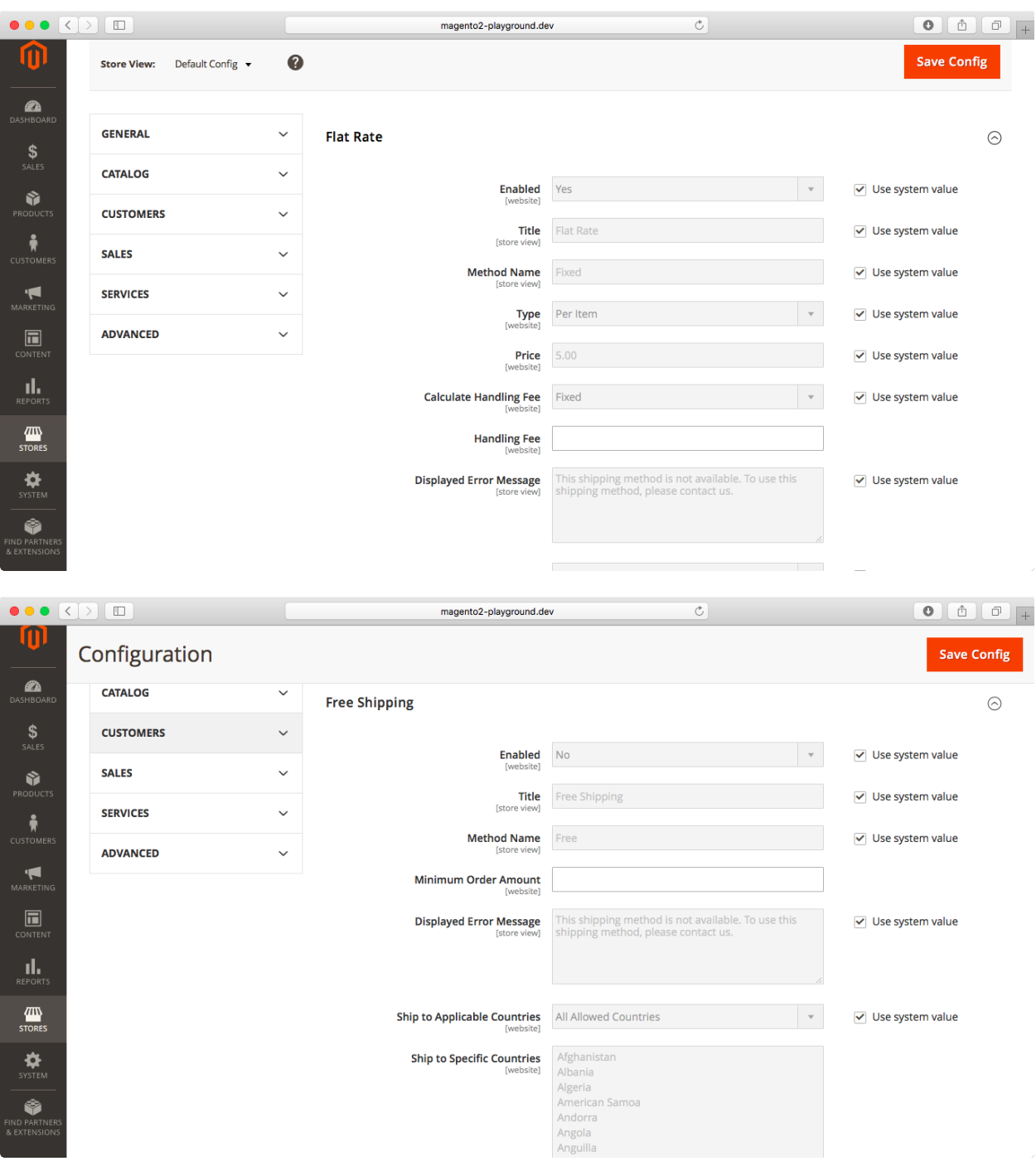

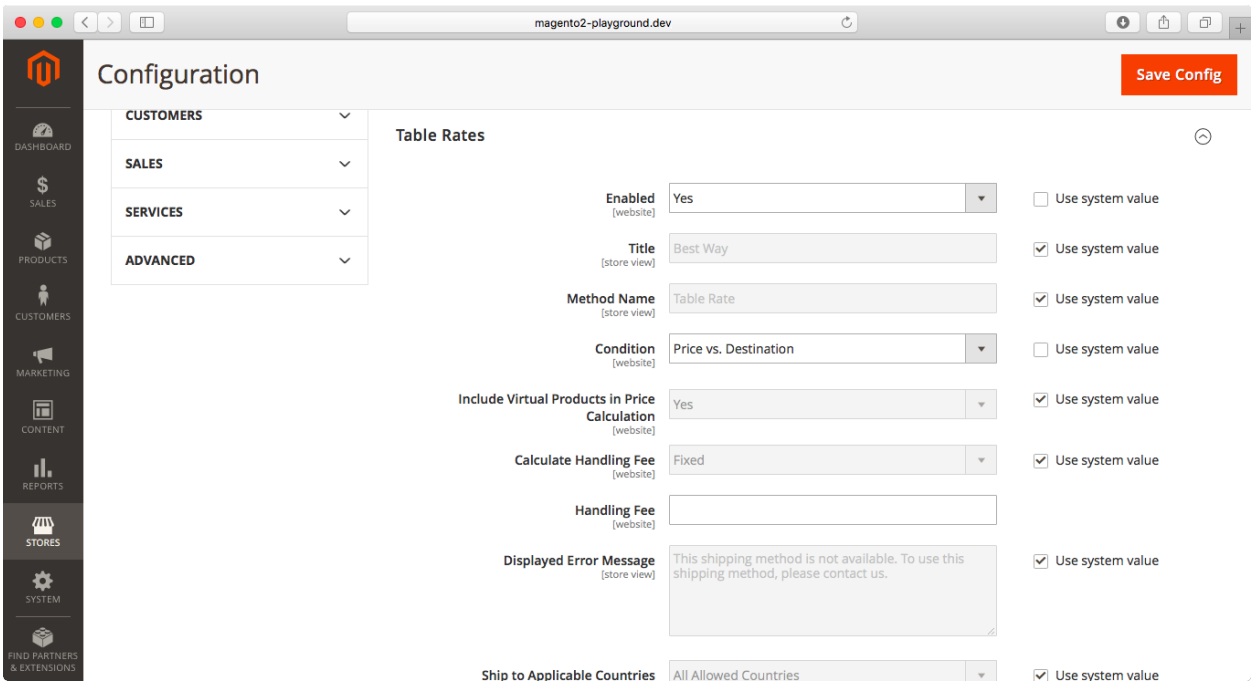

# **Chapter 17: Fulfilling Orders**

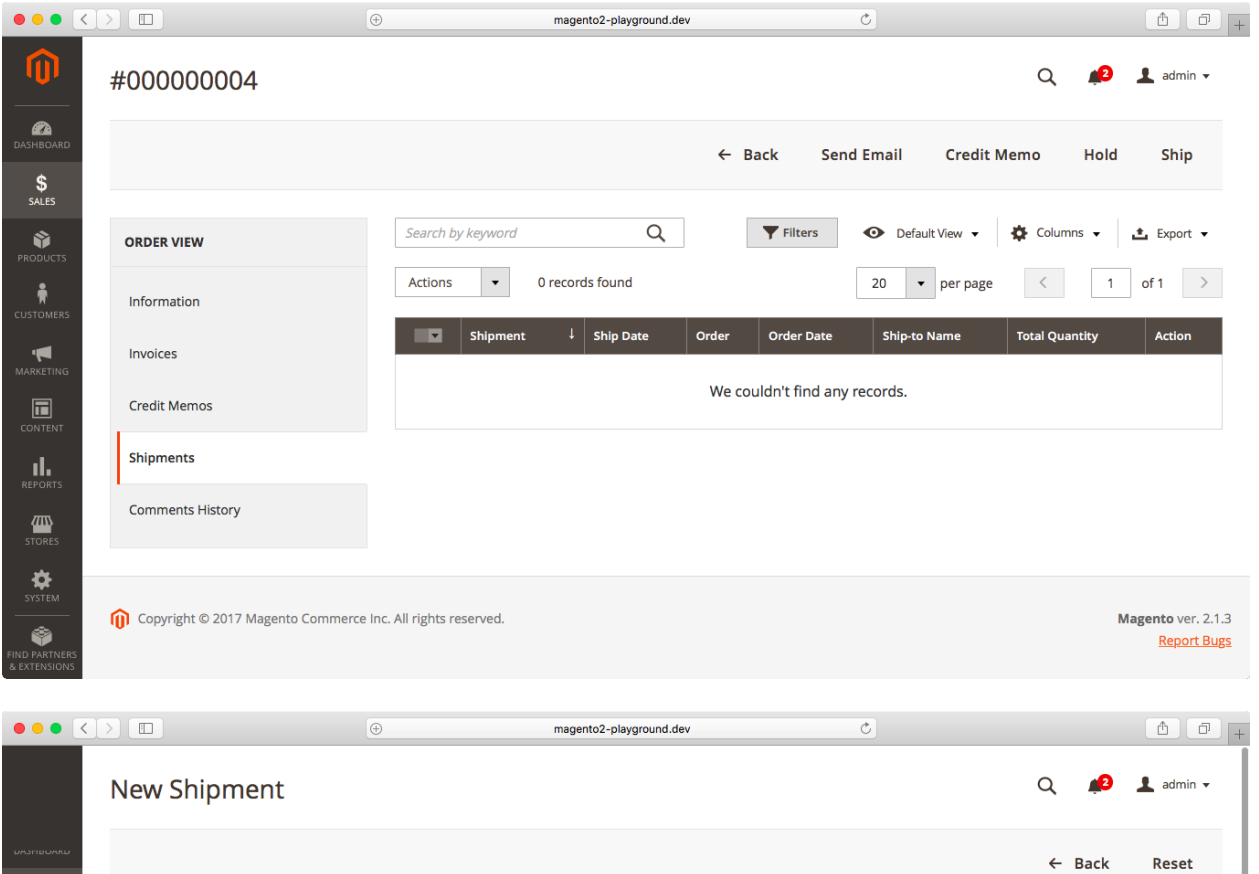

Jan 23, 2017, 2:21:44 PM

Main Website<br>Main Website Store<br>Default Store View

Processing

127.0.0.1

### Address Information

Order Date

Order Status

**Purchased From** 

Placed from IP

Order & Account Information

Order # 000000004 (The order confirmation email was sent)

 $\frac{1}{\sqrt{2}}$  sales Ŷ

 $\sum_{RKETI}$ 

 $\blacksquare$ 

 $\prod_{\mathsf{REPORT}}$ 

**ATTS**<br>STORES

 $\ddot{\mathbf{Q}}$ 

Ŷ

**Billing Address Edit** 

Gabriel Guarino<br>1 Infinite Loop<br>Cupertino, California, 95014

### **Shipping Address Edit**

**Account Information** 

Guest

guarinogabriel@gmail.com

NOT LOGGED IN

Customer Name

Customer Group

Email

Gabriel Guarino<br>1 Infinite Loop<br>Cupertino, California, 95014

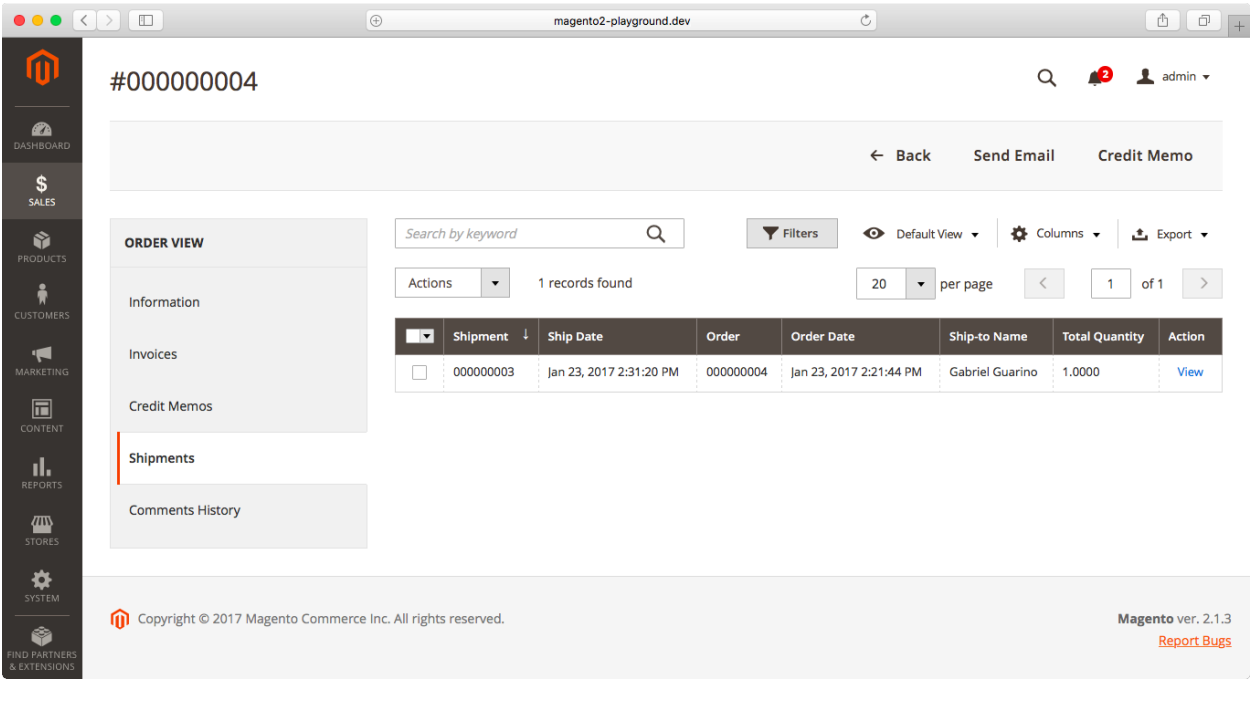

![](_page_134_Picture_5.jpeg)

![](_page_135_Picture_17.jpeg)

Magento ver. 2.1.3 Report Bugs

 $\mathbf{\ddot{Q}}$ <br>System ♦

Copyright © 2017 Magento Commerce Inc. All rights reserved.

## Search by keyword

![](_page_136_Picture_59.jpeg)

Q

![](_page_136_Figure_2.jpeg)

![](_page_137_Picture_32.jpeg)

## Order & Account Information

![](_page_137_Picture_33.jpeg)

## **Address Information**

## **Billing Address Edit**

Gabriel Guarino 1 Infinite Loop<br>Cupertino, California, 95014 United States T: 123-123-1234

## Payment & Shipping Method

## **Payment Information**

Check / Money order The order was placed using USD.

### Items Ordered

![](_page_138_Picture_4.jpeg)

![](_page_139_Picture_4.jpeg)

![](_page_139_Picture_5.jpeg)

![](_page_140_Picture_4.jpeg)

![](_page_140_Picture_5.jpeg)

![](_page_141_Picture_6.jpeg)

![](_page_142_Picture_14.jpeg)

**Billing Address** 

 $\bigcirc$  Wish List (0)

**O** 

**Shipping Address** 

![](_page_143_Picture_1.jpeg)
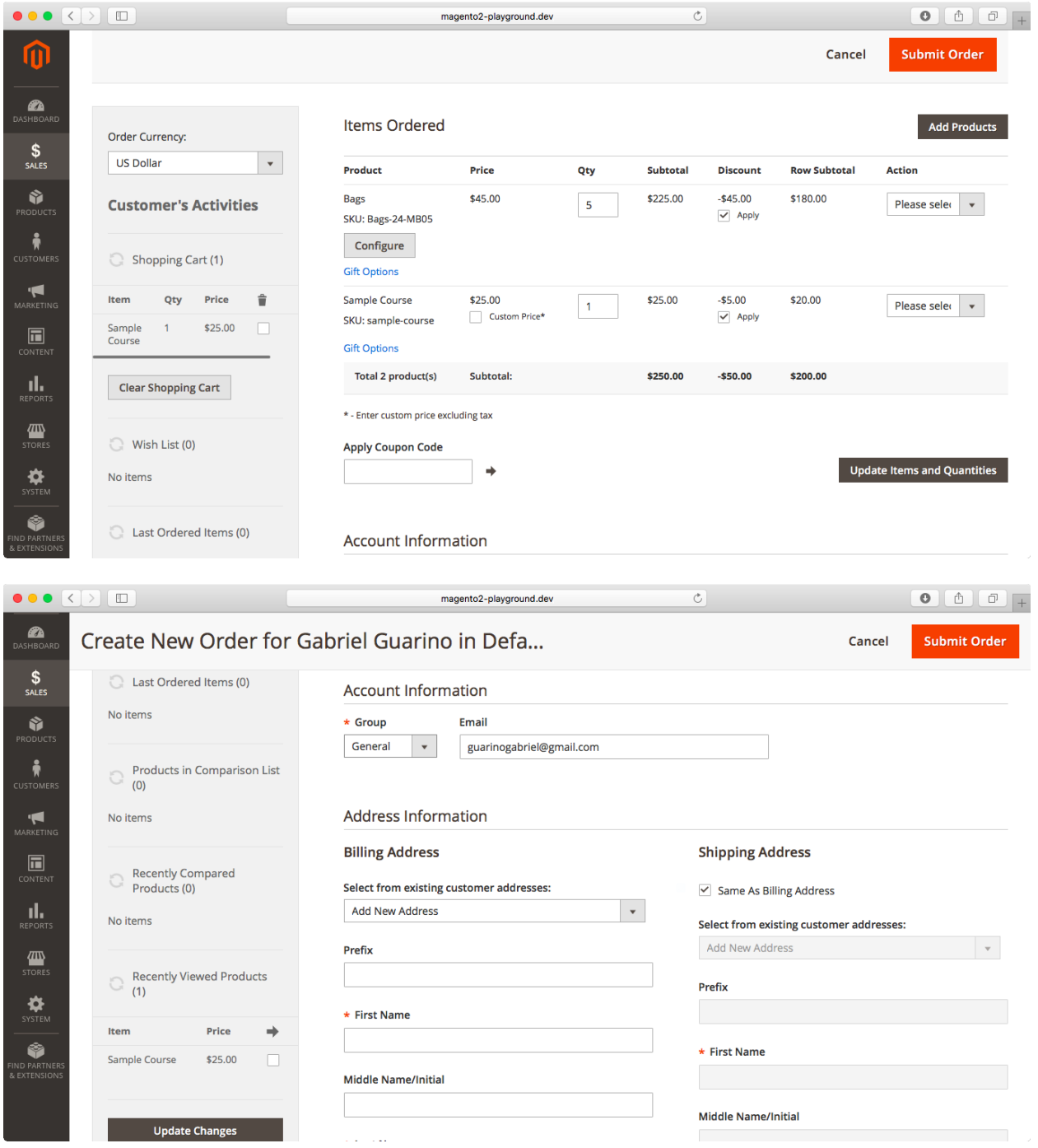

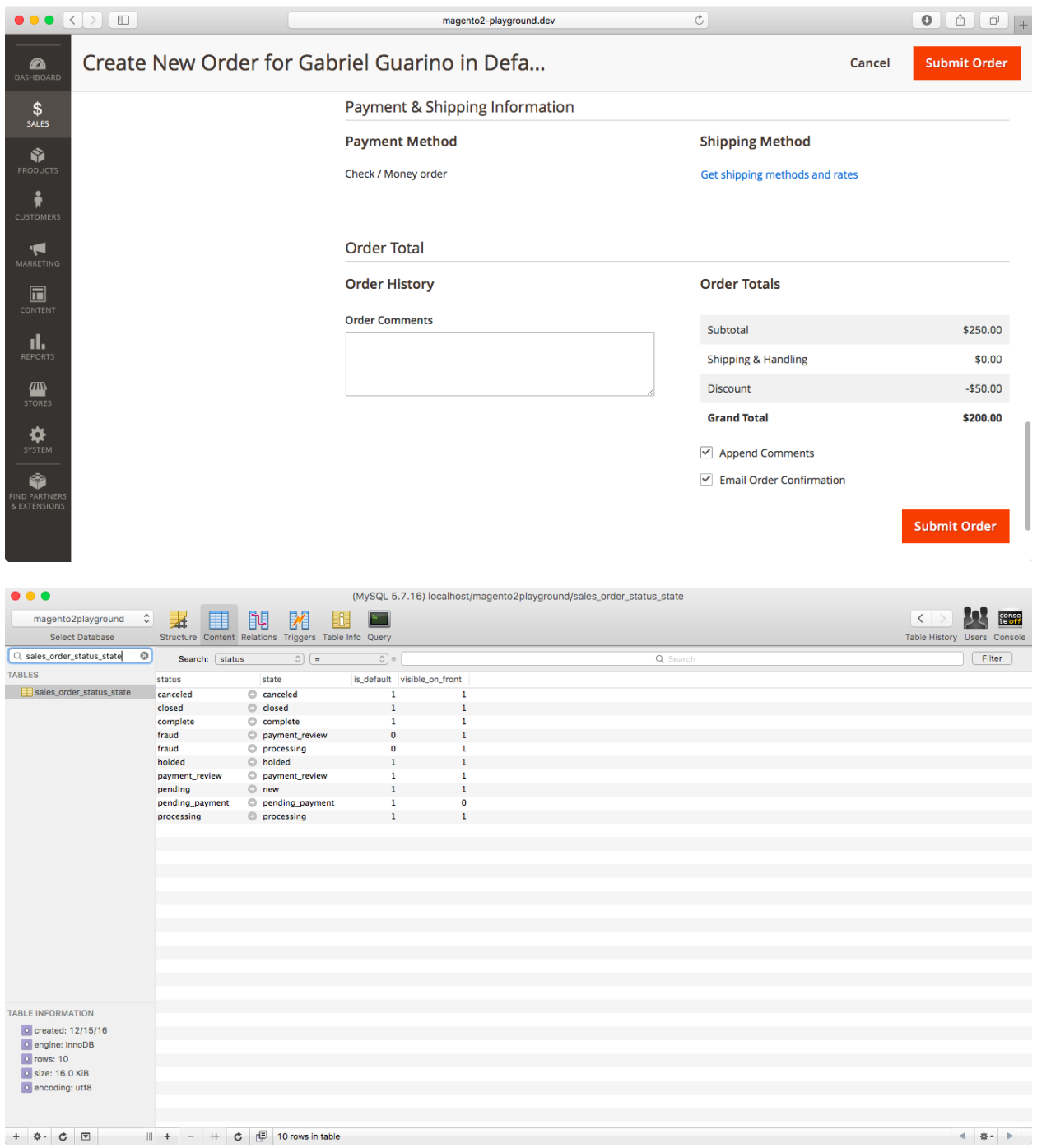

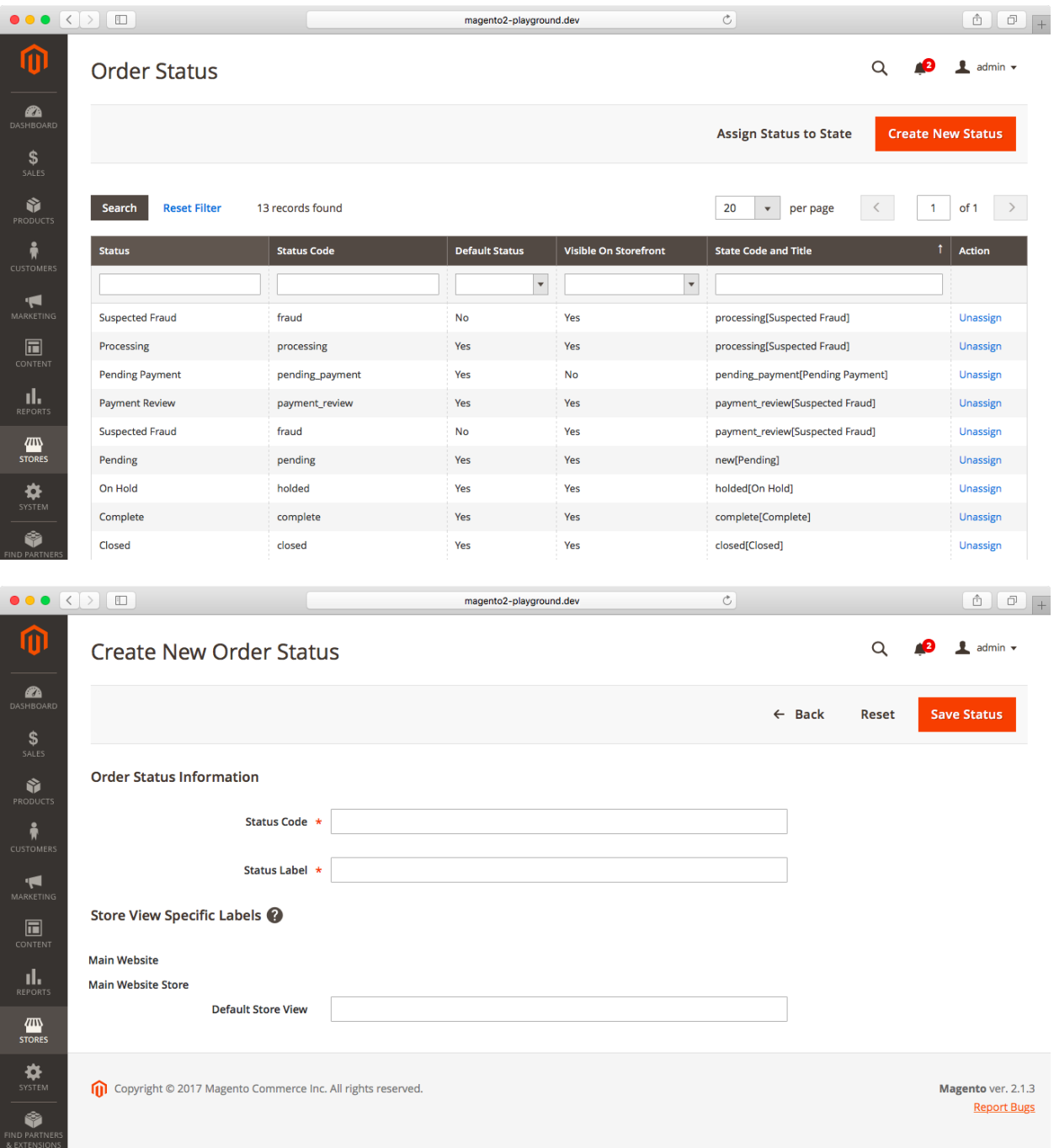

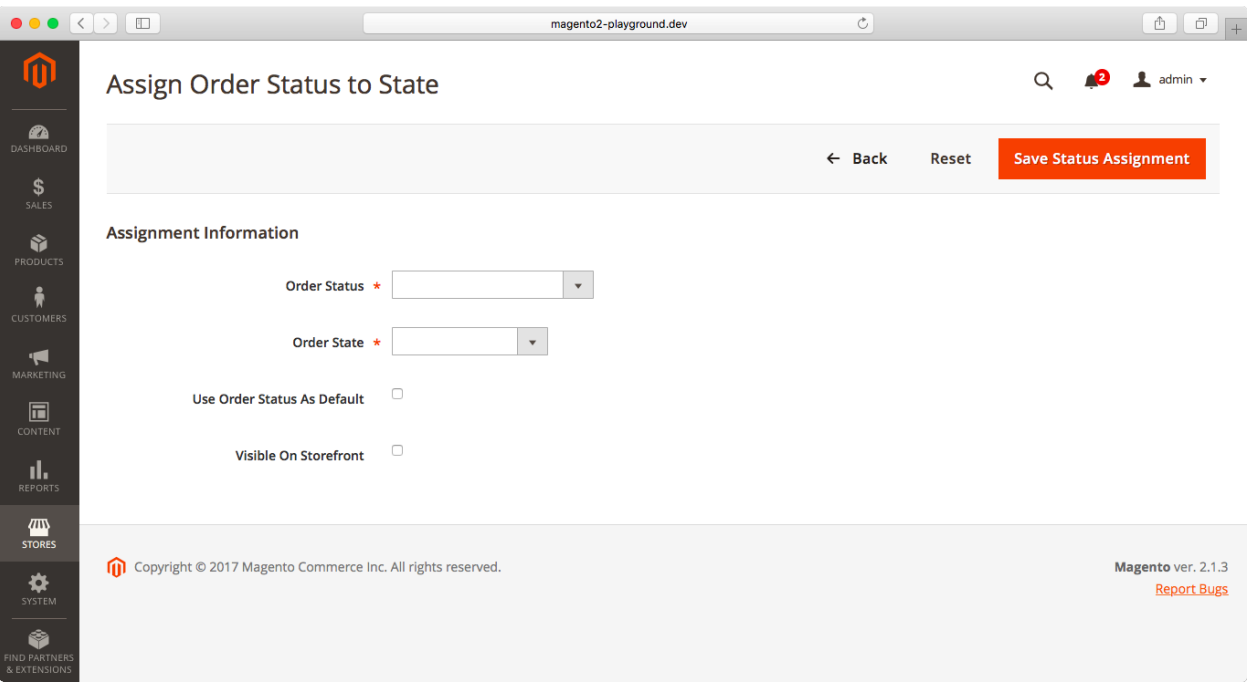

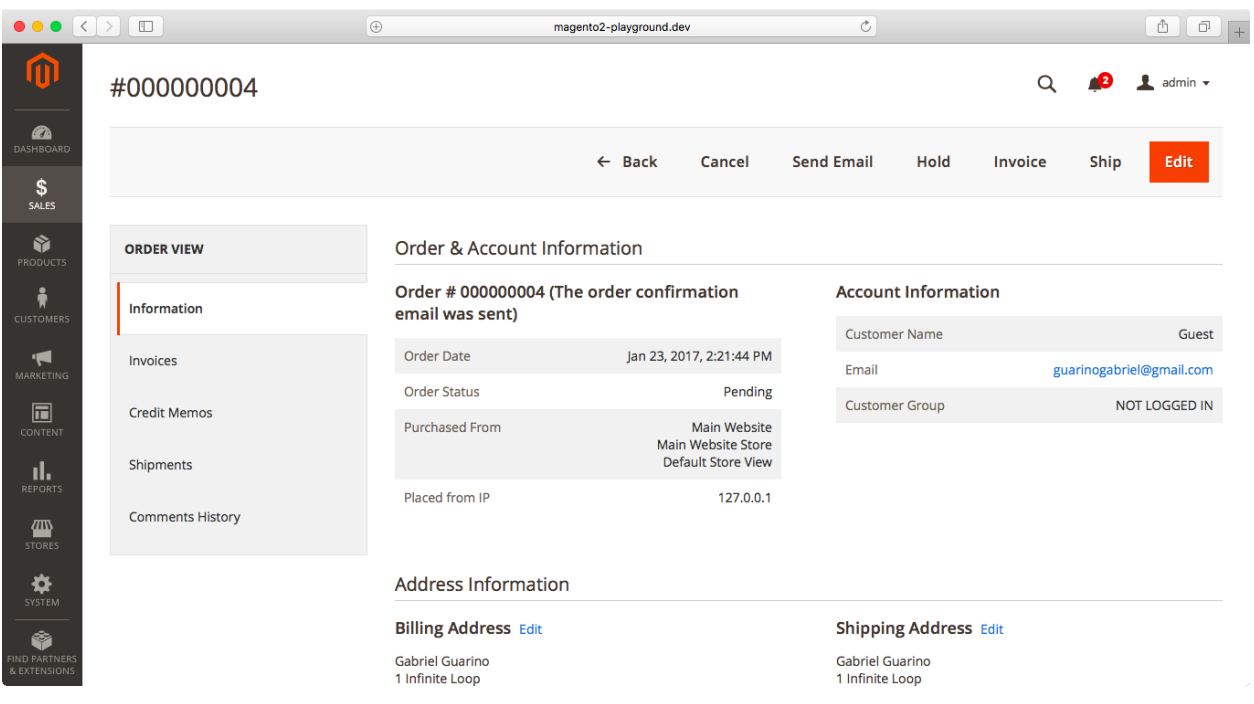

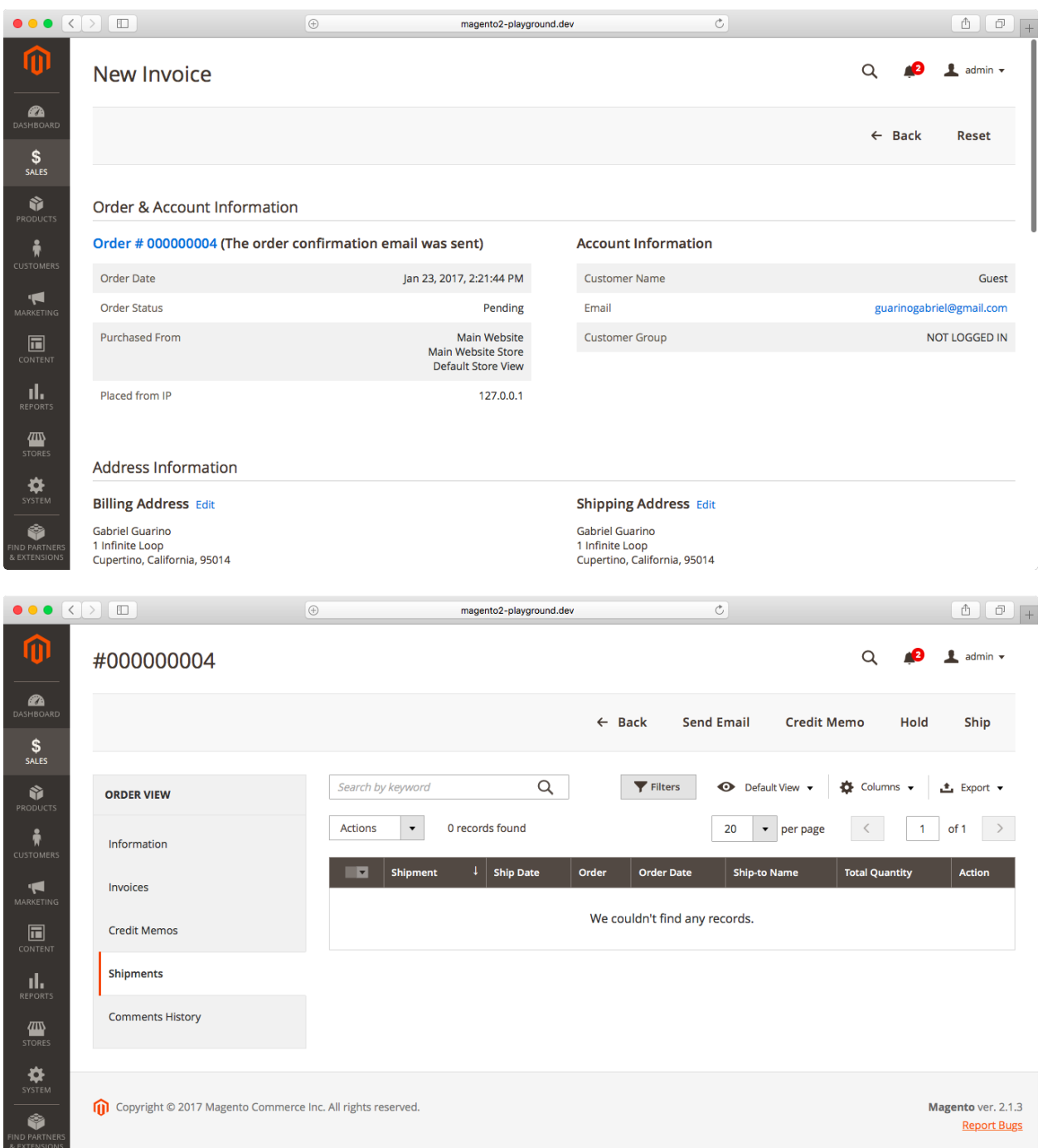

## **Chapter 18: Transactional E-mails and Newsletter**

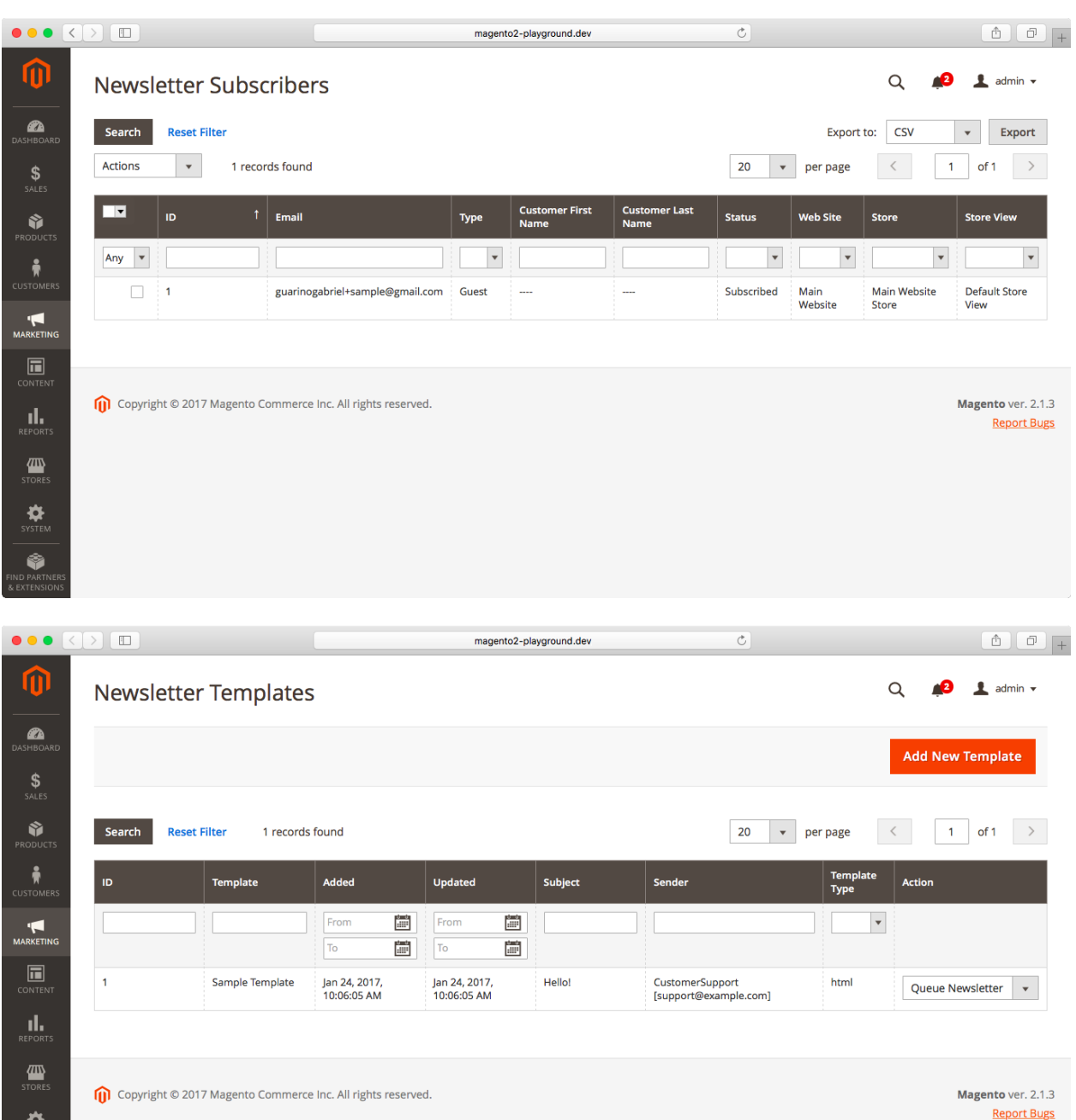

 $\ddot{\ddot{\mathbf{Q}}}$ <br>System  $\bullet$ 

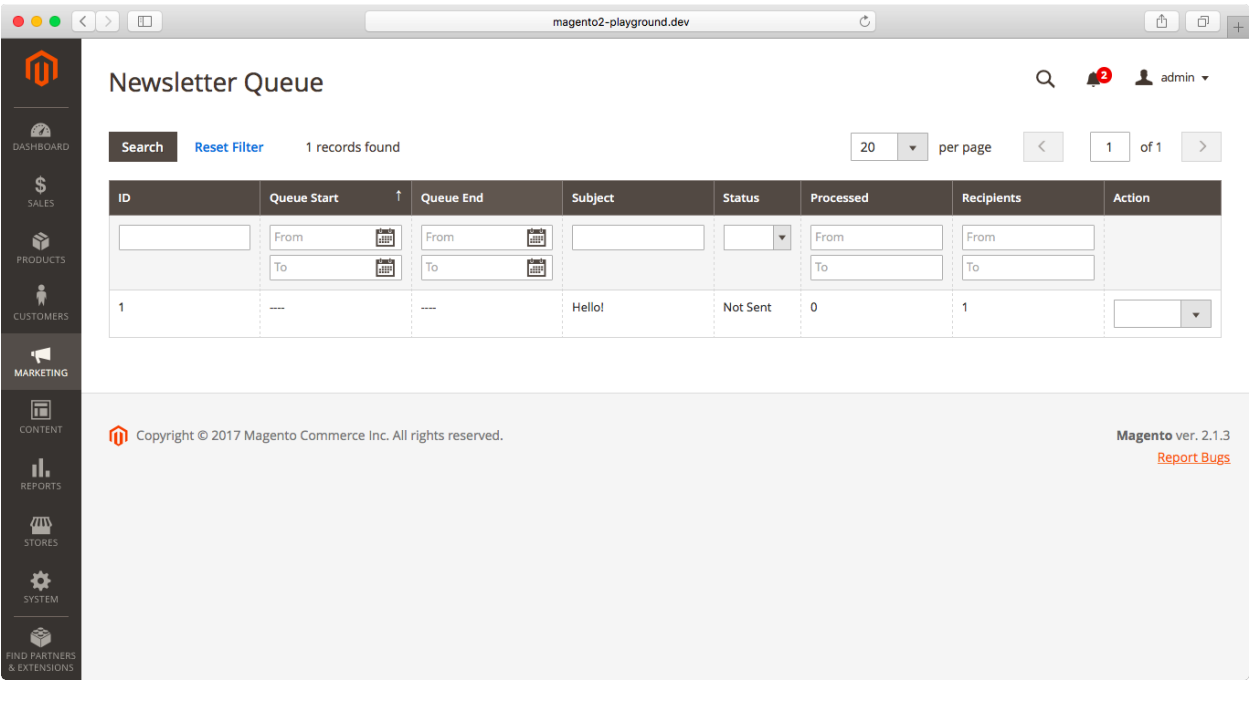

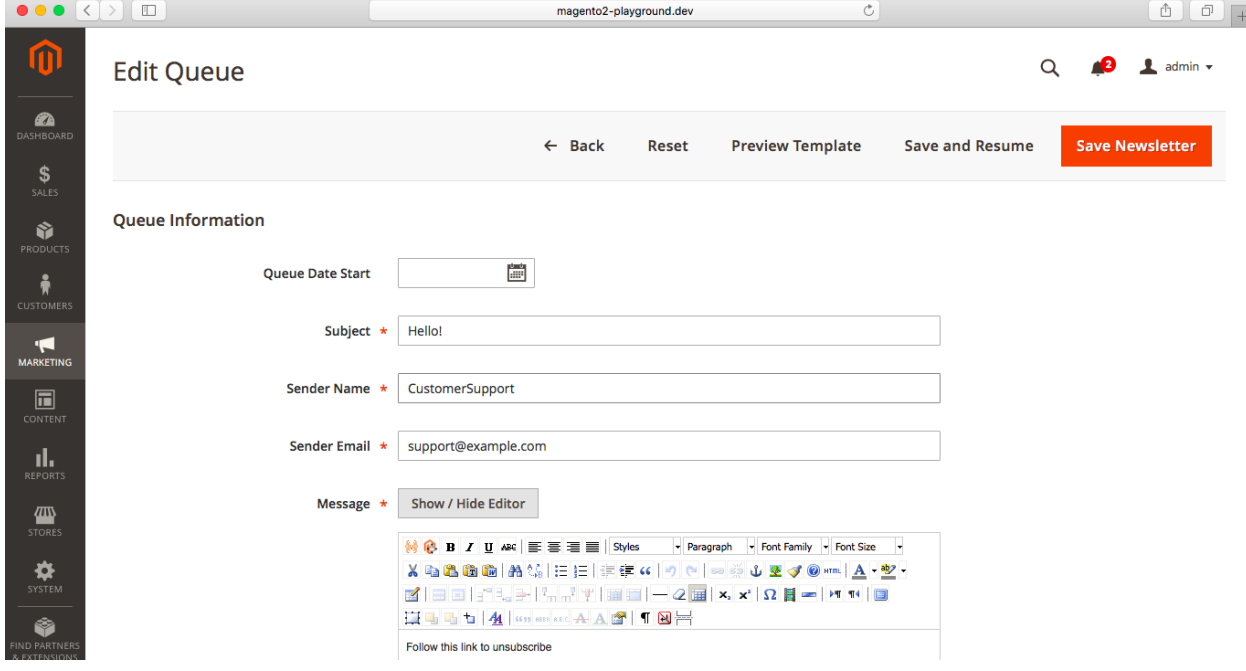

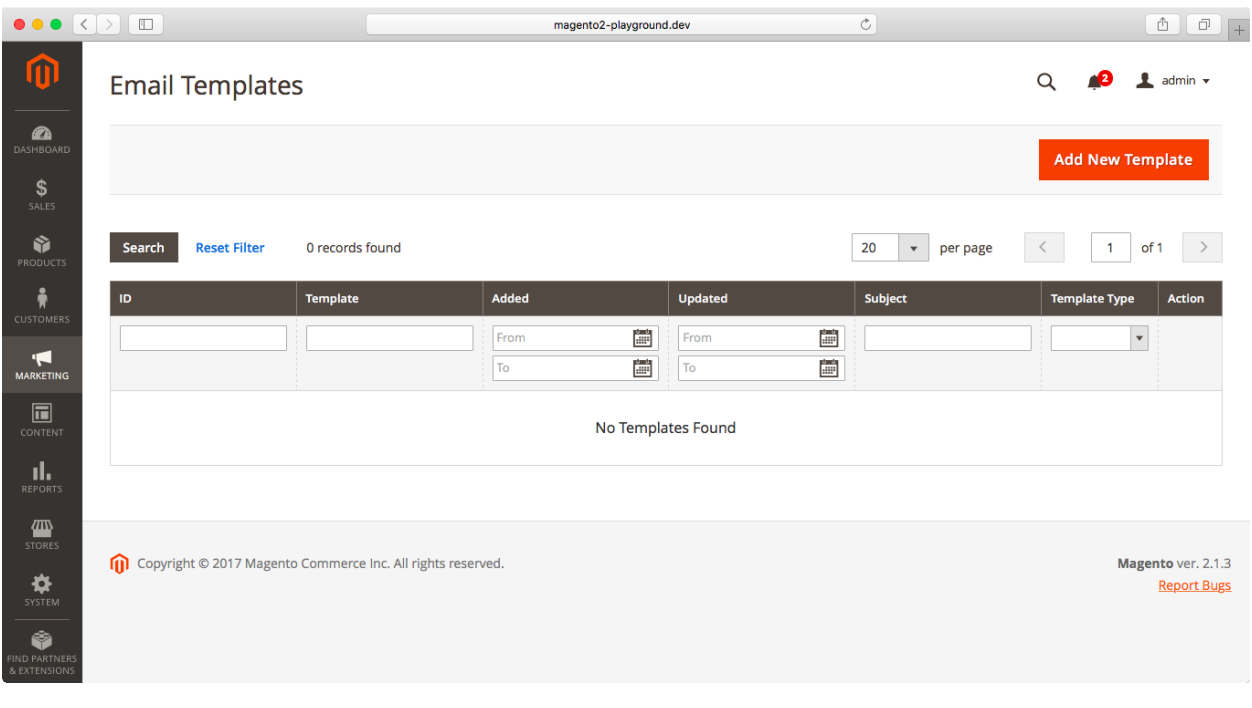

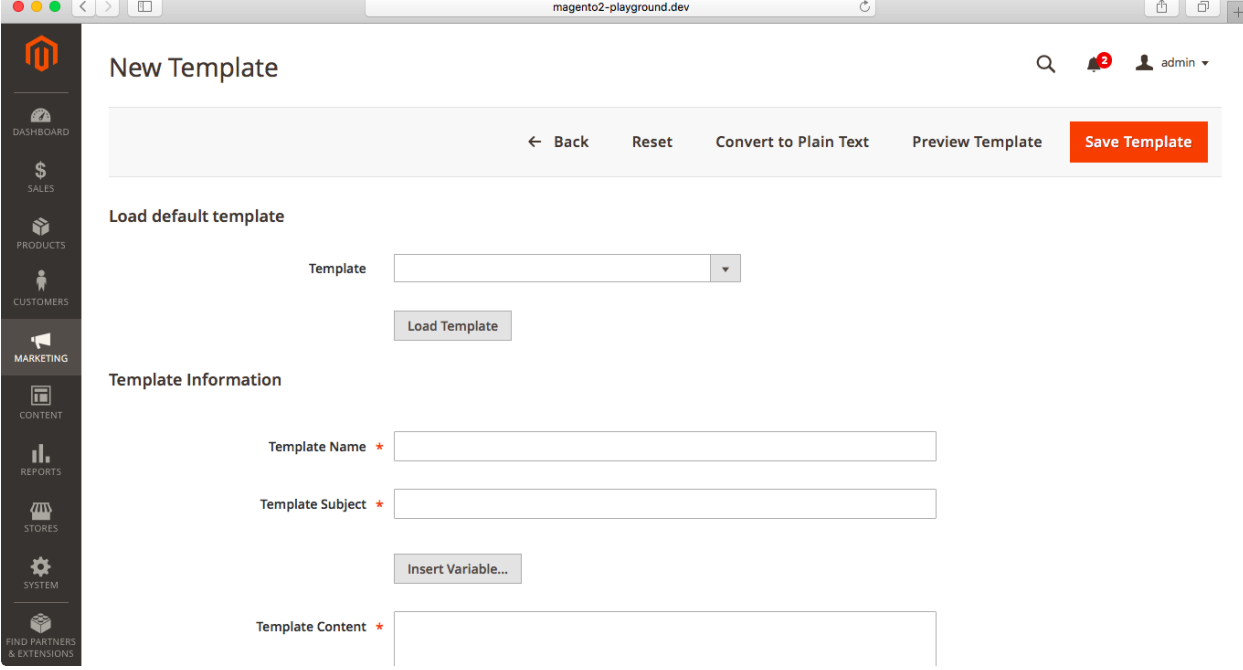

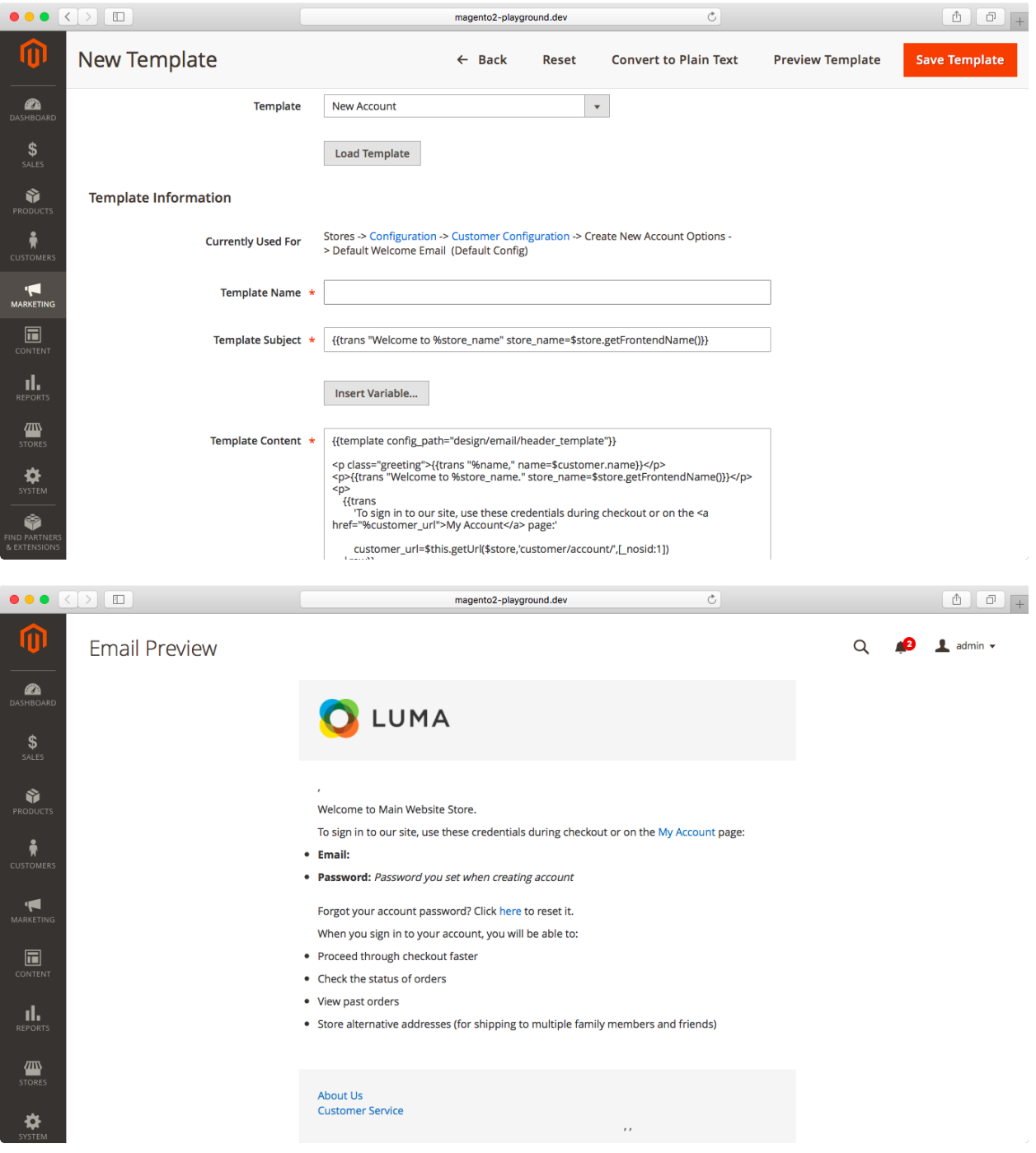

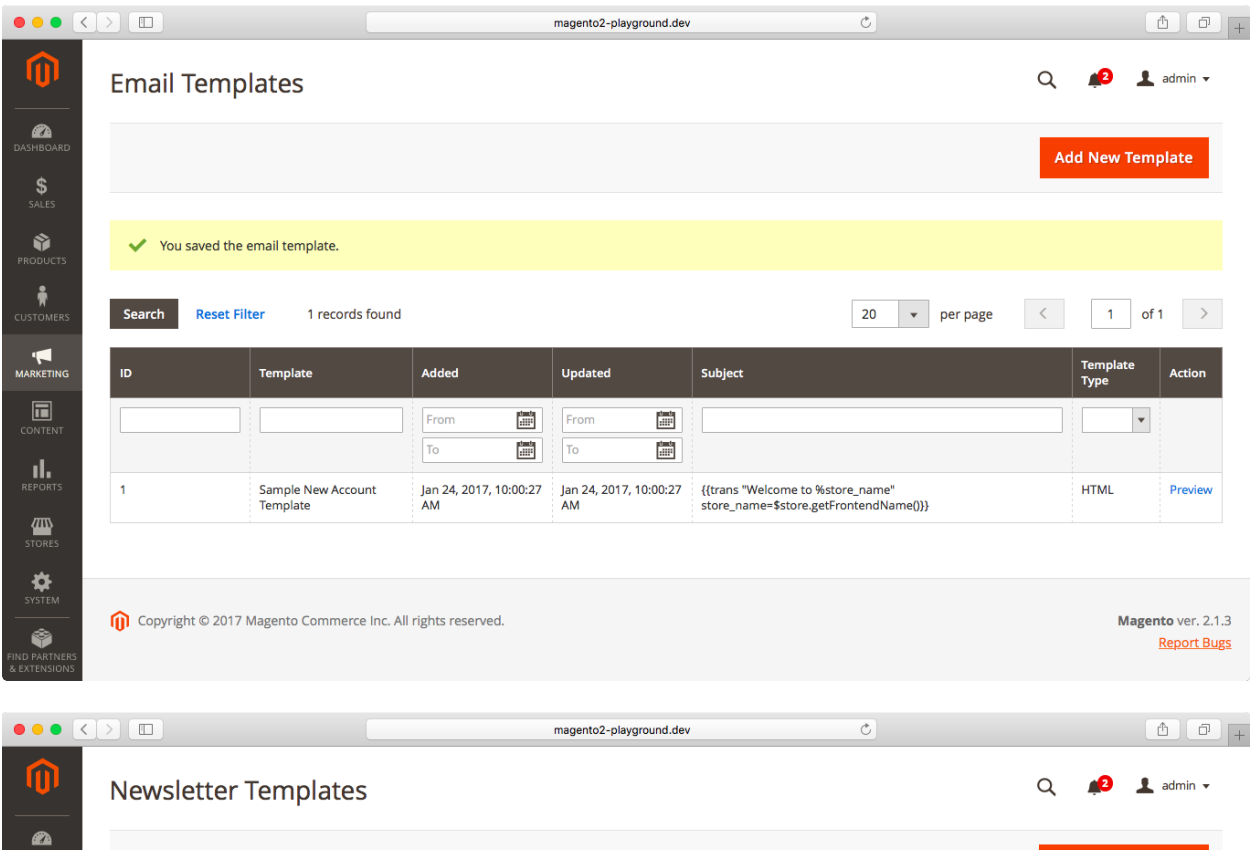

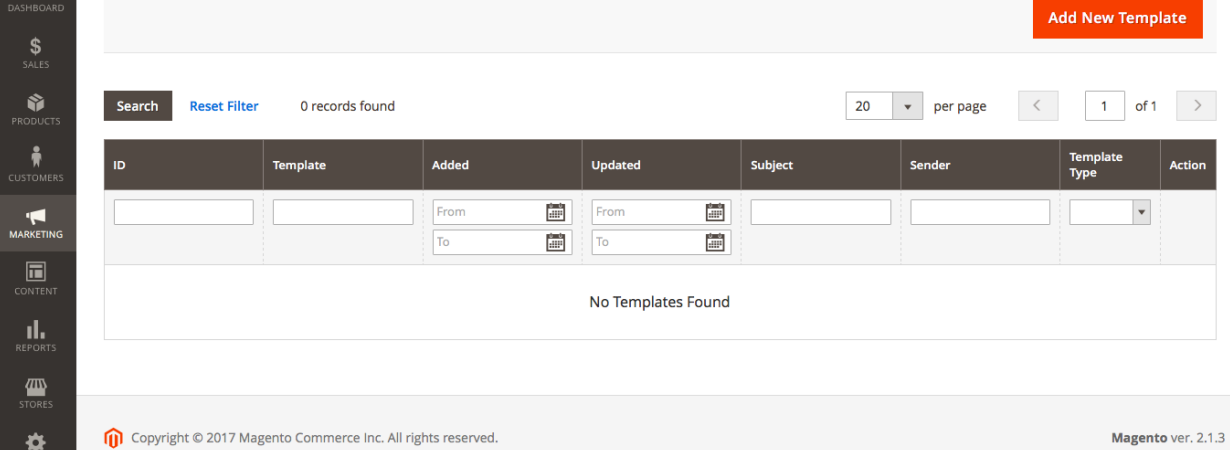

ND PARTNEI

**Report Bugs** 

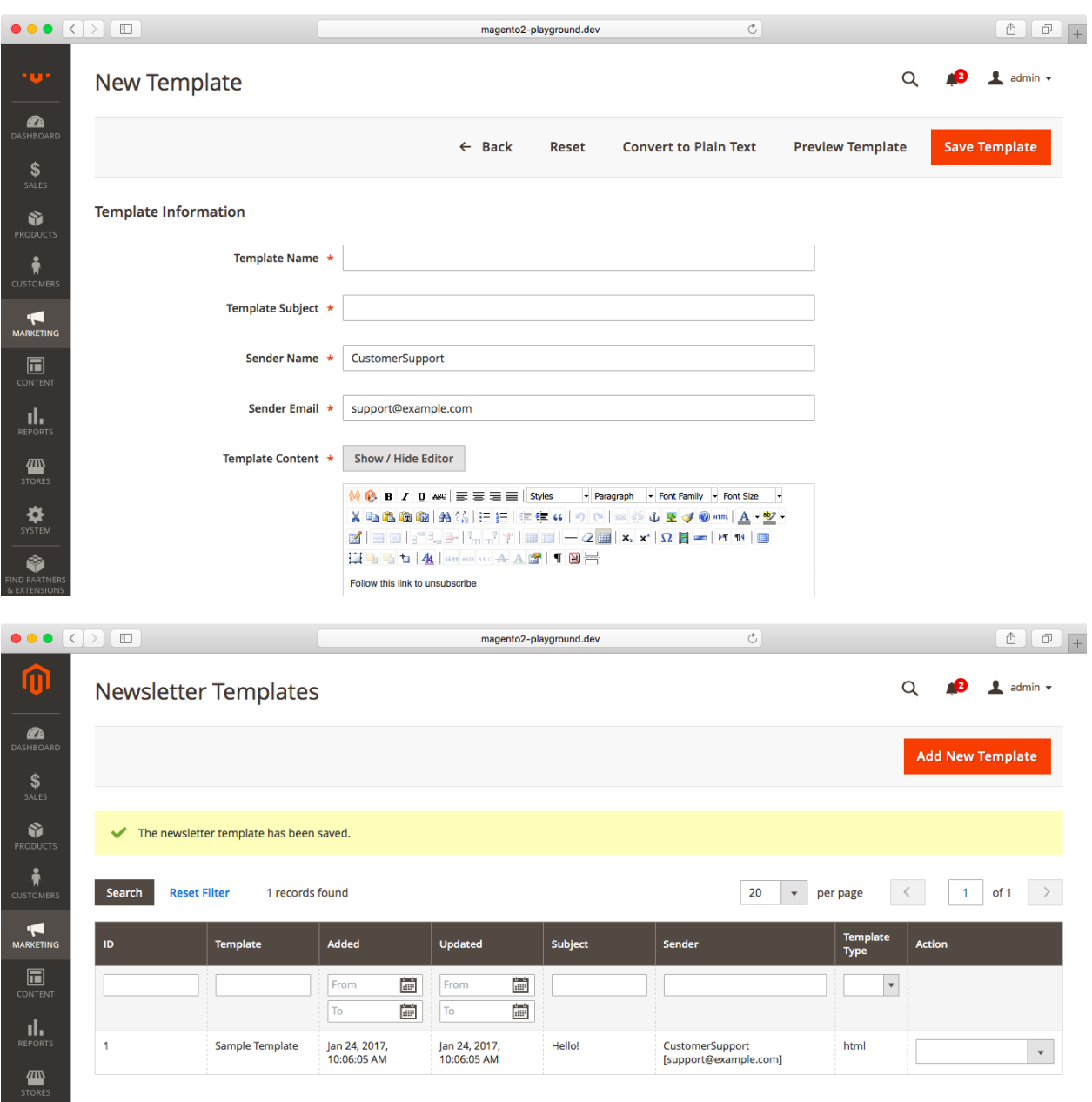

<sup>O</sup>STEM Copyright © 2017 Magento Commerce Inc. All rights reserved. Magento ver. 2.1.3 ♦ **Report Bugs** 

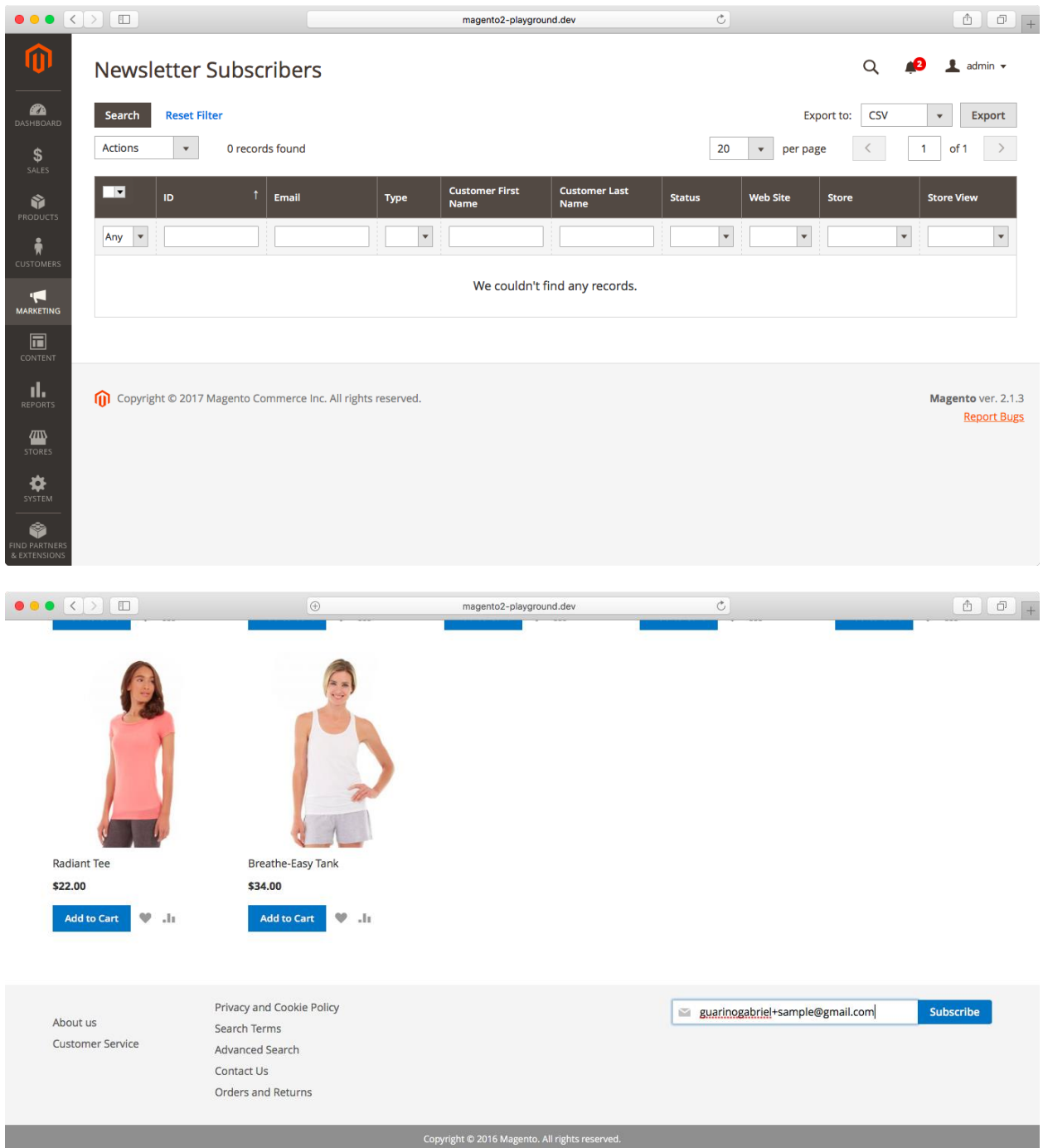

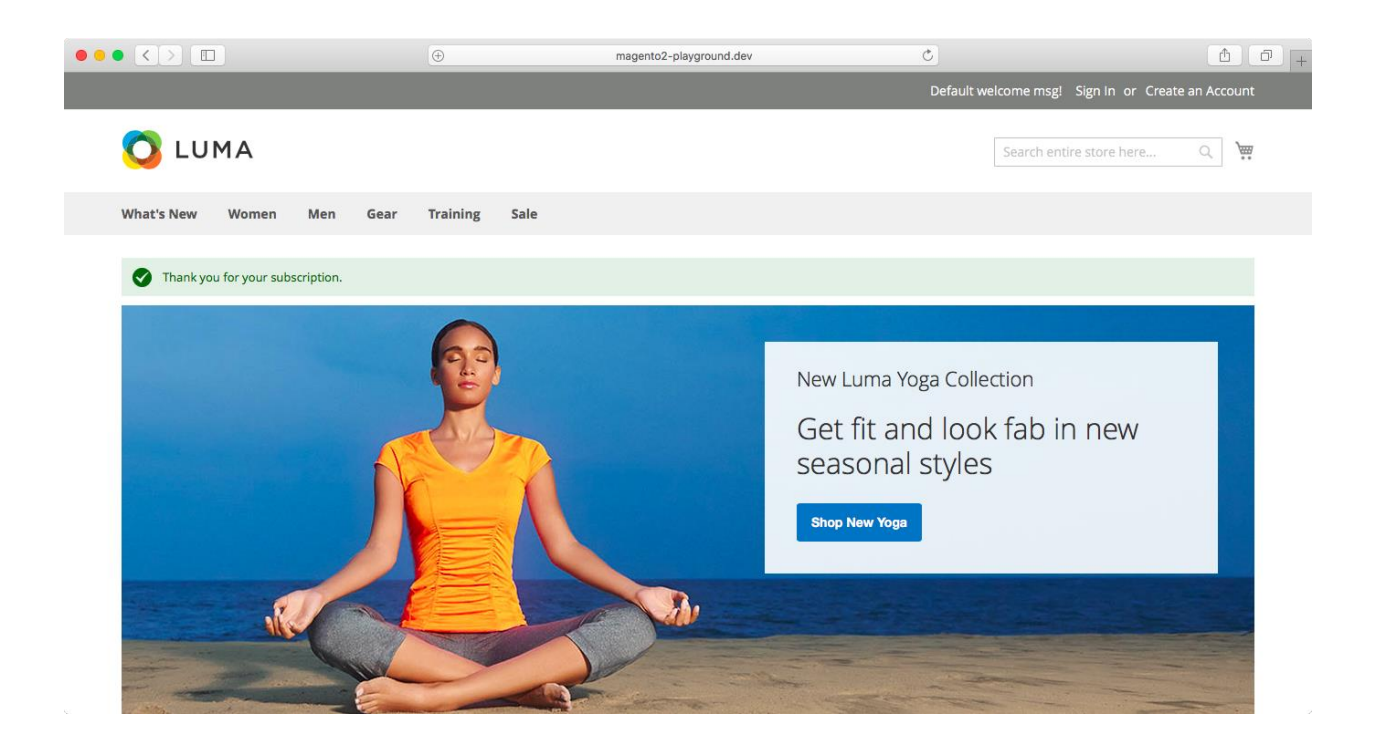

## **Chapter 19: Reports**

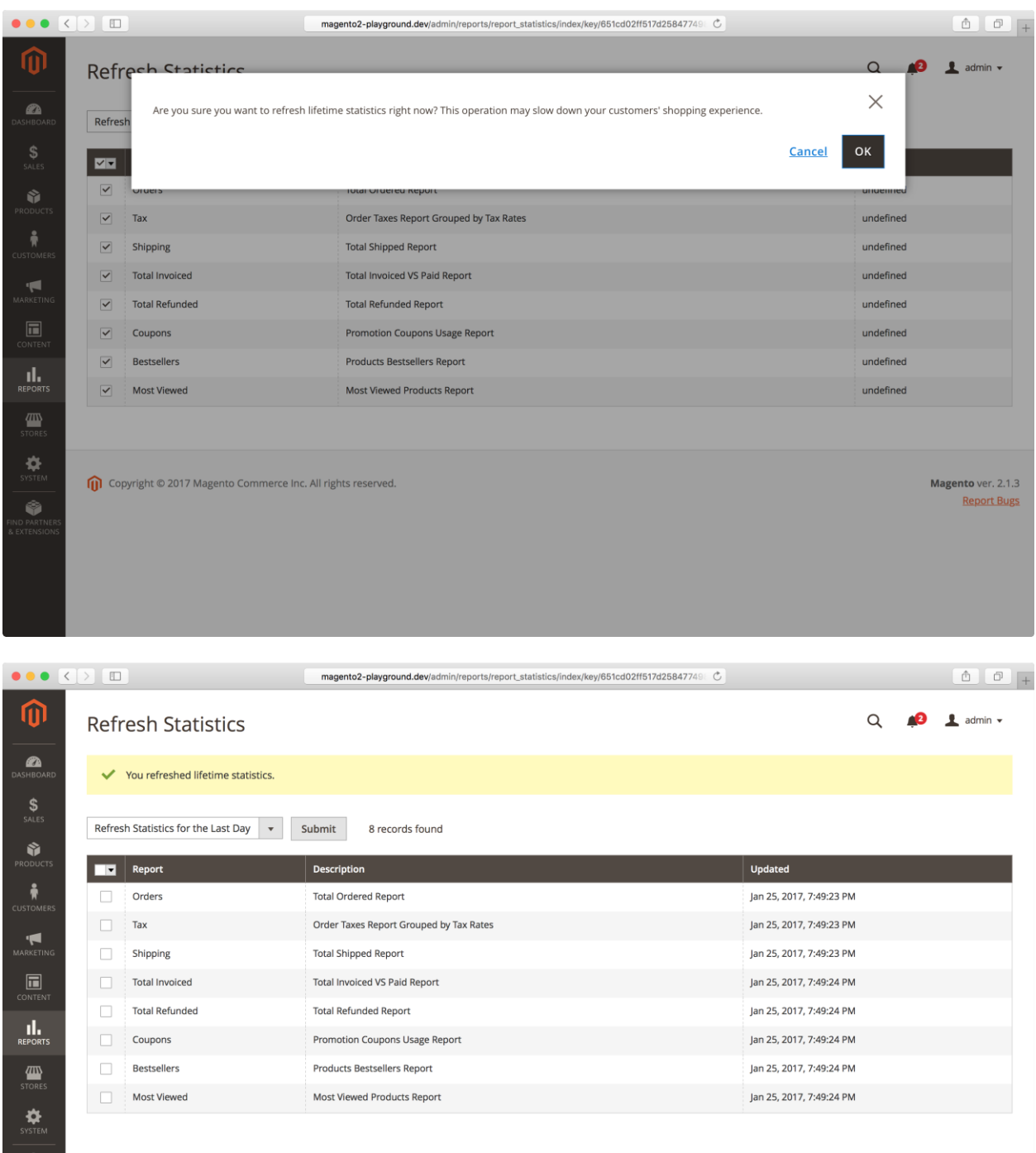

Copyright © 2017 Magento Commerce Inc. All rights reserved.

Magento ver. 2.1.3 **Report Bugs** 

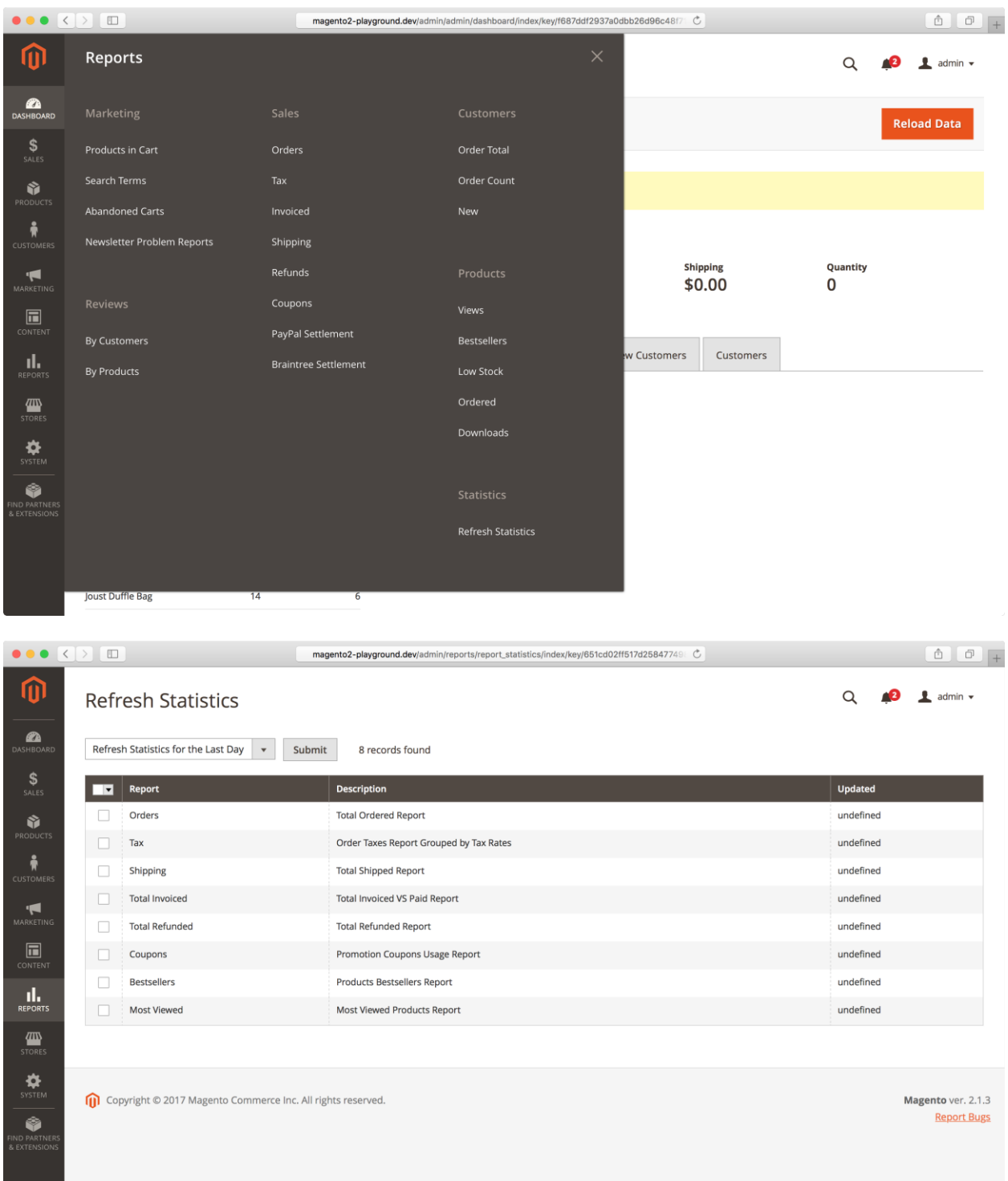

## **Chapter 20: Customizing your Magento Store**

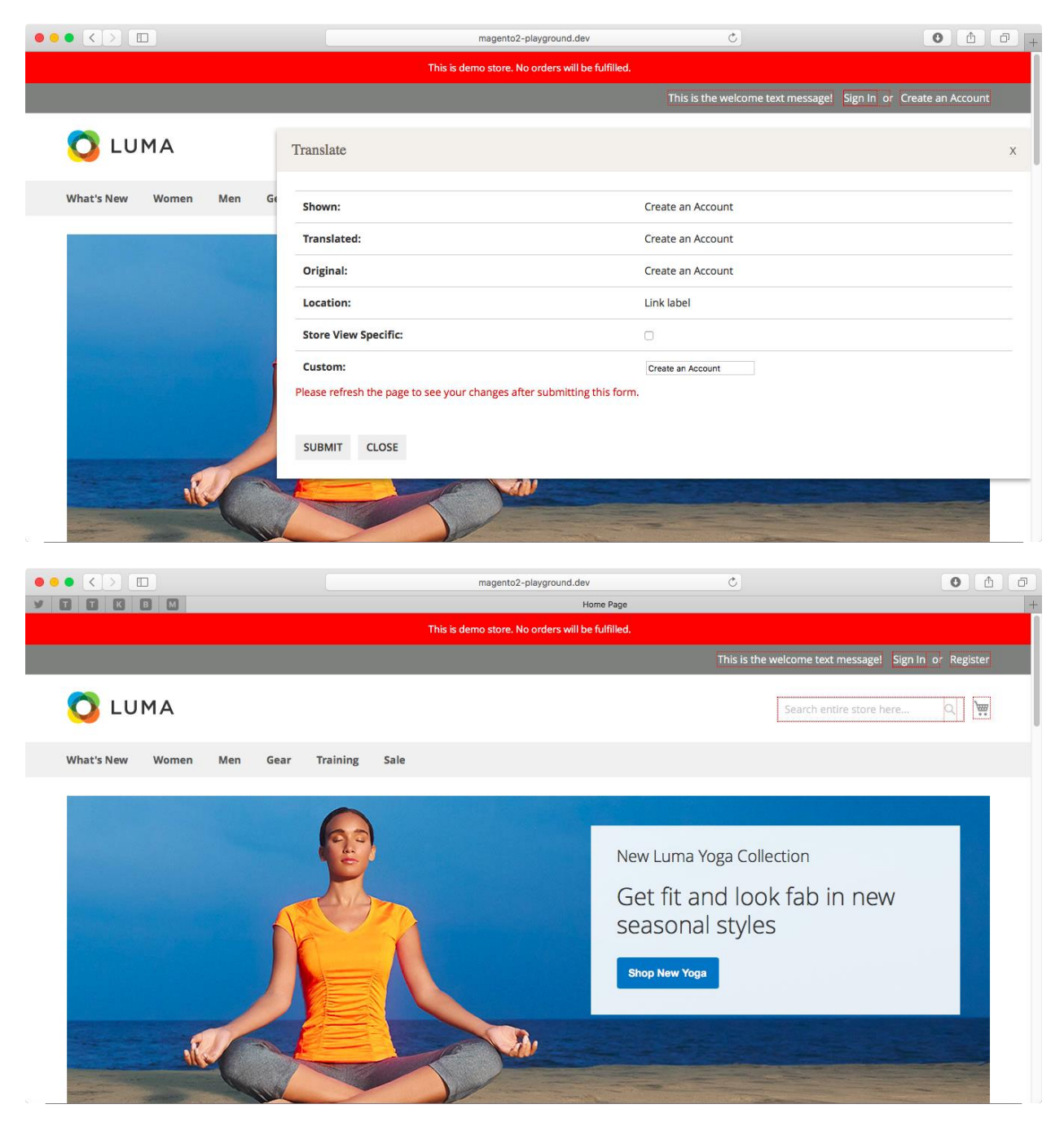

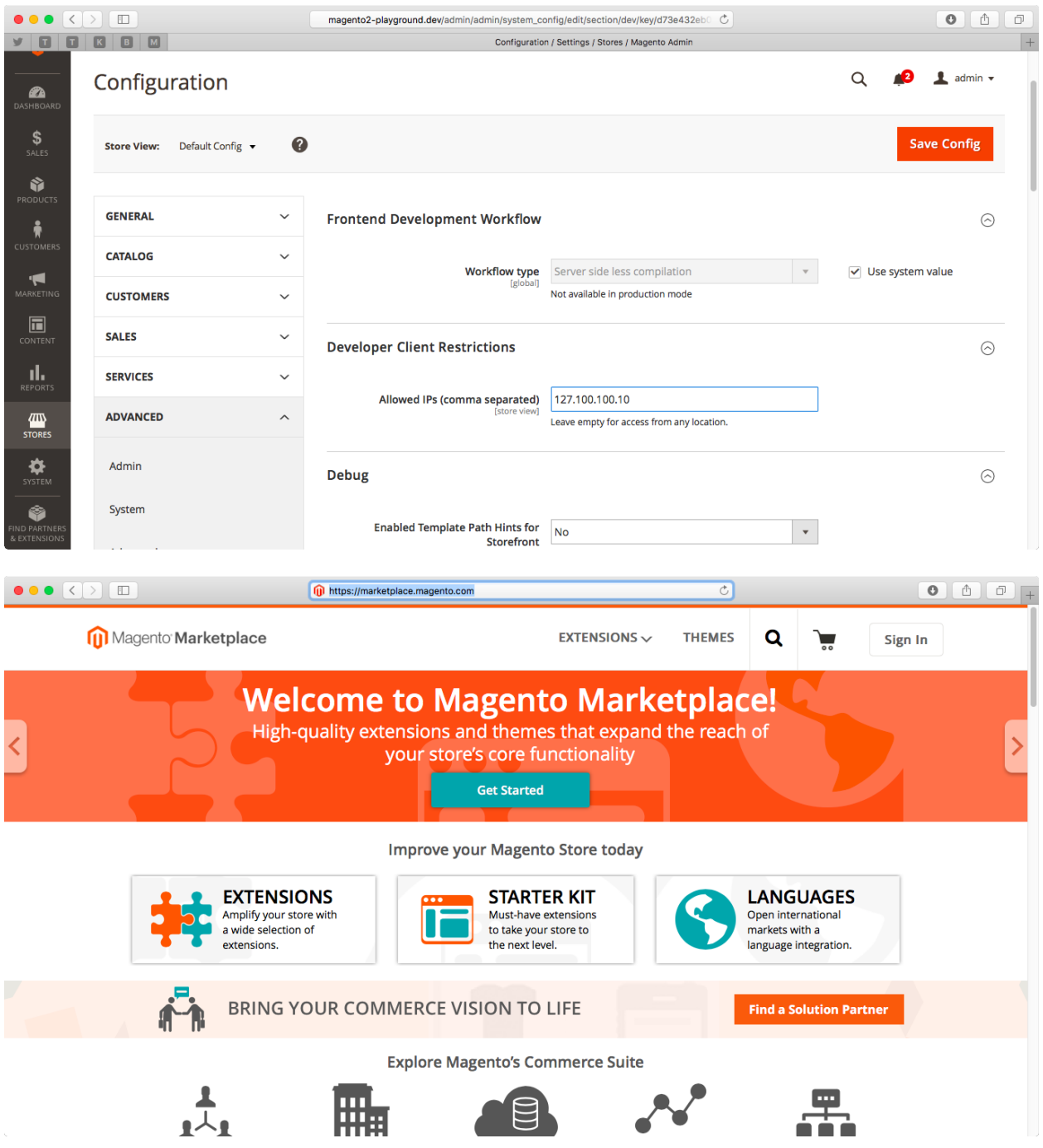

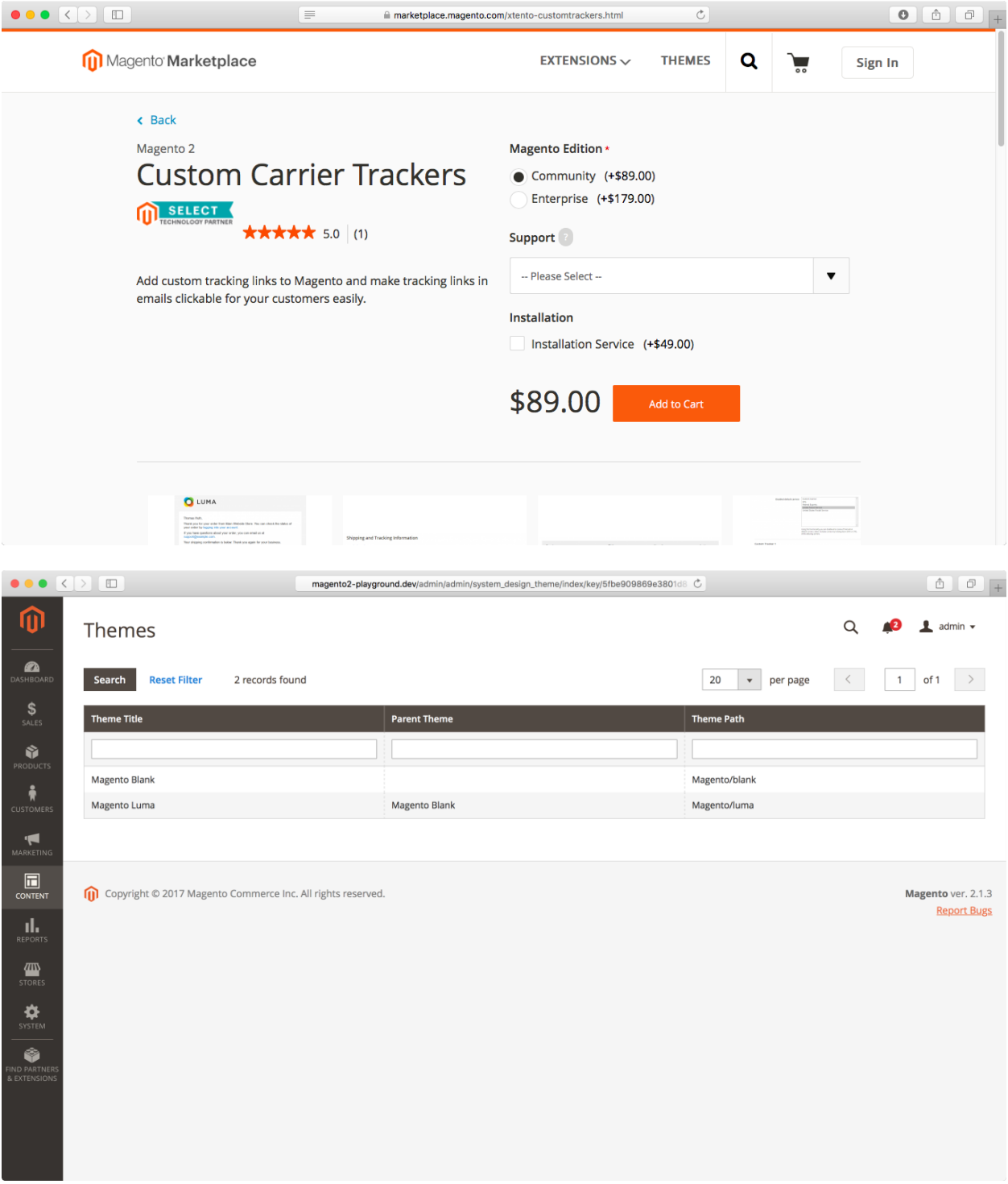

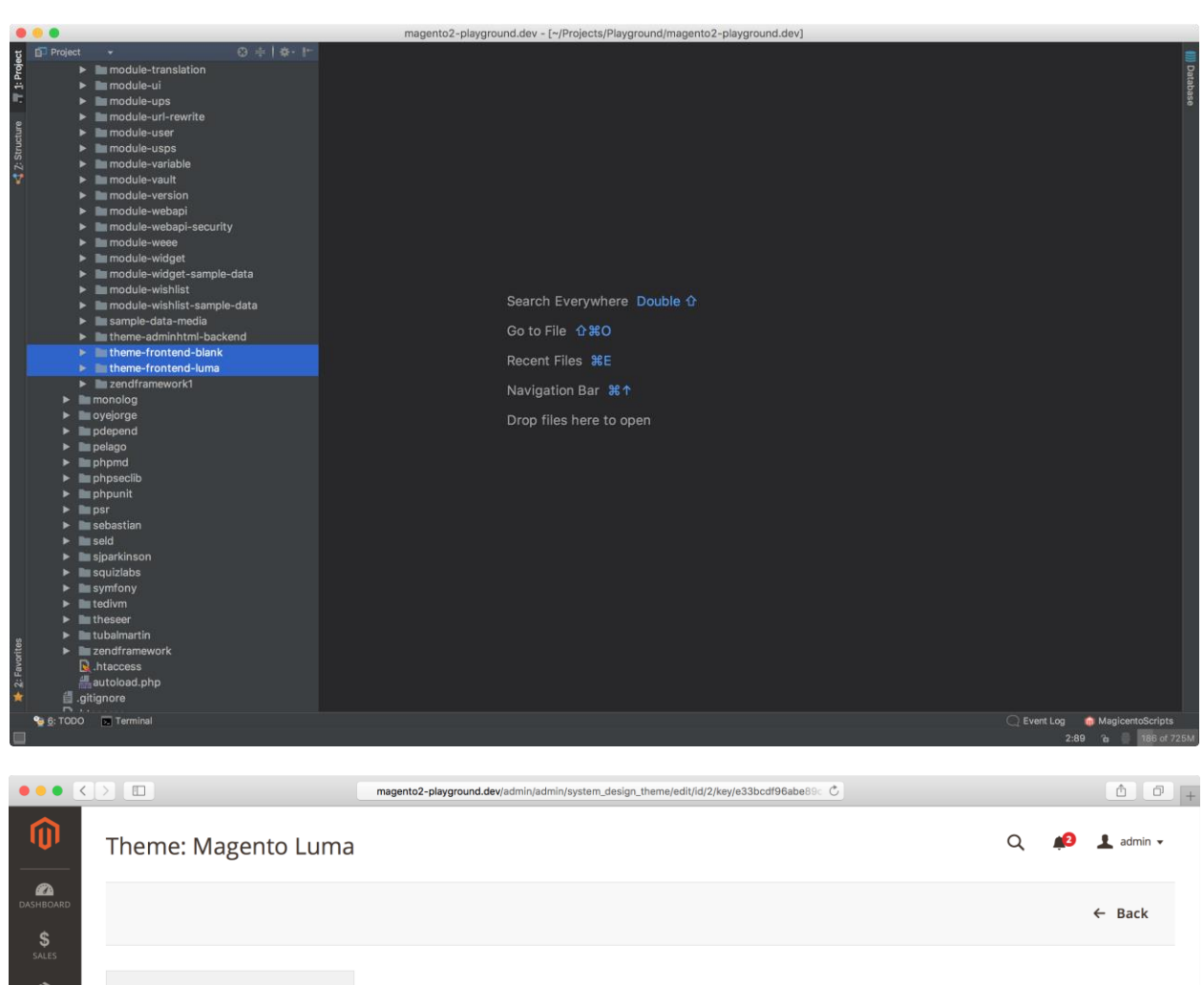

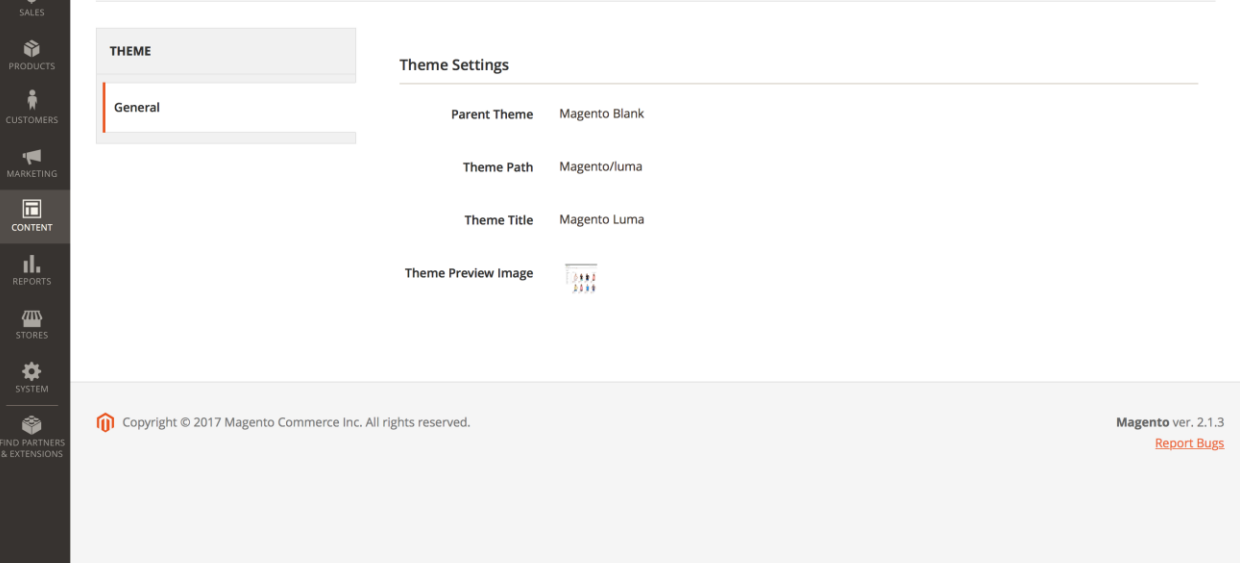

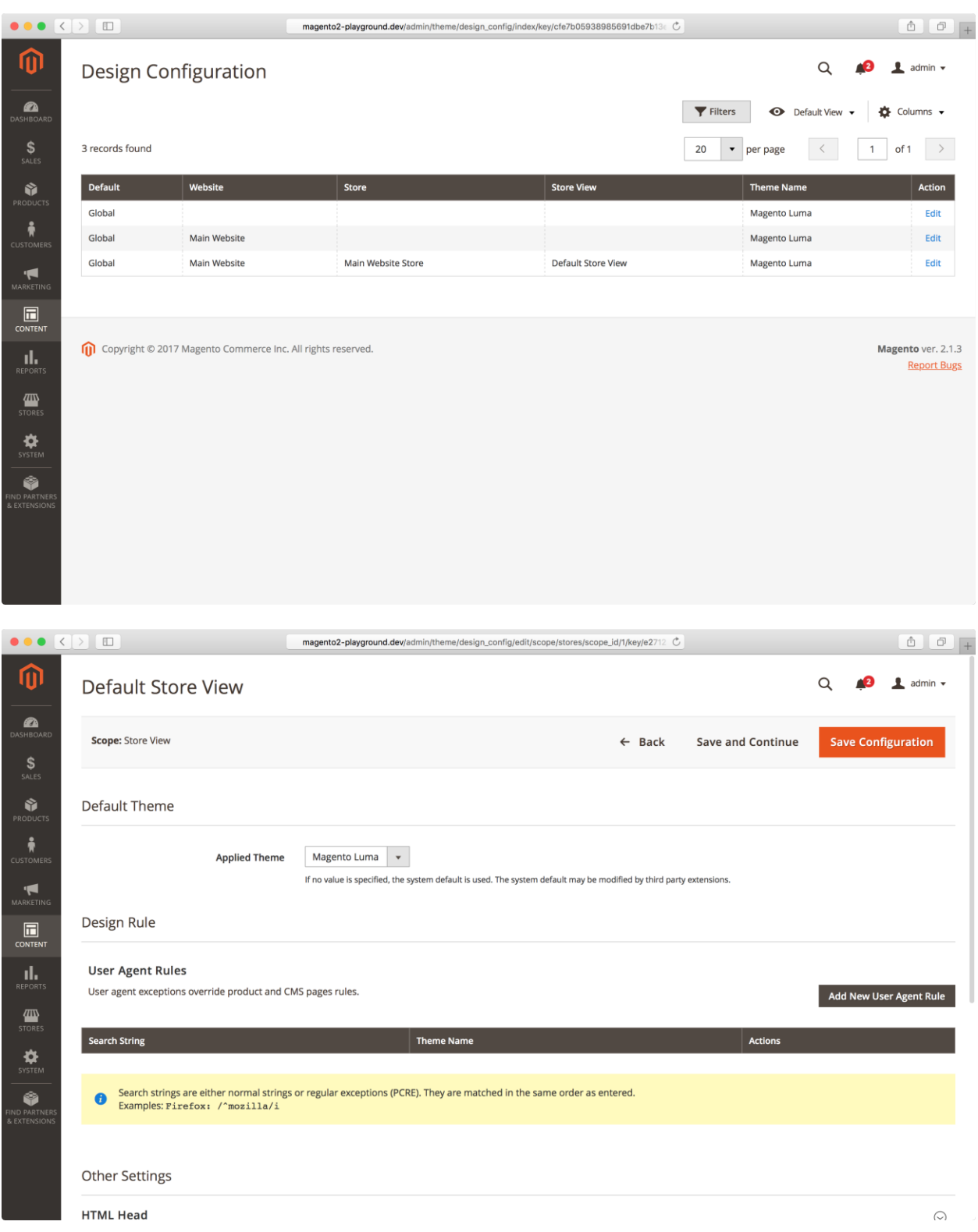

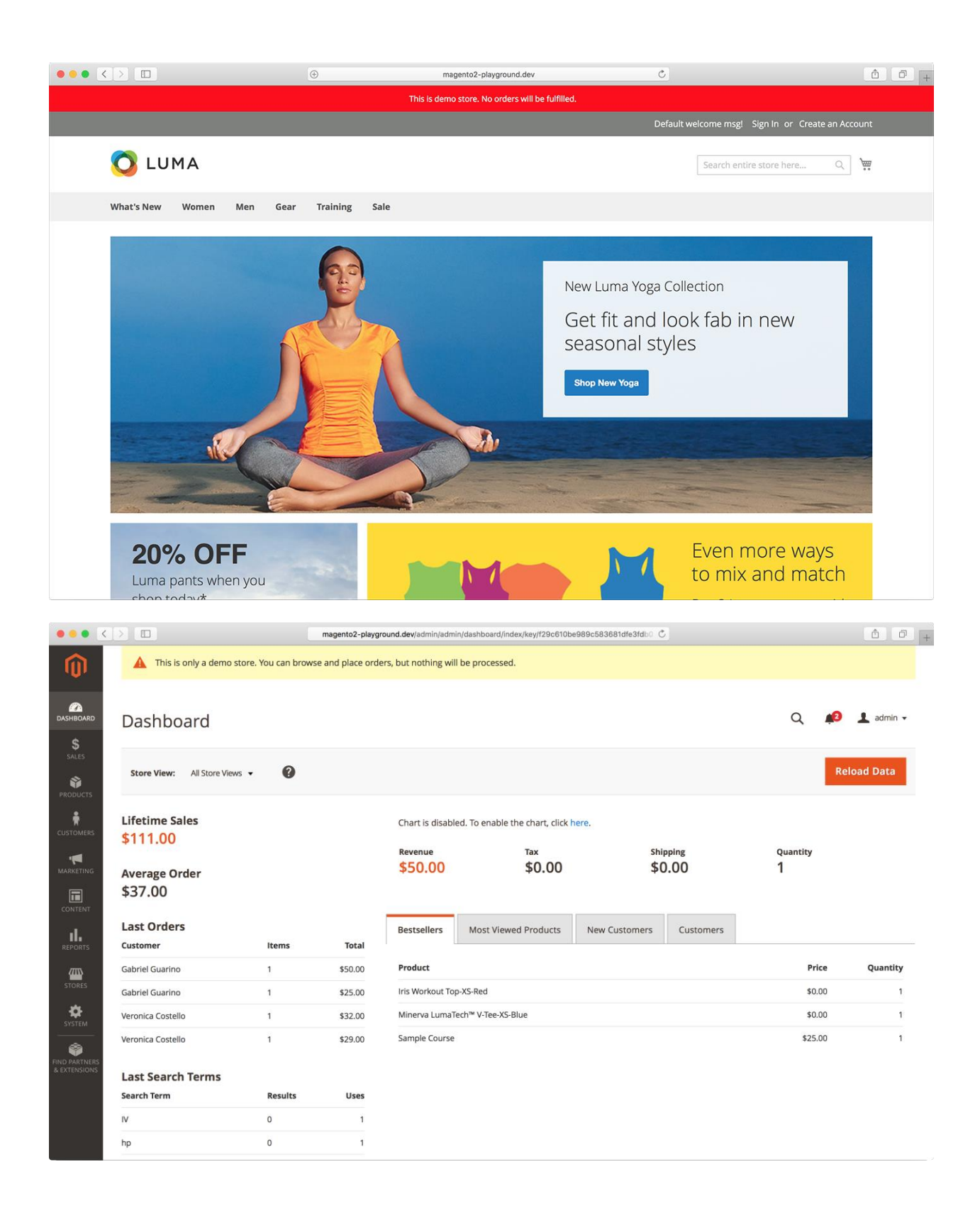

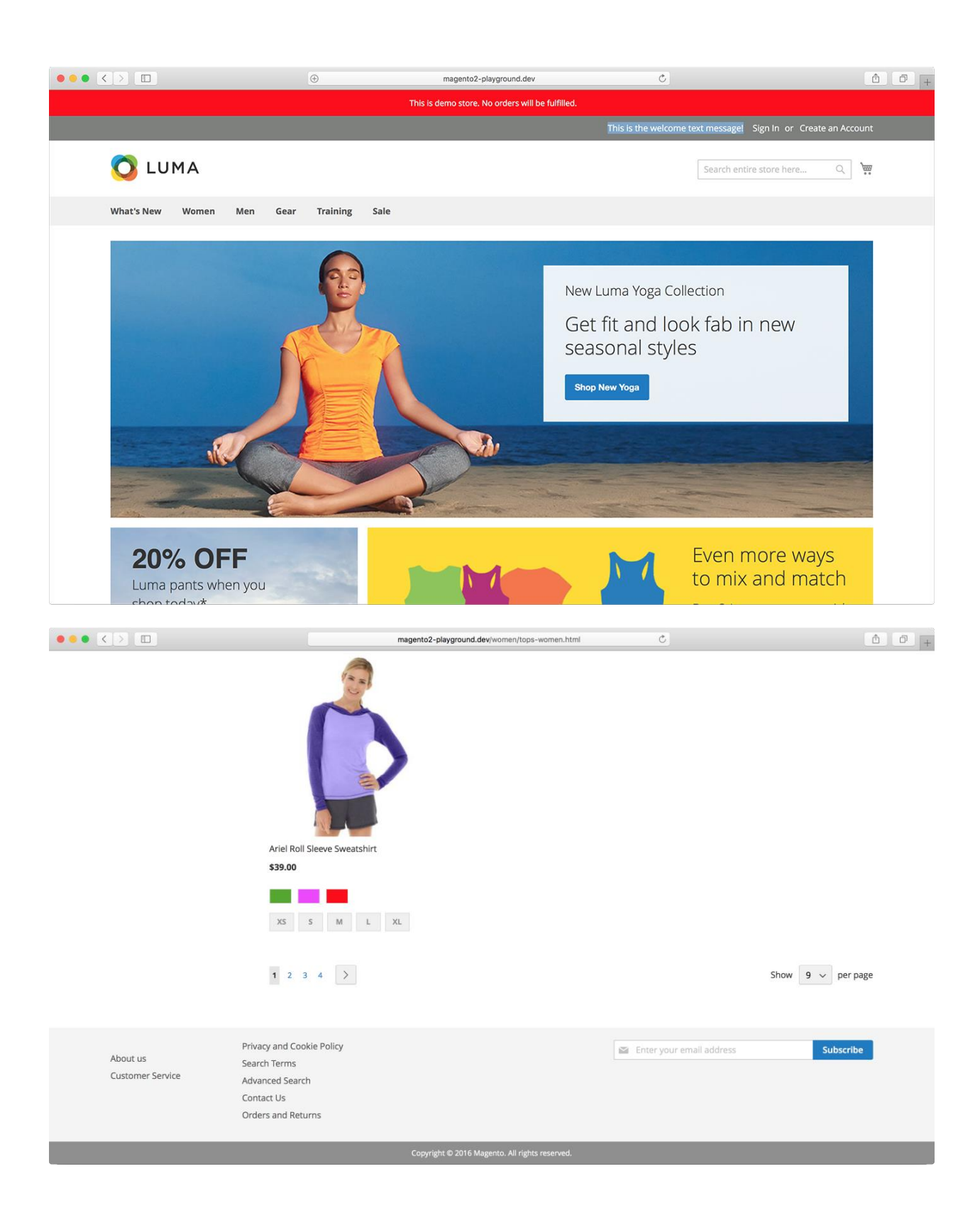

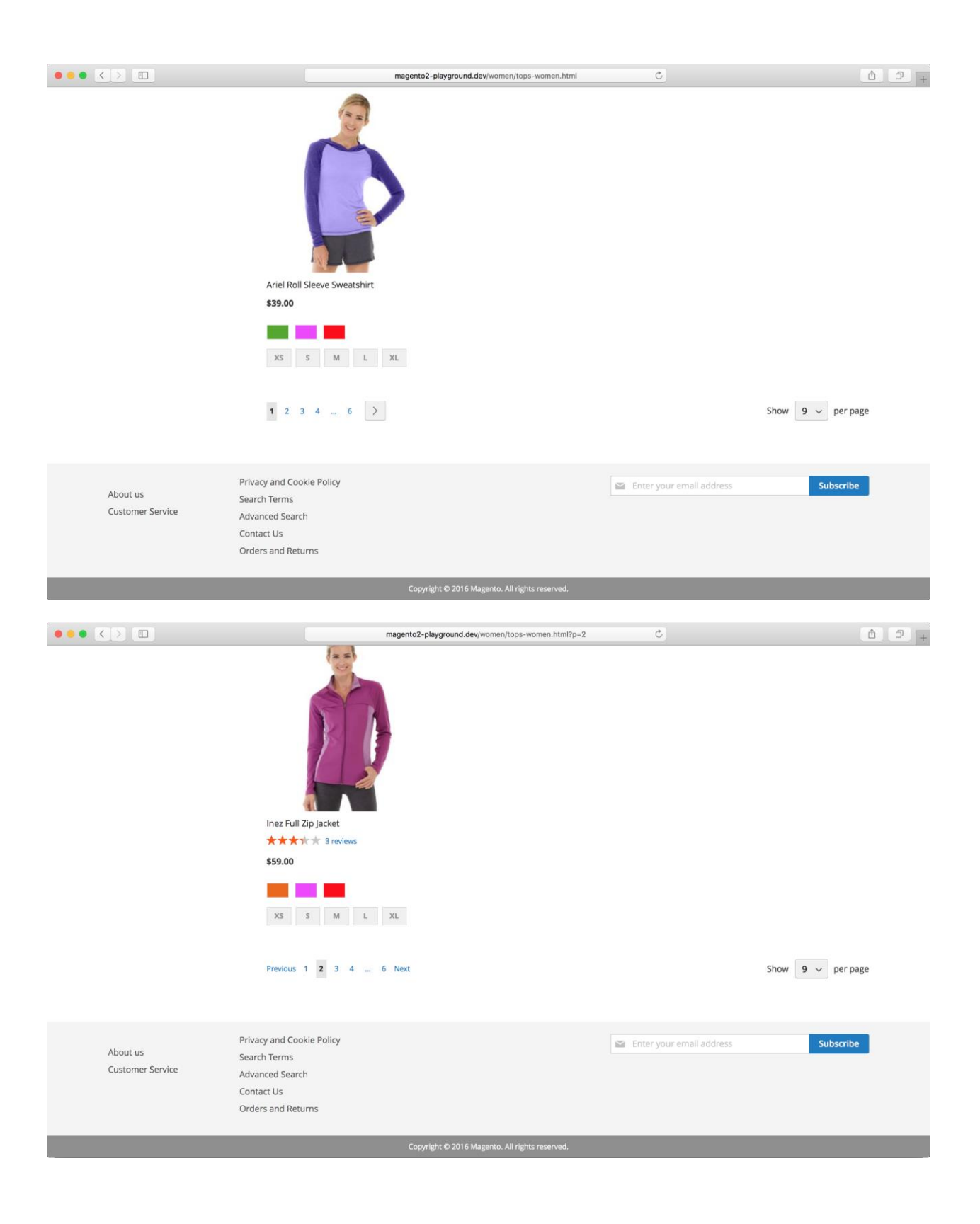

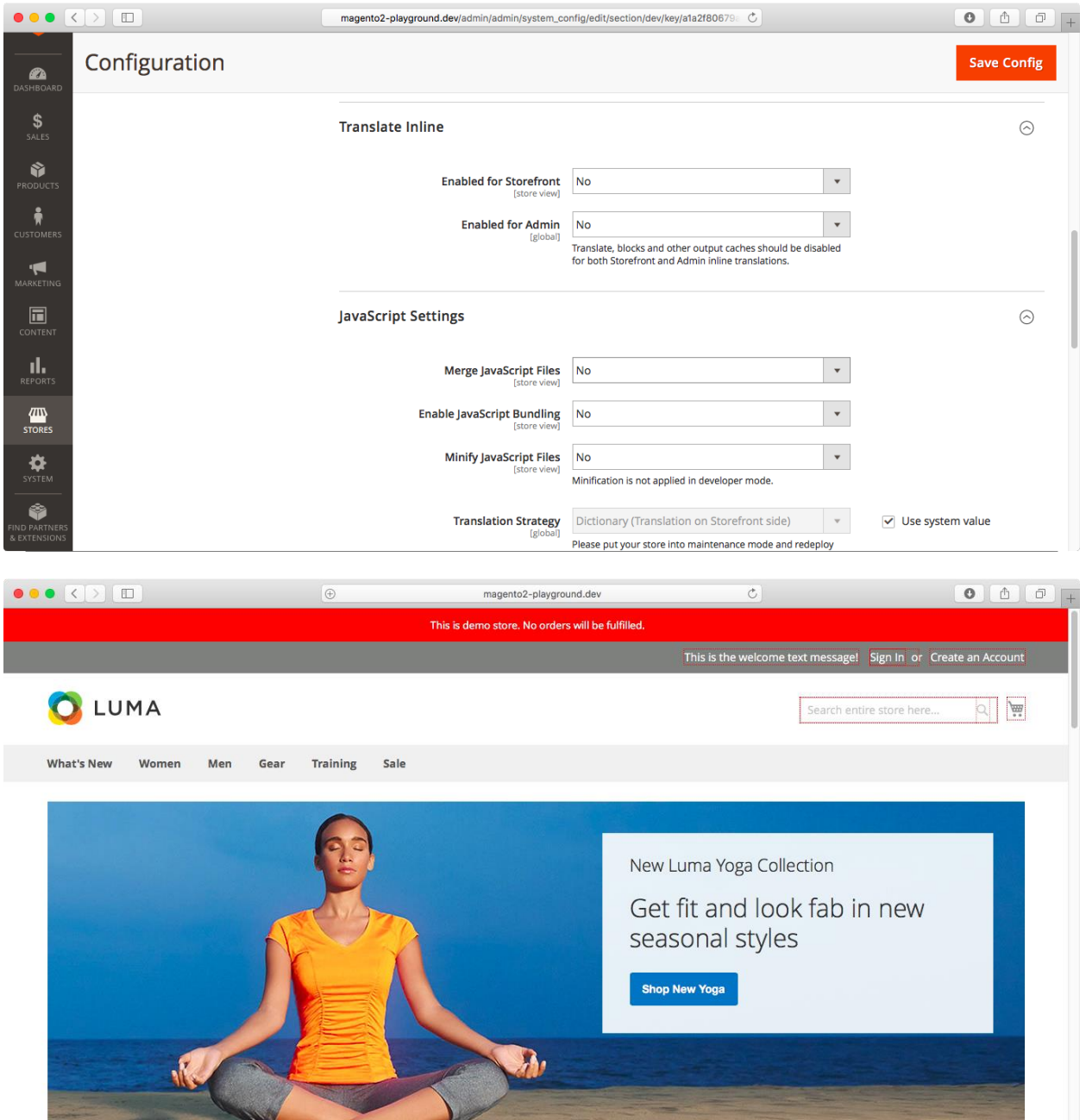

## **Chapter 21: Store Maintenance**

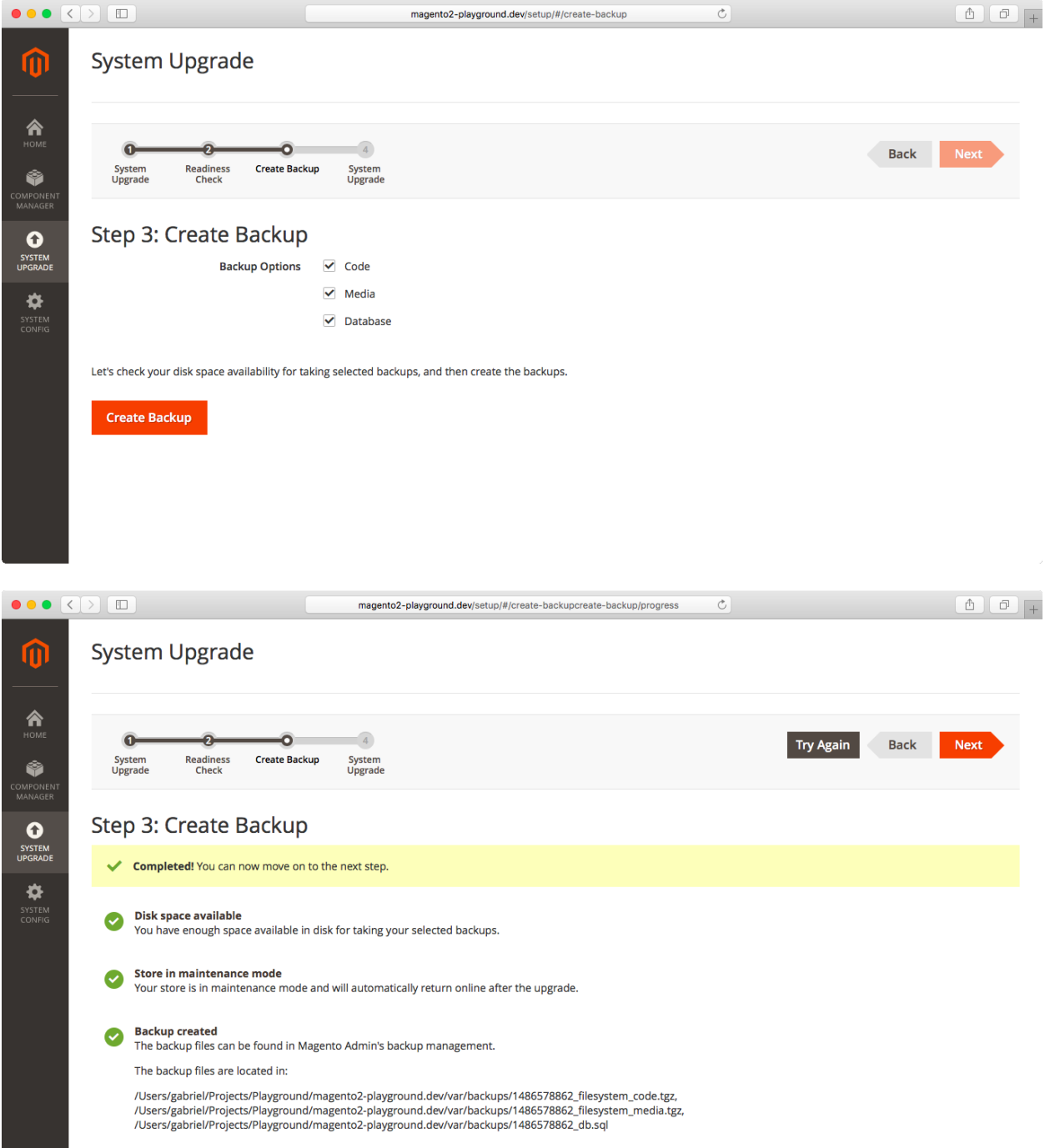

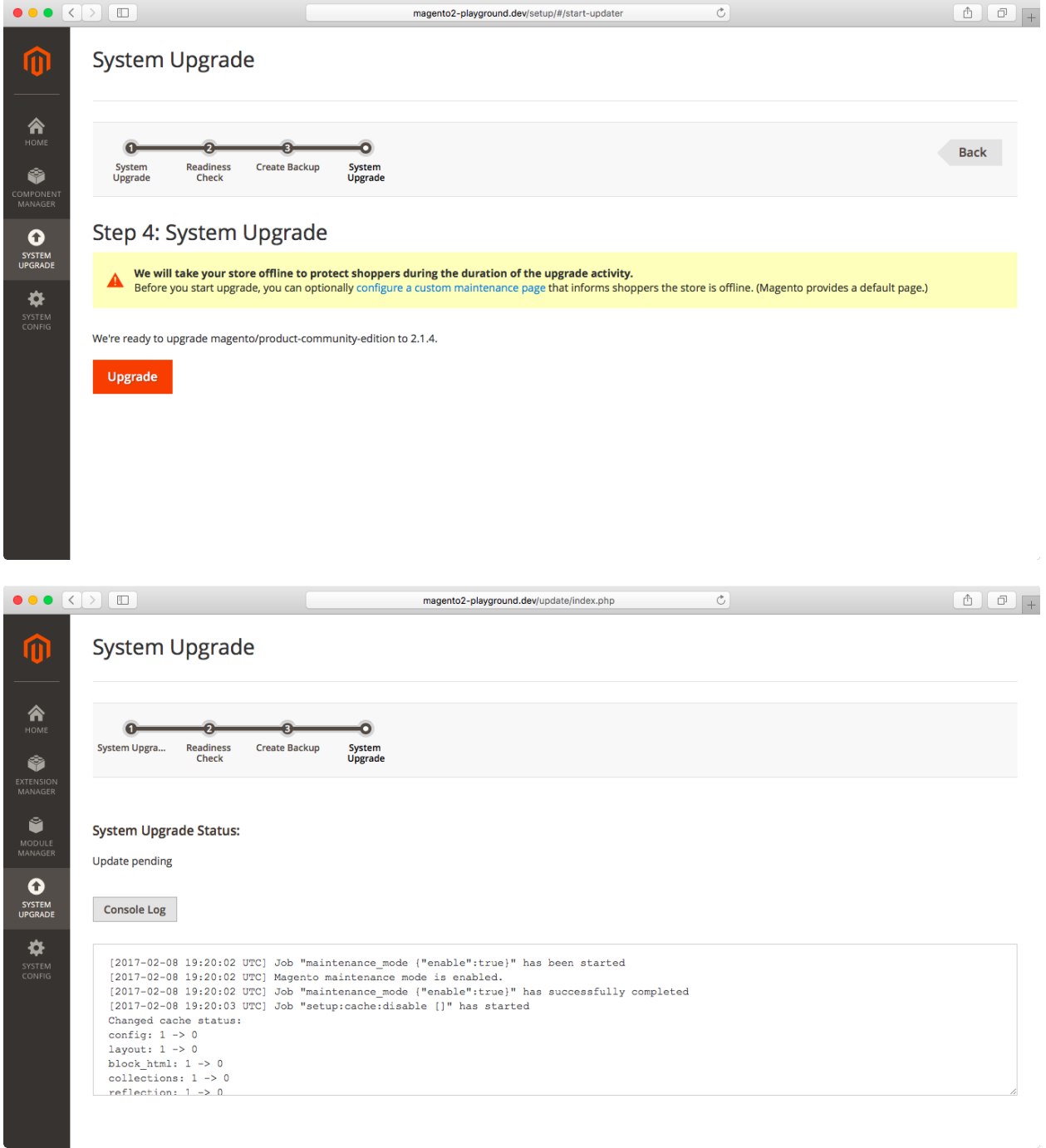

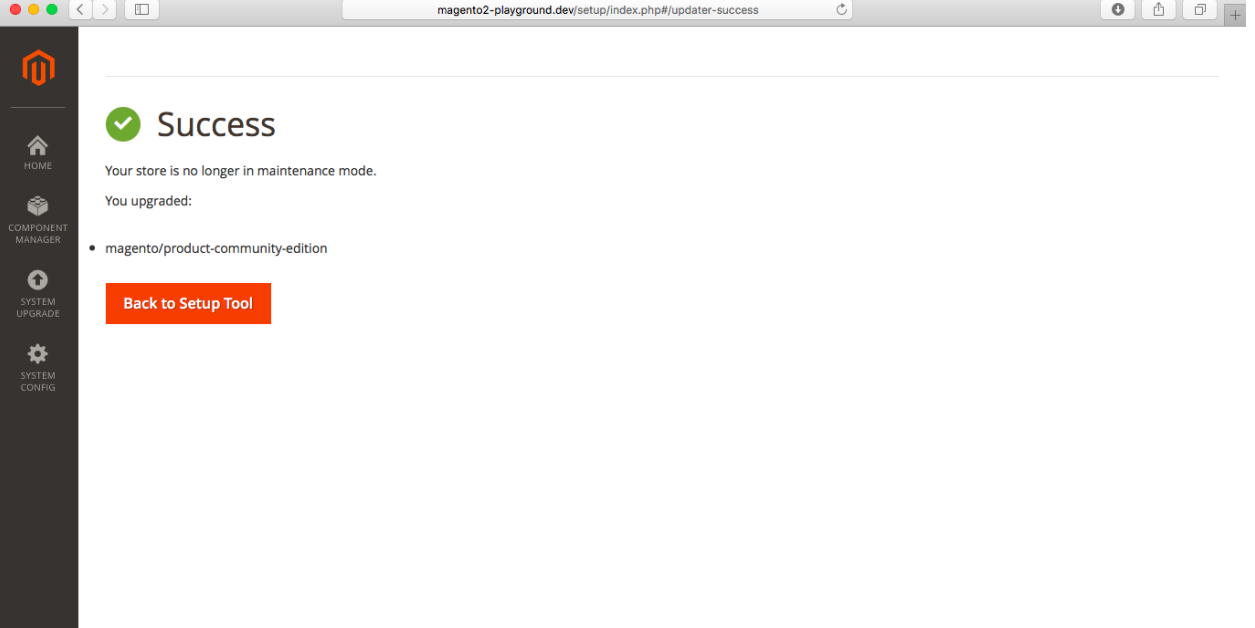

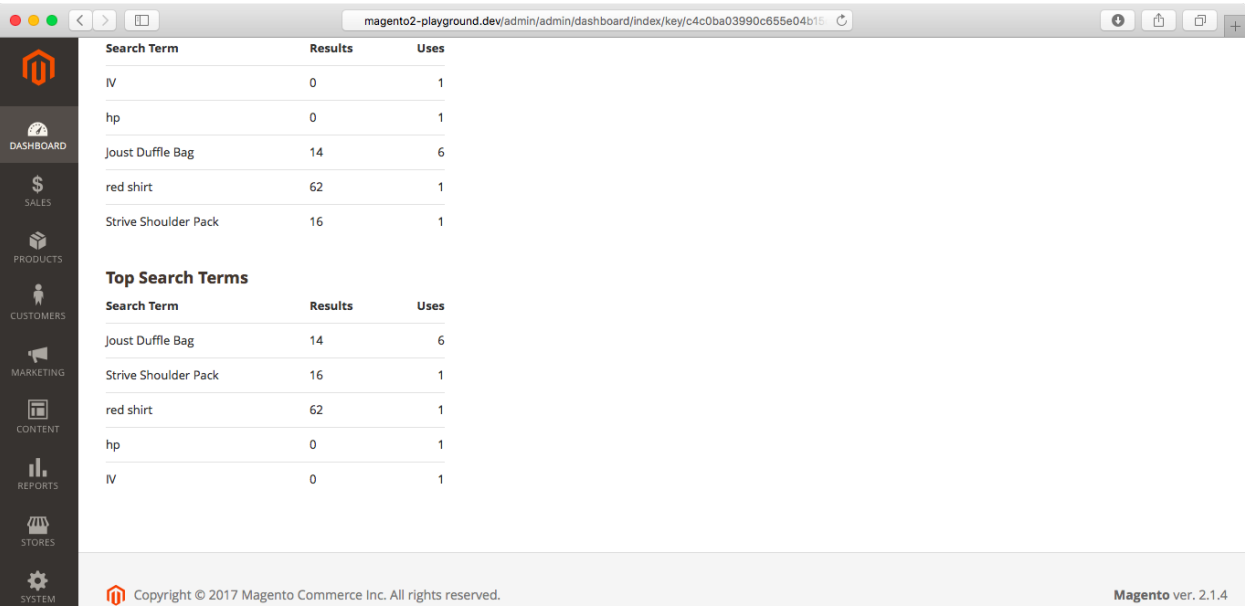

**agento** ver. 2.1.4 **Report Bugs** 

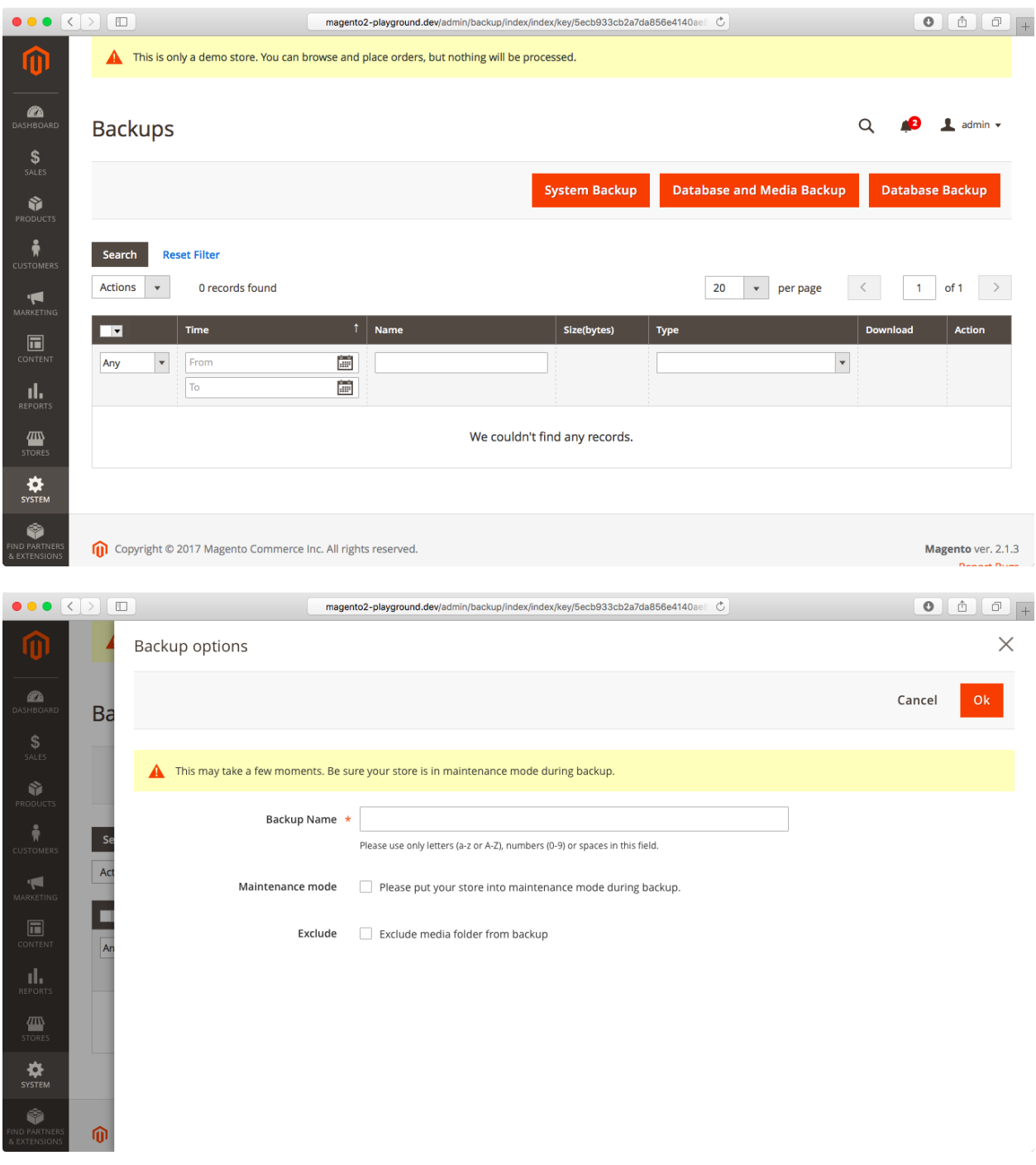

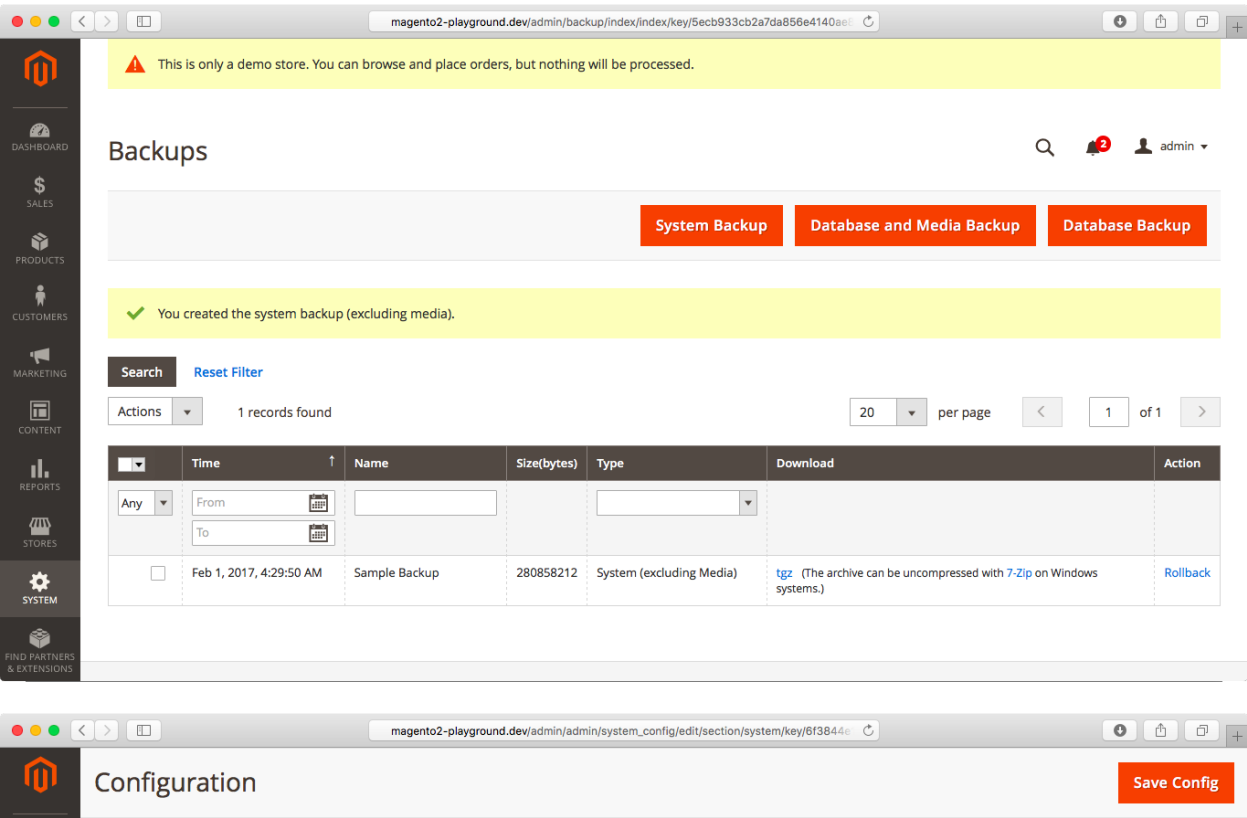

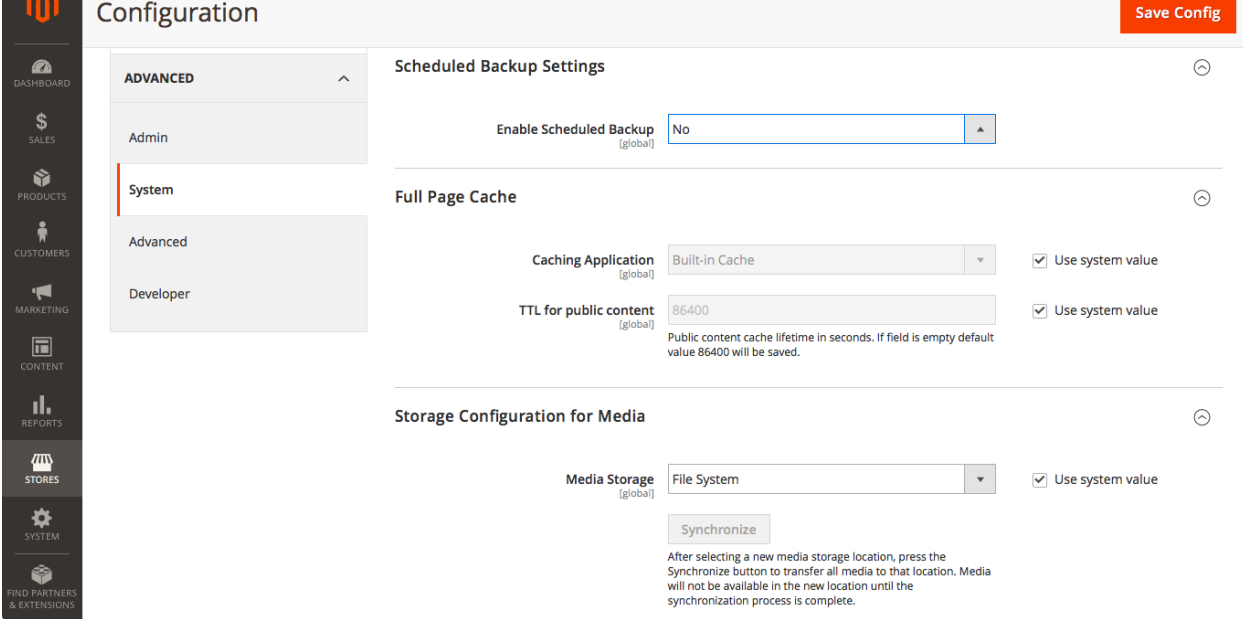

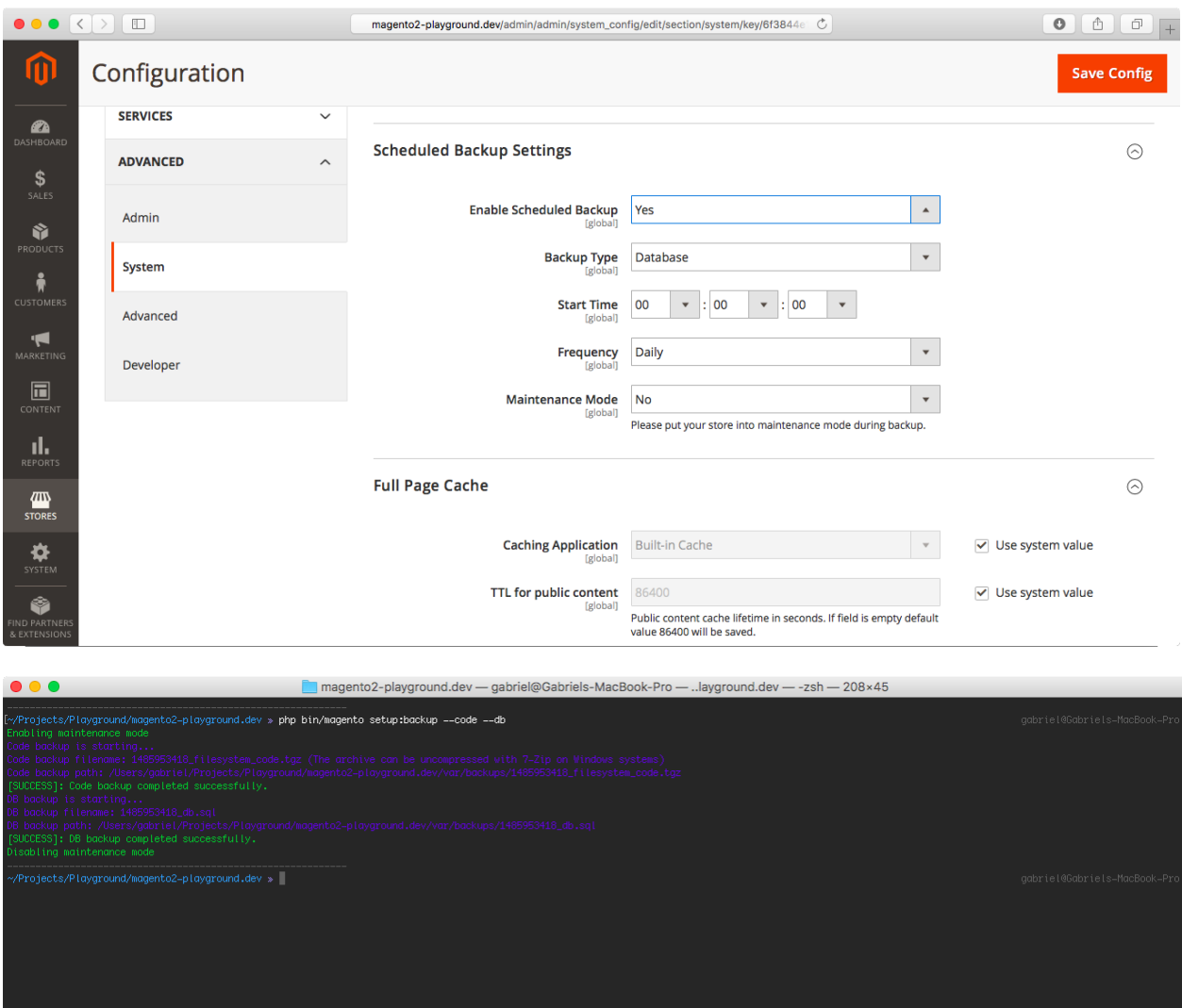

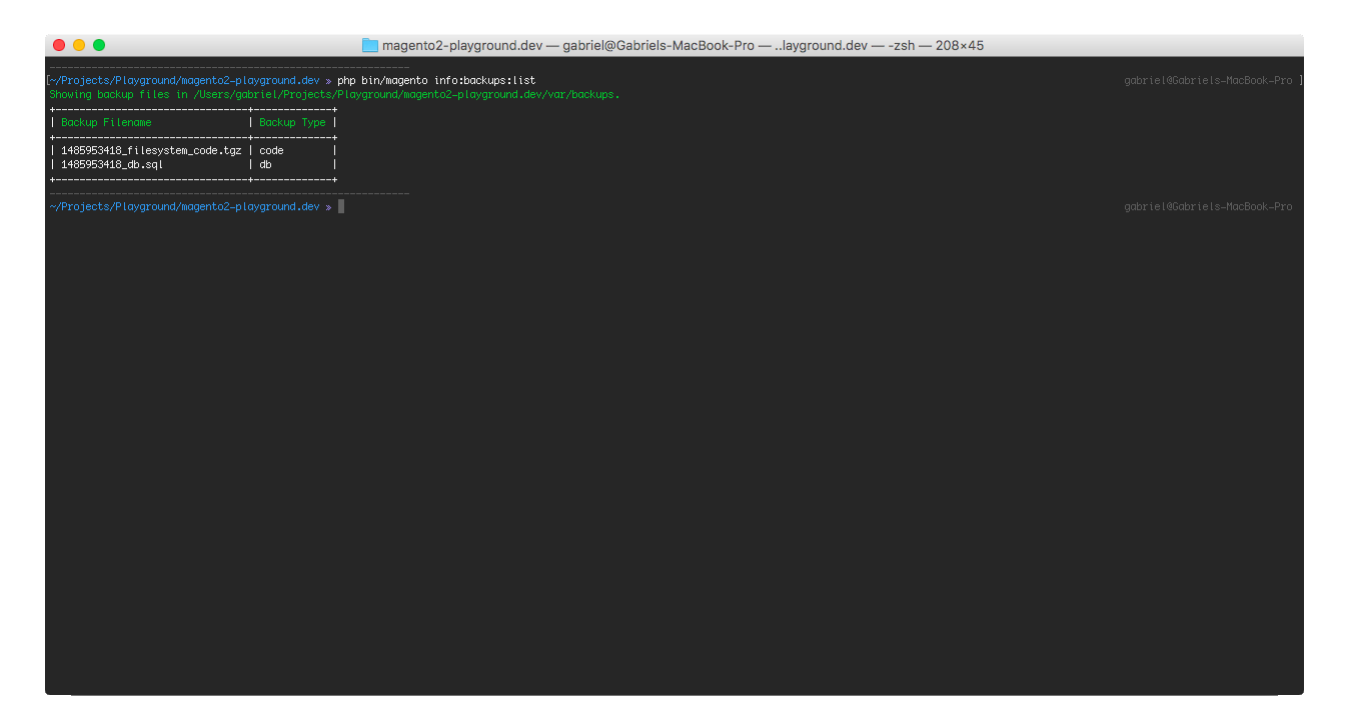

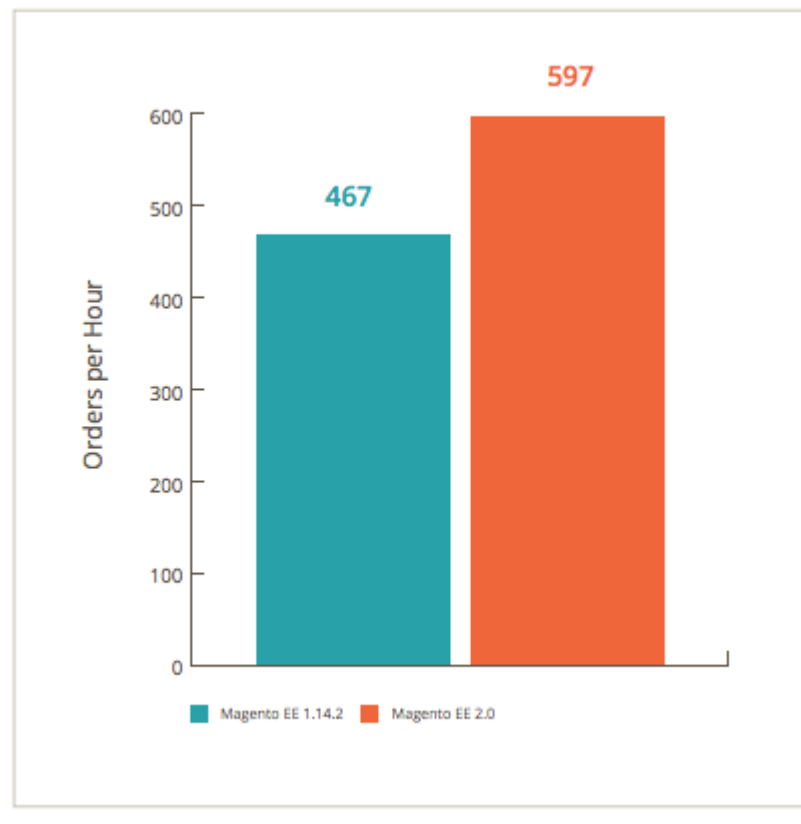

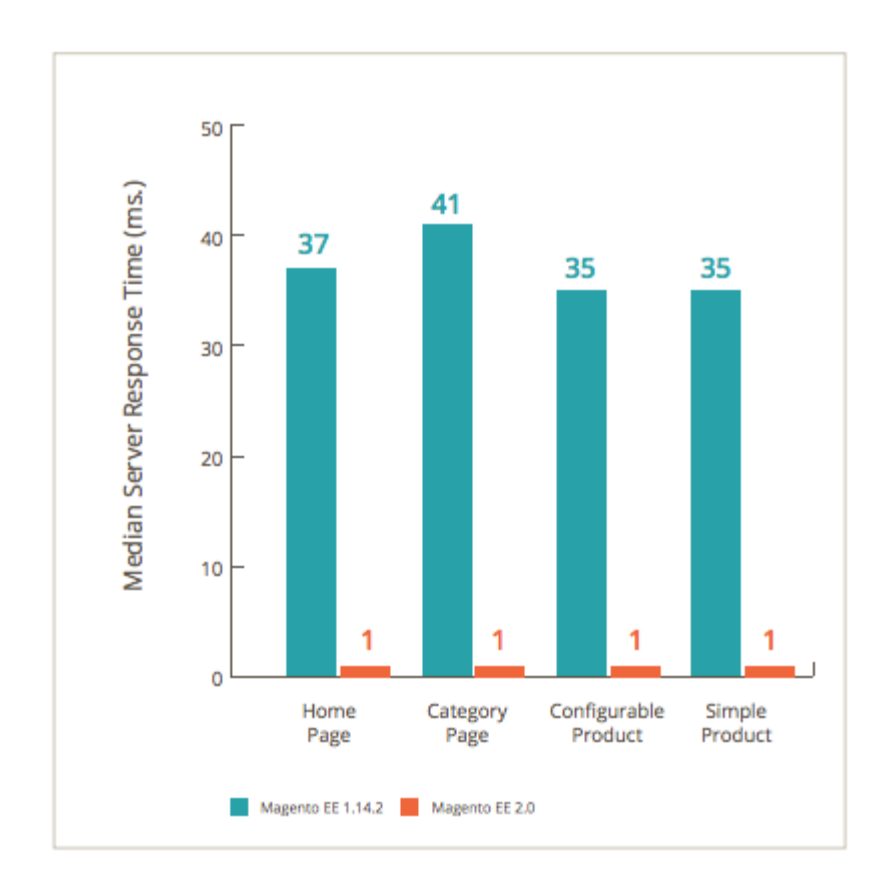

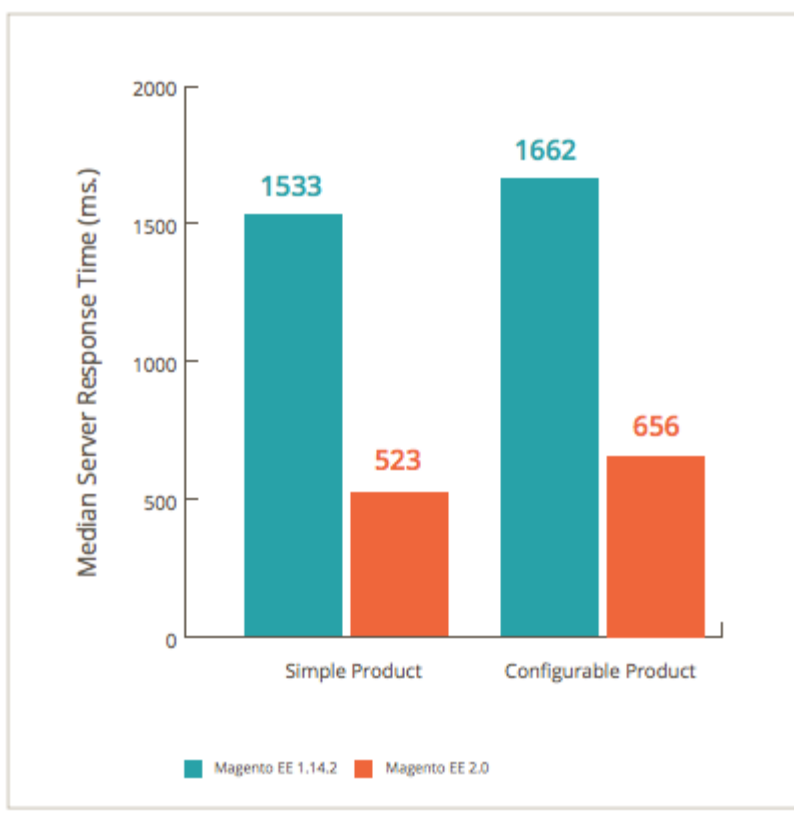

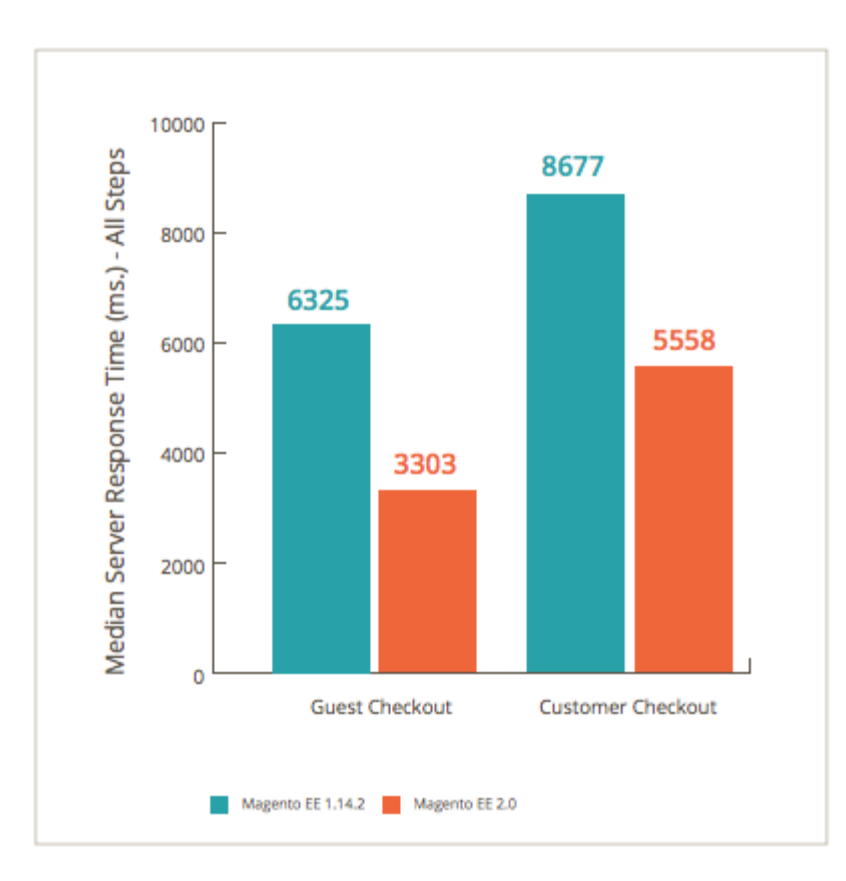

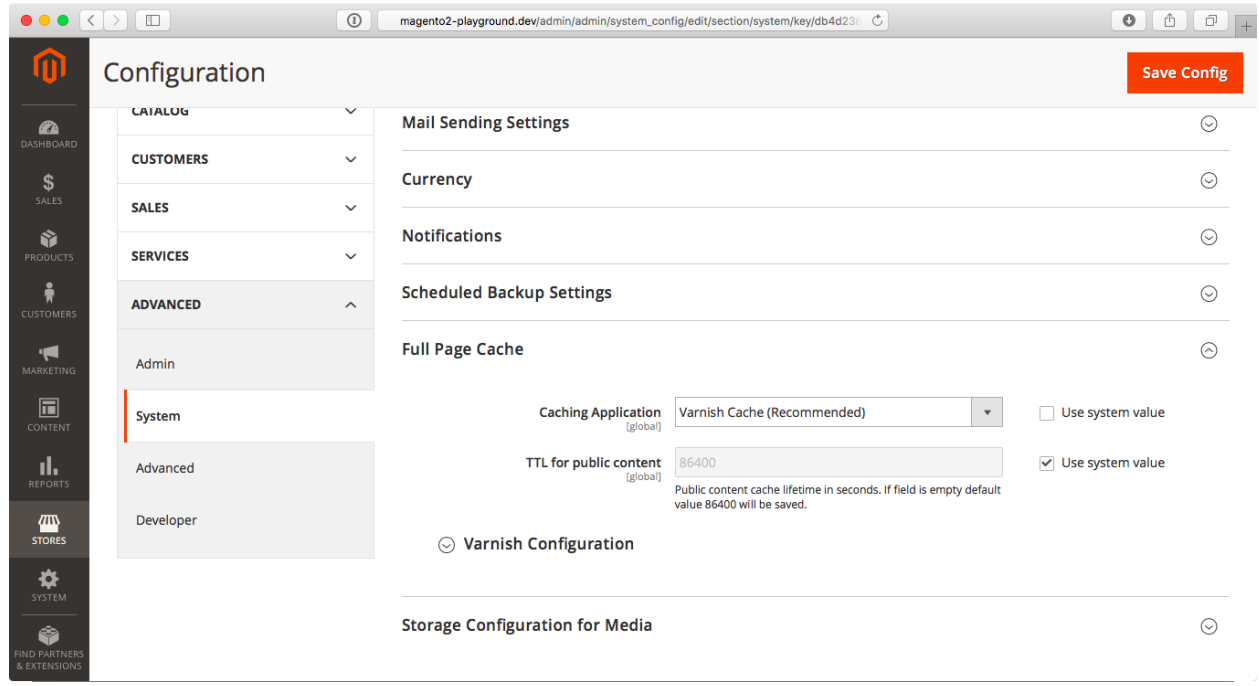

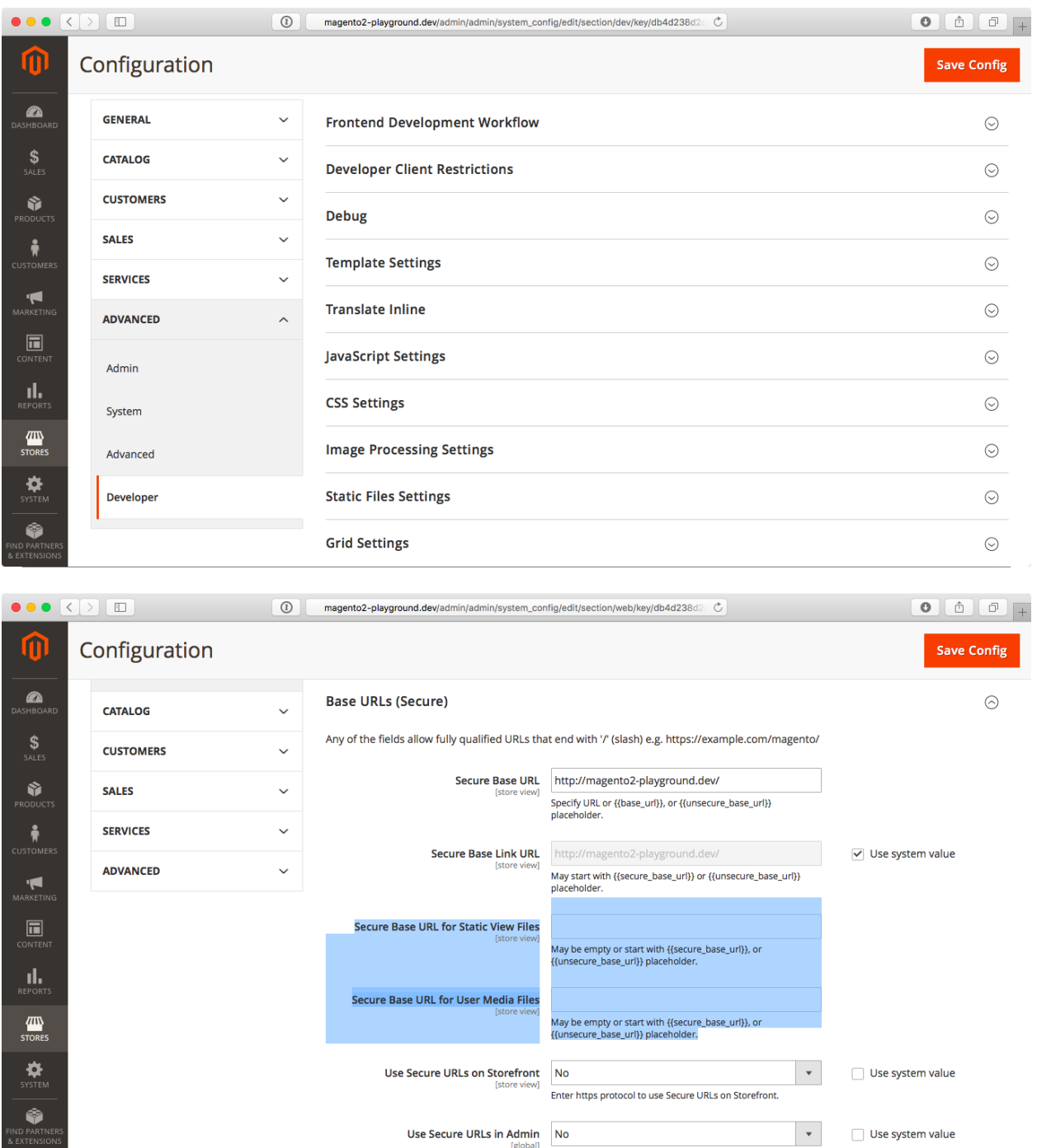

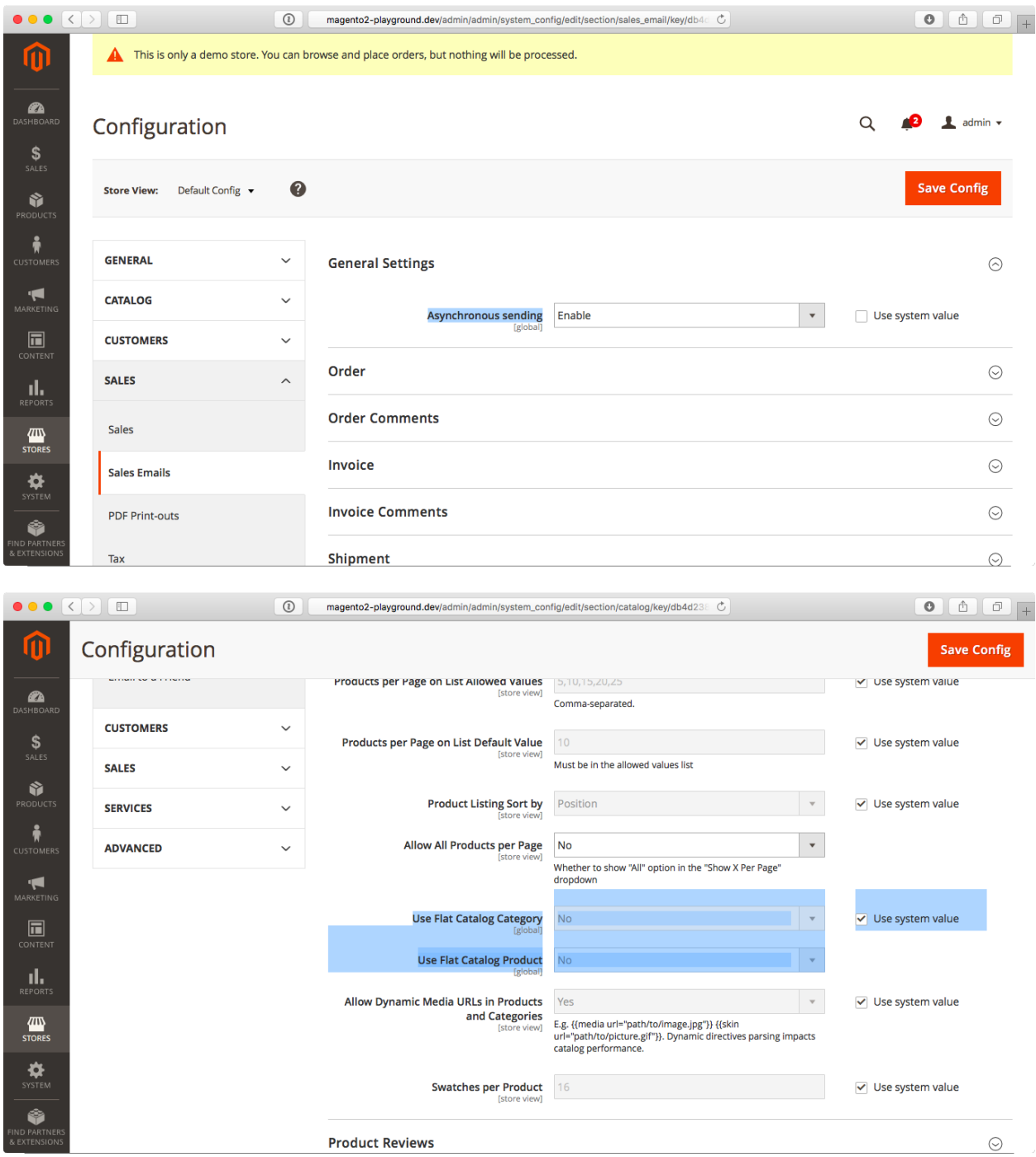

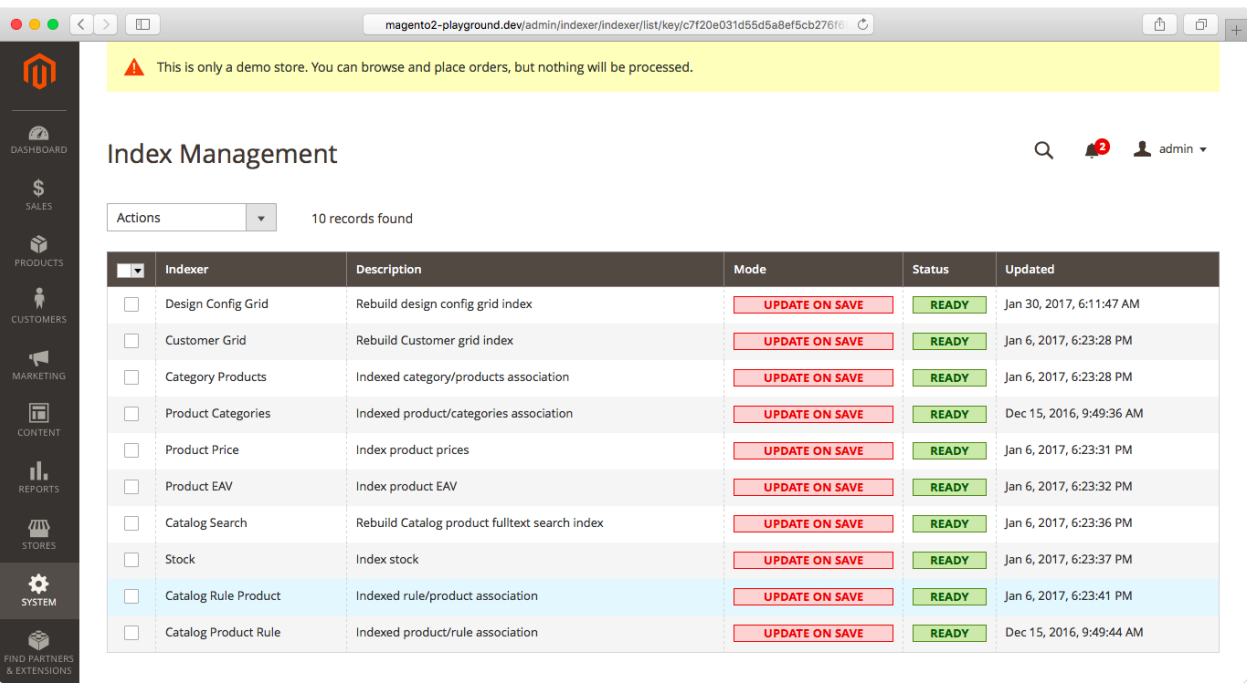

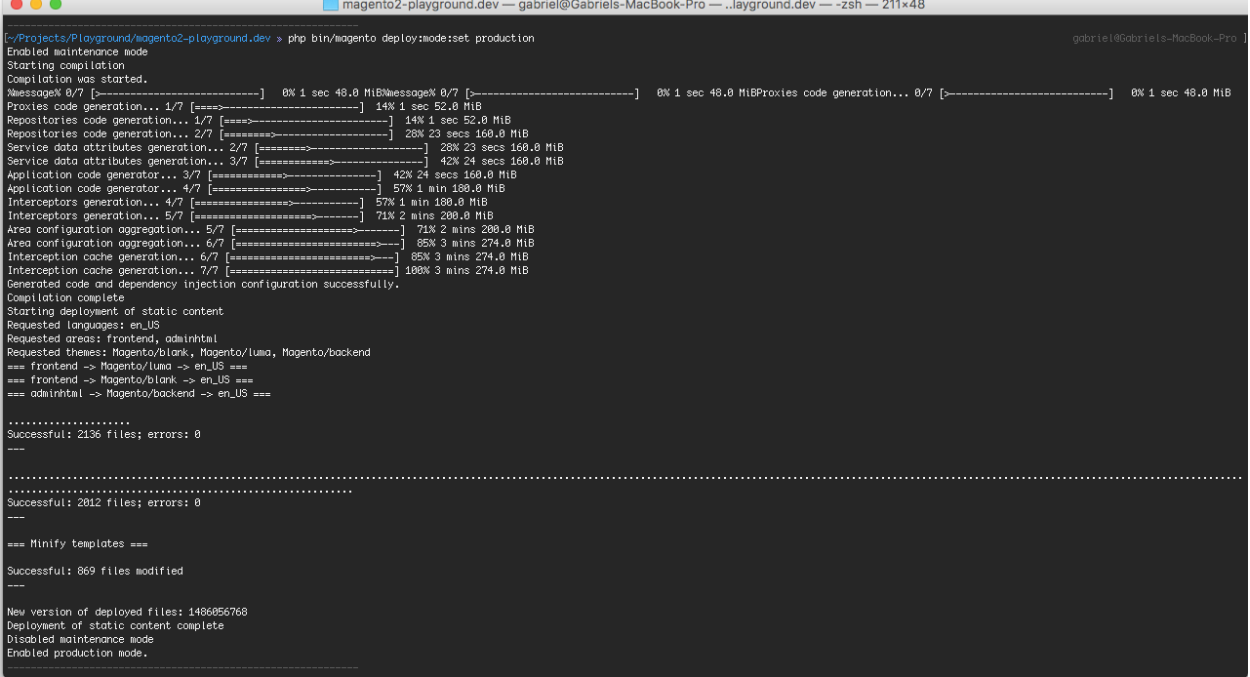

and the company of the company of the

 $\sim$   $\sim$   $\sim$
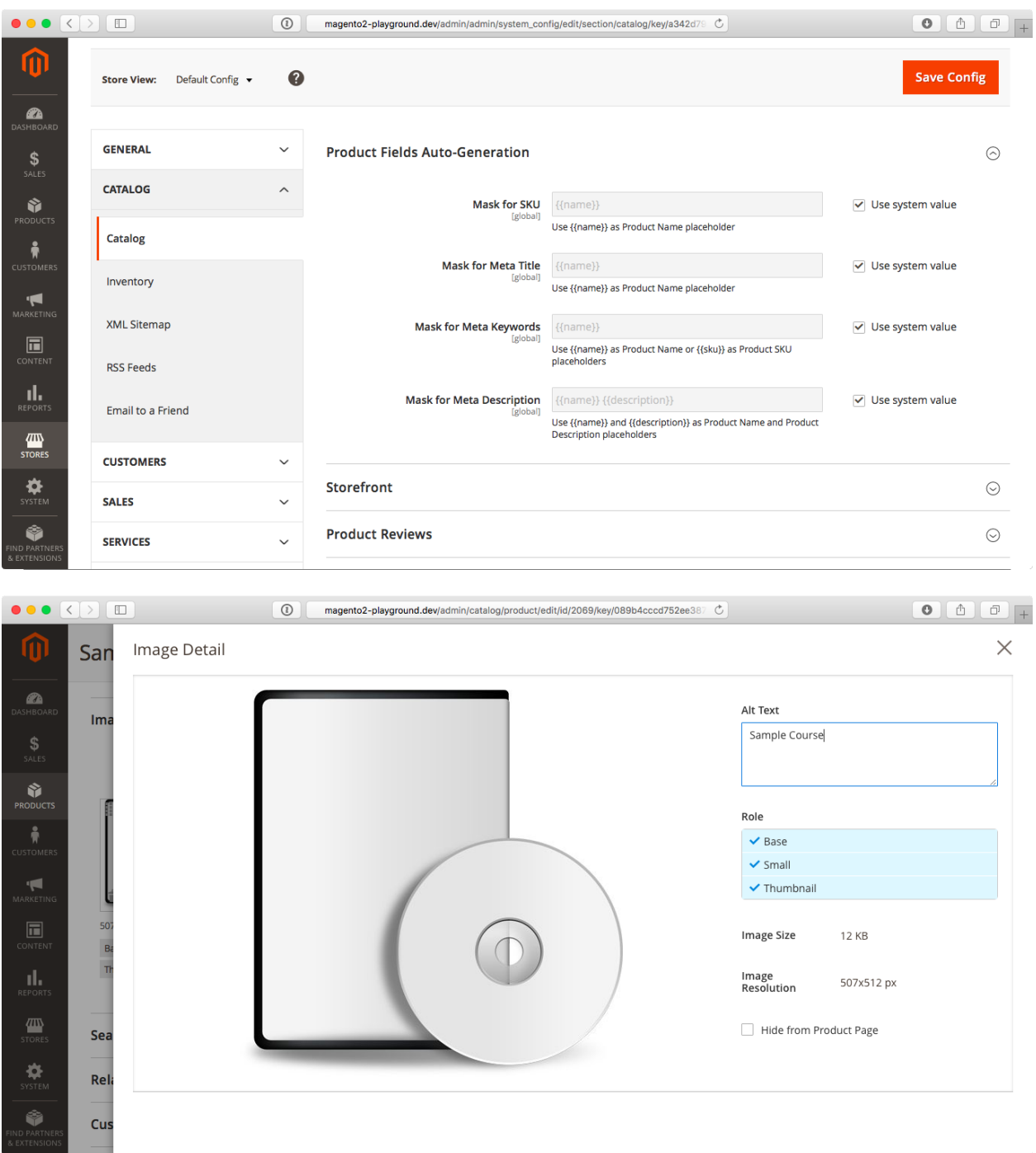

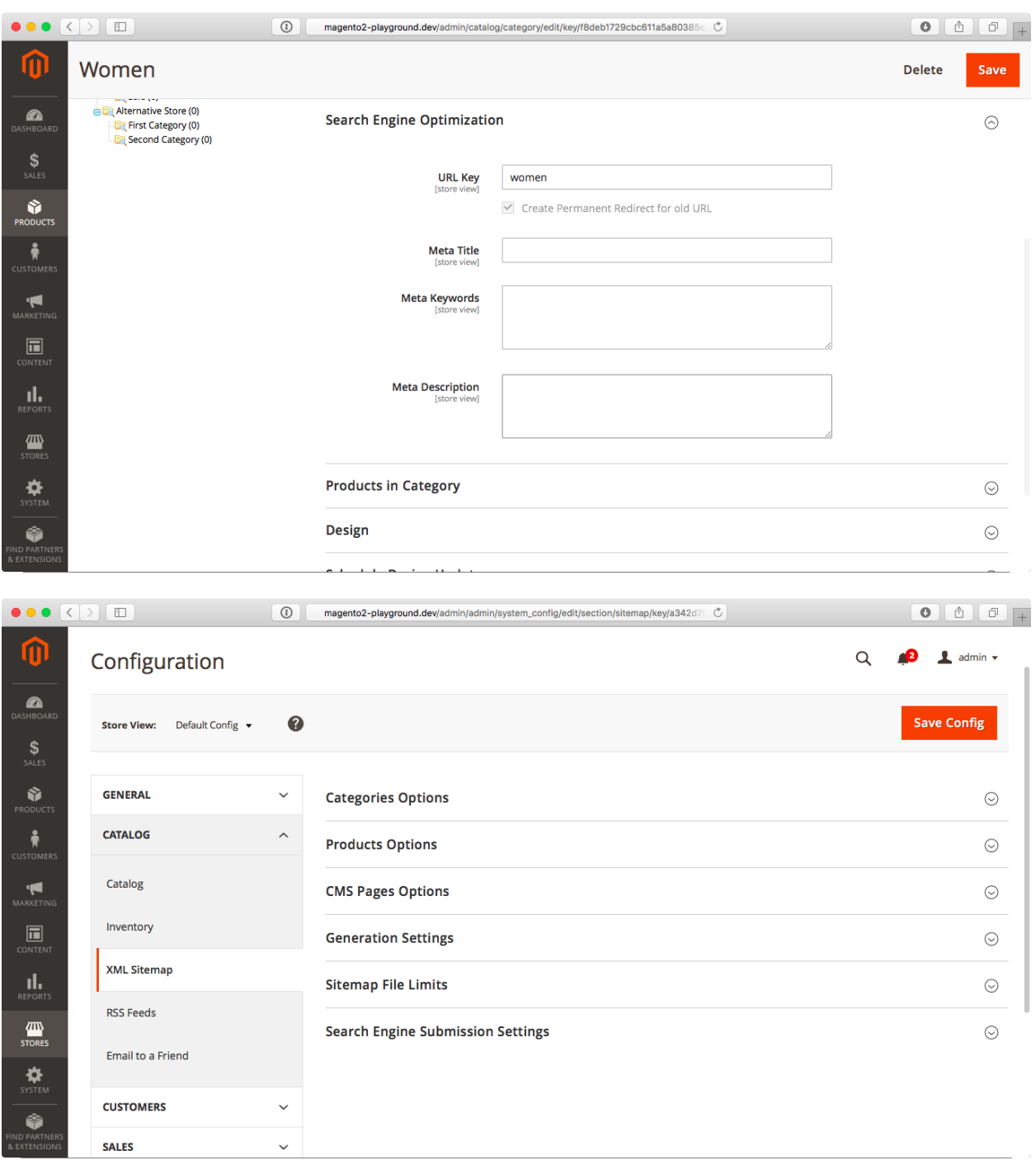

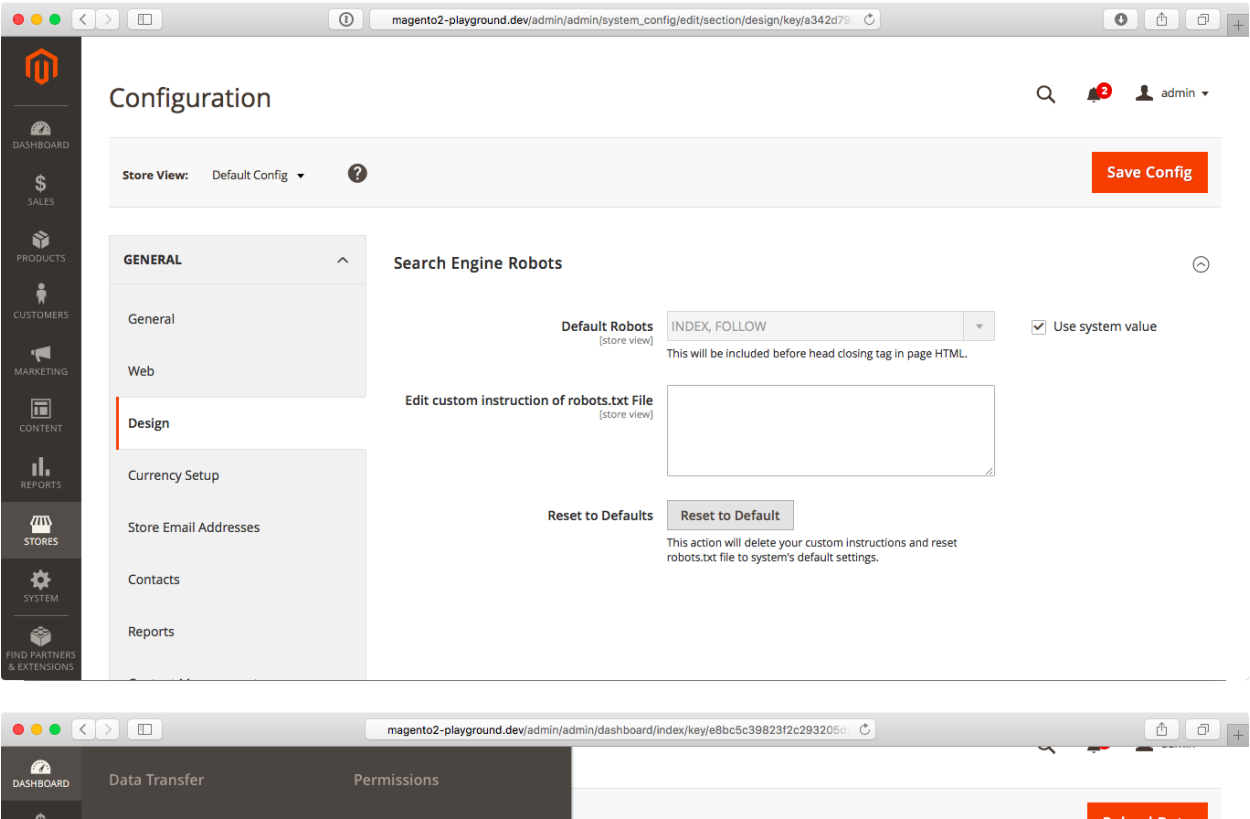

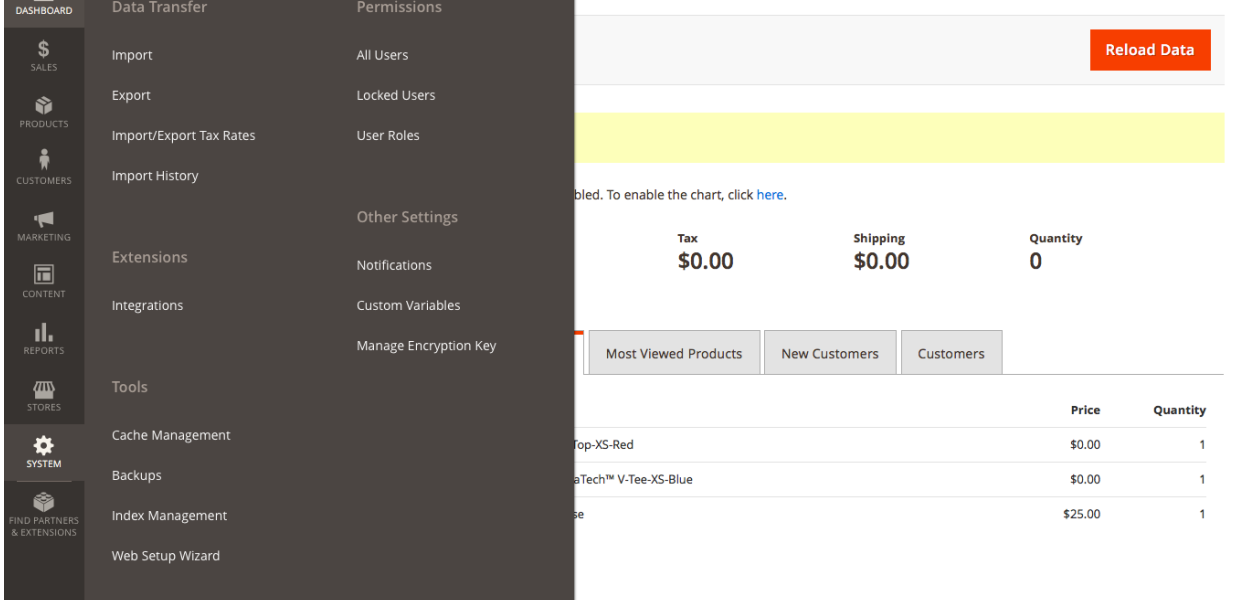

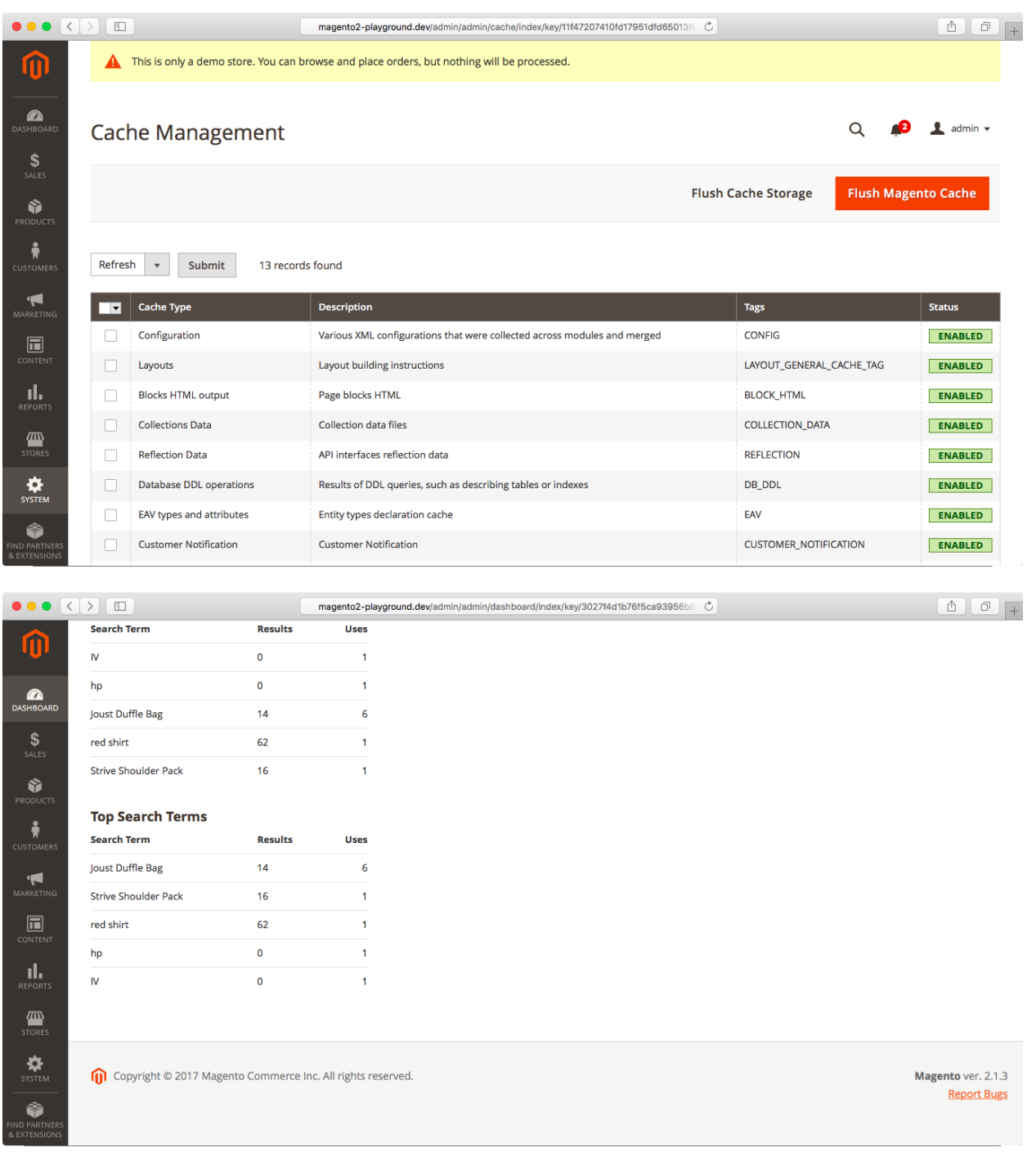

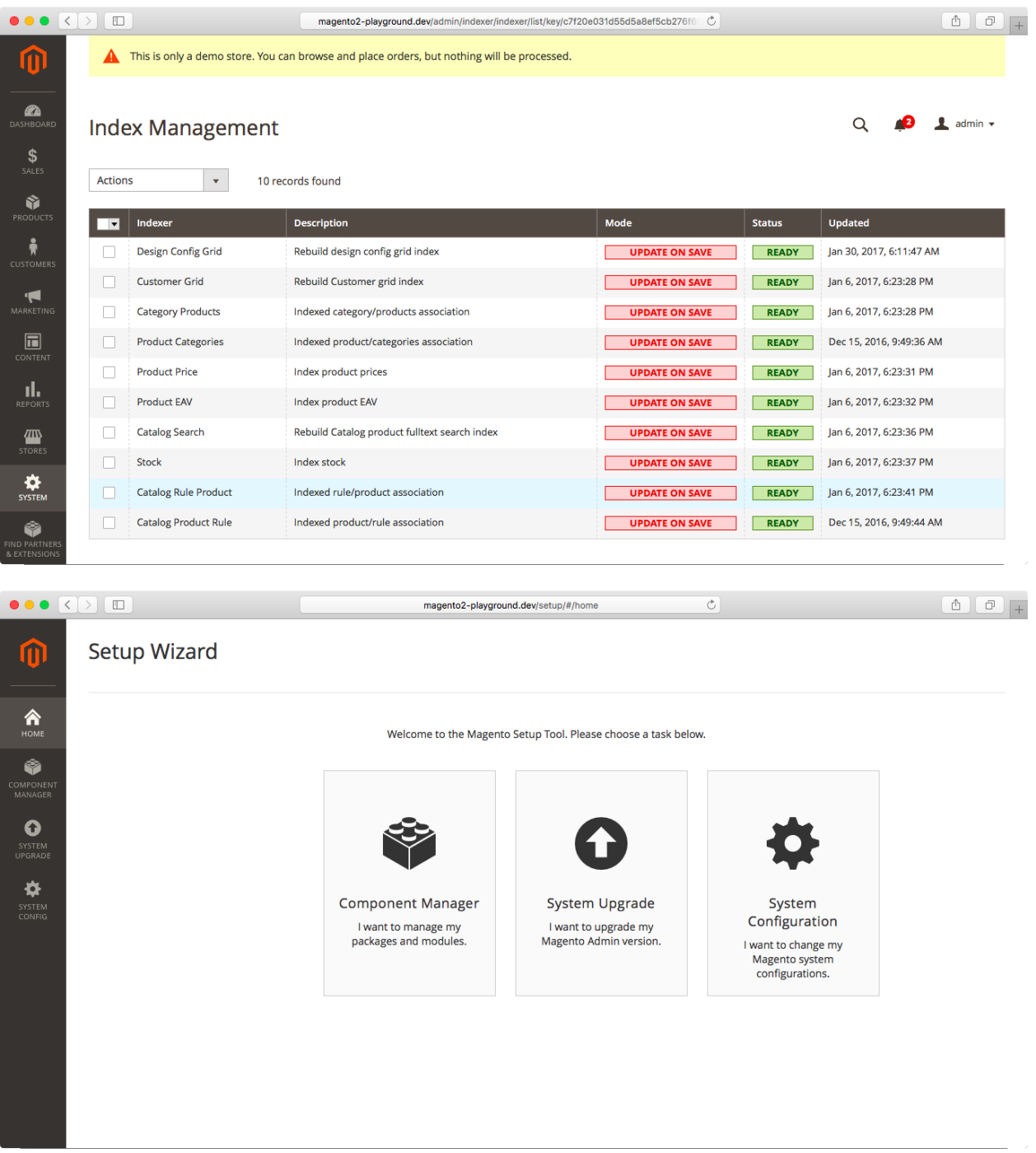

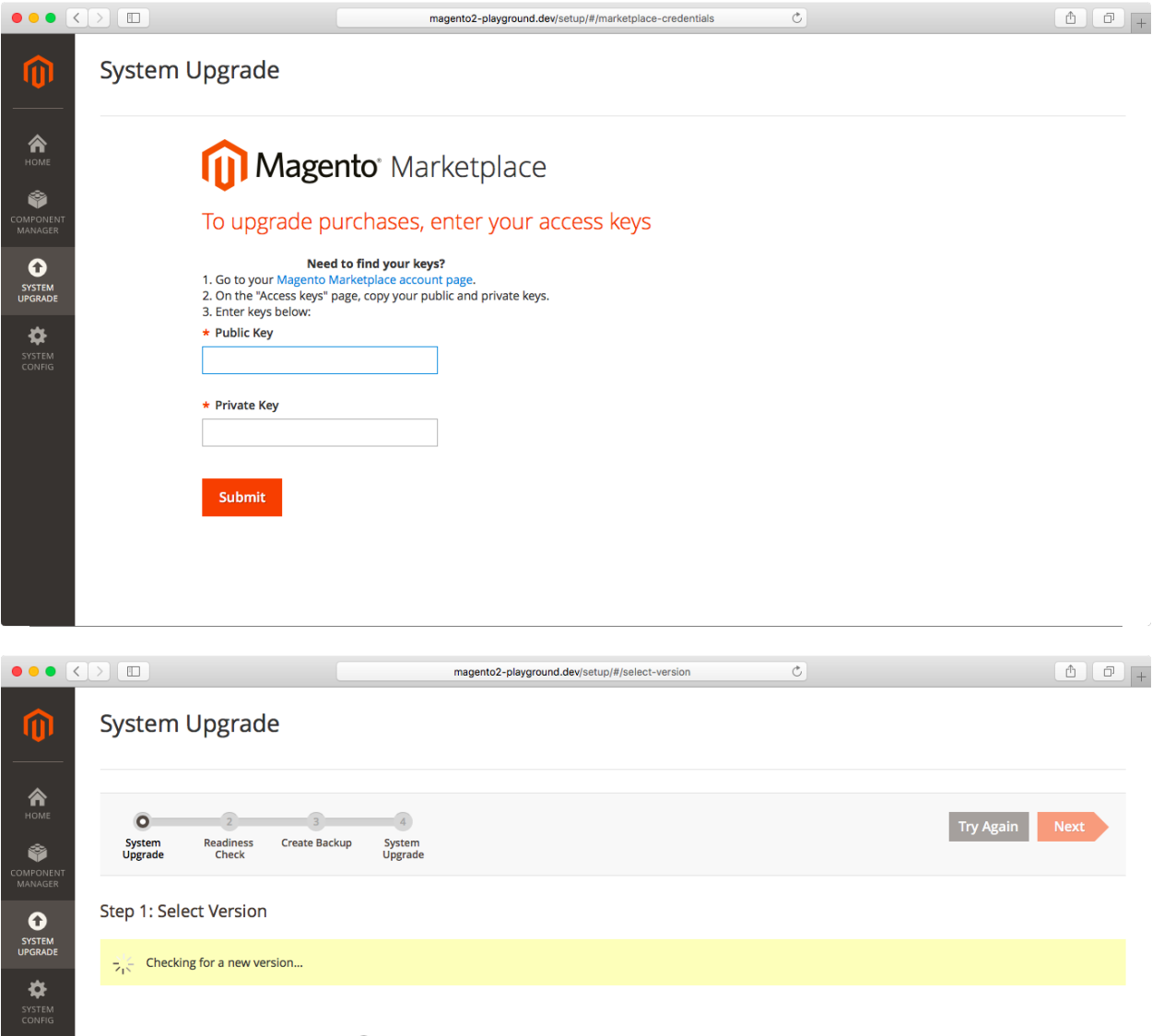

Other Components  $\bigcirc$  Yes  $\bullet$  No

## Step 1: Select Version

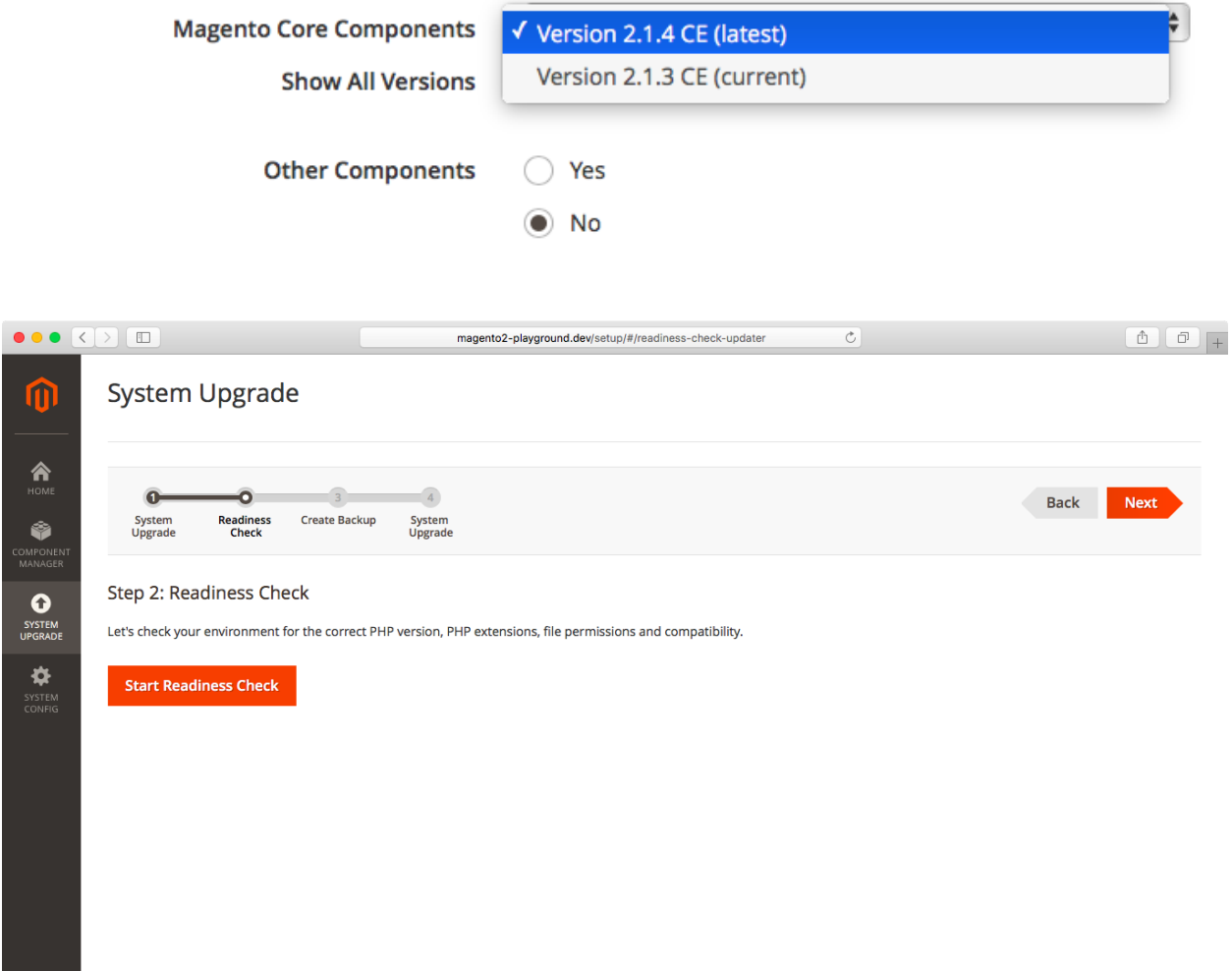

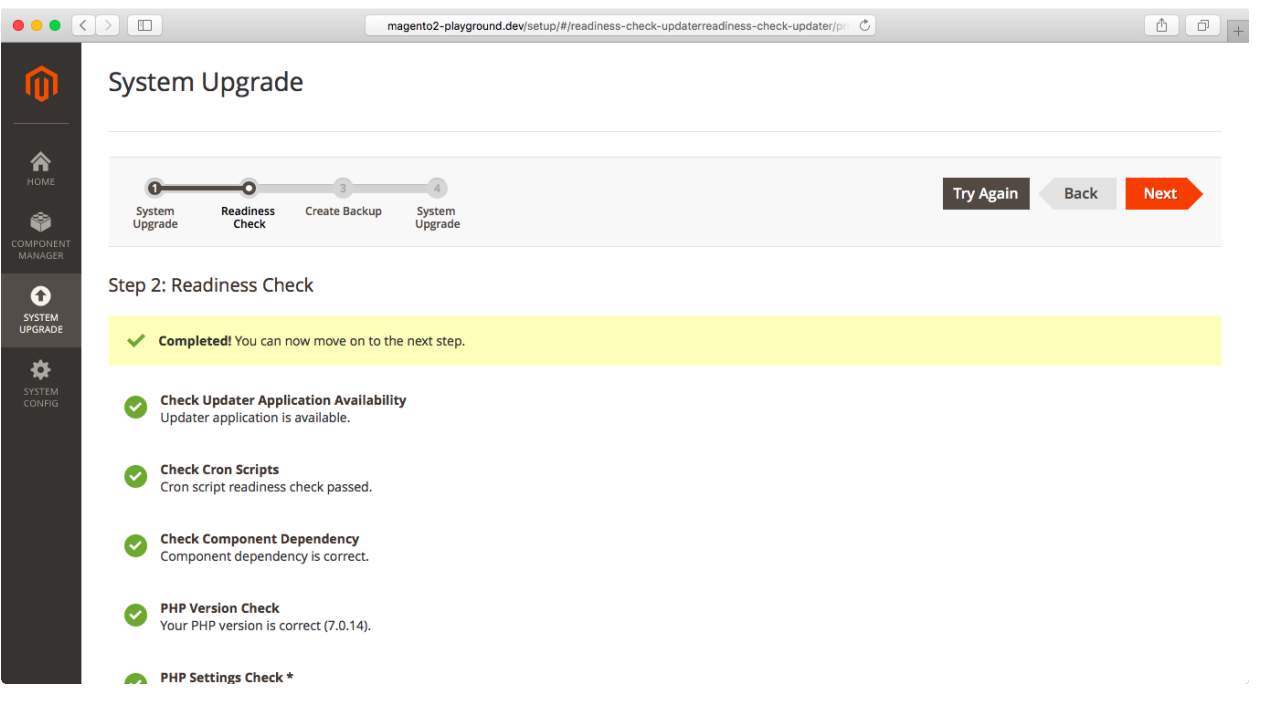